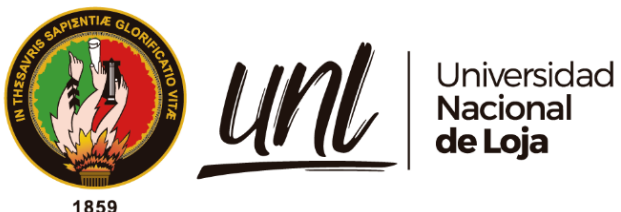

# **Universidad Nacional de Loja**

# <span id="page-0-0"></span>**Facultad de la Energía, las industrias y los Recursos Naturales no**

# **Renovables**

**Carrera de Ingeniería en Sistemas**

# **Desarrollo de un Juego Serio para el tratamiento de la dislalia (Rotacismo) como herramienta didáctica de la carrera de Educación Especial de la UNL**

**Development of a Serious Game for the treatment of dyslalia (Rotacism) as a didactic tool for the Special Education Career at UNL**

> **Trabajo de Titulación previo a la obtención del título de Ingenieros en Sistemas.**

## **AUTORES:**

Alexis David Quizhpe Mendoza Anthonny Paúl Torres Carpio

## **DIRECTOR:**

Ing. José Oswaldo Guamán Quinche, Mg. Sc.

Loja – Ecuador

2023

Educamos para **Transformar** 

### **Certificación**

<span id="page-1-0"></span>Loja, 13 de marzo del 2023

Ing. José Oswaldo Guamán Quinche, Mg. Sc. **DIRECTOR DE TRABAJO DE TITULACIÓN**

## **CERTIFICO:**

Que he revisado y orientado todo el proceso de elaboración del Trabajo de Titulación denominado: "**Desarrollo de un Juego Serio para el tratamiento de la dislalia (Rotacismo) como herramienta didáctica de la carrera de Educación Especial de la UNL**", previo a la obtención del título de **Ingenieros en Sistemas**, de autoría de los estudiantes: **Alexis David Quizhpe Mendoza, con cedula de identidad Nº 1104105414, y Anthonny Paul Torres Carpio, cedula de identidad Nº 1150573440,** una vez que el trabajo cumple con todos los requisitos exigidos por la Universidad Nacional de Loja, para el efecto, autorizo la presentación del mismo para su respectiva sustentación y defensa.

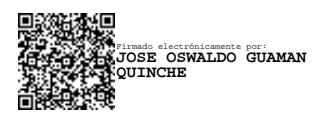

Ing. José Oswaldo Guamán Quinche, Mg. Sc. **DIRECTOR DEL TRABAJO DE TITULACIÓN**

#### **Autoría**

<span id="page-2-0"></span>Nosotros, **Alexis David Quizhpe Mendoza** y **Anthonny Paul Torres Carpio**, declaramos ser autores del presente Trabajo de Titulación y eximimos expresamente a la Universidad Nacional de Loja y a sus representantes jurídicos de posibles reclamos y acciones legales, por el contenido del mismo. Adicionalmente aceptamos y autorizamos a la Universidad Nacional de Loja la publicación de nuestro Trabajo de Titulación, en el Repositorio Digital Institucional – Biblioteca Virtual.

Loja, 13 de septiembre de 2023

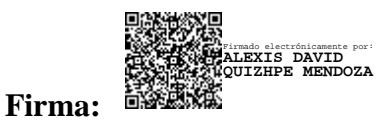

**Cédula:** 1104105414 **Fecha:** 13 de septiembre de 2023 **Correo Electrónico:**  alexis.d.quizhpe@unl.edu.ec **Teléfono:** 0967164338

Firmado electrónicamente por: **ANTHONNY PAUL TORRES CARPIO**

**Cédula:** 1150573440 **Fecha:** 13 de septiembre de 2023 **Correo: Electrónico:** anthonny.torres@unl.edu.ec **Teléfono:** 0939058171

**Firma:**

<span id="page-3-0"></span>**Carta de autorización por parte de los autores, para consulta, reproducción parcial o total y/o publicación electrónica del texto completo del Trabajo de Titulación**

Nosotros **Alexis David Quizhpe Mendoza** y **Anthonny Paul Torres Carpio**, declaramos ser autores del Trabajo de Titulación denominado: **Desarrollo de un Juego Serio para el tratamiento de la dislalia (Rotacismo) como herramienta didáctica de la carrera de Educación Especial de la UNL**, como requisito para optar al grado de: **Ingenieros en Sistemas**; autorizamos al Sistema Bibliotecario de la Universidad Nacional de Loja para que, con fines académicos, muestre al mundo la producción intelectual de la Universidad, a través de la visibilidad de su contenido de la siguiente manera en el Repositorio Digital Institucional.

Los usuarios pueden consultar el contenido de este trabajo en el Repositorio Digital Institucional, en las redes de información del país y del exterior, con los cuales tenga convenio la Universidad.

La Universidad Nacional de Loja, no se responsabiliza por el plagio o copia del Trabajo de Titulación que realice un tercero.

Para constancia de esta autorización, en la ciudad de Loja, a los trece días del mes de septiembre del dos mil veintitrés.

**Firma:** Firmado electrónicamente por: **ALEXIS DAVID QUIZHPE MENDOZA**

**Autor:** Alexis David Quizhpe Mendoza **Cédula:** 1104105414 **Dirección:** Calle Illiniza y Cotopaxi, Loja

**Correo electrónico:**  alexis.d.quizhpe@unl.edu.ec **Teléfono:** 0967164338

**Firma: Autor:** Anthonny Paul Torres Carpio **Cédula:** 1150573440 **Dirección:** Av. Villonaco y Medardo Ángel Silva, Loja **Correo electrónico:** anthonny.torres@unl.edu.ec **Téfono:** 0939058171 Firmado electrónicamente por: **ANTHONNY PAUL TORRES CARPIO**

## **DATOS COMPLEMENTARIOS:**

**Director del Trabajo de Titulación:** Ing. José Oswaldo Guamán Quinche, Mg. Sc.

#### **Dedicatoria**

<span id="page-4-0"></span>Agradezco a Dios por la vida que se me ha dado y por permitirme llegar a esta etapa de mi formación profesional. Gracias a mis padres, por haberme brindado todo su apoyo y cariño, además de ser los pilares más importantes en mi vida y en toda mi formación profesional, ya que sin su ayuda no hubiera podido alcanzar esta meta tan anhelada tanto para ellos como para mí, y a todas las personas, amigos y compañeros que me brindaron de su apoyo para estudiar y aprender a ser un gran profesional.

#### **Alexis David Quizhpe Mendoza**

Esta labor educativa la dedico a mis padres, hermanos, abuelos y demás familiares que me apoyaron a lo largo de mi desarrollo con su devoción, paciencia y amor incondicional. También me gustaría dedicar este trabajo a mis amigos que me agradecieron y me animaron a continuar. En conclusión, me gustaría dedicar este trabajo a los profesores de ingeniería de sistemas que con sus conocimientos y ganas han hecho más llevadero este trabajo.

**Anthonny Paul Torres Carpio**

#### **Agradecimiento**

<span id="page-5-0"></span>En primer lugar, queremos agradecer a Dios, a nuestras familias y amigos que nos han apoyado de diversas maneras durante el desarrollo del presente Trabajo de Titulación, y que continuaron brindándonos de sus consejos y su aliento. Del mismo modo, queremos agradecer a los docentes que nos brindaron el apoyo necesario en varias etapas del Trabajo de Titulación, en especial a nuestro tutor, Ing. José Osvaldo Guamán Quince Mg. Sc, así como a la Ing. María del Cisne Ruilova Sánchez, Mg. Sc. por su paciencia y guía para una correcta elaboración del Trabajo de Titulación. Finalmente, queremos agradecer a la Universidad Nacional Loya por el conocimiento y apoyo brindado durante estos 5 años de educación superior.

> **Alexis David Quizhpe Mendoza Anthonny Paul Torres Carpio**

## Índice de Contenidos

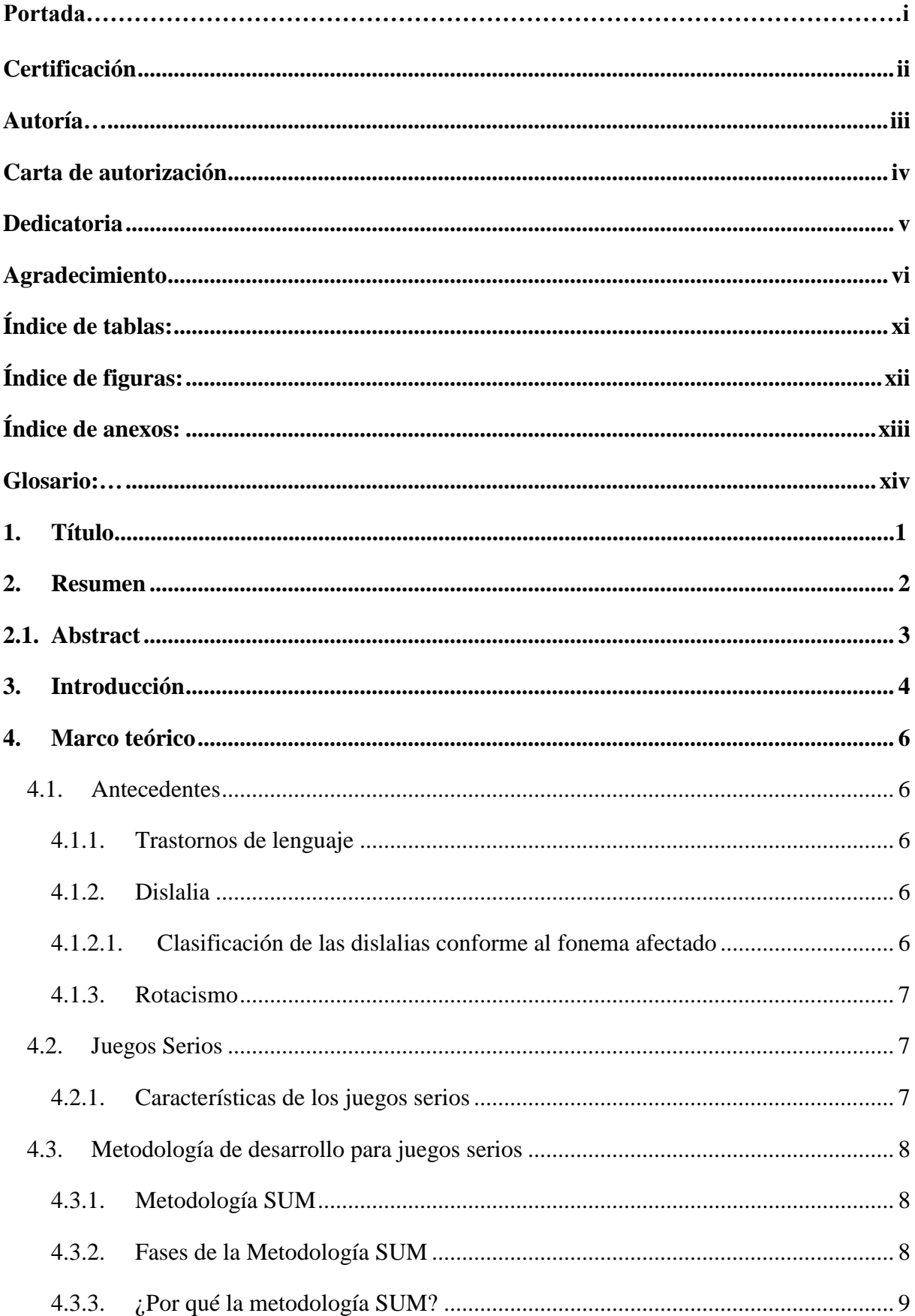

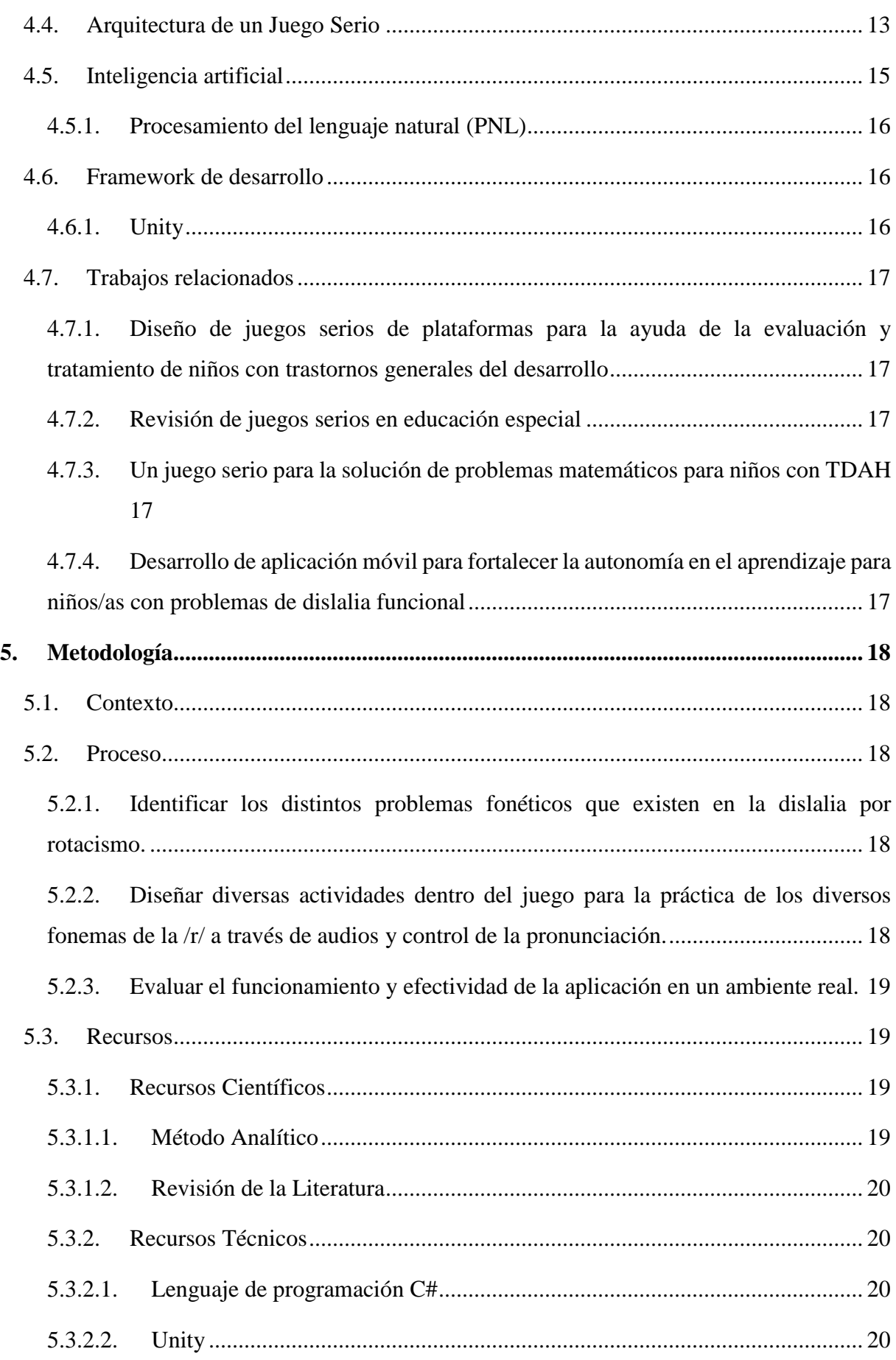

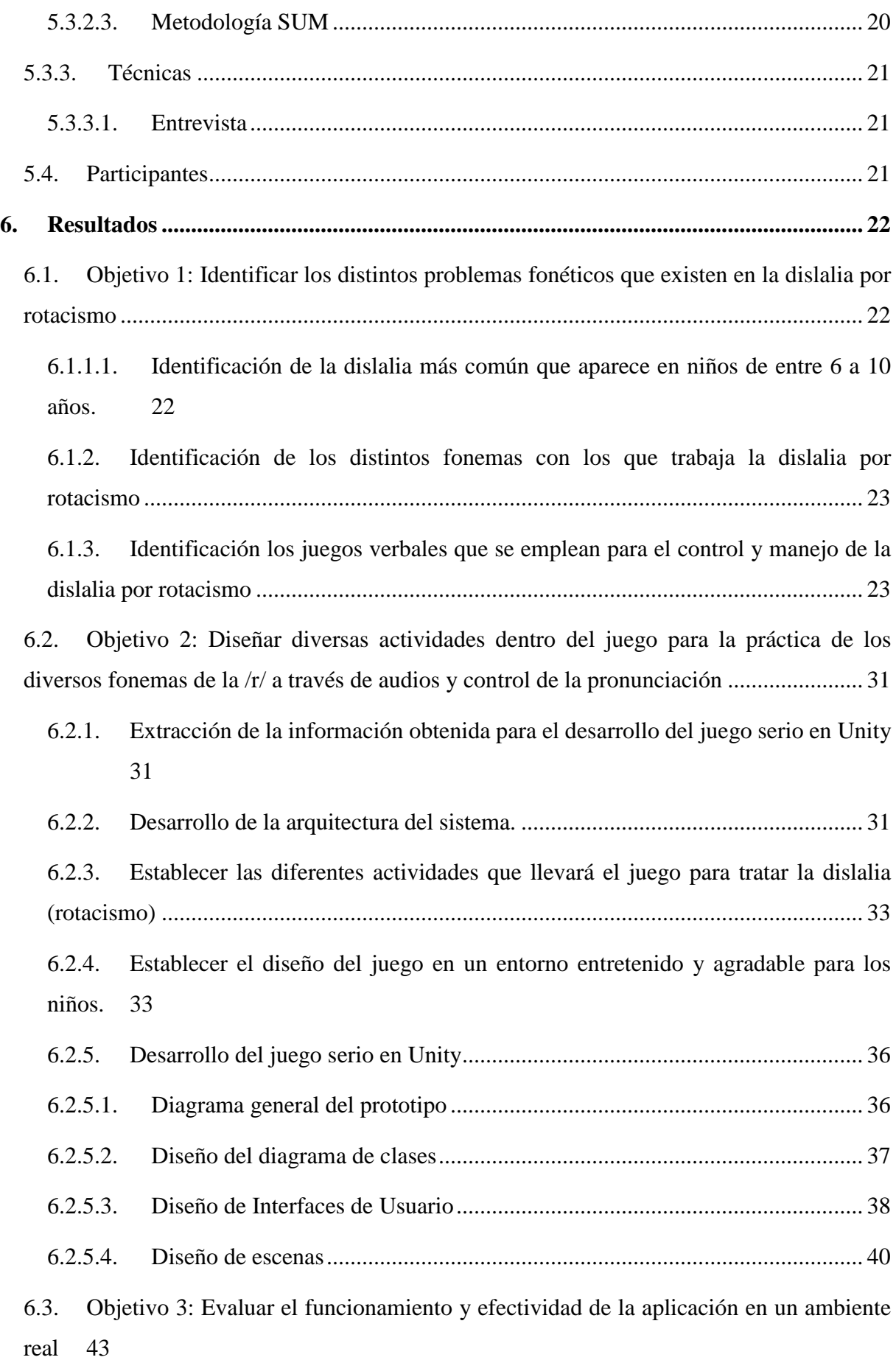

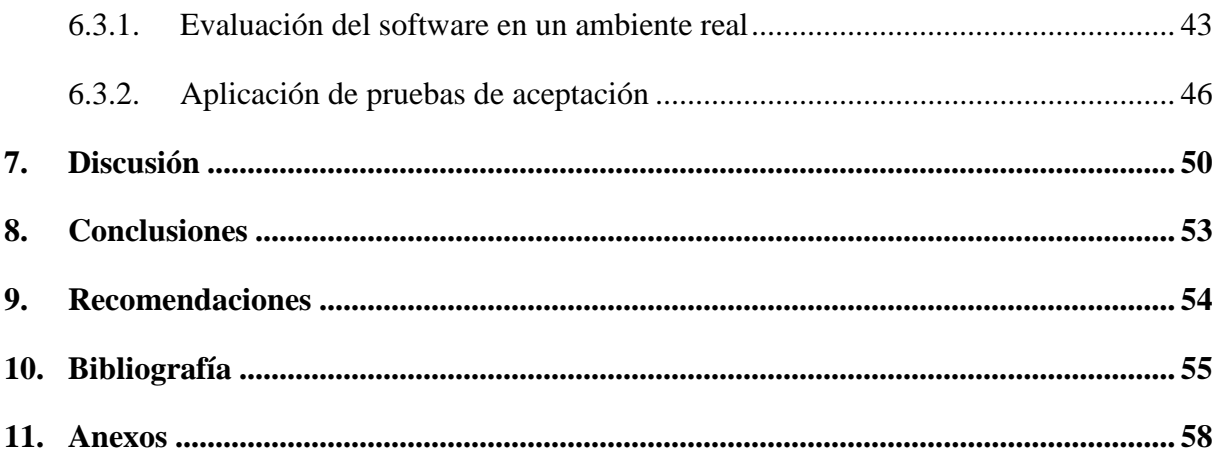

# <span id="page-10-0"></span>**Índice de tablas:**

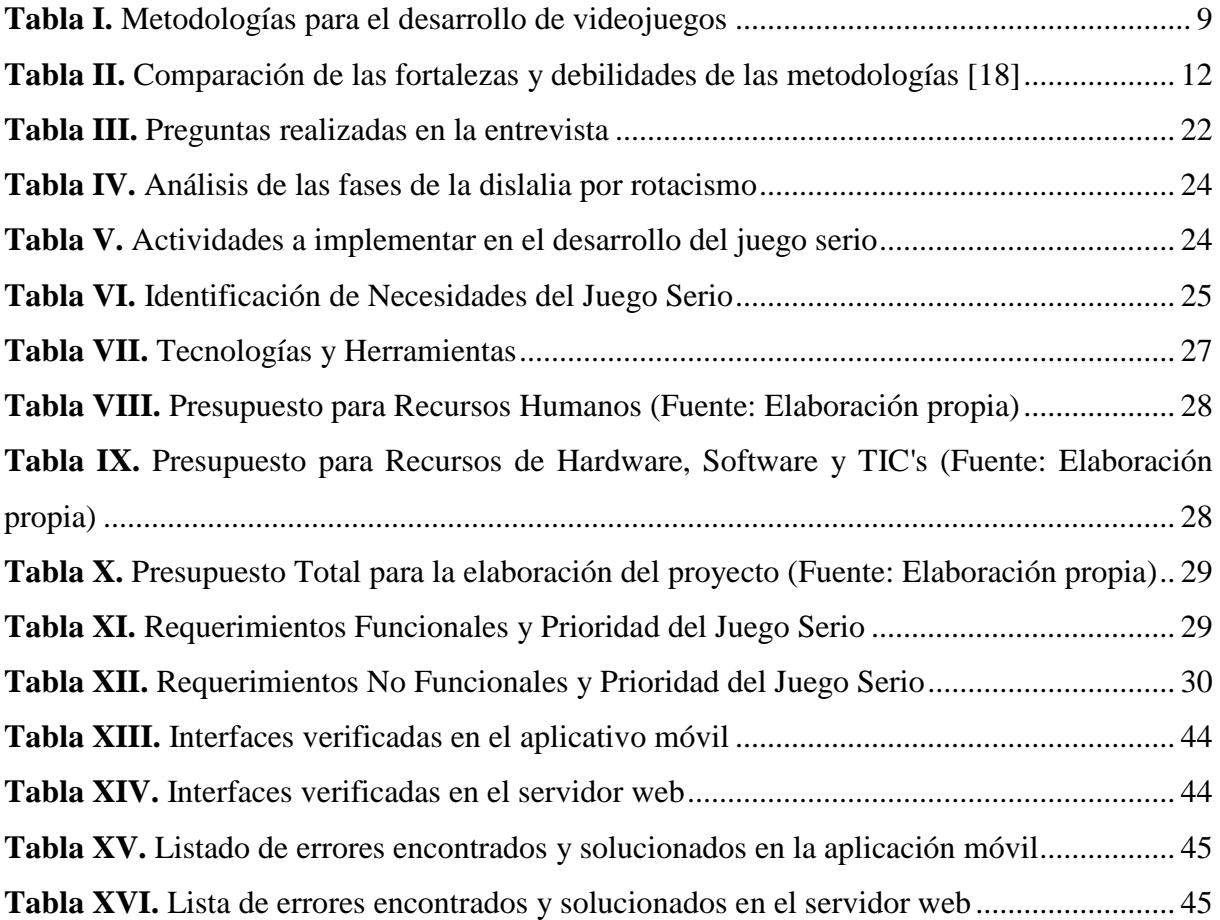

# <span id="page-11-0"></span>**Índice de figuras:**

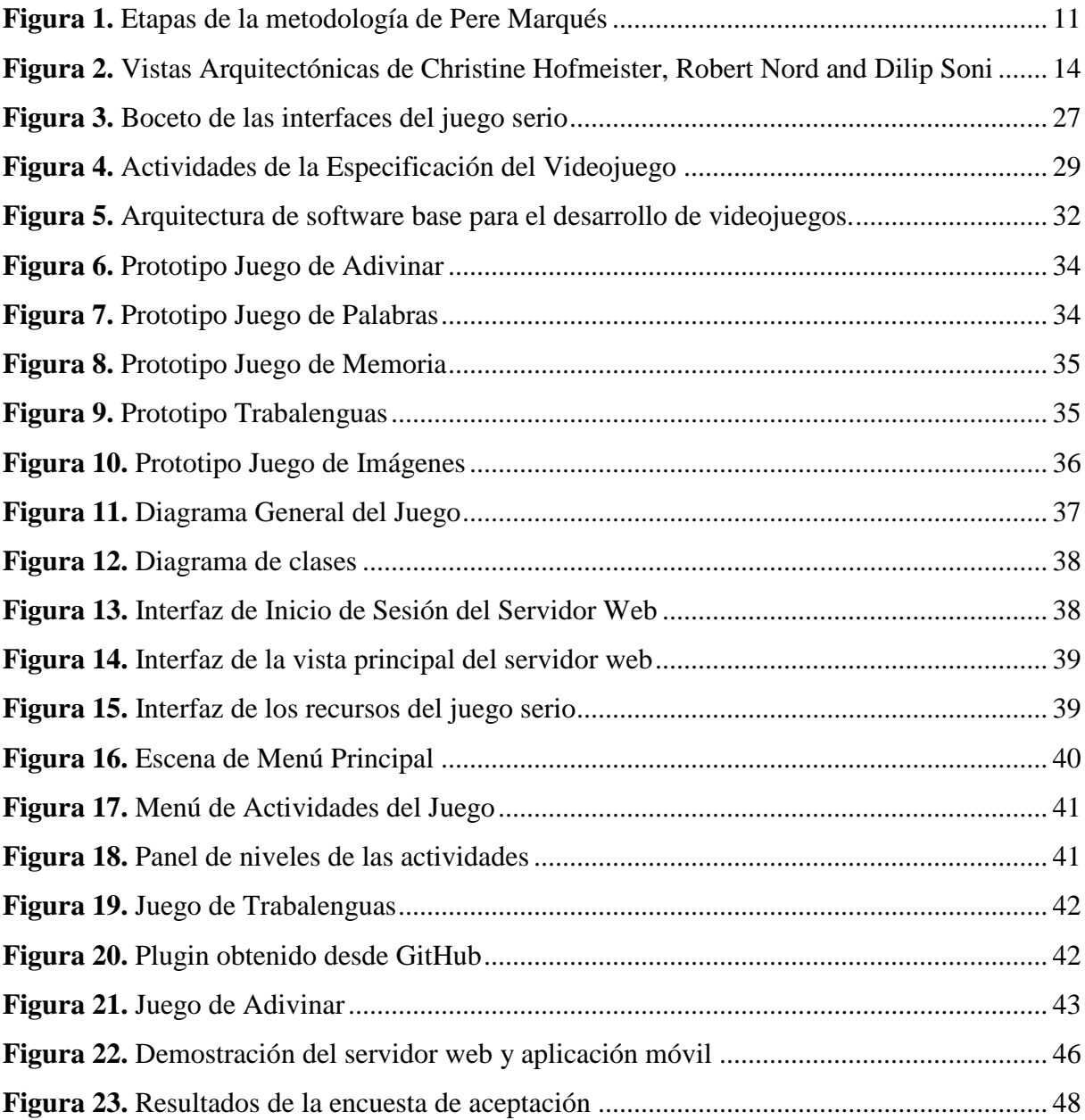

# <span id="page-12-0"></span>**Índice de anexos:**

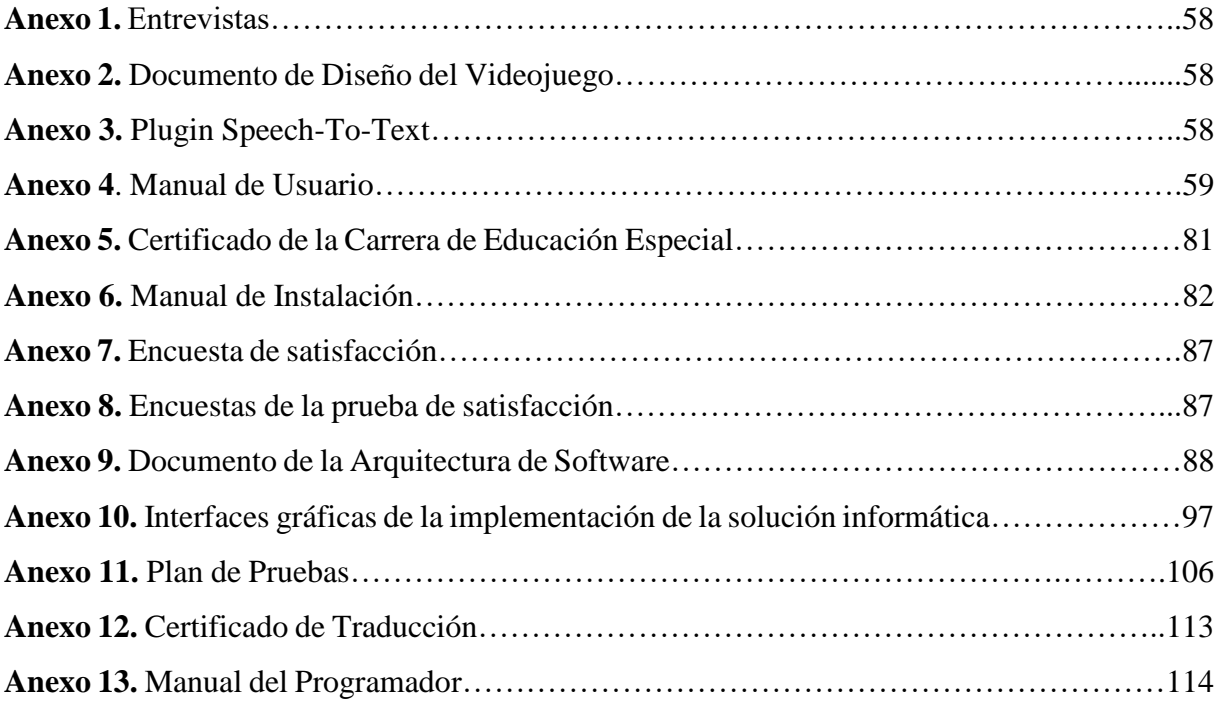

## <span id="page-13-0"></span>**Glosario:**

- **TT:** Trabajo de Titulación
- **UNL:** Universidad Nacional de Loja
- **CIS:** Carrera de Ingeniería en Sistemas
- **TIC:** Tecnologías de la Información y Comunicación
- **PNL:** Procesamiento Natural del Lenguaje
- **TL:** Trastornos del Lenguaje
- **JS:** Juego Serio
- **IPO:** Interacción Persona-Ordenador
- **MVC:** Modelo Vista Controlador
- **TDAH:** Trastorno de Déficit de Atención e Hiperactividad
- **AS:** Arquitectura de Software

## **1. Título**

<span id="page-14-0"></span>**Desarrollo de un Juego Serio para el tratamiento de la dislalia (rotacismo) como herramienta didáctica de la carrera de Educación Especial de la UNL**

#### **2. Resumen**

<span id="page-15-0"></span>El presente trabajo de titulación (TT) tiene la finalidad de desarrollar un juego serio tomando como referencia las actividades utilizadas para la corrección del fonema de la R, usando el motor de videojuegos Unity para crear las escenas en base las actividades que se usan en el tratamiento para la dislalia por rotacismo. Con ello surge la siguiente pregunta de investigación: ¿Cómo automatizar las actividades realizadas para el control de la dislalia por rotacismo a través de un juego serio?

El desarrollo del juego serio en el presente TT se realizó en tres fases. La primera fase fue para la recopilación de datos necesarios para comprender más sobre los tratamientos que se utilizan en el control de la dislalia por rotacismo, definir las actividades con las que se va a trabajar y a su vez, estableciendo los requerimientos necesarios para el desarrollo del juego serio.

En la segunda fase se desarrolló el juego serio combinando la metodología de Pere Marqués, enfocada a la elaboración de un software educativo, y la metodología SUM, enfocada a la elaboración de juegos, además la codificación se realizó en el motor de juegos, Unity, con el lenguaje de programación C# para la elaboración de los scripts, y utilizando el framework de Node JS se desarrolló el servicio web conectado con MongoDB para la gestión de la base de datos.

Finalmente, en la tercera fase se estableció un plan de pruebas donde participaron docentes y estudiantes de la carrera de Educación Especial y a quienes se les aplicó una encuesta de aprobación para comprobar la calidad del servicio web y el juego serio, y que permitió dar respuesta a la pregunta de investigación formulada.

Por último, se elaboró un conjunto de recomendaciones para trabajos a futuro, considerando los aspectos importantes del proyecto.

*Palabras clave: dislalia, rotacismo, juego serio, metodología SUM, metodología de Pere Marqués, Unity.* 

### <span id="page-16-0"></span>**2.1. Abstract**

The purpose of this Degree Project (DP) is to develop a reliable game, taking as a reference the activities used to correct the R phoneme, using the Unity video game engine to create the scenes based on the same exercises used in the treatment for rotacism dyslalia. With this, the following research question arises: How can we automate the activities performed in monitoring rotacism dyslalia through a serious game?

We carried out the development of the serious game in the present DP in three phases. The first phase was for collecting data necessary to understand more about the treatments used in controlling dyslalia by rotacism, defining the activities to work with, and, at the same time, establishing the needed frame requirements for developing the serious game.

In the second phase, we developed the serious game combining the methodology of Pere Marqués, which focused on the development of educational software, and the SUM methodology, which focused on the development of games; also, we did the coding in the game engine, Unity, with the C# programming language for the development of the scripts, and using the Node JS framework, the web service connected to MongoDB was developed for the management of the database.

Finally, in the third phase, a test plan was established in which teachers and students of the Special Education career participated. An approval survey was applied to check the quality of the web service and the serious game, which allowed them to answer the research question formulated.

Finally, we elaborated a set of recommendations for future work, considering the most relevant aspects of the project.

**Keywords:** dyslalia, rotacism, serious game, SUM methodology, Pere Marques methodology, Unity.

#### **3. Introducción**

<span id="page-17-0"></span>El Lenguaje es la capacidad que desarrollan los seres humanos para poder interactuar y comunicarse con otros a edades muy tempranas, debido al estímulo auditivo que este recibe y que además, desde que nace hasta la edad de seis años, su desarrollo del lenguaje pasa por distintas etapas las cuales se encargar de mejorar su capacidad comunicativa, ya sea hablada o escrita[1]

Sin embargo, algunas veces el lenguaje se ve afectado por patologías que pueden retrasar su aprendizaje y dificultar su comunicación al momento de relacionarse con otros niños o niñas. A estas patologías se las conoce como trastornos del lenguaje (TL) y dificultan la comprensión o vocalización de las palabras no solo de manera hablada, si no también escrita. Entre estos trastornos del lenguaje está la dislalia, que es la incapacidad en la pronunciación de un fonema en palabras que, según su edad, ya debería poder pronunciar. Entre los diferentes tipos de dislalia aparece el rotacismo, que se considera la alteración en la pronunciación del fonema /r/ en las palabras ya sea esta por distorsión, sustitución u omisión. [2]

A partir de lo expuesto anteriormente, se planteó desarrollar una solución informática que permita llevar un control sobre el tratamiento que reciben los niños para corregir el trastorno del lenguaje, el cual se realiza principalmente mediante actividades manuales y herramientas didácticas como imágenes, canciones, cuentos, tarjetas ilustradas, etc., y que pueden resultar, con el tiempo, poco atractivas para la concentración del niño.

Por ello, el presente Trabajo de Titulación (TT) tiene como objetivo el desarrollo de un juego serio para el tratamiento que se realiza a la dislalia por rotacismo en niños(as) de entre 6 y 10 años, que será empleado por los estudiantes de la Carrera de Educación Especial de la Universidad Nacional de Loja para ayudar a niños y niñas a corregir los errores fonológicos que tengan al pronunciar palabras con R.

Para el cumplimiento del objetivo principal del presente TT se definieron tres objetivos específicos que son: a) Identificar los distintos problemas fonéticos que existen en la dislalia por rotacismo; b) Diseñar diversas actividades dentro del juego para la práctica de los diversos fonemas de la /r/ a través de audios y control de la pronunciación; c) Evaluar el funcionamiento y efectividad de la aplicación en un ambiente real.

Las secciones que componen el presente TT son las siguientes: la **[sección](#page-19-1) 4.1** menciona los Trastornos de lenguaje y el fonema a tratar; en la **[sección 4.2](#page-20-1)** se introduce el concepto de juegos serios, en la **[sección 4.3](#page-21-0)** se presenta la metodología de desarrollo a implementar en el desarrollo del juego serio, en la **[sección 4.4](#page-26-0)**, se presenta la arquitectura del juego serio que se implementará para su desarrollo, en la **[sección 4.5](#page-28-0)** se introducen conceptos de inteligencia artificial, y el procesamiento de lenguaje natural que se utilizará en el juego para el control de la dislalia por rotacismo, en la **[sección 4.6](#page-29-1)** se presentan los distintos framework a utilizar para desarrollar el software, y por último, en la **[sección 4.7](#page-30-0)** se observa algunos trabajos relacionados con el desarrollo de juegos serios en ámbitos educativos o trastornos del lenguaje.

#### **4. Marco teórico**

#### <span id="page-19-1"></span><span id="page-19-0"></span>**4.1. Antecedentes**

#### <span id="page-19-2"></span>**4.1.1.Trastornos de lenguaje**

"Los trastornos del lenguaje configuran un grupo de patologías muy diversas en relación con su origen, evolución y, por tanto, con diferente tratamiento y pronóstico" [3]. Los trastornos del lenguaje provocan que existan problemas más frecuentes con las habilidades lingüísticas causando una mala formación en el desarrollo de su lenguaje, manifestándose mediante el uso incorrecto de los fonemas, falta de fluidez en el habla o carencias en la comprensión, producción y uso del lenguaje.

#### <span id="page-19-3"></span>**4.1.2.Dislalia**

La dislalia es un trastorno del lenguaje oral que provoca una mala articulación del lenguaje cuando se habla, el cual afecta principalmente el desarrollo en la vocalización de las palabras y la emisión de sonidos. La dislalia es un trastorno propio del habla y del lenguaje que se presenta principalmente en niños(as), de entre 6 a 10 años, afectando su desarrollo del habla, especialmente en la pronunciación inmadura de algunos fonemas. Entre los fonemas más afectados por la dislalia están: /s/, /r/, /l/, y /d/ [4].

## <span id="page-19-4"></span>**4.1.2.1. Clasificación de las dislalias conforme al fonema afectado**

En [5] clasifica los tipos de dislalia considerando la terminología griega "cismo" o "tismo", conforme al fonema afectado.

- $\bullet$  Jotacismo: Dificultad de la articulación del fonema /j/.
- Ficismo: Dificultad de la articulación del fonema /f/.
- $\bullet$  Kappacismo: Dificultad de la articulación del fonema /k/.
- Sigmatismo: Dificultad de la articulación del fonema /s/.
- Lambdacismo: Dificultad de la articulación del fonema /l/.
- Rotacismo: Dificultad de la articulación del fonema /r/.
- Gammacismo: Dificultad de la articulación del fonema /g/.
- Yeísmo: Dificultad de la articulación del fonema /ll/.
- Piscismo: Dificultad de la articulación del fonema /p/.

#### <span id="page-20-0"></span>**4.1.3.Rotacismo**

Según [6], el rotacismo es un defecto de articulación fonético de un sonido rótico en lugar de un sonido lateral o viceversa. El problema que se presenta en este tipo de dislalia es la alteración en la pronunciación del fonema /r/, el cual puede ser omitido, sustituido o distorsionado por la presencia de otro fonema en su lugar.

#### <span id="page-20-1"></span>**4.2. Juegos Serios**

El juego es un entorno con reglas bien definidas, donde los jugadores tienen metas y desafíos claros con el objetivo final de ganar u obtener alguna recompensa. Los juegos brindan un entorno estimulante e inmersivo donde los jugadores "aprenden haciendo" a través de sus errores, a través de desafíos que coinciden con su nivel de habilidad y continuidad. Es una tríada controlada que potencia la toma de decisiones, el trabajo en equipo, las habilidades sociales, el liderazgo y la colaboración [7].

Los Juegos Serios (JS) se forman durante el proceso de diseño, desarrollo, implementación y uso de juegos con fines distintos a los exclusivamente formativos. La educación y la capacitación son las dos áreas principales de aplicación de juegos serios, pero se han utilizado con éxito en otras áreas, como la atención médica, la investigación, la planificación, la gestión de emergencias, la publicidad y el ejército. Sin embargo, a pesar de la evidencia de su efectividad (como lo demuestran los artículos publicados en este número especial), el uso de los juegos serios aún es limitado. Se trata principalmente de cuestiones sociales y estereotipos sobre la relación que puede existir entre el juego y estos objetivos serios [8].

#### <span id="page-20-2"></span>**4.2.1. Características de los juegos serios**

De acuerdo con [9], las características más importantes de un juego serio son :

- Tener como objetivo la educación y la formación en habilidades específicas y la comprensión de procesos complejos, ya sean sociales, políticos, económicos o religiosos.
- Enfoques más realistas. Esto da una perspectiva al jugador del área real que se representa en el entorno virtual, por ejemplo, si durante el juego asume el papel de un líder político que tiene que tomar decisiones difíciles sobre la vida de estas personas.
- Constituir un entorno virtual para que el alumno puede practicar "de forma segura" en determinadas áreas. Por ejemplo, en lo militar, los soldados son entrenados en el manejo de armas.

#### <span id="page-21-0"></span>**4.3. Metodología de desarrollo para juegos serios**

#### <span id="page-21-1"></span>**4.3.1.Metodología SUM**

SUM es una metodología que está fundada en base a la metodología SCRUM y que está enfocada al desarrollo de videojuegos. SUM está enfocada en proyectos a corto plazo y que se puede ejecutar en equipos de entre 2 a 7 personas, también se considera el compromiso del cliente por su constante participación [10].

El objetivo de esta metodología es la administración de los recursos y riesgos del proyecto para obtener una alta productividad del equipo de desarrollo. Además, se enfoca en el desarrollo de un software de calidad teniendo en cuenta el tiempo y costo, y su continua mejora de procesos.

#### <span id="page-21-2"></span>**4.3.2.Fases de la Metodología SUM**

Se definen cinco fases que son: Concepto, Planificación, Elaboración, Beta y Cierre, y cada una de estas fases cuanta con un flujo de trabajo definido para el proyecto [11].

#### *Concepto*

En esta fase se crea el documento del diseño, en el cual se definen aspectos técnicos, de negocio y de juego. Para ello se toma en consideración las ideas propuestas para el diseño como el arte conceptual o las mecánicas del videojuego. Además, se exponen detalladamente las características del videojuego y de esa forma tener una idea más concreta sobre lo que se propone desarrollar.

#### *Planificación*

Esta fase cuenta con dos actividades. La primera es la planificación administrativa en donde se definen los objetivos, el alcance del videojuego con respecto al cronograma y presupuesto para su desarrollo, y las personas que participarán en el desarrollo. En la segunda actividad se realiza la especificación del videojuego en la que se definen requisitos funcionales y no funcionales y se priorizan las características de acuerdo al cronograma realizado para el desarrollo del software.

## *Elaboración*

Se empieza con la codificación del software en base a la información obtenida en las fases anteriores. Se lleva a cabo reuniones cortas para mantener una comunicación entre el equipo y el cliente por los posibles cambios que se deseen realizar al proyecto.

## *Beta*

En esta fase se realiza una evaluación sobre las distintas funcionalidades del videojuego con el fin de verificar el rendimiento mediante pruebas de jugabilidad, y además encontrar posibles errores que según su importancia se priorizará para ser corregidos, volviendo a la fase de *Elaboración.*

## *Cierre*

Es la fase final en donde se libera el videojuego al cliente mediante un entregable final, el cual es evaluado por el cliente, y si el cliente lo considera correcto pasa a ser la versión final. Además, se plantea una evaluación para identificar los inconvenientes presentados durante el desarrollo y lecciones aprendidas para futuros proyectos.

## <span id="page-22-0"></span>**4.3.3.¿Por qué la metodología SUM?**

Para escoger la metodología se consideraron distintas metodologías orientadas específicamente al desarrollo de juegos de manera ordenada y que se pueda adaptar a los métodos de trabajo y tiempo requerido para el desarrollo del presente TT.

<span id="page-22-1"></span>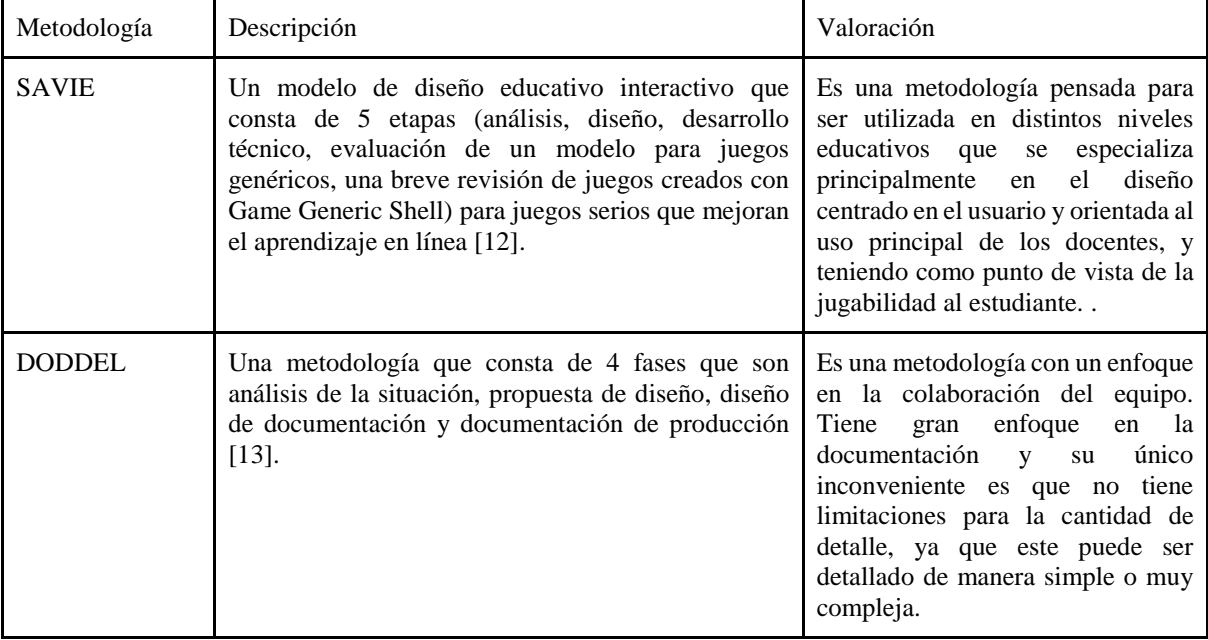

Tabla I Metodologías para el desarrollo de videojuegos

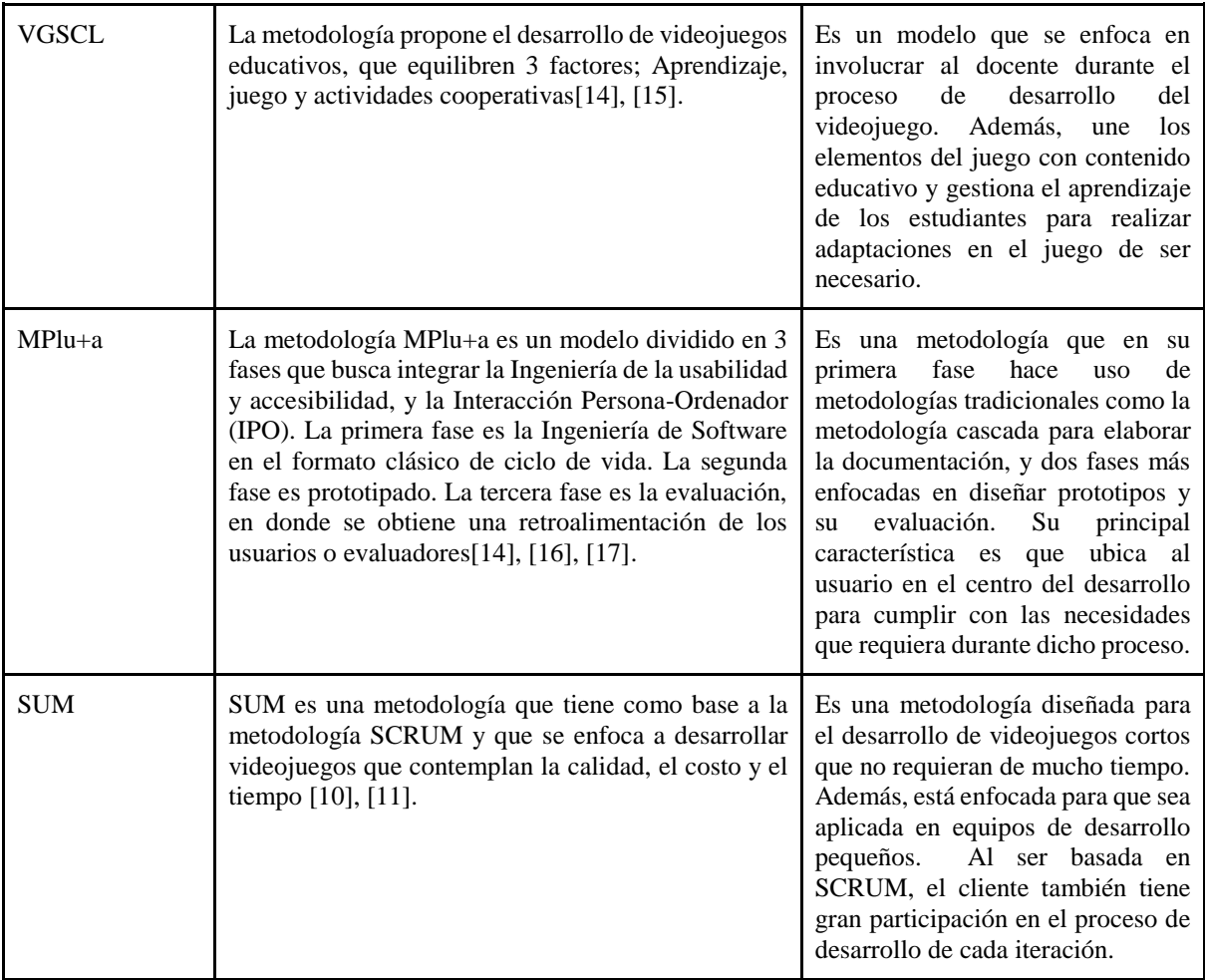

Luego de analizar las distintas metodologías enfocadas en el desarrollo de videojuegos se ha decidido aplicar la metodología SUM por ser flexible y contemplar aspectos de costo y tiempo, y por estar enfocada en realizar proyectos que requieran un pequeño grupo de personas para su desarrollo y en un periodo no superior al de un año.

## **4.3.4.Metodología de Pere Marqués**

Esta metodología propone agilizar los procesos de enseñanza y aprendizaje, enfocándose en el desarrollo del software que pueda alcanzar los objetivos propuestos para el ámbito educativo. Marqués propone un ciclo de desarrollo, con cada una de las actividades y recursos necesarios para el cumplimento de sus fases, tal como se observa en la figura 1**.** [18]

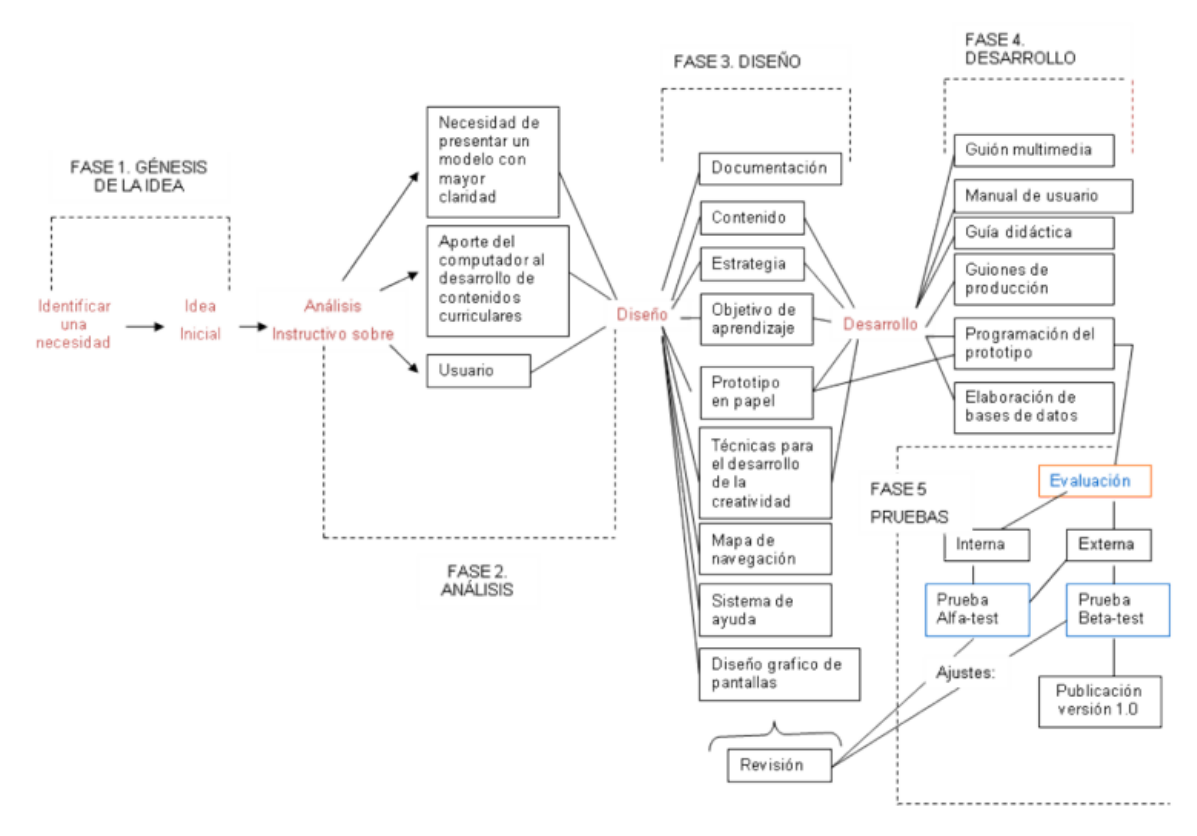

Figura 1 Etapas de la metodología de Pere Marqués

## <span id="page-24-0"></span>**4.3.5.Fases de la metodología de Pere Marqués**

En [18], la metodología de Pere Marqués se divide en 11 etapas que son:

- 1. Definición del problema y análisis de necesidades. En esta etapa se definen características como infraestructura, tipo de juego, tipo de público al que va dirigido.
- 2. Génesis de la idea

Se busca detectar la situación problemática que necesita ser resuelta con ayuda de computadora.

3. Diseño Instructivo

Parte de la idea inicial para enfocarse en los fundamentos pedagógicos a desarrollar.

4. Estudio de viabilidad y marco general del proyecto

Se determina la factibilidad del proyecto, para ello se determinará los aspectos funcionales, pedagógicos, técnicas, que permitan determinar el marco de desarrollo que incluirá el presupuesto, cronograma, personal, etc.

5. Guión Multimedia

Se detallan las características generales del proyecto como sistema de navegación, entorno audiovisual, entre otros aspectos.

6. Creación de los contenidos

Se encuentra dividida en 2 categorías: contenidos y documentación. Los especialistas determinan el programa, y los técnicos el multimedia. La documentación la realizará el profesor especialista de la temática.

7. Elaboración del prototipo ALFA-Test

Se desarrolla el primer prototipo interactivo por parte de los informáticos, desarrolladores o especialistas en multimedia.

8. Evaluación Interna

La desarrollan los miembros del equipo de dibujo y desarrollo del material mediante una metodología que considere los criterios de calidad determinados.

9. Elaboración de la versión BETA-Test

Se realiza un testeo técnico para eliminar los errores cometidos durante la programación.

10. Evaluación externa

Es desarrollada por personas ajenas al equipo que participó en el diseño y desarrollo del proyecto.

11. Evaluación final 1.0

Se obtiene la versión 1.0 del programa, la cual cuenta con los ajustes necesarios del programa los cuales se basan en los resultados obtenidos de la evaluación externa.

## **4.3.6.¿Por qué la metodología de Pere Marqués?**

Para la selección de esta metodología se tomó en cuenta una comparación de las fortalezas y debilidades de diferentes metodologías enfocadas al desarrollo de software educativo realizada en [18].

<span id="page-25-0"></span>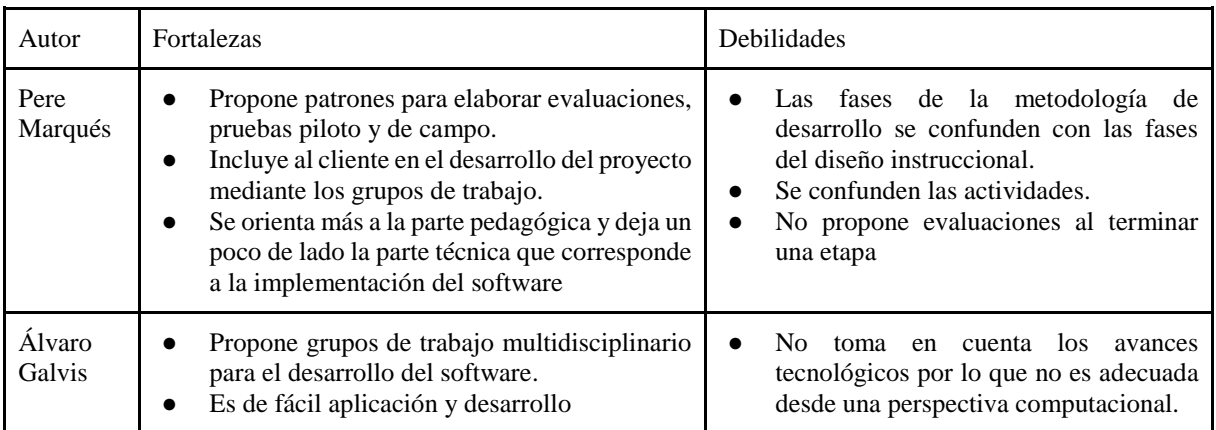

Tabla II Comparación de las fortalezas y debilidades de las metodologías [18]

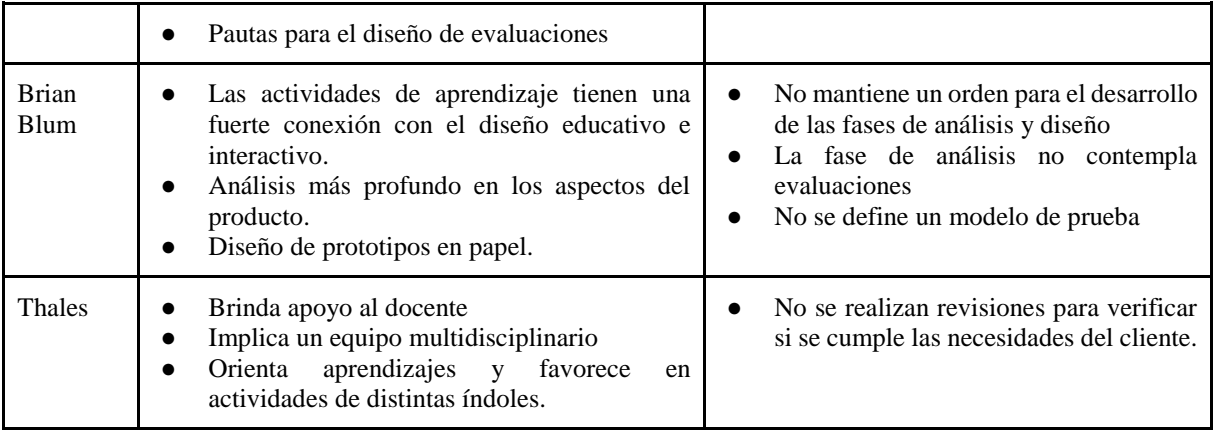

Luego de considerar las fortalezas y debilidades de las metodologías presentadas en la Tabla 2, se llegó a la conclusión, en base a los criterios de cada metodología, que la metodología de Pere Marqués es la indicada para aplicarla junto a la metodología SUM.

Además, la metodología SUM complementa algunas de las desventajas de la metodología de Pere Marqués como el hecho de que no realizan evaluaciones al final de cada etapa. Del mismo modo, la metodología SUM no está orientada al desarrollo de un juego educativo, por lo que se usa la metodología de Pere Marqués para complementar el desarrollo de un juego serio.

## <span id="page-26-0"></span>**4.4. Arquitectura de un Juego Serio**

Un juego serio involucra una gran variedad de disciplinas tales como: la programación, diseño de componentes de juego, dominio del aprendizaje y elementos pedagógicos, puesto que la mayoría de ellos son usados para impartir habilidad, conocimiento y actitudes, o entregar información. Más específicamente, los juegos serios enfocados al ámbito educativo tienen como objetivo sumergir a los alumnos en un entorno de aprendizaje activo que les permita competir y superar desafíos mediante acciones con retroalimentación inmediata [19].

## **4.4.1. Arquitecturas de software empleadas en el desarrollo de videojuegos**

- **Arquitectura para videojuegos serios con aspectos culturales:** se basa en una arquitectura de seis capas, las cuales son: interfaz de usuario, escenario, objetos juego, decoración, aplicación y contexto cultural. Por medio del desarrollo de este estudio se puede obtener una mejor visión de la organización de componentes al momento de estructurar un sistema en capas [20].
- **Diseño y Desarrollo de un Prototipo Básico de un Videojuego de Plataformas en 2D:** La arquitectura propuesta usó Unity para el desarrollo del juego y una arquitectura Modela-Vista-Controlador (MVC).

El patrón MVC separa los datos de la lógica del videojuego. Sin embargo, si el modelo se cambia con frecuencia, la vista puede verse abrumada por la alta demanda de actualizaciones, lo que significa que no cumple con los parámetros de calidad de mantenimiento para proyectos con requisitos que cambian con frecuencia (como los videojuegos). Dadas estas limitaciones, esta arquitectura se usa en un sistema en capas para observar su estructura y organización de los componentes [21].

### 4.4.2. **Arquitectura de software en aplicaciones industriales**

Christine Hofmeister, Robert Nord and Dilip Soni en uno de sus trabajos realizados en Siemens desarrollaron un conjunto de vistas arquitecturales mostradas en la Figura 3 según como se conforman los equipos para el desarrollo de software.[22]

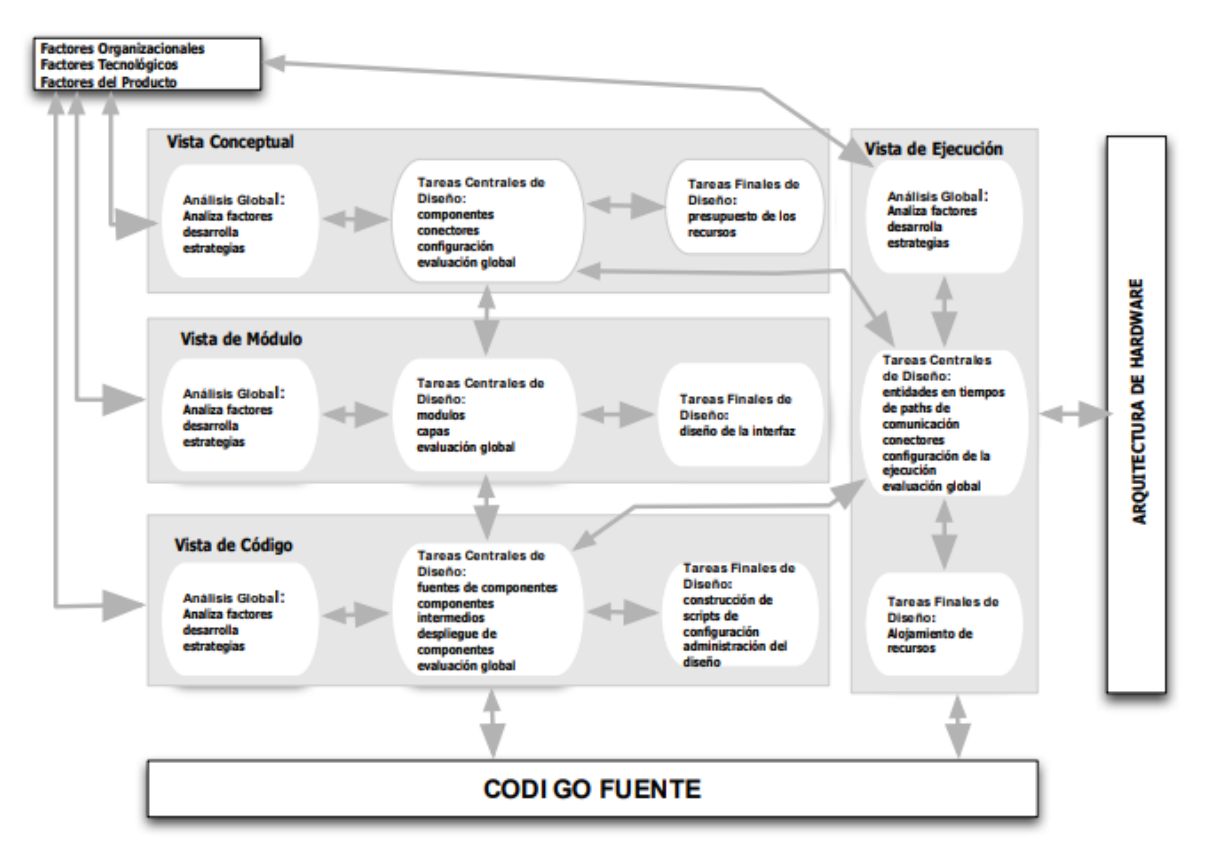

Figura 2 Vistas Arquitectónicas de Christine Hofmeister, Robert Nord and Dilip Soni

<span id="page-27-0"></span>Tras el estudio realizado, propusieron cuatro categorías o "vistas" para agrupar las estructuras principales de una arquitectura. Éstas son, vista conceptual, vista de interconexión de módulos, vista de ejecución, y vista de código. Dentro de cada una, se describen las estructuras principales del sistema desde una perspectiva en particular. Más adelante se explica de forma resumida las vistas mencionadas.

- **Vista conceptual:** Un sistema se describe en un dominio dado en términos de sus principales elementos de diseño y como están relacionados cada uno de ellos. La vista conceptual no depende de las decisiones para su implementación y enfatiza los protocolos de interacción de cada uno de los elementos de diseño.
- **Vista de módulos:** Fijación de la división funcional y capas del sistema. El sistema se divide en subsistemas, módulos, unidades abstractas, cada capa representa las interfaces de comunicación que se permiten entre módulos.
- **Vista de ejecución:** La estructura dinámica se describe en términos de sus elementos y el tiempo en el que realizan su ejecución. Por ejemplo, modele las tareas operativas, los procesos, los mecanismos de comunicación y la asignación de recursos del sistema. Otros aspectos cubiertos en esta vista son el entorno de ejecución, así como su rendimiento.
- **Vista de código:** El código fuente está organizado en carpetas, archivos y bibliotecas. Se tratan aspectos como el lenguaje de programación a utilizar, las herramientas de desarrollo, la gestión de la configuración y la estructura que tendrá el proyecto.

## <span id="page-28-0"></span>**4.5. Inteligencia artificial**

Es una "ciencia que tiene como objetivo el diseño y construcción de máquinas capaces de imitar el comportamiento inteligente de las personas" [23], mediante un aprendizaje que toma de referencia el funcionamiento de las redes neuronales biológicas humanas. Esto ha permitido el desarrollo de sistemas "inteligentes" que puedan aprender, sentir, razonar, y a su vez procesar una gran cantidad de información en poco tiempo. La inteligencia artificial abarca campos como reconocimiento de voz, procesamiento del lenguaje natural, aprendizaje automático, aprendizaje profundo, entre otros, y ofrecer nuevas soluciones con el análisis de la información recolectada.

El principal pionero en la Inteligencia Artificial fue Alan Turing, el cual propuso "la prueba de la máquina de Turing" que planteaba una situación donde el observador interactúa con una máquina que pueda imitar el comportamiento natural del ser humano, sin que el observador pueda discernir su conducta con la de una persona, creando de esa forma la "máquina de Turing" que permitió implantar el paradigma implícito y explícito de la IA, [24]

#### <span id="page-29-0"></span>**4.5.1.Procesamiento del lenguaje natural (PNL)**

El procesamiento del lenguaje natural es una rama de la inteligencia artificial que "consiste en la habilidad de una máquina para procesar información comunicada mediante el uso del lenguaje natural"[25], y que tiene como objetivo que una máquina logre entender, manipular e interpretar el lenguaje humano por medio del análisis de las comunicaciones humanas. A través de modelos entrenados, el PNL reconoce patrones del lenguaje que le permiten interpretar las cadenas de texto. Como consecuencia, las máquinas podrán comprender los distintos textos y extraer la información relevante de grandes volúmenes de datos.

#### <span id="page-29-1"></span>**4.6. Framework de desarrollo**

Un framework es un entorno de trabajo que se encarga de estructurar el código del sistema mediante el uso de funcionalidades que permiten agilizar el proceso de desarrollo o implementación. El uso de un framework brinda importantes ventajas en el desarrollo de la aplicación puesto que ofrece acelerar el proceso de desarrollo, la reutilización de código y el uso de patrones para la implementación de aplicaciones. [26]

#### <span id="page-29-2"></span>**4.6.1.Unity**

Existen muchas herramientas para el desarrollo de videojuegos, y Unity es una de las más utilizadas para la creación de videojuegos 2D y 3D. Según [27], "Unity es un motor de juego de calidad profesional usado para crear videojuegos dirigidos a una variedad de plataformas". Cuenta con una versión gratuita enfocada en el desarrollo de trabajos académicos, y una versión de pago orientada a productos desarrollados que tienen un fin comercial.

Unity utiliza C# como lenguajes de programación en sus scripts que permitan definir los elementos del juego, mecánicas, elementos visuales, entre otros.

#### **4.6.2.Node.js**

Node.js es un entorno de ejecución usando el lenguaje de programación JavaScript que permite el desarrollo de aplicaciones escalables. La principal característica de Node.js es su velocidad, puesto que está diseñado sobre el motor de JavaScript V8 de Google Chrome. Además, Node.js es de código abierto y puede se puede instalar en sistemas operativos como Windows, Linux, etc. [28]

#### <span id="page-30-0"></span>**4.7. Trabajos relacionados**

<span id="page-30-1"></span>**4.7.1.Diseño de juegos serios de plataformas para la ayuda de la evaluación y tratamiento de niños con trastornos generales del desarrollo**

En [29] describe la creación de una aplicación llamada *Aspi's Adventure*. Esta aplicación es un videojuego para dispositivos móviles que se desea desarrollar usando como base los juegos arcade clásicos y sus distintas mecánicas que les permitan dar apoyo a la evaluación y tratamiento de Trastornos Generales del Desarrollo.

#### <span id="page-30-2"></span>**4.7.2.Revisión de juegos serios en educación especial**

En [30], se lleva a cabo una investigación para conocer los juegos serios disponibles en los mercados de aplicaciones de móviles que estén relacionados con la educación especial y el autismo.

#### <span id="page-30-3"></span>**4.7.3.Un juego serio para la solución de problemas matemáticos para niños con TDAH**

En [31] se propone un juego serio denominado "Un viaje a través de las matemáticas" para el tratamiento del Trastorno de Déficit de Atención e Hiperactividad (TDAH) en niños, que permite mejorar aspectos como su comprensión, así como el desarrollo de las habilidades para resolver problemas matemáticos.

## <span id="page-30-4"></span>**4.7.4.Desarrollo de aplicación móvil para fortalecer la autonomía en el aprendizaje para niños/as con problemas de dislalia funcional**

En [32] se implementó una aplicación móvil como apoyo hacia niños/as con problemas de dislalia funcional entre una edad 5 y 6 años, la cual incapacita en la pronunciación de un fonema específico o un grupo de fonemas. Mediante la aplicación los niños pueden practicar su pronunciación al repetir los distintos sonidos de animales que son fáciles de pronunciar, y corregir la vocalización del fonema presente en los niños.

## **5. Metodología**

<span id="page-31-0"></span>Para dar inicio y para finalizar el presente trabajo de titulación se lo realizo en base a la siguiente pregunta de investigación planteada **"¿Cómo automatizar las actividades manuales realizadas para el control de la dislalia por rotacismo a través de un juego serio?"**

## <span id="page-31-1"></span>**5.1. Contexto**

El TT fue realizado en la Universidad Nacional de Loja (UNL), en la Facultad de Energía, las Industrias y los Recursos Naturales No Renovables; específicamente en la Carrera de Ingeniería en Sistemas (CIS). Fue desarrollado en el ámbito académico teniendo un enfoque investigativoexperimental; por lo tanto, al culminar el juego serio se desarrollarán pruebas para evaluar su funcionamiento. Para realizar las pruebas del juego serio se tomó en consideración el apoyo de la Mgs. Licet Jomarrón Moreira y los estudiantes de la carrera de educación especial

## <span id="page-31-2"></span>**5.2. Proceso**

Para el cumplimiento del objeto de estudio se puntualizan 3 etapas con sus respectivas actividades para su realización.

<span id="page-31-3"></span>**5.2.1.Identificar los distintos problemas fonéticos que existen en la dislalia por rotacismo.**

- Identificar la dislalia más común que aparece en niños de entre 6 a 10 años. **[\(Ver](#page-71-1) [Anexo](#page-71-1)  [1: Entrevistas\)](#page-71-1)**
- Identificar los distintos fonemas con los que trabaja la dislalia por rotacismo. **[\(Ver](#page-71-1) [Anexo 1: Entrevistas\)](#page-71-1)**
- Identificar los juegos verbales que se emplean para el control y manejo de la dislalia por rotacismo. **[\(Ver](#page-71-1) [Anexo 1: Entrevistas\)](#page-71-1)**
- <span id="page-31-4"></span>**5.2.2.Diseñar diversas actividades dentro del juego para la práctica de los diversos fonemas de la /r/ a través de audios y control de la pronunciación.**
	- Extracción de la información obtenida para el desarrollo del juego serio en Unity.
	- Desarrollo de la arquitectura del sistema. **[\(Ver](#page-101-0) [Anexo 9: Documento de Arquitectura](#page-101-0)  [de Software\)](#page-101-0)**
- Establecer las diferentes actividades que llevará el juego para tratar la dislalia (rotacismo)
- Establecer el diseño del juego en un entorno entretenido y agradable para los niños.
- Desarrollo del juego serio en Unity. **( [Ver](#page-49-3)** ¡Error! No se encuentra el origen de la referencia. **)**

## <span id="page-32-0"></span>**5.2.3.Evaluar el funcionamiento y efectividad de la aplicación en un ambiente real.**

- Evaluación del software en un ambiente real.
- Aplicación de pruebas aceptación.

## <span id="page-32-1"></span>**5.3. Recursos**

## <span id="page-32-2"></span>**5.3.1.Recursos Científicos**

Para realizar el presente TT se contempló los siguientes métodos y metodologías:

## <span id="page-32-3"></span>**5.3.1.1. Método Analítico**

El método analítico [33] permitió descomponer las principales necesidades del juego en base a su alcance, y de esa forma establecer los objetivos específicos y sus respectivas fases y actividades que se deben realizar para cumplir con el objetivo general que busca dar solución al objeto de estudio propuesto en el TT.

### <span id="page-33-0"></span>**5.3.1.2. Revisión de la Literatura**

La revisión de la literatura es una fase importante que permite sustentar teóricamente un trabajo de investigación, mediante la revisión de contribuciones pasadas o presentes sobre el tema de estudio, que ayuden a definir los conceptos y teorías para fundamentar y comprender el problema de la investigación [34].

## <span id="page-33-1"></span>**5.3.2.Recursos Técnicos**

## <span id="page-33-2"></span>**5.3.2.1. Lenguaje de programación C#**

Se utilizó el lenguaje de programación C# para la codificación del juego serio en Unity, ya que este software trabaja con este tipo de lenguaje para escribir los scripts que crean los diferentes elementos del videojuego.

## <span id="page-33-3"></span>**5.3.2.2. Unity**

El software utilizado fue Unity el cual se enfocada en el desarrollo de videojuegos 2D y 3D. Además, permite que se pueda exportar un juego para distintas plataformas como Windows, Android, etc.

## <span id="page-33-4"></span>**5.3.2.3. Metodología SUM**

Se empleó en el desarrollo del juego serio y realizar las actividades planteadas para el cumplimiento del segundo objetivo del presente TT.

## **5.3.2.4. Metodología de Pere Marqués**

Se utilizó como complemento para realizar la primera fase de la metodología SUM: Concepto. Mediante las 2 primeras etapas de esta metodología se realizó la definición del problema y el análisis de las necesidades educativas con las que contará el Juego Serio.

### **5.3.2.5. Node.js**

Node.js se usó para el desarrollo del sistema web al que tendrá acceso el administrador para llevar un control sobre las actividades realizadas por el niño o niña, y sus avances con respecto a la pronunciación sobre el fonema de la /r/.

#### <span id="page-34-0"></span>**5.3.3.Técnicas**

### <span id="page-34-1"></span>**5.3.3.1. Entrevista**

Es una técnica de investigación cualitativa que recoge información precisa sobre el tema de estudio a través de interrogantes, entre el investigador y el sujeto de estudio, que proponen el desarrollo de una conversación con un fin distinto al de conversar. La entrevista permite asegurar respuestas más beneficiosas y resolver inquietudes que aparezcan durante su proceso [35], [36].

### <span id="page-34-2"></span>**5.4. Participantes**

El presente TT fue desarrollado por los siguientes participantes:

- Alexis David Quizhpe Mendoza como investigador del TT, orientado de manera académica y técnica el desarrollo de los objetivos planteados para el presente TT.
- Anthonny Paul Torres Carpio como investigador del TT, orientado de manera académica y técnica el desarrollo de los objetivos planteados para el presente TT.
- Ing. José Oswaldo Guamán Quinche orientando de manera académica y técnica el desarrollo de los objetivos planteados para el presente TT.
- Mgs. Licet Jomarrón Moreira como experta en la Carrera de Educación Especial, colaborando en el desarrollo y culminación del primero y tercer objetivo planteado para el presente TT, por medio de su asesoramiento para la selección de la población objetivo a realizar las pruebas, así como la elaboración.

### **6. Resultados**

## <span id="page-35-1"></span><span id="page-35-0"></span>**6.1. Objetivo 1: Identificar los distintos problemas fonéticos que existen en la dislalia por rotacismo**

Para realizar esta primera fase se llevó a cabo las siguientes actividades con el propósito de cumplir el objetivo 1.

<span id="page-35-2"></span>**6.1.1.1. Identificación de la dislalia más común que aparece en niños de entre 6 a 10 años.**

Para cumplir este primer punto del objetivo se llevó a cabo una entrevista a la Mgs. Licet Jomarrón Moreira, docente de la Carrera de Educación Especial de la Facultad de la Educación, el Arte y la Comunicación, de la Universidad Nacional de Loja. El objetivo de esta entrevista era obtener información sobre los trastornos del lenguaje, de manera que el presente TT se enfoque en una patología concreta para el desarrollo del juego serio. En la Tabla 3 se presenta las preguntas realizadas y un extracto de las respuestas obtenidas durante la entrevista, la cual puede observar de forma completa en el **[Anexo 1: Entrevistas](#page-71-1)**.

<span id="page-35-3"></span>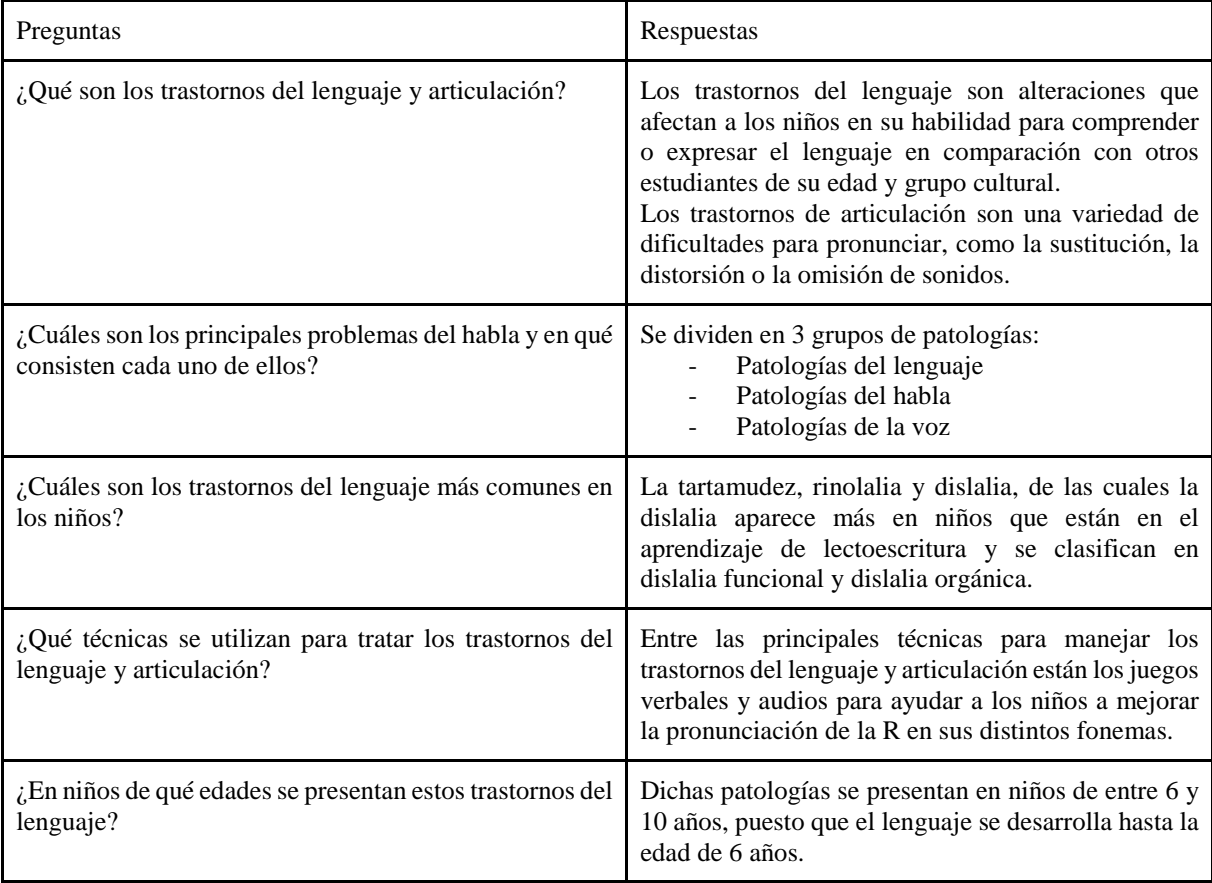

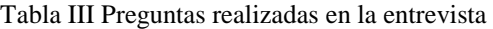
Durante la entrevista, la docente presentó los múltiples fonemas existentes a considerar para el desarrollo del Juego Serio, y a causa de que algunos fonemas eran muy extensos por la variación de pronunciaciones que se pueden presentar en la formación de palabras, se analizó conjuntamente con la docente el fonema más adecuado. Dando como resultado, al final de la entrevista, que el presente TT se enfocará en el desarrollo de un juego serio para el control de la dislalia por rotacismo y realizar actividades para las distintas pronunciaciones del fonema de la /r/ en niños/as.

**6.1.2.Identificación de los distintos fonemas con los que trabaja la dislalia por rotacismo**

Durante la entrevista, la Mgs. Licet Jomarrón Moreira presentó los ejercicios realizados para practicar la pronunciación de los distintos fonemas de la /r/. Uno de estos ejercicios es el desarrollo de la respiración en función del habla o respiración en acción a fin de que, el niño/a pueda pronunciar cada una de las sílabas con una sola emisión de aire, de modo similar se procede a emitir sonido del fonema /r/ de agudo a grave sin pausas y de agudo a grave con pausas, así mismo se realiza el sonido de débil a fuerte haciendo pausas, de fuerte a débil, haciendo pausas y por último de fuerte en una sola espiración.

Otra técnica que se utiliza es la práctica frente al espejo el cual consta de dos actividades que son: teniendo la boca abierta se emiten soplos de jadeo amplios y prolongados, terminados en vocal acentuada, colocando los dientes unidos, agregando los labios en posición de sonrisa forzada, emitir silbidos suaves y finos, terminados en una vocal acentuada, finalmente tenemos la articulación aislada del fonema.

Al final se realiza ejercicios para el desarrollo de la atención auditiva logrando una diseminación del sonido entre otras palabras, y la discriminación de sílabas donde aparezca el sonido en el fonema /r/ entre otras. Encontrará esta información más a detalle en el **[Anexo 1:](#page-71-0)  [Entrevistas](#page-71-0)**.

# **6.1.3.Identificación los juegos verbales que se emplean para el control y manejo de la dislalia por rotacismo**

Se realizó una segunda reunión con la Mgs. Licet Jomarrón Moreira, donde se indicó que la dislalia por rotacismo cuenta con tres fases de tratamiento que son: la instauración, la automatización y la diferenciación.

| Fase           | Objetivo                                                                                                    | Actividades                                                                                                    | Métodos                                  |
|----------------|----------------------------------------------------------------------------------------------------|----------------------------------------------------------------------------------------------------|------------------------------------------|
| Instauración   | Que el fonema /r/ sea instaurado en<br>palabras de posición inicial e                                                                                                    | como canciones, cuentos,<br>láminas de imágenes,                                                                                                    | Métodos orales y<br>elaboración conjunta |
|                | intermedia.                                                                                                    | rimas y espejo                                                                                                    |                                          |
| Automatización | desarrollo<br>el el<br>de<br><b>Buscar</b><br>la<br>respiración fisiológica, el desarrollo<br>de la respiración en función del<br>habla y el desarrollo de la atención<br>auditiva | láminas<br>del<br>Cuentos.<br>cuento, tarjetas ilustradas<br>y canciones                                                                                                   | Método<br>de<br>la.<br>narración.        |
| Diferenciación | Formación de la pronunciación<br>correcta de los sonidos individuales.                                                                                                    | Discriminación de sonidos<br>sobre las palabras con el<br>fin de identificar si son<br>iguales o distintas, y cuál<br>de las palabras contiene el<br>sonido del fonema /r/ | Aprendizaje<br>auditivo                  |

Tabla IV Análisis de las fases de la dislalia por rotacismo

En el **[Anexo 1: Entrevistas](#page-71-0)** encontrará más a detalle las etapas mencionadas para el control de la dislalia por rotacismo.

Durante la segunda entrevista se analizó cuál de las tres etapas mencionadas anteriormente era más adecuada para el desarrollo del juego y que le permita al niño/a interactuar con el dispositivo para que realice las tareas que le envíe el logopeda. Además, la Mgs. Licet Jomarrón Moreira también sugirió analizar los ejercicios de otras etapas del tratamiento de la dislalia que se puedan considerar para el uso del logopeda. A diferencia de la etapa de la diferenciación, en las etapas de la instauración y automatización, gran parte de las actividades se realizan de manera física como es la respiración o la gimnasia bucal, a través de las cuales el niño/a se prepara para realizar una correcta pronunciación de las sílabas, palabras o frases que se le presenten para tratar el fonema. Al final de la entrevista se optó por implementar actividades de cada etapa que puedan ser viables para el desarrollo del juego.

Para identificar las actividades, la Mgs. Licet Jomarrón Moreira compartió diferentes recursos didácticos que señalan las actividades aplicadas en las etapas de la Instauración, Automatización y Diferenciación para realizar el tratamiento de la dislalia. En la Tabla 5, se presentan las actividades consideradas más adecuadas para implementarse en el software.

Tabla V Actividades a implementar en el desarrollo del juego serio

| <b>Etapa</b> | Actividad                                         |  |
|--------------|---------------------------------------------------|--|
| Instauración | Ejercicio de atención auditiva                    |  |
|              | Ejercicio para el desarrollo del oído fonemático. |  |

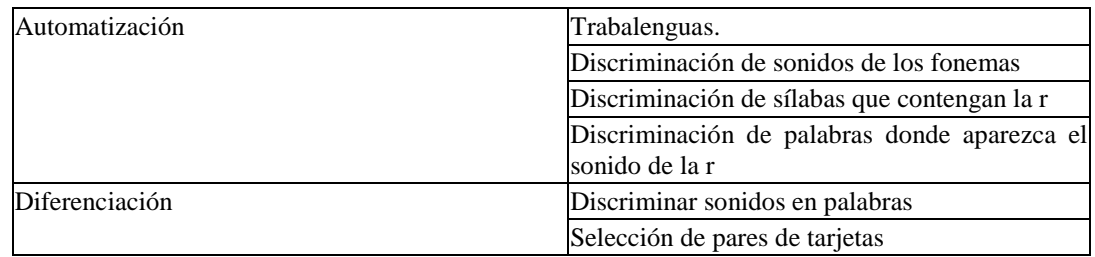

Todas las actividades se establecieron de los recursos didácticos y audiovisuales proporcionados por la Mgs. Licet Jomarrón Moreira durante la segunda entrevista que se realizó. **[\(Ver](#page-71-0) [Anexo 1: Entrevistas\)](#page-71-0)**

Para que el videojuego tenga un enfoque educativo se acopló la metodología de Pere Marqués a la primera fase de la metodología SUM con la intención de considerar las necesidades educativas que deben establecer en la fase de Concepto. Se implementó las primeras 2 etapas de la metodología de Pere Marqués: Definición del problema y análisis de resultados, y génesis de la idea, que permitieron el desarrollo del concepto enfocado a identificar las necesidades educativas con las que contará el videojuego.

## *Definición del Problema*

Con el fin automatizar los ejercicios que se realizan en cada una de las fases del tratamiento de la dislalia por rotacismo se necesita un apoyo que permita estimular el desempeño de los niños/as al realizar el tratamiento para la corrección de la pronunciación del fonema /r/. El estímulo debe brindar a los niños/as un escenario en el que no se sienta presionado al realizar las actividades y pueda disfrutar de ellas esforzándose en lo posible para el cumplimiento de cada una de las ellas y que la pronunciación del fonema sea corregida.

## *Génesis de la idea*

Realizando la entrevista a la Mgs. Licet Jomarrón Moreira se pudo determinar de manera más precisa las necesidades que se deben tener en cuenta para el desarrollo del juego serio.

| <b>Necesidad</b>                | Viabilidad              |            |      | Ventaja/Desventaja                                                                                                   |
|---------------------------------|-------------------------|------------|------|----------------------------------------------------------------------------------------------------|
| Ejercicios de respiración.      | Contempla<br>viabilidad | dificultad | para | su Será difícil puesto que son ejercicios<br>que se realizan mejor bajo el control<br>del logopeda y no de un juego. |
| Ejercicios en función del habla | Se puede implementar    |            |      | Se puede controlar la pronunciación<br>de los niños/as.                                                              |

Tabla VI Identificación de Necesidades del Juego Serio

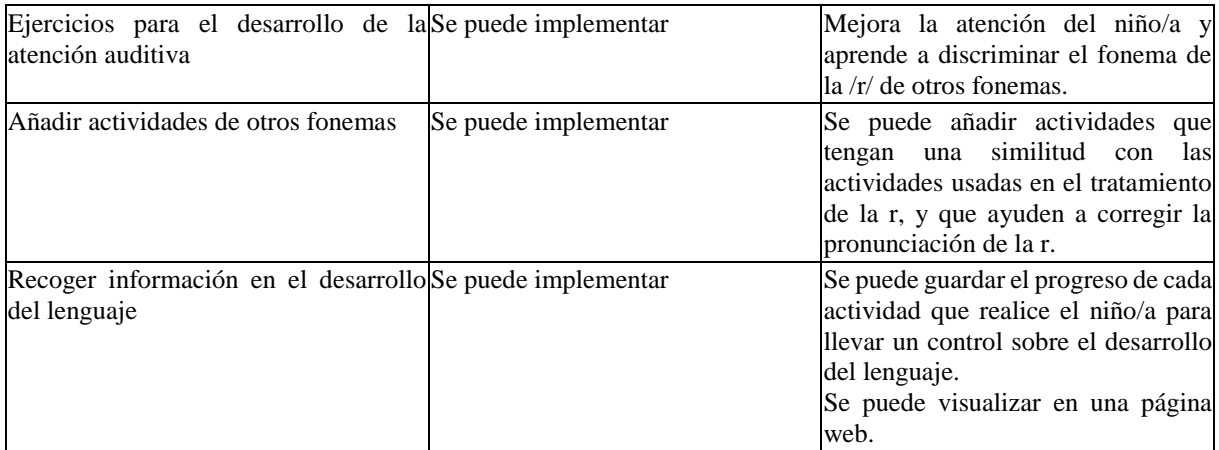

A partir de las necesidades obtenidas en la Tabla 6, se determinó las actividades que se deben contemplar en el videojuego.

En la fase del "concepto" de la metodología SUM se empleó el *Documento de Diseño del Juego o Game Design Document* (GDD) que se encuentra en el **[Anexo 2: Documento de Diseño del](#page-71-1)  [Videojuego](#page-71-1)**, el cual sirve como estructura del juego. El desarrollo del "concepto" está detallado en el documento el cual se irá actualizando conforme avanza el desarrollo del software y que guía al equipo de desarrollo.

## *Definición de aspectos del juego*

A continuación, se presentarán los elementos principales del juego. En el **[Anexo 2: Documento](#page-71-1)  [de Diseño del Videojuego](#page-71-1)** puede encontrar toda la información a detalle en el GDD.

En base a las necesidades obtenidas en la Tabla 6, se ha definido que el videojuego sea de género educativo para que el jugador pueda interactuar con el escenario mediante una acción y reacción con los elementos para realizar las actividades presentadas.

- Géneros del Juego: Puzzle, Educativo, Infantil.
- Lógica del Juego: "Aprende Conmigo. Fonema /r/" es un juego serio que cuenta con actividades diseñadas para niños/as de entre 6 y 10 años. A través de diversas actividades el niño/a podrá ir practicando la pronunciación en las diferentes posiciones en la que se encuentra la letra R dentro de la palabra.
- Objetivo del videojuego: "Aprende Conmigo. Fonema /r/" es un juego serio cuyo principal objetivo es el control de dislalia por rotacismo. A través de diversas actividades ubicadas por niveles, se busca corregir la pronunciación del fonema /r/.

● Interfaces: en la Figura 3 se puede observar algunas interfaces con las que contará el juego. Estás son: menú principal, registro jugador y menú de actividades.

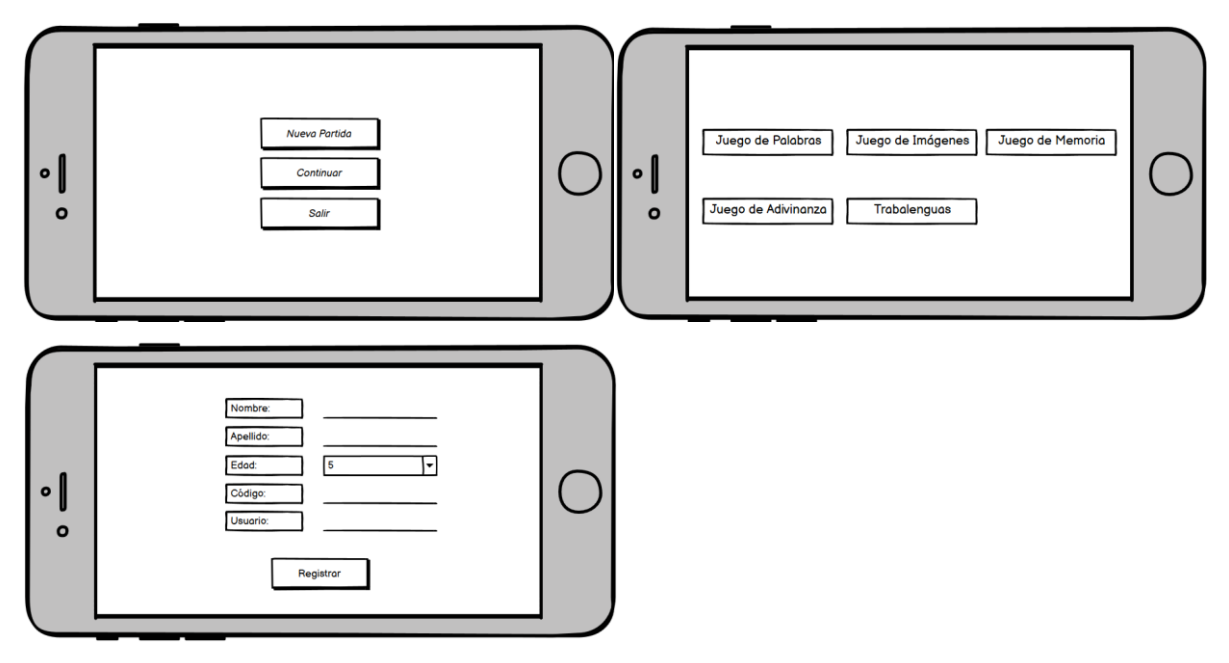

Figura 3 Boceto de las interfaces del juego serio

## *Definición de aspectos técnicos*

El juego serio fue desarrollado a través de la herramienta Unity para dispositivos Android.

● *Plataforma del videojuego*

El juego serio está desarrollado para dispositivos Android desde la versión 4.1 en adelante.

● *Tecnologías y Herramientas*

En la tabla 7 se puede observar los materiales y herramientas utilizados en el desarrollo del software.

| Herramienta                | Descripción                                          |
|----------------------------|------------------------------------------------------|
| <b>Balsamic Wireframes</b> | Desarrollo de prototipos                             |
| Lucidchart                 | Herramienta para el desarrollo de diagramas          |
| Unity                      | Motor de videojuegos para el desarrollo del software |

Tabla VII Tecnologías y Herramientas

## *Definición de aspectos del negocio*

El juego serio está orientado a niños/as con problemas en la pronunciación del fonema /r/.

● Público objetivo: niños/as de entre 6 y 10 años.

● Alcance del videojuego: El objetivo principal es desarrollar un juego serio sólido que cuente con contenidos básicos que podrán ser ampliados o mejorados en un futuro.

A continuación, se presentan las actividades realizadas en la segunda fase de la metodología SUM:

Para el desarrollo de la segunda fase de la metodología SUM se definió la planificación administrativa y la especificación del videojuego, con el propósito de comprender y detallar cada una de las tareas y su incidencia en esta fase.

# *Definición del Equipo de Desarrollo*

El desarrollo del juego serio consta del siguiente equipo de trabajo:

Grupo de Administración:

- Docente Guía de la materia de TT
- Director de Proyecto del TT
- Docente de la Carrera de Educación Especial

Grupo de Desarrollo:

- Diseñador
- Desarrollador

# *Definición de Presupuesto*

A continuación, se detalla el presupuesto planteado para la ejecución del proyecto:

| <b>Talento Humano</b> | <b>Justificación</b>                                                                                     | Nro. horas | Valor<br>hora | por Subtotal |
|-----------------------|----------------------------------------------------------------------------------------------------|------------|---------------|--------------|
| Director de Proyecto  | Docente director en la elaboración<br>V<br>supervisión del proyecto                                      | 40         | \$10          | \$400        |
| Docente Guía          | Docente guía de la materia de trabajo de<br>titulación de la carrera de Ingeniería en<br><b>Sistemas</b> | 72         | \$10          | \$720        |
| Diseñador             | Estudiantes a cargo de la ejecución del                                                                  | 400        | \$10          | \$4000       |
| Desarrollador         | proyecto.                                                                                                |            |               |              |
| <b>TOTAL</b>          |                                                                                                    |            |               | \$5120       |

Tabla VIII Presupuesto para Recursos Humanos (Fuente: Elaboración propia)

Tabla IX Presupuesto para Recursos de Hardware, Software y TIC's (Fuente: Elaboración propia)

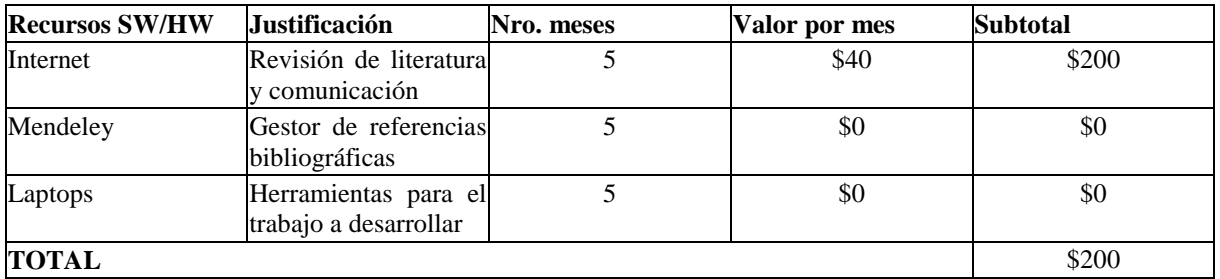

Tabla X Presupuesto Total para la elaboración del proyecto (Fuente: Elaboración propia)

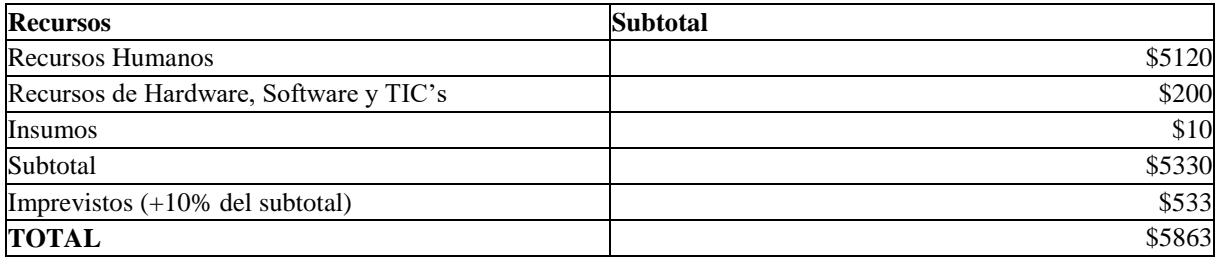

# *Especificación del Videojuego:*

Las actividades realizadas durante la especificación del videojuego son:

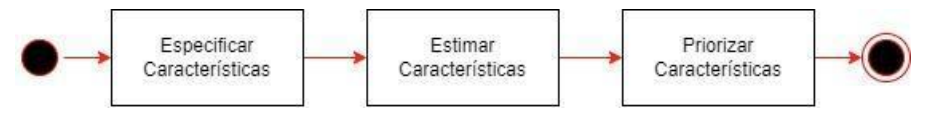

Figura 4 Actividades de la Especificación del Videojuego

En el documento GGD se determinó las principales características para el desarrollo del videojuego, es decir, sus requerimientos funcionales y no funcionales. El documento completo sobre la definición de las características se encuentra en el **[Anexo 2: Documento de Diseño](#page-71-1)  [del Videojuego](#page-71-1)**.

| Referencia       | <b>Requerimientos</b>                                                                            | Categoría      | Prioridad |
|------------------|--------------------------------------------------------------------------------------------------|----------------|-----------|
| RF <sub>01</sub> | Permitir al administrador visualizar los datos de los usuarios.                                  | Visible        | Alta      |
| <b>RF02</b>      | Permitir dar de baja los datos de los usuarios.                                                  | Visible        | Alta      |
| RF <sub>03</sub> | Permitir el registro de nuevas imágenes y audios que aparecerán en las<br>actividades del juego. | <b>Visible</b> | Alta      |
| RF <sub>04</sub> | Permitir la modificación de imágenes y audios utilizados en las<br>actividades del juego.        | Visible        | Alta      |
| <b>RF05</b>      | Permitir visualizar las imágenes registradas para las actividades.                               | <b>Visible</b> | Alta      |
| <b>RF06</b>      | Permitir escuchar los audios registrados para las diferentes actividades.                        | Visible        | Alta      |
| $R$ F $07$       | Permitir dar de baja las imágenes y audios.                                                      | <b>Visible</b> | Alta      |

Tabla XI Requerimientos Funcionales y Prioridad del Juego Serio

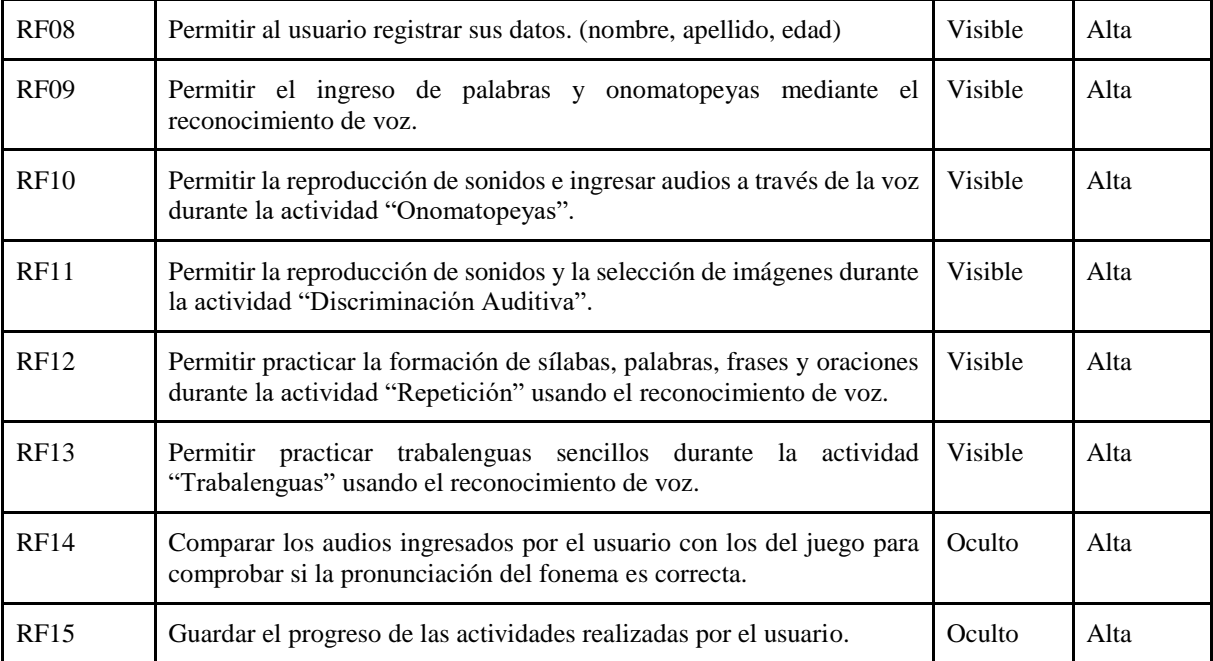

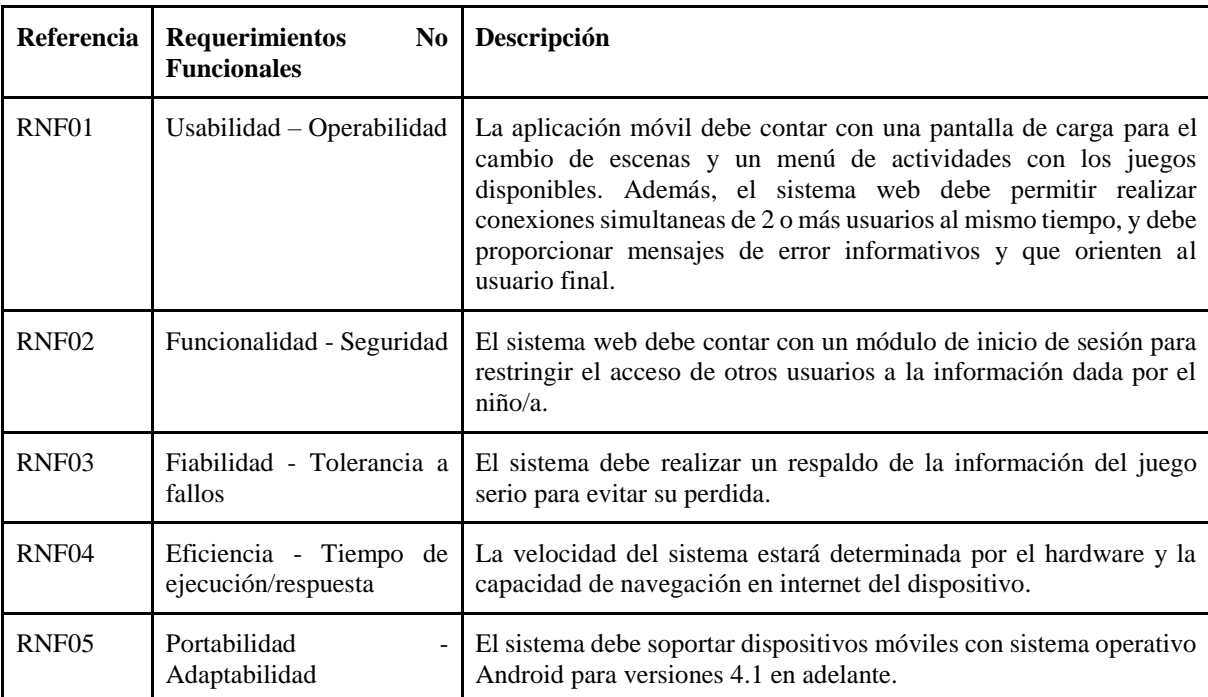

Tabla XII Requerimientos No Funcionales y Prioridad del Juego Serio

## **6.2. Objetivo 2: Diseñar diversas actividades dentro del juego para la práctica de los diversos fonemas de la /r/ a través de audios y control de la pronunciación**

### **6.2.1.Extracción de la información obtenida para el desarrollo del juego serio en Unity**

Por medio de las entrevistas realizadas a la Mgs. Licet Jomarrón Moreira se pudo establecer las actividades a implementar en el juego serio, las cuales son usadas para corregir la dislalia por rotacismo mediante la aplicación de las 3 fases: instauración, automatización y diferenciación, que se presentaron en la Tabla 4. **( [Ver](#page-71-0) [Anexo 1: Entrevistas\)](#page-71-0)**

En la Tabla 5 se presentaron las actividades didácticas que se realizan de forma manual en cada fase para ayudar a los niños a corregir la pronunciación de la r. En base a la lógica que presenta cada actividad se decidió realizar un juego de adivinanza, un juego de preguntas con palabras e imágenes, un juego con trabalenguas y un juego de memoria los cuales presenten una relación similar a las actividades para cumplir con los objetivos que buscan los logopedas al ponerlas en práctica con los niños.

#### **6.2.2.Desarrollo de la arquitectura del sistema.**

En el desarrollo de la Arquitectura de Software (AS) se consideró los patrones arquitectónicos: en Capas y basados en componentes, estructurando los elementos que componen al juego. Los componentes que tiene cada Capa interactúan con diferentes capas simultáneamente por medio de interfaces definidas o instancias de clases (las clases se comunican con el Game Manager que posee los recursos para que las demás clases de la capa Principal interactúen entre sí). En la Figura 5 se observa la distribución de las capas presentes en la arquitectura propuesta estructurada en 5 capas.

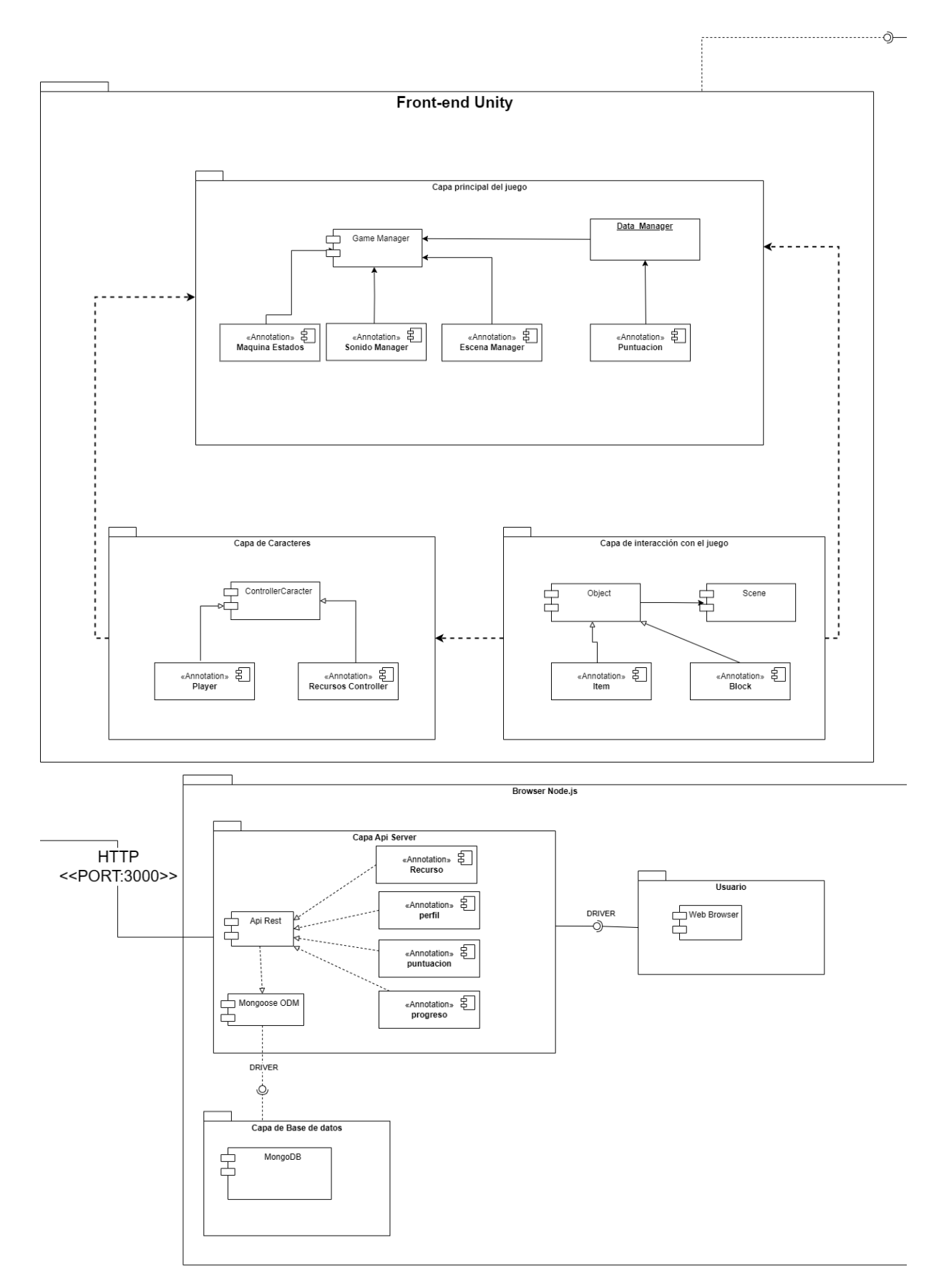

Figura 5 Arquitectura de software base para el desarrollo de videojuegos*.*

Según [21], [22], se debe tener un punto de vista orientado a objetos. Cada script en la AS propuesta se define como un componente que está conectado a un servidor para obtener los recursos de las actividades de cada juego planteado. Para cada uno de los componentes de la AS se definen las clases (Atributos y Operaciones). Cada clase que está en un componente se debe elaborar por completo para que incluya todos los métodos y acciones relevantes para la implementación. Cada componente se construyó en base a la reutilizabilidad, involucrando las interfaces, las funciones que realizan, así como la comunicación y colaboración al servidor para obtener todos los recursos.

Las Capas se componen en: Capa Principal del Juego: Está conformada por Game Manager, máquina de estados, sonido, datos, escenas y puntuación. **[\(Ver](#page-101-0) [Anexo 9: Documento de](#page-101-0)  [Arquitectura de Software](#page-101-0) ).**

# **6.2.3.Establecer las diferentes actividades que llevará el juego para tratar la dislalia (rotacismo)**

Con la ayuda de la Mgs. Licet Jomarrón Moreira se pudo obtener las actividades correspondientes para el juego las cuales están divididas en tres fases que son la automatización, la instauración y la diferenciación, las cuales contienen actividades como: ejercicios de atención auditiva, ejercicios para el desarrollo del oído fonemático, trabalenguas, discriminación de sonidos de los fonemas, discriminación de sílabas que contengan la r, discriminación de palabras donde aparezca el sonido de la r, discriminar sonidos en palabras, selección de pares de tarjetas. Estas actividades se las presentó en la Tabla 5**.**

#### **6.2.4.Establecer el diseño del juego en un entorno entretenido y agradable para los niños.**

Para crear las escenas de la aplicación móvil se optó por buscar juegos que sean llamativos y capten la atención de los niños, teniendo en cuenta que estos sean útiles para mejorar sus habilidades de observación y concentración. Se crearon prototipos de las escenas con juegos similares a las actividades mencionadas en la Tabla 5 para desarrollar el juego serio.

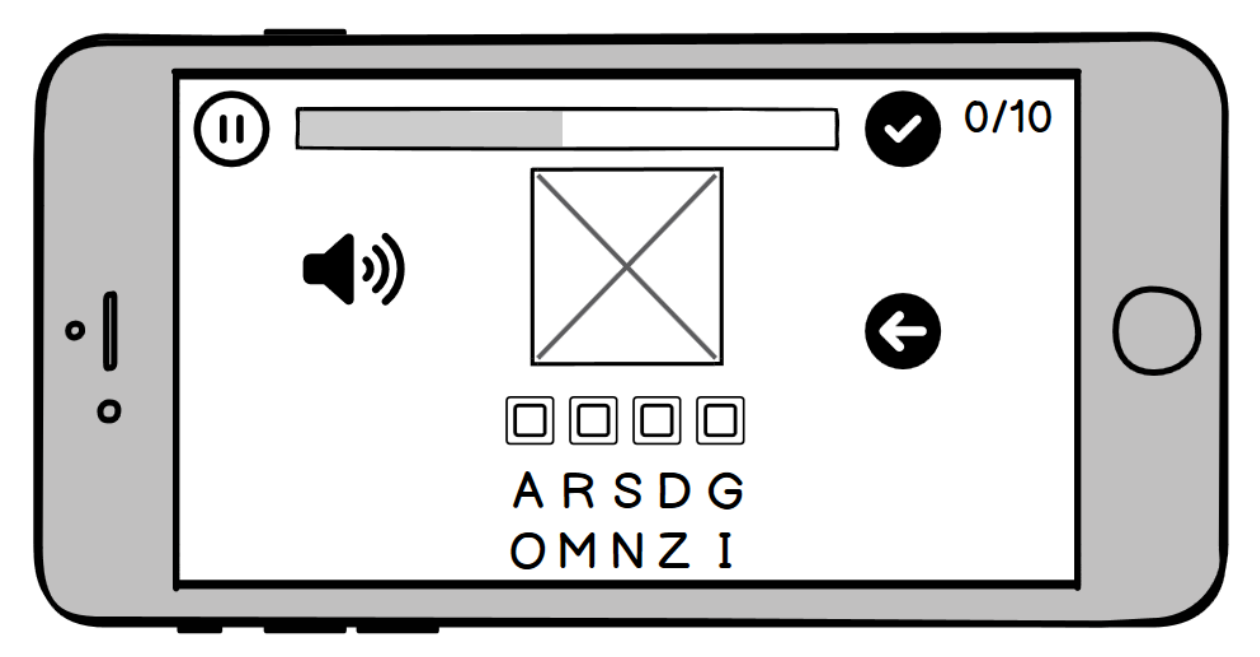

Figura 6 Prototipo Juego de Adivinar

La Figura 6 está diseñada para que el niño pueda formar la palabra correspondiente a la imagen que se presenta en el centro de la escena.

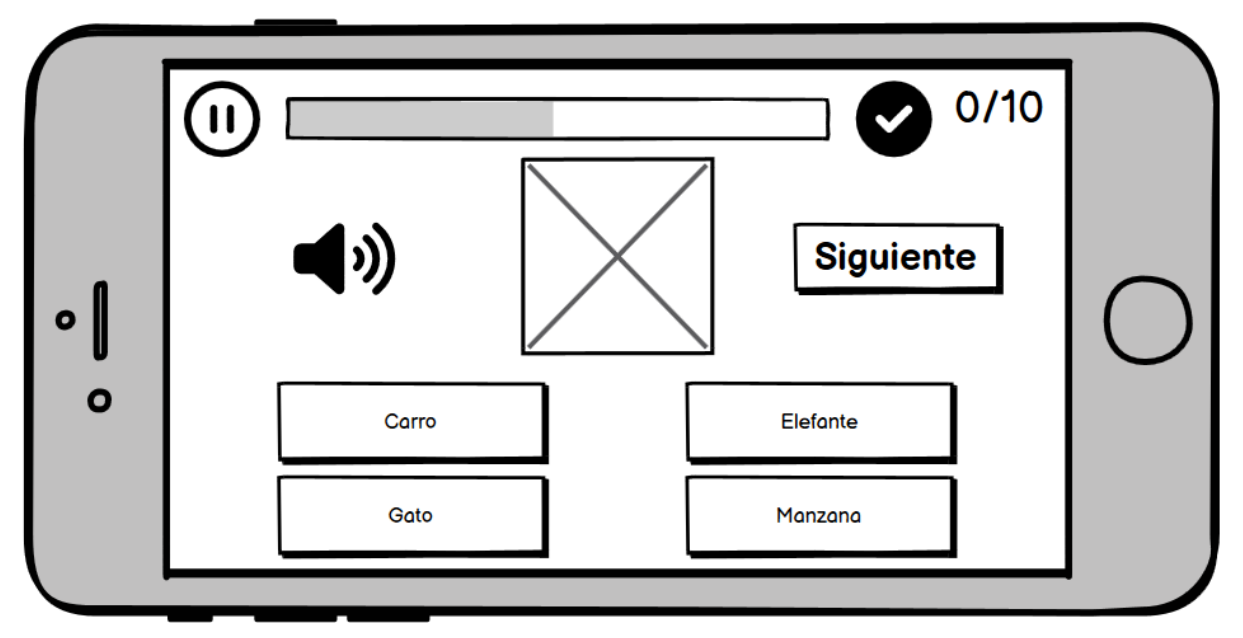

Figura 7 Prototipo Juego de Palabras

En la Figura 7, la escena está diseñada para que el niño seleccione la palabra según la imagen que se le presenta en el centro. Si la palabra que selecciona es la correcta, el color del botón cambiará a verde, caso contrario se pone de color rojo, y continúa con la siguiente pregunta.

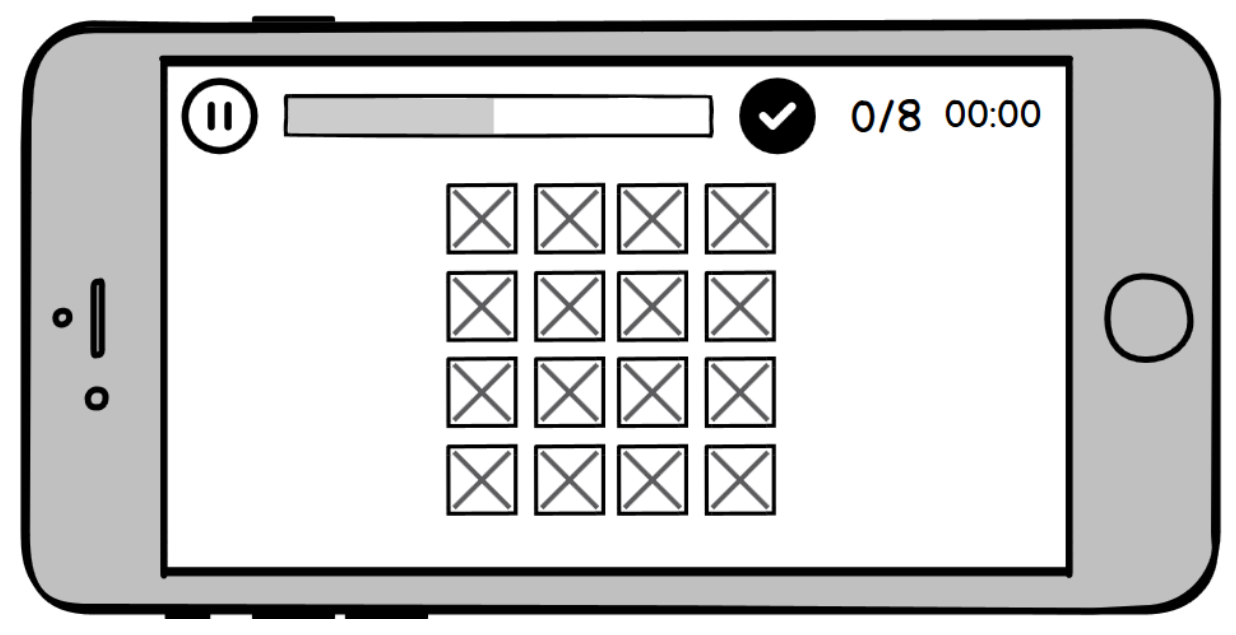

Figura 8 Prototipo Juego de Memoria

En la Figura 8, se diseña un juego para la práctica de la memoria del niño. El juego consiste en seleccionar dos casillas que tengan la misma imagen, para ello deberán prestar mucha atención en las casillas que ya han volteado anteriormente. Según el nivel de dificultad escogido, la cantidad de casillas aumenta o disminuye.

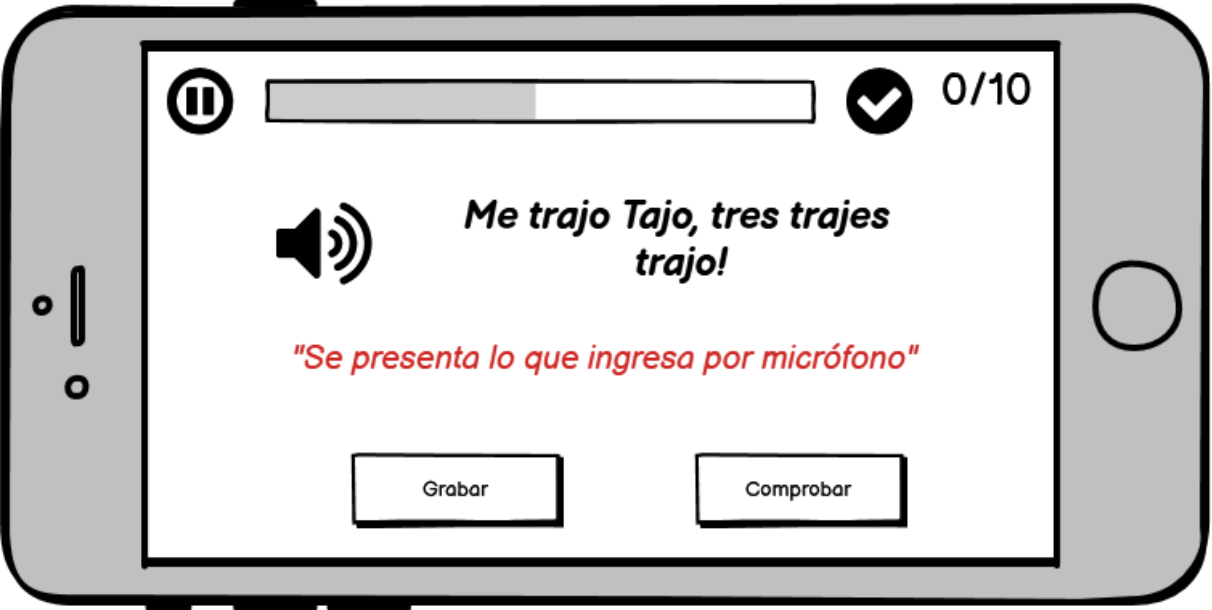

Figura 9 Prototipo Trabalenguas

En la Figura 9, se diseña una escena en donde el niño practique su percepción auditiva y su pronunciación con respecto a palabras que contengan la letra r. El niño puede leer el trabalenguas y escucharlo con la finalidad de guiar su pronunciación correctamente. La dificultad del trabalenguas aumenta según el nivel del juego.

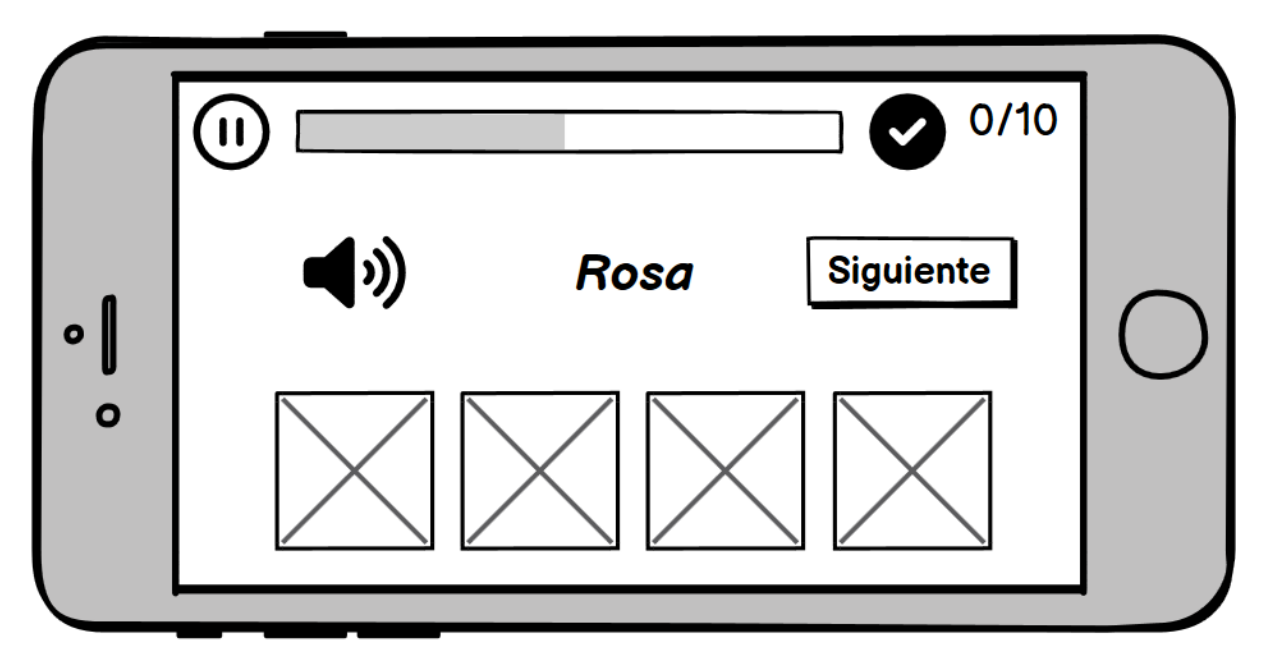

Figura 10 Prototipo Juego de Imágenes

En la Figura 10, se plantea un juego similar al de la figura 7, la diferencia está en que el niño ahora deberá escuchar la palabra e identificar la imagen a la que hace mención. Si escoge correctamente, el contorno de la imagen tendrá un color verde, caso contrario se tornará rojo y continuará con la siguiente pregunta.

## **6.2.5.Desarrollo del juego serio en Unity**

Para la elaboración del juego serio se llevó a cabo la tercera fase de la metodología SUM en la cual se intenta conseguir desarrollar el juego serio en base a los prototipos diseñados y los requisitos establecidos mediante las entrevistas a la Mgs. Licet Jomarrón Moreira.

## *Desarrollo de Características*

### **6.2.5.1. Diagrama general del prototipo**

Para el diseño del juego serio se realizó un esquema general sobre el funcionamiento general del juego para tener una idea más clara de cómo debe quedar el producto final. En la Figura 11, se presenta el diagrama general del juego.

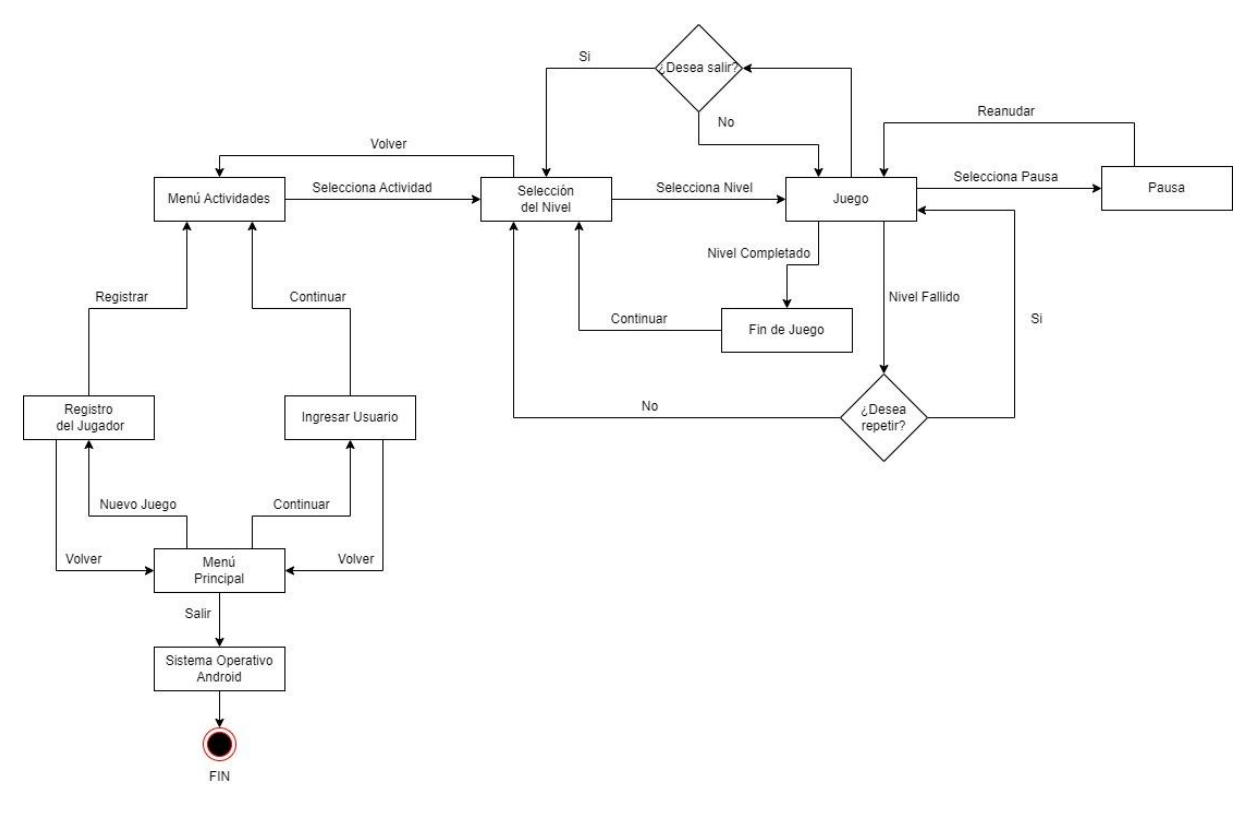

Figura 11 Diagrama General del Juego

## **6.2.5.2. Diseño del diagrama de clases**

La base de datos es muy importante para el almacenamiento de datos y obtención de los mismos de manera más rápida y exacta al momento de consultar la información. Para el almacenamiento de la información se ha optado por usar MongoDB, la cual ofrece una buena adaptabilidad para la obtención de información usando Unity. En la Figura 12 se presenta el diagrama de clases que se empleó para el diseño de la base de datos MongoDB.

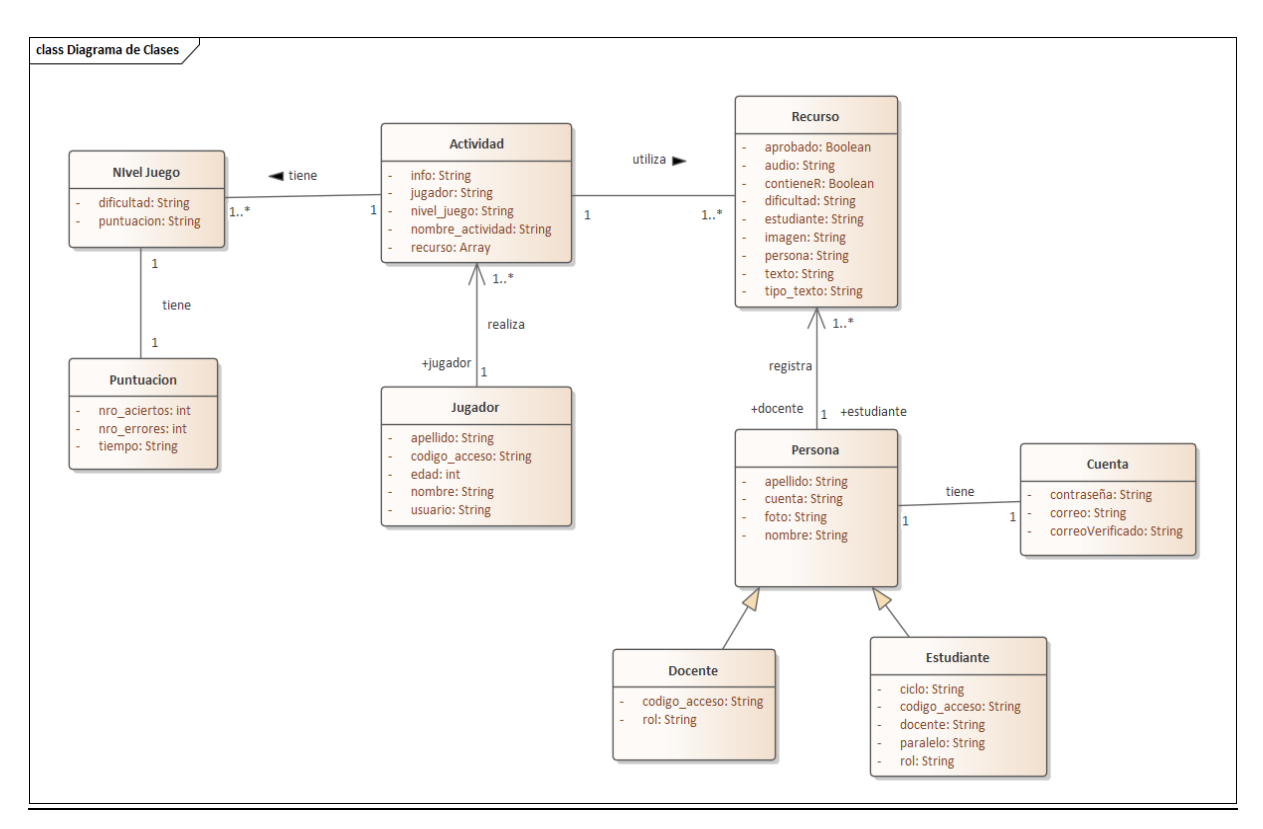

Figura 12 Diagrama de clases

**6.2.5.3. Diseño de Interfaces de Usuario**

6.2.5.3.1. Diseño de la pantalla de Inicio de Sesión

En esta interfaz los usuarios ingresan su correo institucional y contraseña para acceder al sistema, además se valida la información cuando intenta ingresar al sistema y también cuenta con un botón de "¿Olvidaste tu contraseña?" y "Registrarse".

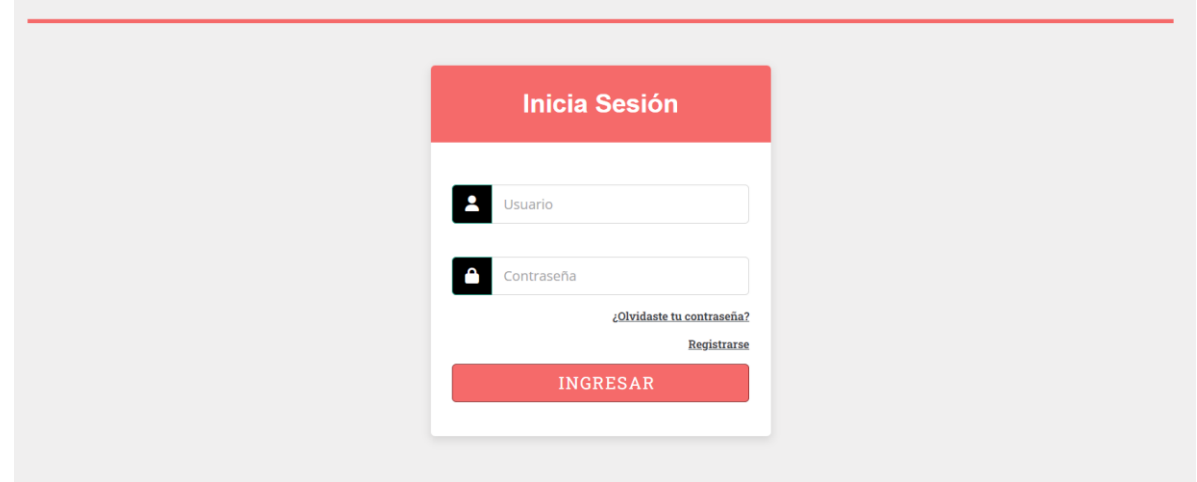

Figura 13 Interfaz de Inicio de Sesión del Servidor Web

## 6.2.5.3.2. Diseño de la pantalla principal

Una vez validados los datos en la pantalla anterior se presenta la interfaz principal del servidor el cual contiene información sobre los juegos existentes en la aplicación móvil, además de un menú al cual los estudiantes podrán acceder para registrar nuevos recursos y observar el progreso registrado de los niños a través del dispositivo móvil.

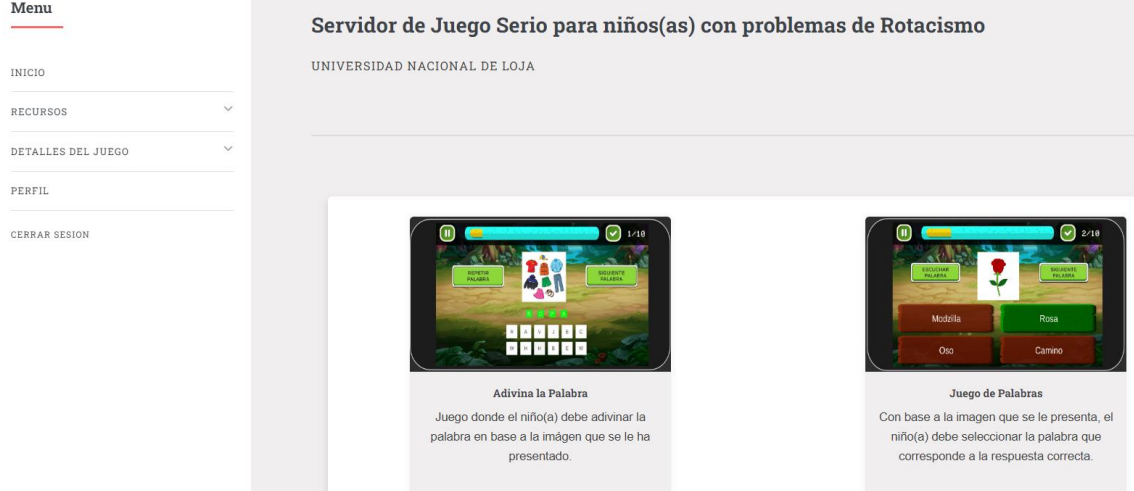

Figura 14 Interfaz de la vista principal del servidor web

### 6.2.5.3.3. Diseño de interfaz para el registro de recursos multimedia

A través de esta interfaz, los estudiantes ingresan nuevas imágenes y audios que serán utilizados en las actividades que realice el niño en su celular. Como se observa en el menú, se puede guardar varios tipos de recursos para que el niño pueda practicar su pronunciación con respecto a palabras que tengan la letra R.

| Menu                                           |                                                                   |                      |                                           |                    |                    |                                         |                                                |
|------------------------------------------------|-------------------------------------------------------------------|----------------------|-------------------------------------------|--------------------|--------------------|-----------------------------------------|------------------------------------------------|
|                                                | <b>Lista de Recursos</b>                                          |                      |                                           |                    |                    |                                         |                                                |
| INICIO                                         |                                                                   |                      |                                           |                    |                    |                                         | <b>NUEVO RECURSO</b>                           |
| $\wedge$<br>RECURSOS                           |                                                                   |                      |                                           |                    |                    |                                         |                                                |
| PALABRAS SIN R                                 | Mostrar                                                           | $10 \times$ Entradas |                                           |                    | Buscar:            |                                         |                                                |
| PALABRAS CON R-INICIO                          | $\frac{A}{\sqrt{2}}$ .<br>$\ensuremath{\mathsf{NR}}\xspace^\circ$ | PALABRA              | $\frac{A}{\omega}$ .<br><b>CONTIENE R</b> | ÷<br><b>IMAGEN</b> | - 6                | PRONUNCIACIÓN                           | $\mathcal{L}_{\mathcal{L}}$<br><b>OPCIONES</b> |
| PALABRAS CON R-MEDIO                           |                                                                   |                      |                                           |                    |                    |                                         |                                                |
| PALABRAS CON R-FINAL<br>PALABRAS CON R-INVERSA | $\blacksquare$                                                    | Rio                  | $\checkmark$                              |                    |                    | $\triangleright$ 0:00 = 40              | ØП                                             |
| PALABRAS CON R-DOBLE                           |                                                                   |                      |                                           |                    |                    |                                         |                                                |
| PALABRAS CON R-MIXTA                           | $\overline{2}$                                                    | Rana                 | $\checkmark$                              |                    | ൈ                  | $\triangleright$ 0:00 = 40              | ピロ                                             |
| TRABALENGUAS                                   |                                                                   |                      |                                           |                    |                    |                                         |                                                |
| $\checkmark$<br>DETALLES DEL JUEGO             |                                                                   |                      |                                           |                    |                    |                                         |                                                |
|                                                | $\overline{\mathbf{3}}$                                           | <b>Risa</b>          | $\checkmark$                              |                    | $\hat{\mathbf{w}}$ | $\triangleright$ 0:00 = $\bigcirc$      | ØП                                             |
|                                                |                                                                   |                      |                                           |                    |                    |                                         |                                                |
| CERRAR SESION                                  | $\overline{4}$                                                    | Rosa                 | $\checkmark$                              |                    |                    | $\triangleright$ 0:00 = $\triangleleft$ | ØП                                             |

Figura 15 Interfaz de los recursos del juego serio

Una vez presentadas las interfaces más importantes del servidor web, puede ver las interfaces completas del servidor web se las puede observar en el **[Anexo .](#page-110-0)**

# **6.2.5.4. Diseño de escenas**

En la elaboración de las escenas 2D se tomaron en cuenta aspectos como:

- El grado de dificultad en cada nivel.
- Los sprites que conforman el fondo de las escenas.
- Armonía entre los colores en cada elemento de la escena

# *Escena Menú Principal*

En la Figura 16, se observa la escena del "Menú Principal" del juego en donde el niño puede crear su partida, continuar una si ya se registrado anteriormente y la opción de salir de la aplicación móvil.

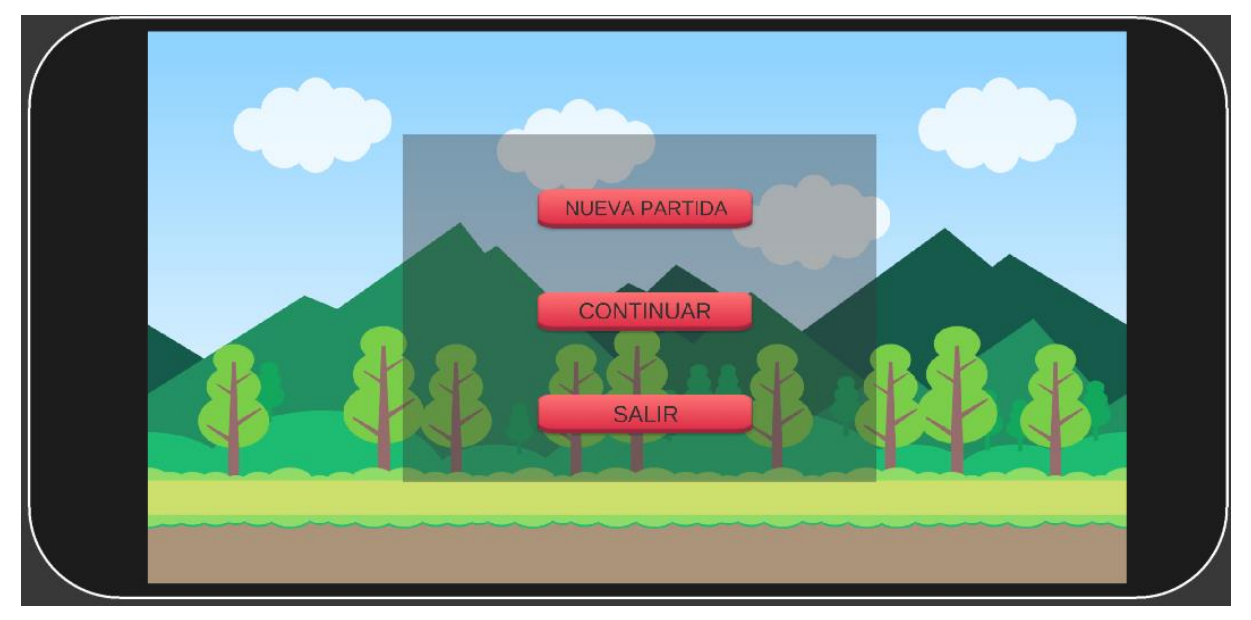

Figura 16 Escena de Menú Principal

En la misma escena se diseñó un segundo panel para el registro del jugador donde ingresa sus datos.

# *Escena Selección de Actividad y Niveles*

En esta escena se contemplan los distintos juegos en los que podrán practicar los niños el desarrollo de su lenguaje. En la figura 17 y figura 18, se muestra que en cada actividad existen varios niveles según la posición de la letra R en las palabras para que los niños puedan practicar su pronunciación y mejorar su lenguaje.

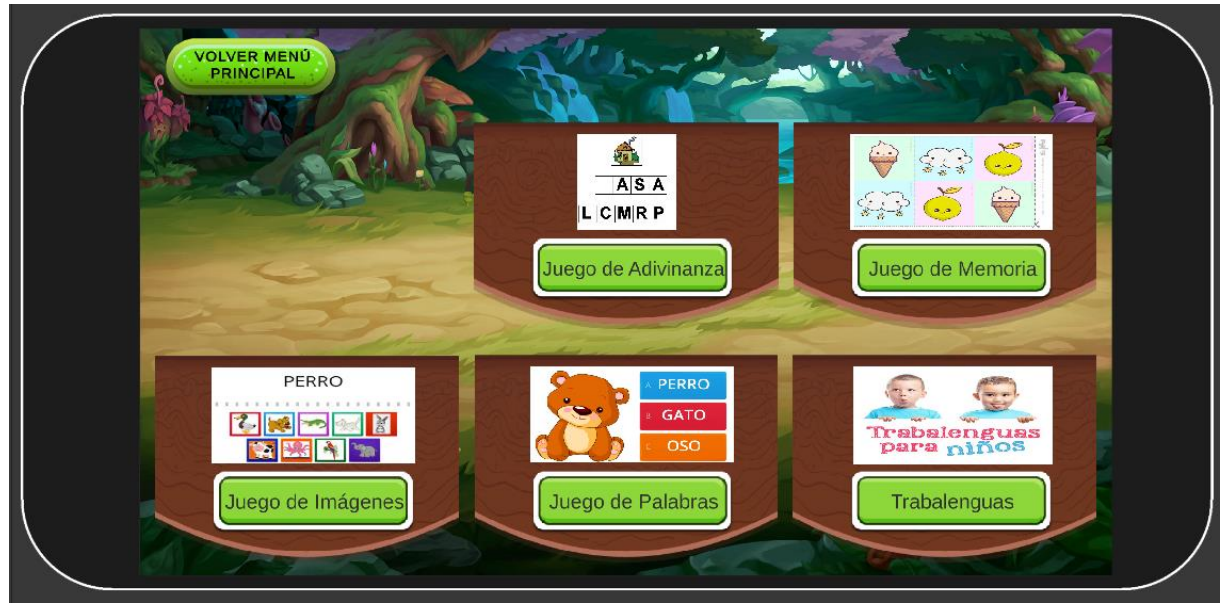

Figura 17 Menú de Actividades del Juego

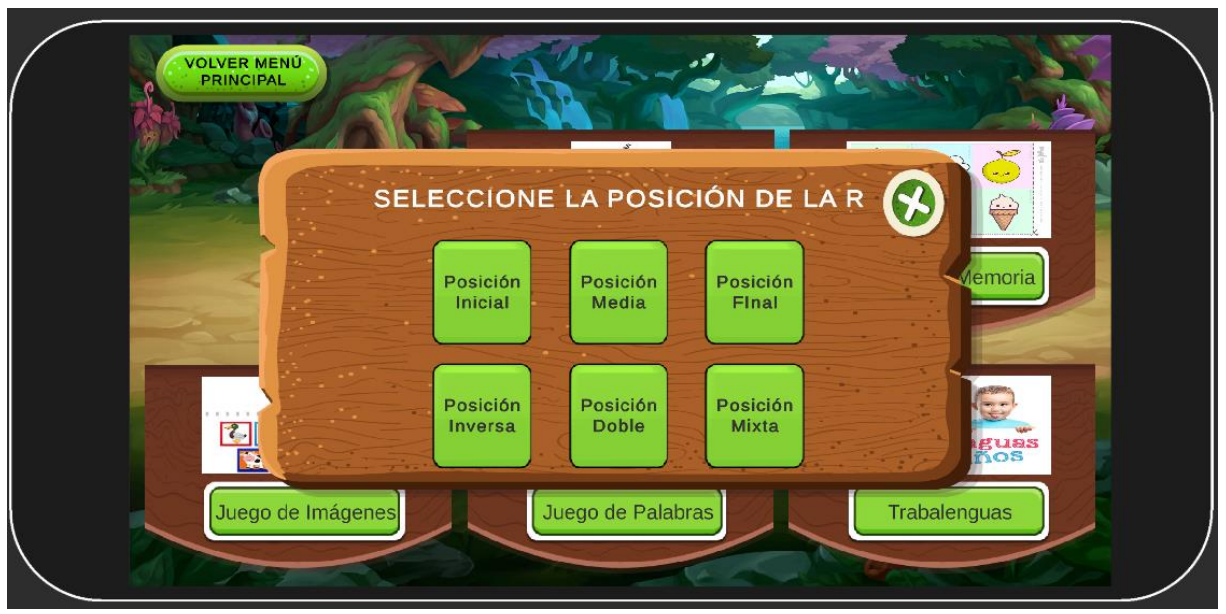

Figura 18 Panel de niveles de las actividades

### *Escena Juego Trabalenguas*

En la Figura 19, se presenta un juego de trabalenguas en donde el niño puede leer y grabar su pronunciación a través del botón "Grabar", el cuál activa el método para reconocer la voz y si luego de 3 segundos deja de recibir datos a través del micrófono se desactiva y presenta lo recibido. Cuenta con un botón para comparar el texto ingresado por el micrófono, con el texto presentado en el panel central. También, el niño puede hacer clic sobre el icono junto al trabalenguas para escuchar la pronunciación del mismo, de esa forma el niño practica su pronunciación y capacidad auditiva.

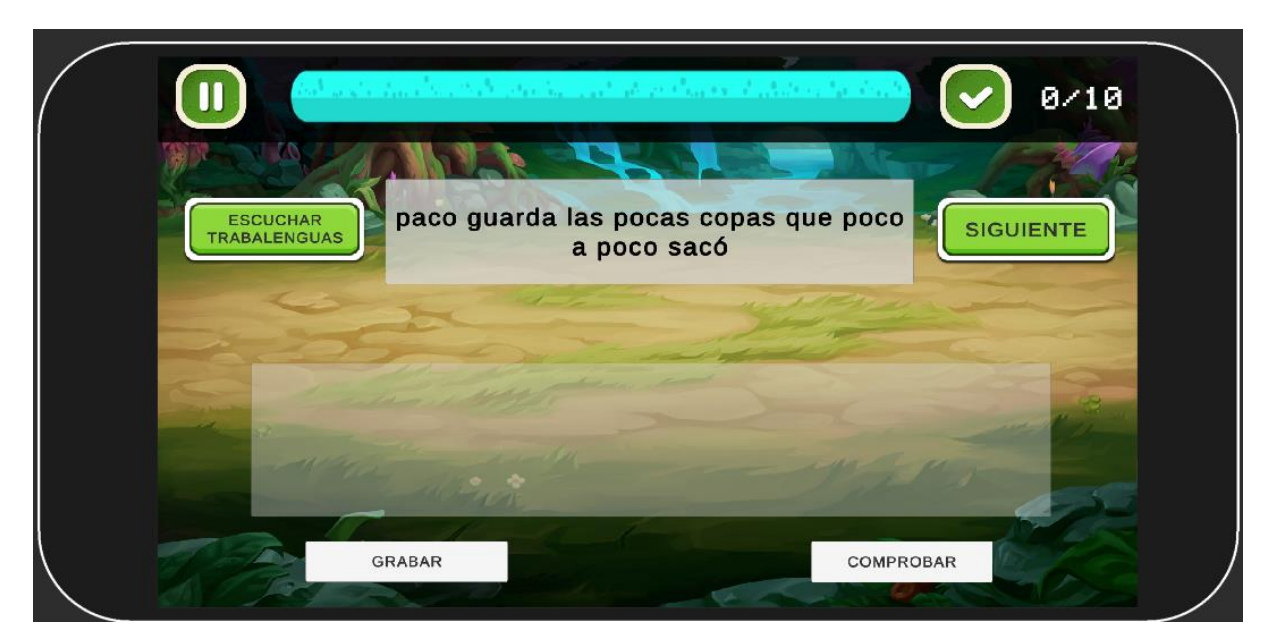

Figura 19 Juego de Trabalenguas

Para implementar en esta escena el PNL, se utilizó un plugin obtenido de GitHub llamado "Unity Android Speech Recognizer" que permitió transformar el audio en texto y de esa forma comprobar la correcta pronunciación del niño. El plugin es de licencia gratuita, y soporta gran variedad de idiomas que puede reconocer a través del micrófono del dispositivo como inglés, español, etc. La dirección del repositorio se encuentra en el **[Anexo 3: Plugin Speech-to-Text.](#page-71-2)**

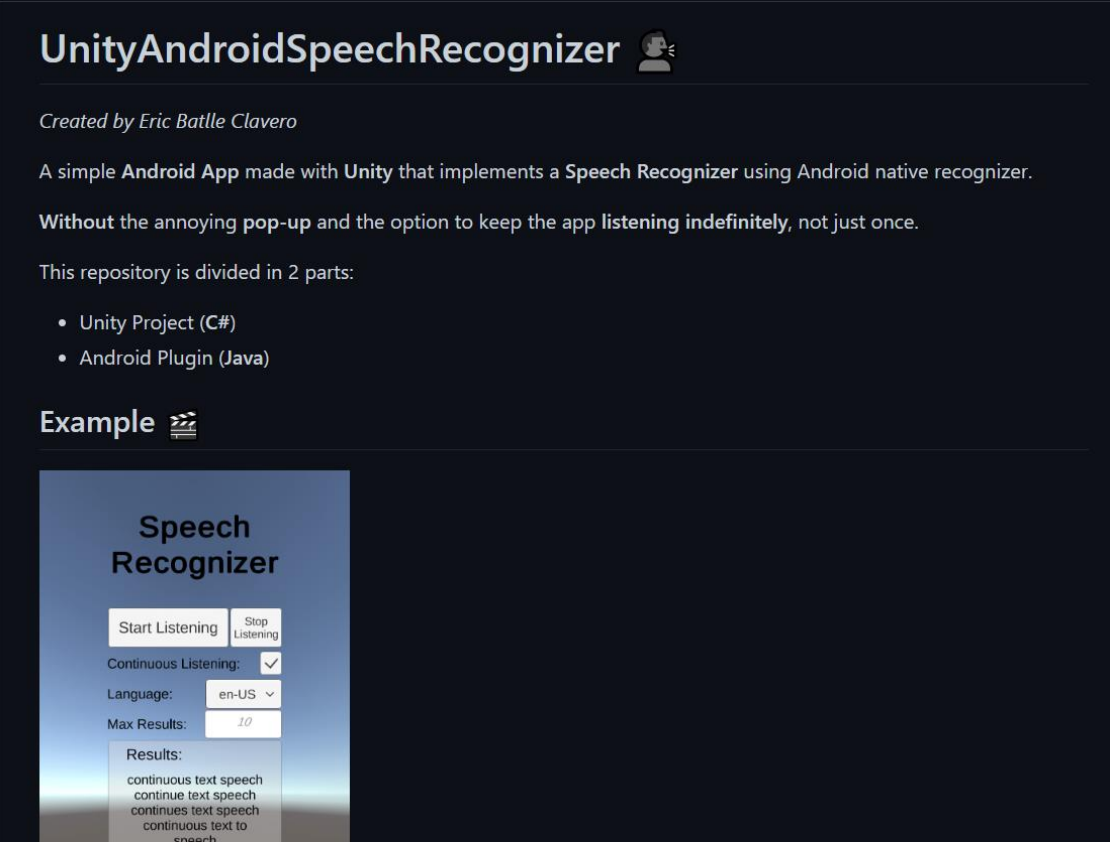

Figura 20 Plugin obtenido desde GitHub

## *Escena Juego de Adivinar*

En la figura 21 se observa la escena de "Adivinar la palabra" donde el niño debe completar las casillas con la palabra a la que hace referencia la imagen. La escena tiene una barra de progreso que se completa conforme va adivinando las palabras, y en la parte superior derecha va aumentando el número de palabras que va completando. Según el nivel de dificultad, se basa en la posición de la R que escogió para practicar, y que puede hacer que la cantidad de opciones que debe escoger aumente.

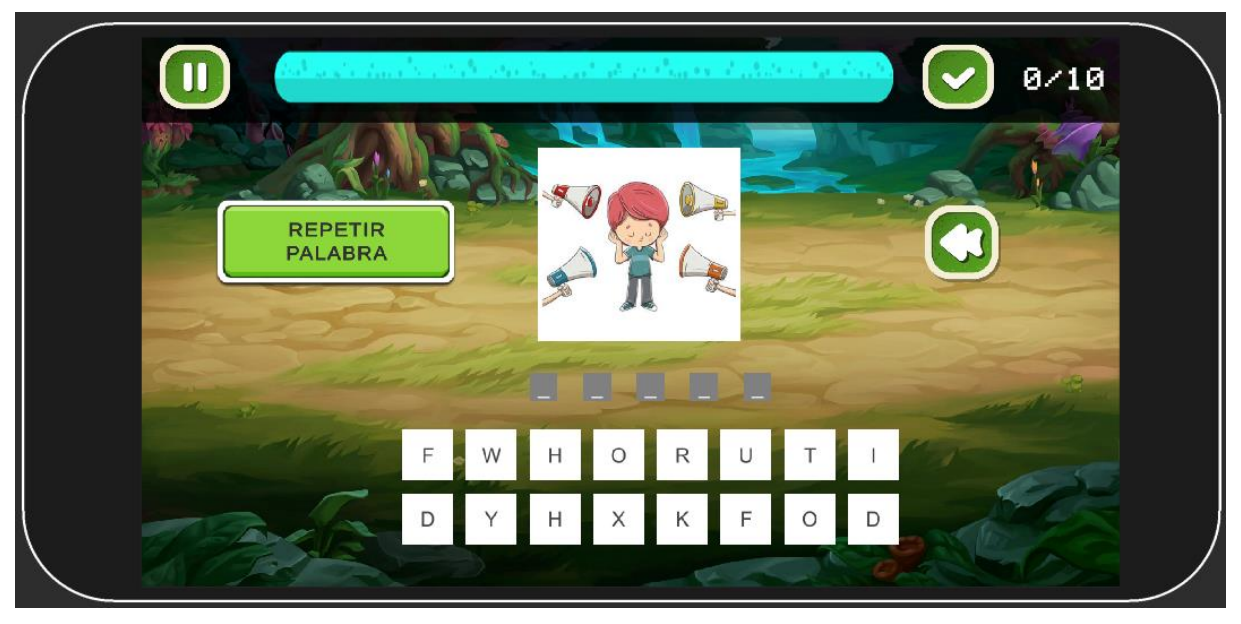

Figura 21 Juego de Adivinar

El resultado completo de las escenas del juego se las puede observar en el **[Anexo 10: Interfaces](#page-110-0)  [gráficas de la implementación de la solución informática..](#page-110-0)**

# **6.3. Objetivo 3: Evaluar el funcionamiento y efectividad de la aplicación en un ambiente real**

### **6.3.1. Evaluación del software en un ambiente real**

Para este objetivo se realizó la cuarta fase de la metodología SUM para encontrar los posibles errores durante la ejecución del juego y verificar que el mismo cumpla con los requisitos solicitados por el cliente.

## *Verificación del Juego*

En la Tabla 13, se observa las interfaces y acciones que se evaluaron de las distintas escenas presentadas.

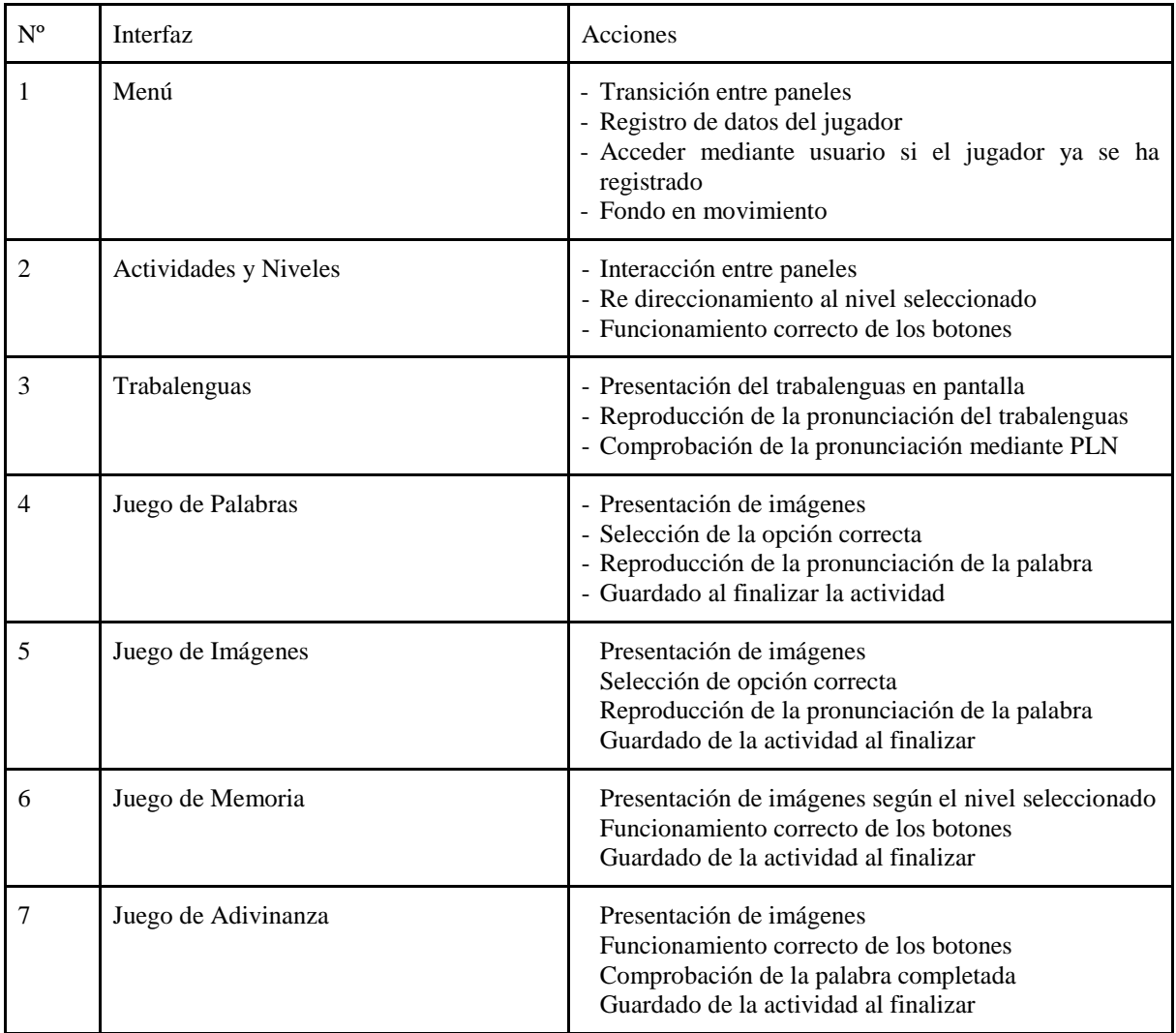

## Tabla XIII Interfaces verificadas en el aplicativo móvil

### Tabla XIV Interfaces verificadas en el servidor web

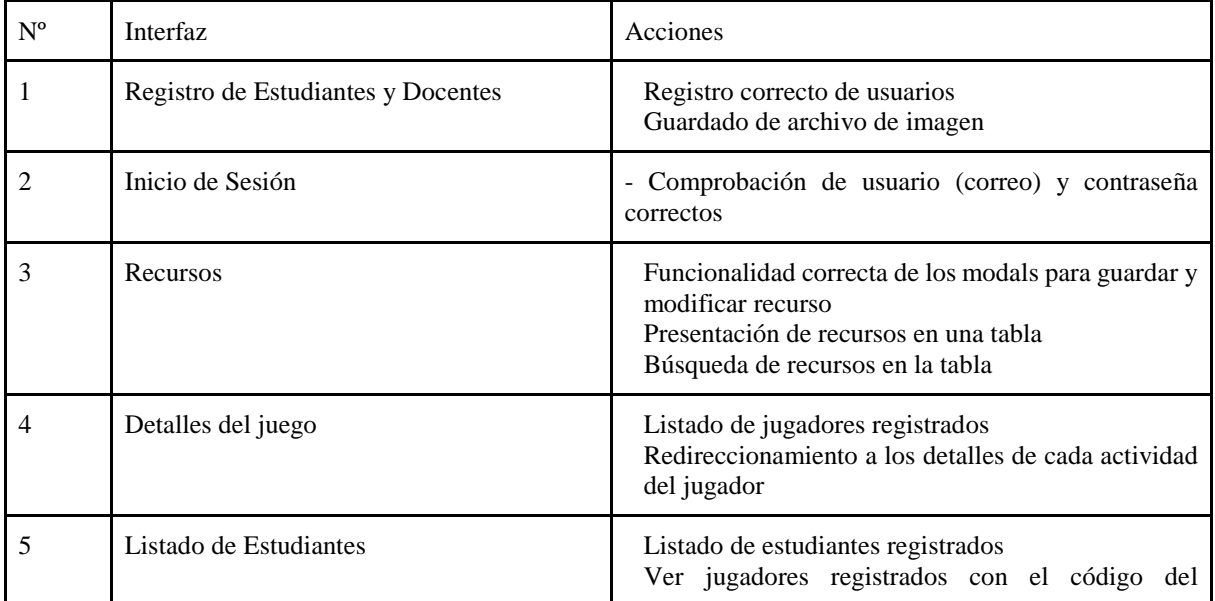

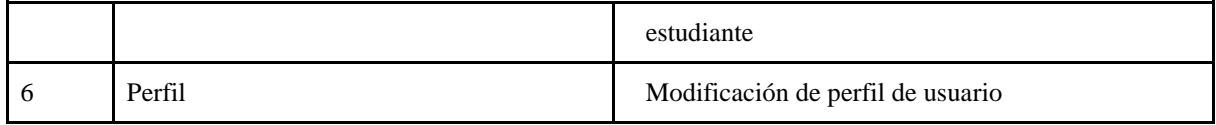

## *Corrección del Juego*

En esta actividad se llevó a cabo la corrección de errores en las escenas del juego de acuerdo a la prioridad para su correcta ejecución y de las actividades a desarrollar por el jugador. En la tabla 15 se observa los errores que fueron encontrados y solucionados.

| $N^{o}$ | Error                                                                                                    | Prioridad (Alta, Media, Baja) | Solucionado |
|---------|----------------------------------------------------------------------------------------------------|-------------------------------|-------------|
| 1       | Ajustes en la resolución de las escenas para los<br>distintos tipos de pantallas                                                    | ALTA                          | <b>SI</b>   |
| 2       | Cambio de escena al seleccionar el panel de nivel de<br>la actividad. No redirige correctamente                                     | <b>ALTA</b>                   | <b>SI</b>   |
| 3       | Se puede seleccionar más de dos opciones en la<br>escena "Juego de Memoria" para formar los pares                                   | ALTA                          | <b>SI</b>   |
| 4       | El jugador puede cambiar a la siguiente pregunta sin<br>responder la pregunta actual en el juego de palabras y<br>juego de imágenes | ALTA                          | <b>SI</b>   |
| 5       | La comparación del texto en el juego de trabalenguas<br>no es correcta                                                              | <b>ALTA</b>                   | <b>SI</b>   |
| 6       | Mostrar la opción correcta en el juego de palabras,<br>juego de imágenes y juego de adivinanza si el jugador<br>se equivoca.        | ALTA                          | SI          |
| 7       | Corrección en las animaciones al terminar una<br>actividad                                                                          | <b>ALTA</b>                   | SI          |

Tabla XV Listado de errores encontrados y solucionados en la aplicación móvil

Tabla XVI Lista de errores encontrados y solucionados en el servidor web

| $N^{\rm o}$ | Error                                                                | Prioridad (Alta, Media, Baja) | Solucionado |
|-------------|----------------------------------------------------------------------|-------------------------------|-------------|
|             | Error en los validadores en la interfaz del registro de<br>usuarios. | <b>ALTA</b>                   | <b>SI</b>   |
|             | Crear una vista para cada tipo de recurso registrado                 | <b>ALTA</b>                   | SI          |
|             | Error al guardar un recurso sin audio o imágen                       | <b>ALTA</b>                   | SI          |
|             | Error al modificar el archivo multimedia de un<br>recurso registrado | <b>ALTA</b>                   | SI          |

## **6.3.2. Aplicación de pruebas de aceptación**

## **6.3.3.** Etapa 1: Organización y Preparación

Las pruebas de aceptación de usuario fueron realizadas por la docente Mgs. Licet Jomarrón Moreira y los estudiantes de la carrera de Educación Especial de la Universidad Nacional de Loja, los cuales verificaron el funcionamiento para dar la aceptación y satisfacción del juego serio desarrollado **(ver [Anexo 7: Encuesta de satisfacción](#page-100-0) y [Anexo 8: Encuestas de la prueba](#page-100-1)  [de aceptación\)](#page-100-1).** Dicho proceso de verificación se realizó mediante una encuesta a la docente y estudiantes de la carrera.

Los resultados obtenidos sobre la aplicación web a través de la encuesta indican que cumple con los parámetros establecidos, en consecuencia, la docente y estudiantes de la Carrera de Educación Especial dan la aceptación del sistema web el cual se encarga de la gestión de los recursos didácticos a utilizar y las actividades que realicen los niños en el juego serio.

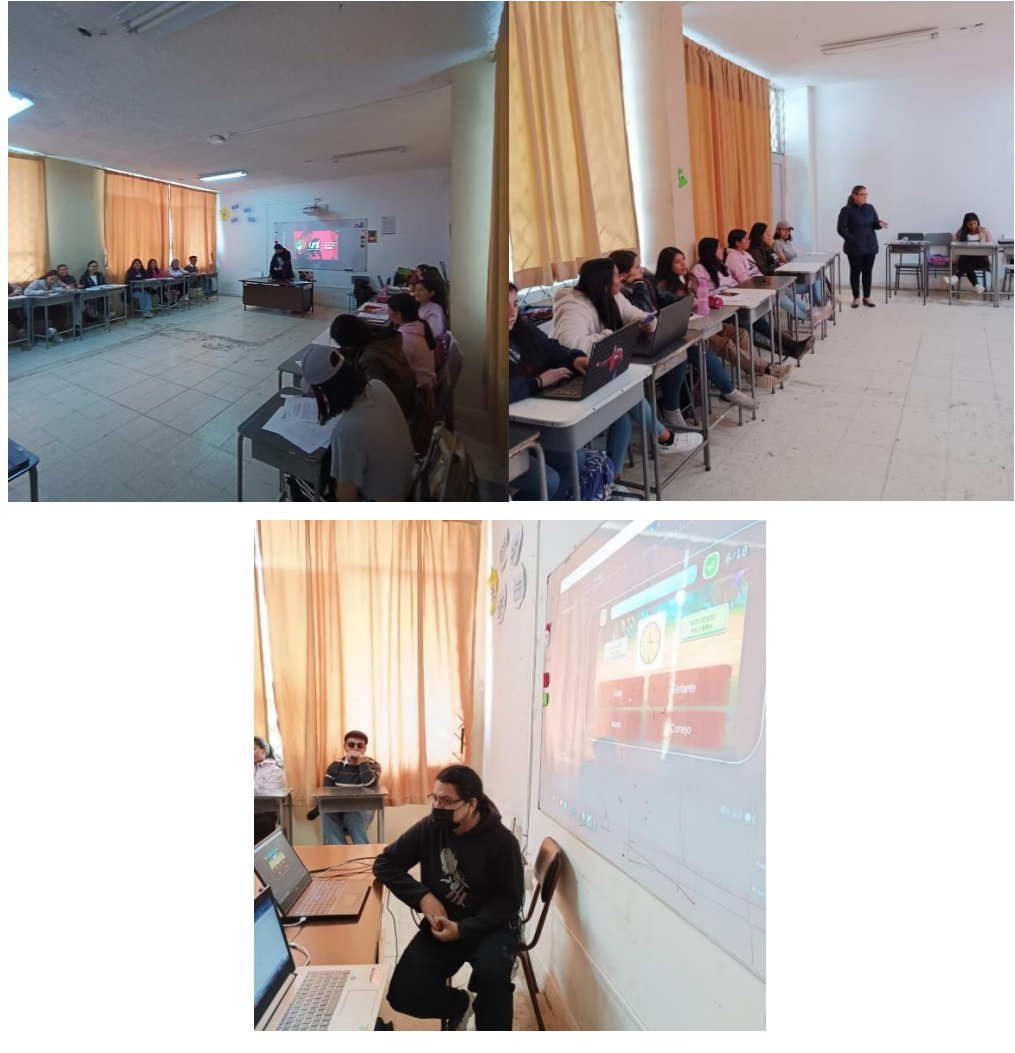

Figura 22 Demostración del servidor web y aplicación móvil

Con respecto al resultado de la encuesta, mostró que los resultados sobre la funcionalidad de la aplicación cumplen con todos los parámetros establecidos en el juego serio, demostrando de esta forma que aceptan la aplicación móvil.

Las preguntas realizadas en la encuesta fueron las siguientes:

- 1. ¿El JS permite iniciar sesión?
- 2. ¿El Aplicativo web del JS permite visualizar estadísticas generales de las actividades realizadas por los niños?
- 3. ¿El Aplicativo web del JS permite visualizar recursos?
- 4. ¿El servicio web del JS permite guardar recursos de las diferentes Actividades con su dificultad?
- 5. ¿El Aplicativo web del JS permite modificar los recursos de las diferentes Actividades?
- 6. La información solicitada se puede filtrar, ordenar y se encuentra paginada
- 7. El Aplicativo web del JS hace una distinción entre los permisos que tiene cada grupo de usuario de acuerdo a las funcionalidades que les corresponden
- 8. El Aplicativo web y Móvil permite la conexión simultánea de varios usuarios con los distintos roles a la vez
- 9. Los tiempos de respuesta son óptimos

En general, ¿qué tan satisfecho/a estás con el aplicativo movil y web? (Elige una opción) Selecciona la calificación que mejor describa la experiencia al momento de probar el aplicativo. Si alguna declaración no aplica a dicha vista, por favor, selecciona "No aplica"

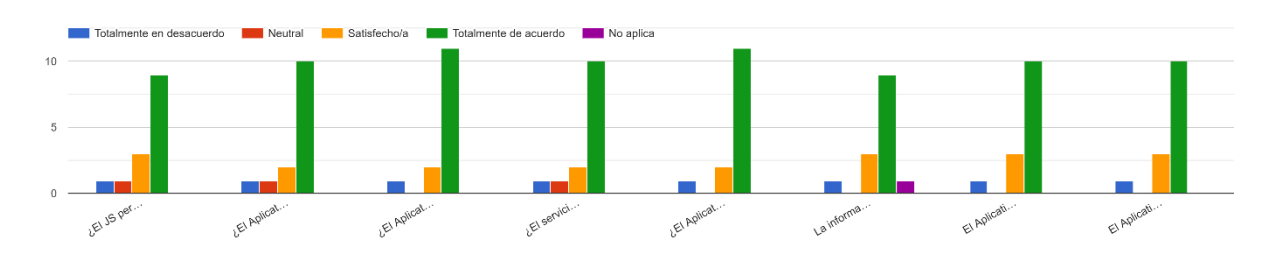

En general, ¿qué tan satisfecho/a estás con el aplicativo movil y web? (Elige una opción) Con una escala de 0.1s a 10s, en donde 0.1s significa "Total...ica a dicha vista, por favor, selecciona "No aplica"

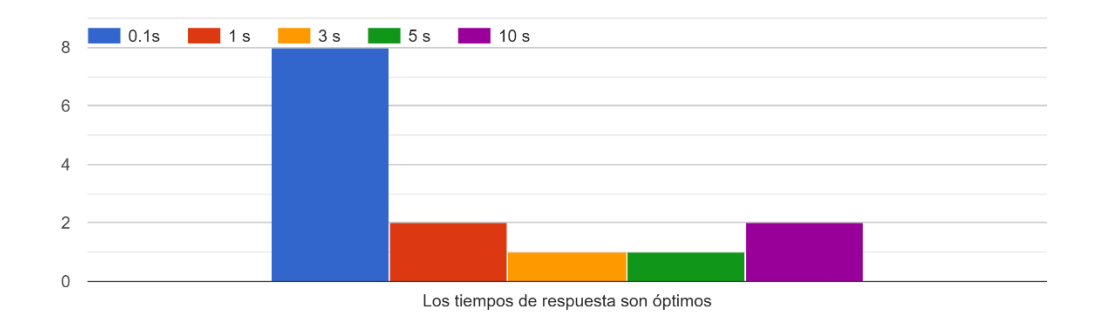

Figura 23 Resultados de la encuesta de aceptación

Se pudo determinar que la solución informática cumple con todos los parámetros y los requerimientos expuestos por los mismos. Por el cual la docente y alumnos dan la aceptación del sistema web y aplicación móvil para el juego serio para el tratamiento de la dislalia (Rotacismo) como herramienta didáctica de la Carrera de Educación Especial de la UNL.

#### **6.3.4. Aplicación de pruebas de aceptación**

Esta sección presenta cada etapa diseñada para lograr esta sección del tercer objetivo específico del TT. Para ello, se analizó el apartado más adecuado para el proyecto metodológico propuesto por Pablo González en su publicación "Implementación de sistemas ERP en PYMES"[37], que destaca por tener en cuenta el método empresarial. Venta de sistemas ERP como SAP, Microsoft Dynamics y Oracle. Las características más destacadas del método utilizado se presentan a continuación:

- El método en el que se basan las recomendaciones aumenta la eficiencia del proceso, reduce los riesgos potenciales y adopta buenas prácticas.
- La propuesta metodológica utilizada se divide en fases para la ejecución de las actividades y tareas que se definen, y los resultados obtenidos permiten orientar en las fases posteriores, además dentro de cada actividad se encuentra un hipervínculo a un anexo que contiene información relevante según el caso.

Se realizaron pruebas de unitarias y de integración para comprobar el correcto funcionamiento del servidor, las cuales se pueden observar en el **[Anexo 11: Plan de Pruebas](#page-119-0)**. Además,

mediante una encuesta a los estudiantes de la Carrera de Educación Especial, se verificó que la aplicación cumpla con los requerimientos establecidos, obteniendo un 99.2% de aceptación de la aplicación. Los resultados de la encuesta se pueden observar en el **[Anexo 8: Encuestas de](#page-100-1)  [la prueba de aceptación.](#page-100-1)**

#### **7. Discusión**

El presente TT basa su justificación en la necesidad de realizar un juego serio para el control de la dislalia en niños de entre seis y diez años que presenten problemas de rotacismo con el objetivo de automatizar las actividades manuales que son empleadas en las etapas de instauración, automatización y diferenciación para la corrección en la pronunciación de la letra R y los diferentes fonemas presentes en la formación de las palabras. El resultado final de este TT es el juego serio "Aprende Conmigo. Fonema R", y el módulo servidor de juego serio según los requisitos establecidos.

En [32]se presenta un juego serio para niños con problemas de dislalia funcional, en [31] el juego serio está enfocado a niños con problemas para el aprendizaje en la resolución de ejercicios matemáticos, y en [14] se muestra un juego serio para niños con trastornos generales del desarrollo. Sin embargo, se intuye que estos juegos no cuentan con recursos dinámicos y que las imágenes, audios y textos que se presentan en las actividades son las mismas de forma aleatoria. En cambio, en este TT el juego serio cuenta con un sistema web donde los estudiantes pueden ingresar nuevos recursos y de esa forma se evita que las imágenes, textos y audios que se presentan en las actividades del juego sean repetitivas y con el tiempo resulten aburridas para los niños. Además, los recursos pueden ser modificados en caso de ser necesario.

Mientras que en el TT "*Desarrollo de aplicación móvil para fortalecer la autonomía en el aprendizaje para niños/as con problemas de dislalia funcional*" se utiliza la metodología ágil XP para el desarrollo de software; en el TT "*Un juego serio para la solución de problemas matemáticos para niños con TDAH*" se aplica el modelo de diseño basado en tareas; y en el TT "*Diseño de juegos serios de plataformas para la ayuda de la evaluación y tratamiento de niños con trastornos generales del desarrollo"* emplean la metodología de diseño centrado en el usuario. En este TT se utilizan dos metodologías: la metodología SUM cuyo objetivo es el desarrollo de videojuegos de alta calidad en lo que respecta a tiempo y costo, considerando la mejora continua y la administración de los recursos establecidos para el desarrollo y los riesgos del proyecto, y la metodología de Pere Marques para añadirle el enfoque educativo a la metodología SUM. Una ventaja que ofrece la metodología SUM es que adapta a los participantes de los equipos de desarrollo multidisciplinarios para que puedan aportar sus diversas habilidades en diferentes áreas para el desarrollo del juego serio.

En el TT "*Desarrollo de aplicación móvil para fortalecer la autonomía en el aprendizaje para niños/as con problemas de dislalia funcional*"[32] se aplica el procesamiento natural del lenguaje en la ventana "Reconocimiento de voz" de su aplicación para comparar la pronunciación, al igual que en este TT. Sin embargo, no hace mención a la herramienta o recurso que empleó para realizar la comparación en Android, mientras que para hacer la comparación en Unity se implementó un plugin obtenido de GitHub (**Véase [Anexo 3\)](#page-71-2)** de licencia gratuita que permite realizar el procesamiento natural del lenguaje de diferentes idiomas y no únicamente el español. Con respecto al desarrollo de la actividad "Trabalenguas", la compatibilidad para los dispositivos Android tuvo que cambiar de la versión 4.1, que se había definido en los aspectos técnicos, a dispositivos Android con la versión 7.0 en adelante, debido a que un requisito del plugin empleado que solicitaba dicha versión para que la aplicación pueda ser exportada a Google Play.

Los trabajos de titulación "Diseño y desarrollo de un prototipo básico de un videojuego de plataformas en 2D"[20] y "Arquitectura de software en línea para juegos serios con aspectos culturales: Caso de estudio en un videojuego para fórmulas de temperatura"[21] también presentan como resultado un punto de vista orientado a capas y componentes, donde cada script en la arquitectura de software propuesta se define como un componente conectado a un servidor para obtener los recursos necesarios para las actividades de cada juego propuesto. Para cada uno de los componentes de la arquitectura de software se definen las clases (atributos y operaciones). Cada clase que se encuentra en un componente debe ser elaborada por completo para que incluya todos los métodos y acciones relevantes para la implementación. Cada componente se construyó teniendo en cuenta la reutilización, involucrando las interfaces, las funciones que realizan, así como la comunicación y colaboración con el servidor para obtener todos los recursos.

En el TT "*Desarrollo de aplicación móvil para fortalecer la autonomía en el aprendizaje para niños/as con problemas de dislalia funcional*" se empleó el patrón de diseño de software Modelo Vista Controlador para separar el código en tres capas diferentes, al igual que en este TT, de acuerdo a la documentación de JavaScript para su implementación en el servidor web. En cuanto a los estándares de codificación se aplicaron las recomendaciones descritas por JavaScript y C#, como la nomenclatura y organización, para que sea sencilla de comprender por otros usuarios.

En lo que respecta a pruebas del software, en [32] utilizan el estándar IEEE Software Test Documentation STD 829-1998 para ejecutar un plan de pruebas que les permite determinar si el sistema y/o software satisface el uso previsto y las necesidades del usuario. Mientras que en los TT [14][30] [31] no se evidencia el uso de pruebas para la validación de software, sino más bien encuestas a los niños y docentes que participaron en el uso del juego serio para conocer qué tan satisfechos están con el producto final presentado. A diferencia de los TT mencionados, en este TT se realizaron pruebas unitarias, que permitieran asegurar la correcta funcionalidad del software sin que este detenga su ejecución, y pruebas de aceptación de usuario que ayudaron a afirmar la conformidad de los usuarios con el software desarrollado. Esto se lo puede observar en la encuesta realizada a los estudiantes **(Véase [Anexo 8: Encuestas de la prueba de](#page-100-1)  [aceptación\)](#page-100-1),** con la calificación dada por los usuarios a distintos apartados del módulo informático.

#### **8. Conclusiones**

Luego de realizar el presente TT se puede concluir que:

- El juego serio "Aprende Conmigo. Fonema /r/" propuesto para su implementación, permitió automatizar el uso de los recursos didácticos empleados manualmente en cada una de las fases del rotacismo, por los estudiantes de la Carrera de Educación Especial de la Universidad Nacional de Loja, para llevar a cabo el control y la corrección de la pronunciación del fonema de la R, dando respuesta a la pregunta de investigación.
- Al aplicar las dos primeras fases de la metodología de Pere Márques se pudo determinar las necesidades del juego y con ello establecer el objetivo principal, permitiendo la ejecución de la primera fase de la metodología SUM.
- La metodología SUM permitió una mejor planificación para el desarrollo del juego serio a través de sus dos primeras fases para definir las ideas y el alcance del juego que ayudaron a establecer las necesidades que se implementaron durante su desarrollo.
- Al combinar los patrones arquitectónicos se logró desarrollar una AS capaz de satisfacer atributos como la reusabilidad, eficiencia, extensibilidad y mantenibilidad, obteniendo un mejor enfoque de la propuesta con el uso de las vistas arquitectónicas de Robert Nord para el prototipo funcional.
- Utilizar tecnologías basadas en JavaScript como MongoDB y Node en el backend, y Unity en el frontend, permitió efectuar el desarrollo de la aplicación móvil correctamente, logrando un producto funcional que cumpla con los requisitos especificados.
- Los resultados de la evaluación aplicada al sistema desarrollado mostraron un óptimo funcionamiento en aspectos como: facilidad de uso, tiempo de respuesta y nivel de eficiencia caracterizado por las características de implementación; Además, estas pruebas identificaron 13 errores corregidos entre el aplicativo móvil y web permitiendo explorar nuevas funciones, según las sugerencias de los estudiantes en la encuesta de la aplicación.

#### **9. Recomendaciones**

Una vez concluido el TT, las recomendaciones que se pueden dar son las siguientes:

- Dependiendo del tipo de software que se plantea desarrollar es posible adaptar dos tipos de metodologías, teniendo en cuenta que estas se complementen según las necesidades que ofrecen las metodologías en sus respectivas fases y de ese modo faciliten el desarrollo del software.
- Ampliar el desarrollo de juegos serios dentro de la carrera de Ingeniería en Sistemas, ya que estos pueden aportar con nuevas formas de aprendizaje para los niños que presenten problemas como el desarrollo del lenguaje, o que tengan dificultades para comprender otros temas, como las matemáticas u otra asignatura, en el ámbito educativo.
- En el desarrollo de un videojuego es importante que el equipo sea especializado en las diferentes áreas como programación, diseño, de modo que se pueda realizar un software de calidad. Ya que, si lo realiza un grupo especializado en una misma área, la calidad del proyecto disminuirá y el tiempo empleado en su desarrollo sería mayor al estimado.
- Guiarse en la documentación de los Framework utilizados para el desarrollo del juego serio, de manera que pueda comprender las funciones y objetos que se utilizan para la creación de las escenas a través del motor de videojuegos Unity.
- Utilizar la herramienta Git para la gestión de proyectos, de modo que pueda dividir el desarrollo del software mediante el uso de ramas a través de las cuales se podrá agregar nuevas funcionalidades al sistema web o aplicativo móvil, manteniendo la facilidad de uso.
- La institución debe diseñar políticas de privacidad y protección de datos debido a que Google Play solicita dicha información para conocer qué tipo de información se va recopilar de la aplicación y como va ser utilizada a su futuro.

#### **10. Bibliografía**

- [1] J. M. O. Demera, J. M. V. Loor, and J. M. Z. Acosta, "Gu\'\ia didáctica para el desarrollo del lenguaje en los niños de 4 años de la escuela 'José de Vasconcellos,'" *Revista EDUCARE-UPEL-IPB-Segunda Nueva Etapa 2.0*, vol. 26, no. Extraordinario, pp. 418– 440, 2022.
- [2] A. A. Rupérez, I. R. Sánchez, I. S. M. Casas, D. M. Fernández-Mayoralas, M. G. D\'\iaz, and S. A. Albesa, "Trastornos del lenguaje, del habla y de la comunicación. Conceptos, clasificación y cl\'\inica".
- [3] S. A. Albesa and C. E. O. Ayala, "Trastornos del lenguaje," *Pediatr\'\ia integral*, vol. 21, no. 1, p. 15, 2017.
- [4] S. C. G. Tapia, M. L. N. Torres, J. M. V. Vist $\{\sin A. B. L.$  Quintana, G. J. P. Morales, and others, "ESTRATEGIAS PARA REDUCIR LA DISLALIA EN NIÑOS DE NIVEL INICIAL," *Revista de Investigación Talentos*, vol. 7, no. 2, pp. 66–73, 2020.
- [5] A. Guerrero Sánchez and others, "La dislalia: un estudio de casos en Educación Primaria," 2017.
- [6] R. D. Sanches and R. M. Gonçalves, "O rotacismo na fala de amapaenses," *Web Revista SOCIODIALETO*, vol. 10, no. 29, pp. 122–140, 2020.
- [7] S. Cruz-Lara, B. F. Manjón, and C. V. de Carvalho, "Enfoques innovadores en juegos serios," *IEEE Vaep Rita*, vol. 1, no. 1, pp. 19–21, 2013.
- [8] F. J. D\'\iaz, C. A. Queiruga, and L. A. Fava, "Juegos serios y educación," in *XVII Workshop de Investigadores en Ciencias de la Computación (Salta, 2015)*, 2015.
- [9] J. F. C. Lobo and M. del Sur, "Juegos serios: alternativa innovadora," *Conocimiento Libre y Educación (CLED)*, vol. 2, no. 2, 2014.
- [10] K. M. Arenas Cancapa, "Tesis para optar el t\'\itulo profesional Desarrollo de un Serious Gaming para estudiantes de Primer Año de Primaria aplicando la Metodolog\'\ia SUM," 2019.
- [11] A. F. M. Tróchez, K. M. Villalba, and G. E. C. Golondrino, "Coffee Fun:: herramienta gamificada basada en la metodolog\'\ia de desarrollo ágil de videojuegos SUM.," *Revista de Ingenier\'\ias: Universidad de Medell\'\in*, vol. 20, no. 38, pp. 159–169, 2021.
- [12] N. Padilla-Zea and others, *Metodolog\'\ia para el diseño de videojuegos educativos sobre una arquitectura para el análisis del aprendizaje colaborativo*. Granada: Universidad de Granada, 2011.
- [13] M. McMahon, "Using the DODDEL model to teach serious game design to novice designers," in *Ascilite*, 2009, pp. 646–653.
- [14] J. C. S. Delgado and P. A. Bazán, "Diseño de juegos serios: Análisis de metodolog\'\ias," *e-Ciencias de la Información*, 2021.
- [15] E. M. Vargas, "Hacia una metodolog\'\ia para el desarrollo de videojuegos educativos en l\'\inea multijugador Giovanni Franchesco Mora T.," *Revolución en la Formación y la Capacitación para el Siglo XXI*, p. 431, 2018.
- [16] T. G. i Saltiveri, *MPIu+ a. Una metodolog\'\ia que integra la Ingenier\'\ia del Software, la Interacción Persona-Ordenador y la Accesibilidad en el contexto de equipos de desarrollo multidisciplinares*. Universitat de Lleida, 2007.
- [17] M. de J. D\'\iaz Quintero and C. Collazos, "Desarrollo de un Marco Metodológico Orientado al Diseño de Interfaces para el Tratamiento de Niños con Dislexia Aplicando el Método de Proceso de Ingenier\'\ia de Usabilidad y Accesibilidad (MPIu+ a)," 2012.
- [18] A. E. Carranza, M. Claudia, and N. Wagner, "Metodologías de desarrollo de software educativo."
- [19] W. Mestadi, K. Nafil, R. Touahni, and R. Messoussi, "An assessment of serious games technology: toward an architecture for serious games design," *International Journal of Computer Games Technology*, vol. 2018, 2018.
- [20] C. Esteban Cazalla, "Diseño y desarrollo de un prototipo básico de un videojuego plataformas en 2D," 2014.
- [21] R. E. Gutiérrez-Hernández, F. J. Álvarez, and J. Muñoz-Arteaga, "Arquitectura de Software para Juegos Serios con Aspectos Culturales: Caso de Estudio en un Videojuego para Formulas Temperatura".
- [22] O. Gómez, "Documentando la arquitectura de software".
- [23] L. Á. Munárriz, *Fundamentos de inteligencia artificial*, vol. 1. Editum, 1994.
- [24] Y. Ocaña-Fernández, L. A. Valenzuela-Fernández, and L. L. Garro-Aburto, "Inteligencia artificial y sus implicaciones en la educación superior," *Propósitos y Representaciones*, vol. 7, no. 2, pp. 536–568, 2019.
- [25] D. Moreira *et al.*, "Análisis del Estado Actual de Procesamiento de Lenguaje Natural," *Revista Ibérica de Sistemas e Tecnologias de Informação*, no. E42, pp. 126–136, 2021.
- [26] G. M. Villalobos, G. D. C. Sánchez, and D. A. B. Gutiérrez, "Diseño de framework web para el desarrollo dinámico de aplicaciones," *Scientia et technica*, vol. 16, no. 44, pp. 178–183, 2010.
- [27] J. Hocking, *Unity in Action: Multiplatform game development in C*. Simon and Schuster, 2022.
- [28] L. Puciarelli, *Node JS-Vol. 1: Instalación-Arquitectura-node y npm*, vol. 1. RedUsers, 2020.
- [29] R. Mar\'\in Chico, "Aspi's Adventure Diseño de juegos serios de plataformas para la ayuda de la evaluación y tratamiento de niños con trastornos generales del desarrollo," 2015.
- [30] A. Rodr\'\iguez Sanz and others, "Revisión de juegos serios en educación especial Una revisión del estado del arte.," 2020.
- [31] C. B. G. Calleros, J. G. Garc\'\ia, and Y. N. Rangel, "Un juego serio para la solución de problemas matemáticos para niños con TDAH," *Campus Virtuales*, vol. 8, no. 2, pp. 121–140, 2019.
- [32] M. E. Crisosto Muñoz and others, "Desarrollo de aplicación móvil para fortalecer la autonom\'\ia en el aprendizaje para niños/niñas con problemas de dislalia funcional," 2017.
- [33] J. LOPERA, C. Ram\'\irez, M. Zuluaga, and J. Ortiz, "El método anal\'\itico," 2010.
- [34] L. Arnau-Sabatés and J. Sala Roca, "La revisión de la literatura cient\'\ifica: pautas, procedimientos y criterios de calidad," 2020.
- [35] C. Lopezosa, "Entrevistas semiestructuradas con NVivo: pasos para un análisis cualitativo eficaz," *Lopezosa C, D\'\iaz-Noci J, Codina L, editores Methodos Anuario de Métodos de Investigación en Comunicación Social, 1. Barcelona: Universitat Pompeu Fabra; 2020. p. 88-97.*, 2020.
- [36] L. D\'\iaz-Bravo, U. Torruco-Garc\'\ia, M. Mart\'\inez-Hernández, and M. Varela-Ruiz, "La entrevista, recurso flexible y dinámico [The interview, a flexible and dynamic resource]. Investigación en Educación Médica, 2 (7), 162-167." 2013.
- [37] P. González Fernández, "Implantación de un Sistema ERP en una PyME," 2015.
- [38] R. S. Pressman and J. M. Troya, "Ingenier\'\ia del software," 1988.

## **11. Anexos**

## <span id="page-71-0"></span>**Anexo 1: Entrevistas**

Las entrevistas se encuentran en el siguiente enlace de drive: [https://drive.google.com/drive/folders/1GlItd\\_KOdTBDUQJj3vMbxbnjZkr8sg00?usp=share\\_](https://drive.google.com/drive/folders/1GlItd_KOdTBDUQJj3vMbxbnjZkr8sg00?usp=share_link) [link](https://drive.google.com/drive/folders/1GlItd_KOdTBDUQJj3vMbxbnjZkr8sg00?usp=share_link)

# <span id="page-71-1"></span>**Anexo 2: Documento de Diseño del Videojuego**

Enlace del Documento de Diseño del Videojuego o *Game Design Document* (GDD): [https://docs.google.com/document/d/1ejIYiMJQ-X\\_T5EAI](https://docs.google.com/document/d/1ejIYiMJQ-X_T5EAI-batndfA8V1xLWvn/edit?usp=sharing&ouid=102833487821978402117&rtpof=true&sd=true)[batndfA8V1xLWvn/edit?usp=sharing&ouid=102833487821978402117&rtpof=true&sd=true](https://docs.google.com/document/d/1ejIYiMJQ-X_T5EAI-batndfA8V1xLWvn/edit?usp=sharing&ouid=102833487821978402117&rtpof=true&sd=true)

# <span id="page-71-2"></span>**Anexo 3: Plugin Speech-to-Text**

Repositorio GitHub del plugin utilizado para convertir Voz a Texto: <https://github.com/EricBatlle/UnityAndroidSpeechRecognizer>
**Anexo 4: Manual de Usuario**

Proyecto:

**"Desarrollo de un Juego Serio para el tratamiento de la dislalia (rotacismo) como herramienta didáctica de la carrera de Educación Especial de la UNL"**

**\_\_\_\_\_\_\_\_\_\_\_\_\_\_\_\_\_\_\_\_\_\_\_\_\_\_\_\_\_\_\_\_\_\_\_\_\_\_\_\_\_\_**

Manual de Usuario del Sistema Web y Aplicativo Móvil

## **1. Introducción**

El presente documento proporciona la información relacionada a los principales procesos que un usuario puede realizar en el sistema web Servidor de Juego Serio para niños(as) con problemas de Rotacismo desde los diferentes roles con los que es permitido ingresar al proyecto. Además de los procesos que pueden hacer los niños en el aplicativo móvil "Aprende Conmigo". Fonema /r/.

## **1.1. Objetivo**

El propósito de este documento es ofrecer una guía para los usuarios del sistema web "Servidor de Juego Serio" para que puedan realizar los procesos de manera correcta y adecuada.

## **1.2. Alcance**

Este documento va dirigido a los docentes y estudiantes de la carrera de Educación Especial de la Universidad Nacional de Loja, con el objetivo de que comprendan el uso adecuado del sistema web "Servidor de Juego Serio".

## **1.3. Requisitos Previos**

- Conexión a Internet
- Tener un navegador web como Google Chrome, Firefox u Opera instalado.
- Haber activado con anterioridad la cuenta de correo para acceder al sistema web Servidor de Juego Serio para niños(as) con problemas de Rotacismo
- Dispositivo Android con versión 4.1 o superior.

#### **2. Procesos principales**

#### **2.1. Registro del Sistema**

El registro del sistema web consta de dos vistas diferentes para el registro de estudiantes y docentes. Para los estudiantes, estos deben ir a la dirección *http://<ip-servidor>*, en donde pulsará en la opción **Registrarse** que los redirigirá a la siguiente pantalla.

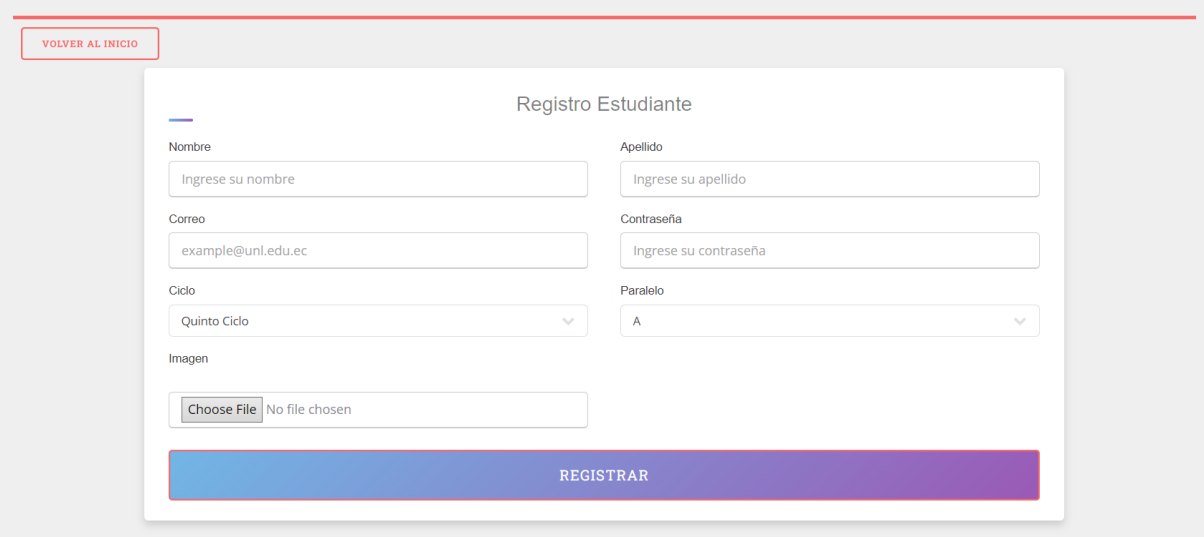

Figura A5 1 Registro de Estudiantes en el sistema web

En el caso de los docentes, ellos deben ingresar a la dirección *http://<ipservidor>/registro\_docentes* para registrar su cuenta y poder ingresar al servidor web.

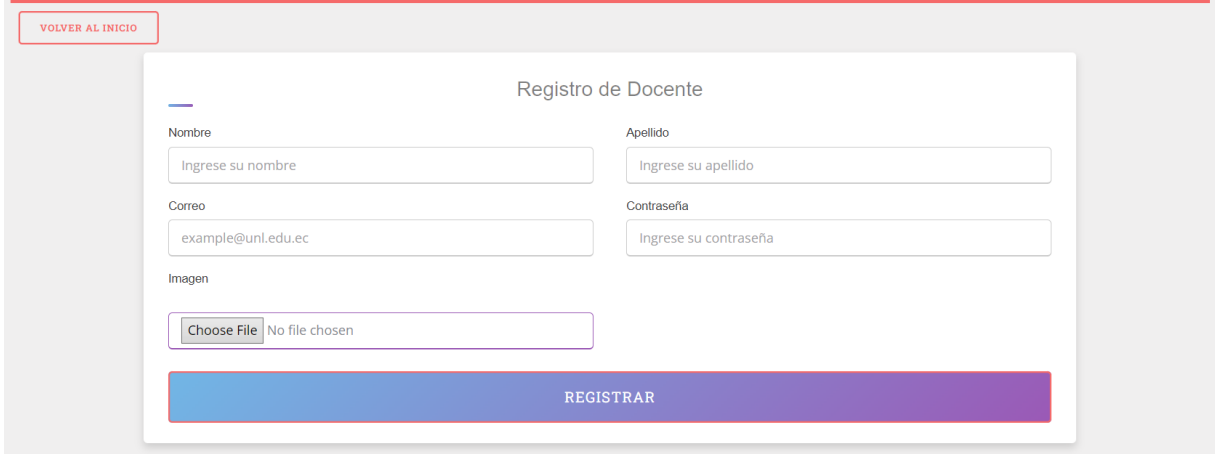

Figura A5 2 Registro de Docentes en el sistema web

Luego de ingresar los datos correspondientes, debe pulsar en el botón **Registrar** y se enviará un correo de verificación para activar su cuenta y poder acceder al sistema web.

## **2.2. Inicio de Sesión**

Antes de poder ingresar al sistema debe activar su correo electrónico. Para ello, luego de haberse registrado debe revisar su correo electrónico que ingresó en el registro en donde se le presentará un correo como el siguiente.

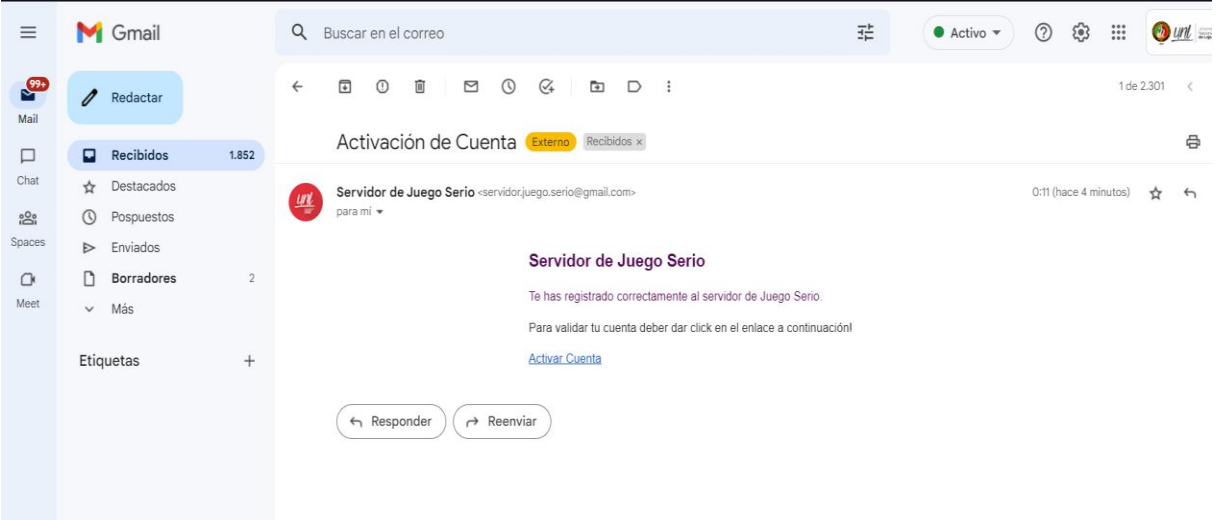

Figura A5 3 Correo electrónico para la activación de la cuenta en el servidor

Cuando ingrese al correo, presione en el enlace "**Activar Cuenta**" y lo redirigirá a la ventana principal del servidor web para que pueda ingresar.

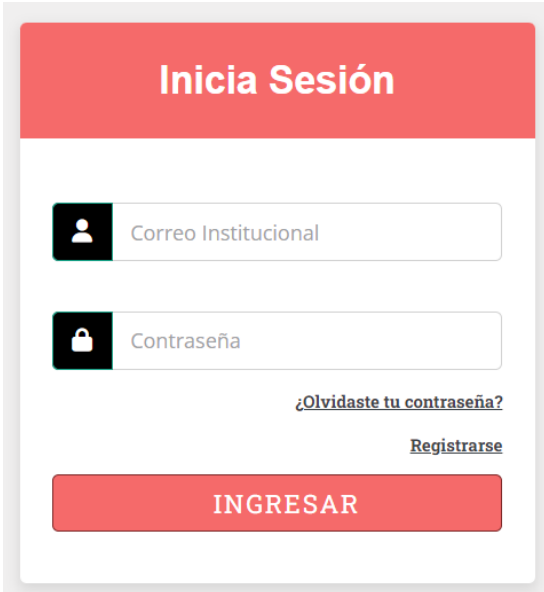

Figura A5 4 Ventana de Inicio de Sesión del Servidor Web

Para el inicio de sesión, el usuario debe ingresar su correo institucional, así como la contraseña que ingresó durante el registro, y una vez que acceda se le presentará la siguiente interfaz.

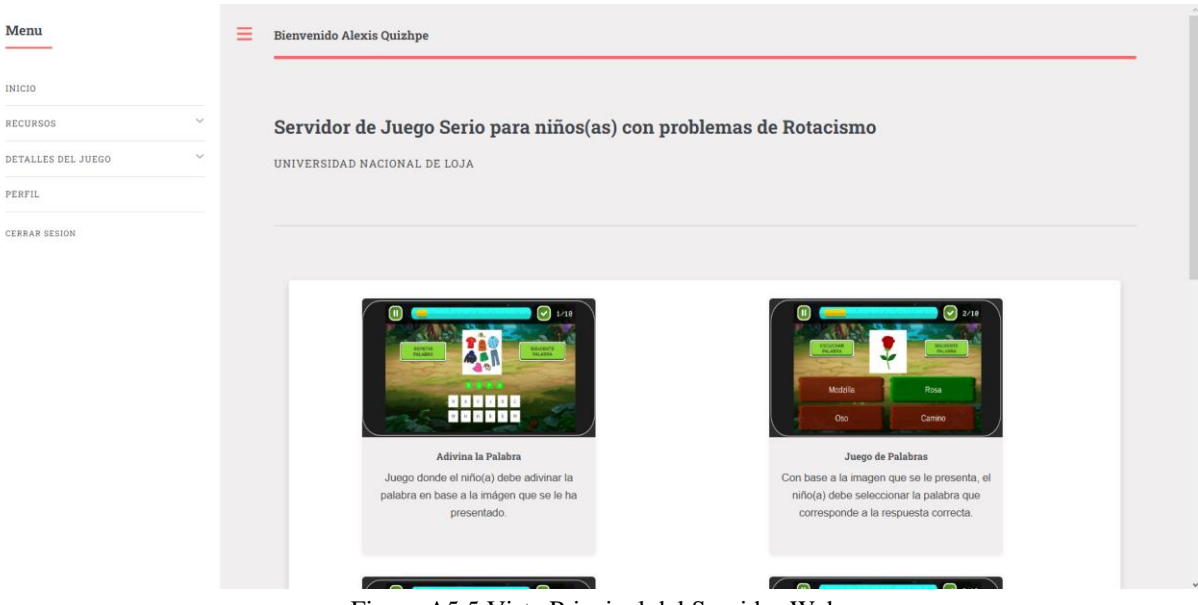

Figura A5 5 Vista Principal del Servidor Web

## **2.2.1. Apartado de Recuperación de Cuenta**

En caso de que olvide la contraseña de su cuenta, es posible recuperarla mediante un correo electrónico dando clic en la opción "**¿Olvidaste tu contraseña?**" en la vista de Inicio de Sesión y lo redirigirá a la siguiente pantalla.

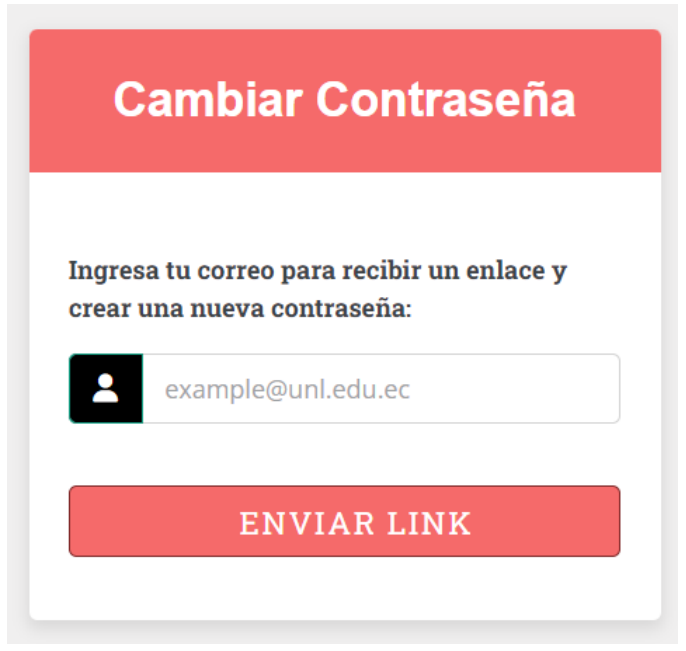

Figura A5 6 Vista de Solicitud para cambiar la contraseña

A continuación, procede a ingresar a su correo electrónico institucional y buscar un correo que tenga como asunto "**Cambio de contraseña**", al abrir el correo se le presentará lo siguiente.

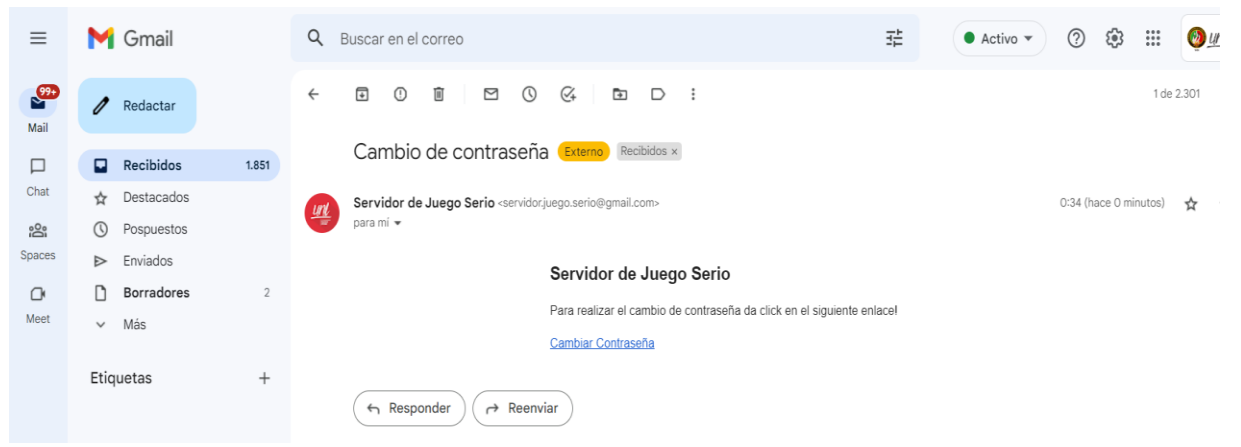

Figura A5 7 Correo solicitado para el cambio de contraseña

Una vez de clic sobre el enlace se le presentará la siguiente pantalla.

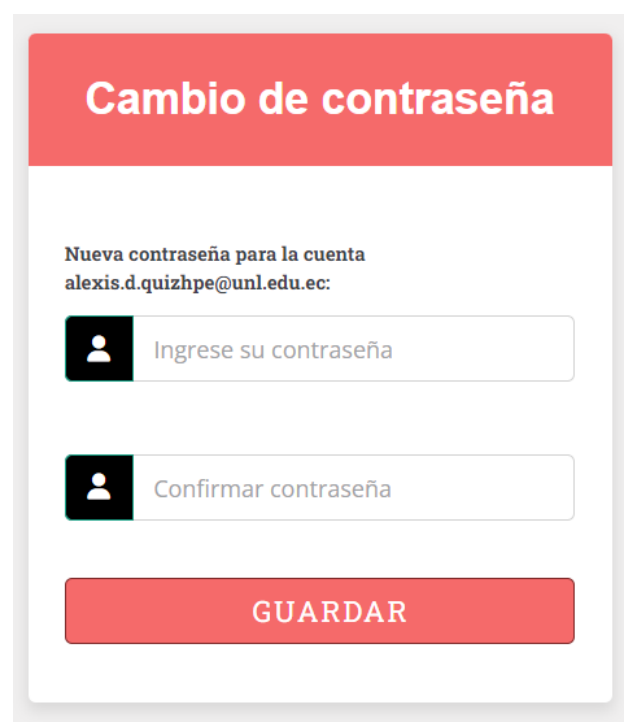

Figura A5 8 Ventana para realizar el cambio de contraseña

A continuación, debe ingresar su nueva contraseña y confirmar que sea la misma, luego debe presionar el botón de "**GUARDAR**" y lo redirigirá a la ventana de Inicio de Sesión.

## **2.3. Sección de Recursos**

Una vez ingresado al sistema, puede desplegar la opción de recursos en donde se le listará las siguientes opciones:

- Palabras sin R
- Palabras con R-Inicio
- Palabras con R-Medio
- Palabras con R-Final
- Palabras con R-Inversa
- Palabras con R-Doble

## - Palabras con R-Mixta - Trabalenguas

Al seleccionar una de las opciones mencionadas, se le presentará una lista de palabras o trabalenguas con los recursos registrados en dicha vista.

| Menu                                         | Ξ | <b>Bienvenido Alexis Quizhpe</b> |                            |                         |                    |                                 |                      |
|----------------------------------------------|---|----------------------------------|----------------------------|-------------------------|--------------------|---------------------------------|----------------------|
| <b>INICIO</b>                                |   |                                  |                            |                         |                    |                                 |                      |
| $\checkmark$<br><b>RECURSOS</b>              |   | Lista de Recursos                |                            |                         |                    |                                 | <b>NUEVO RECURSO</b> |
| $\checkmark$<br>DETALLES DEL JUEGO<br>PERFIL |   |                                  |                            |                         |                    |                                 |                      |
| <b>CERRAR SESION</b>                         |   | Mostrar $10 \times$ Entradas     |                            |                         | Buscar:            |                                 |                      |
|                                              |   | $NR^o$                           | $\frac{A}{\nu}$<br>PALABRA | <b>CONTIENE R</b><br>÷. | <b>IMAGEN</b><br>÷ | PRONUNCIACIÓN                   | <b>OPCIONES</b><br>÷ |
|                                              |   | $\mathbf{1}$                     | Río                        | $\checkmark$            |                    | $\blacktriangleright$ 0:00 = 40 | Ø                    |
|                                              |   | $\overline{2}$                   | Rana                       | $\checkmark$            | െറ                 | $\triangleright$ 0:00 = 40      | Ø                    |
|                                              |   | $\mathbf{3}$                     | <b>Risa</b>                | $\checkmark$            | $\hat{\mathbf{r}}$ | $\blacktriangleright$ 0:00 = 40 | ß                    |
|                                              |   | $\overline{4}$                   | Rosa                       | $\checkmark$            |                    | $\triangleright$ 0:00 = 40      | ß                    |

Figura A5 9 Lista de Recursos de palabras con R al inicio

Para el registro de nuevas palabras o trabalenguas, debe dar clic en el botón de la parte superior derecha "**NUEVO RECURSO**" y se le presentará el siguiente panel.

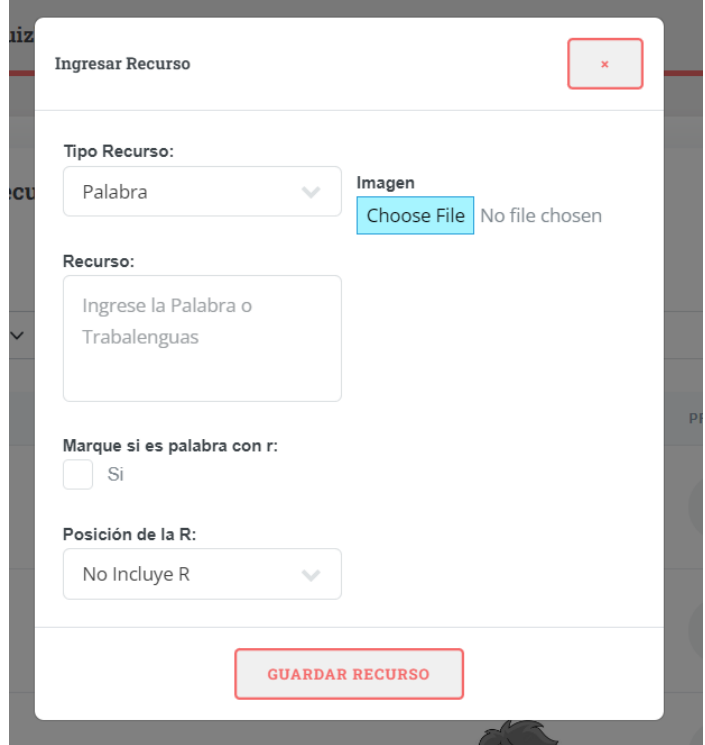

Figura A5 10 Panel para el registro de palabras y/o trabalenguas

En el panel se encuentran los siguientes elementos:

| <b>Etiqueta</b>            | Descripción                                                                                                    |
|----------------------------|----------------------------------------------------------------------------------------------------|
| Tipo de Recurso            | Presenta un menú de opciones en donde debe seleccionar el tipo de recurso a<br>ingresar. (Palabra o Trabalenguas)                                                                                      |
| Recurso                    | Cuadro de texto en donde ingresa la palabra o trabalenguas                                                                                                    |
| Casilla                    | Casilla que se debe marcar en caso de ingresar un palabra con la letra R                                                                                                    |
| Posición de la R           | Presenta un menú de opciones en donde debe seleccionar la posición en la que<br>se encuentra la letra R en la palabra a ingresar                                                                       |
| Dificultad<br>Trabalenguas | Presenta un menú de opciones en donde debe seleccionar la dificultad del<br>trabalenguas. Aparece cuando el "Tipo de Recurso" seleccionado es<br>Trabalenguas.                                         |
| Imagen                     | Debe seleccionar una imagen de su ordenador que esté relacionada con la<br>palabra a ingresar. No es necesario subir imagen si el "Tipo de recurso" es<br>un trabalenguas.                             |
| Subir Audio                | Debe seleccionar un audio en formato .MP3 de su ordenador con la<br>pronunciación de la palabra o el trabalenguas. Aparece si la "Casilla" está<br>marcada, o si el "Tipo de Recurso" es trabalenguas. |

Tabla A5 I Elementos del Panel para el registro de Recursos

En caso de que desee modificar el recurso ingresa, debe dar clic sobre el icono con forma de lápiz en la lista, el cual abrirá un panel y le presentará toda la información del recurso.

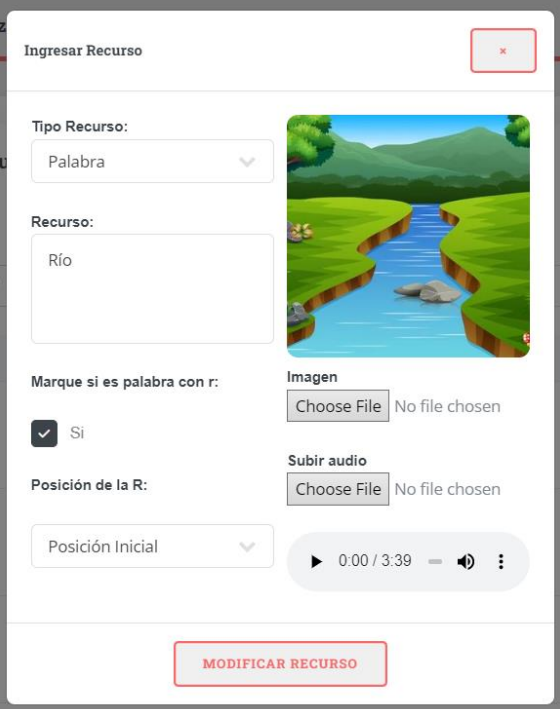

Figura A5 11 Panel para modificar un recurso

#### **2.4. Sección Detalles del Juego**

En la sección de detalles de Juego tenemos un listado de jugadores. En este caso, los jugadores son los niños y niñas que se han registrado en el aplicativo móvil con el correspondiente código proporcionado por los estudiantes que tienen en su perfil.

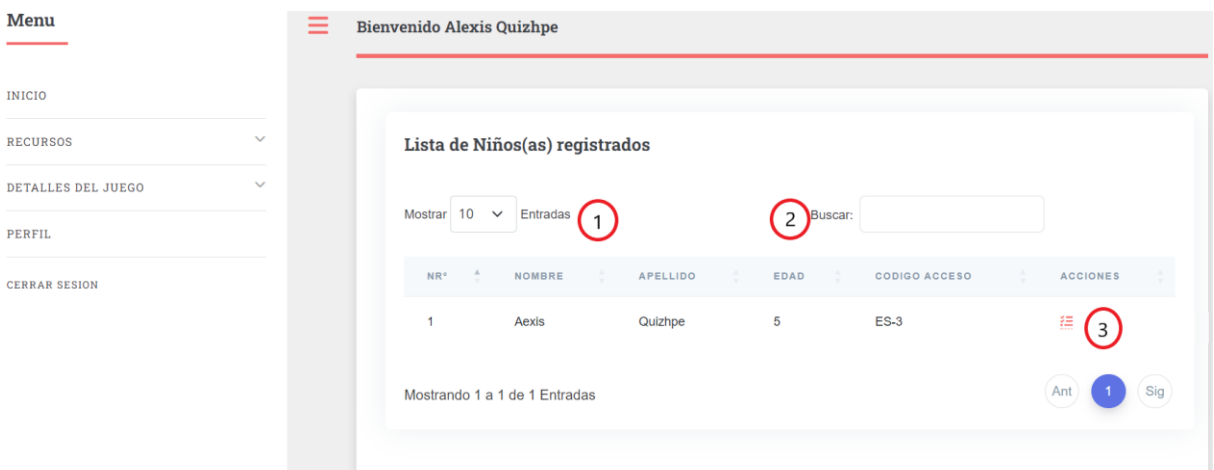

Figura A5 12 Listado de jugadores registrados en la aplicación móvil

En la sección de Detalles del Juego se encuentran los siguientes elementos:

| <b>Etiqueta</b> | Descripción                                                                                                    |
|-----------------|----------------------------------------------------------------------------------------------------|
|                 | Menú de opciones para seleccionar la cantidad de jugadores a presentar en la<br>lista.                                                            |
|                 | Buscador para filtrar jugadores ya sea por nombre o apellido.                                                                                     |
|                 | Botón "Ver Actividades Realizadas" para observar el progreso del niño o niño<br>con respecto a las actividades realizadas en el aplicativo móvil. |

Tabla A5 II Elementos de la Vista Detalles del Juego

## **2.4.1. Apartado Ver Actividades Realizadas**

Cuando ingrese al apartado de "**Ver Actividades Realizadas**", se le presentará una vista resumiendo la cantidad de actividades que ha hecho, el niño o niña, en el aplicativo móvil. Podrá observar detalles como la cantidad de aciertos y errores que tuvo en el juego, y en el caso de errores podrá ver con qué palabras o trabalenguas cometió el error.

| Menu                               | $^{\prime\circ}$<br>Trabalenguas                      | 器<br>Juegos de palabras<br>Juego de Adivinaza                       | 串<br>Juego de Memoria                         | 串                  |
|------------------------------------|-------------------------------------------------------|---------------------------------------------------------------------|-----------------------------------------------|--------------------|
| INICIO                             | $N^{\circ}$ 1<br>$N^{\circ}$ 3<br><b>Actividad</b>    | $N^{\circ}$ 3<br><b>Actividades</b>                                 | $N^{\circ}$ 2<br><b>Actividades</b>           | <b>Actividades</b> |
| $\mathcal{A}$<br>RECURSOS          |                                                       |                                                                     |                                               |                    |
| $\checkmark$<br>DETALLES DEL JUEGO | $\mathbf{\Lambda}$<br>Juego de Imagenes<br>$\bigcirc$ |                                                                     |                                               |                    |
| PERFIL                             | $N^{\circ}$ 2<br><b>Actividades</b>                   |                                                                     |                                               |                    |
| CERRAR SESION                      | $\frac{1}{2}$<br><b>Aexis Quizhpe</b><br>Paciente     | ACIERTOS & ERRORES DE ACTIVIDADES<br>30<br>25                       | Ő<br>Barras de estadísticas<br>Error Aciertos |                    |
|                                    | $\overline{5}$<br>© Edad                              | 20                                                                  |                                               |                    |
|                                    | <b>ES-3</b><br><b>卷</b> Codigo de acceso              | $15 -$                                                              |                                               |                    |
|                                    | Ø                                                     | $10 -$<br>$5 -$<br>$0 -$<br>Adivina la Palabra<br>Juego de Palabras | Juego de Memoria<br>Trabalenguas              | Juego de Imágenes  |

Figura A5 13 Vista Actividades realizadas por el niño o niña.

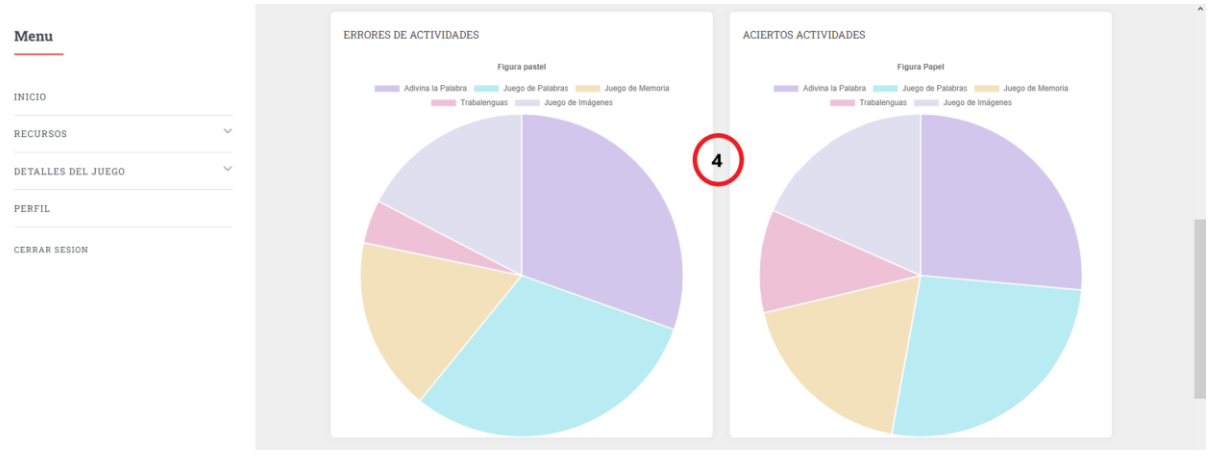

Figura A5 14 Diagrama de Pastel de los aciertos y errores

# En el apartado de Actividades Realizadas se encuentran los siguientes elementos:

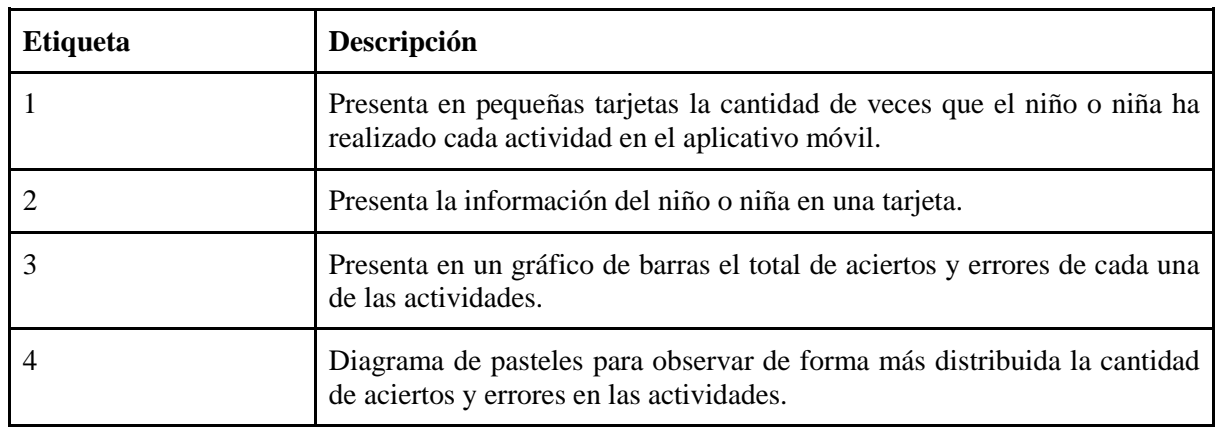

Tabla A5 III Elementos de la vista de actividades realizadas

En la parte inferior de los diagramas de pastel encontrará un listado de todas las actividades con los siguientes elementos.

| Menu                                         | Detalle de las actividades realizadas |                    |                           |                          |  |  |  |
|----------------------------------------------|---------------------------------------|--------------------|---------------------------|--------------------------|--|--|--|
| INICIO                                       | Mostrar $10 \times$                   | Entradas<br>1      | 2<br><b>Buscar</b> :      |                          |  |  |  |
| $\checkmark$<br>RECURSOS                     | ID                                    | <b>ACTIVIDAD</b>   | FECHA DE REALIZACIÓN<br>÷ | <b>VER DETALLES</b>      |  |  |  |
| $\checkmark$<br>DETALLES DEL JUEGO<br>PERFIL | 4                                     | Adivina la Palabra | 2023-02-13<br>3           | <b>REPORTE ACTIVIDAD</b> |  |  |  |
| <b>CERRAR SESION</b>                         | $\overline{2}$                        | Juego de Palabras  | 2023-02-13                | <b>REPORTE ACTIVIDAD</b> |  |  |  |
|                                              | 3                                     | Juego de Palabras  | 2023-02-13                | <b>REPORTE ACTIVIDAD</b> |  |  |  |
|                                              | $\boldsymbol{A}$                      | Adivina la Palabra | 2023-02-13                | <b>REPORTE ACTIVIDAD</b> |  |  |  |
|                                              | 5                                     | Adivina la Palabra | 2023-02-13                | <b>REPORTE ACTIVIDAD</b> |  |  |  |
|                                              | 6                                     | Trabalenguas       | 2023-02-15                | <b>REPORTE ACTIVIDAD</b> |  |  |  |

Figura A5 15 Listado de actividades realizadas

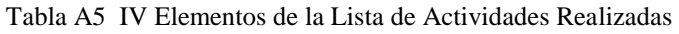

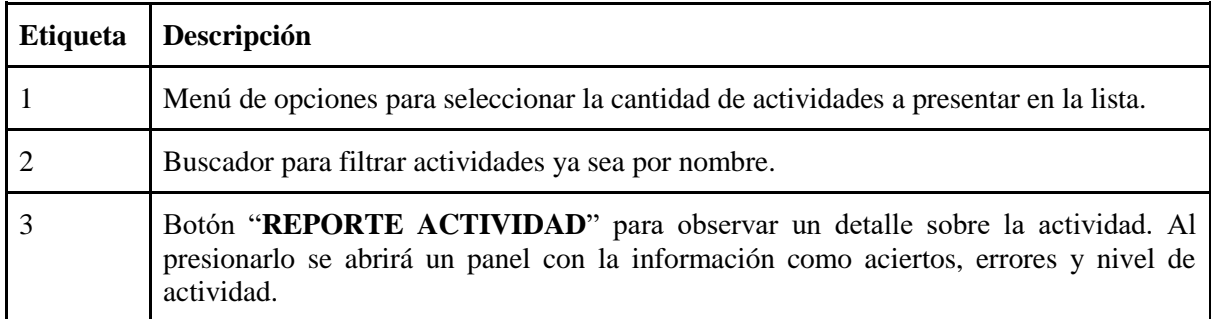

El reporte de actividad presenta un modal como se observa a continuación.

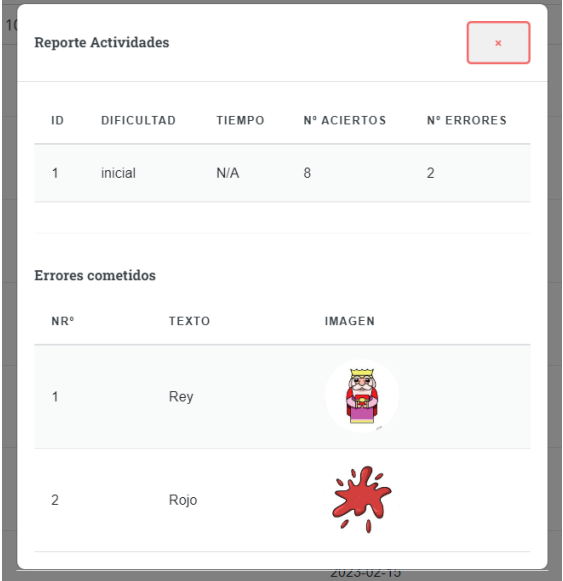

Figura A5 16 Panel con el detalle de cada actividad realizada

#### **2.5. Sección Perfil**

En la sección de perfil, se presentará la información registrada cuando creó su cuenta, además del código, que obtiene como estudiante, que debe proporcionar al niño o niña para que pueda realizar su correspondiente registro en la aplicación móvil.

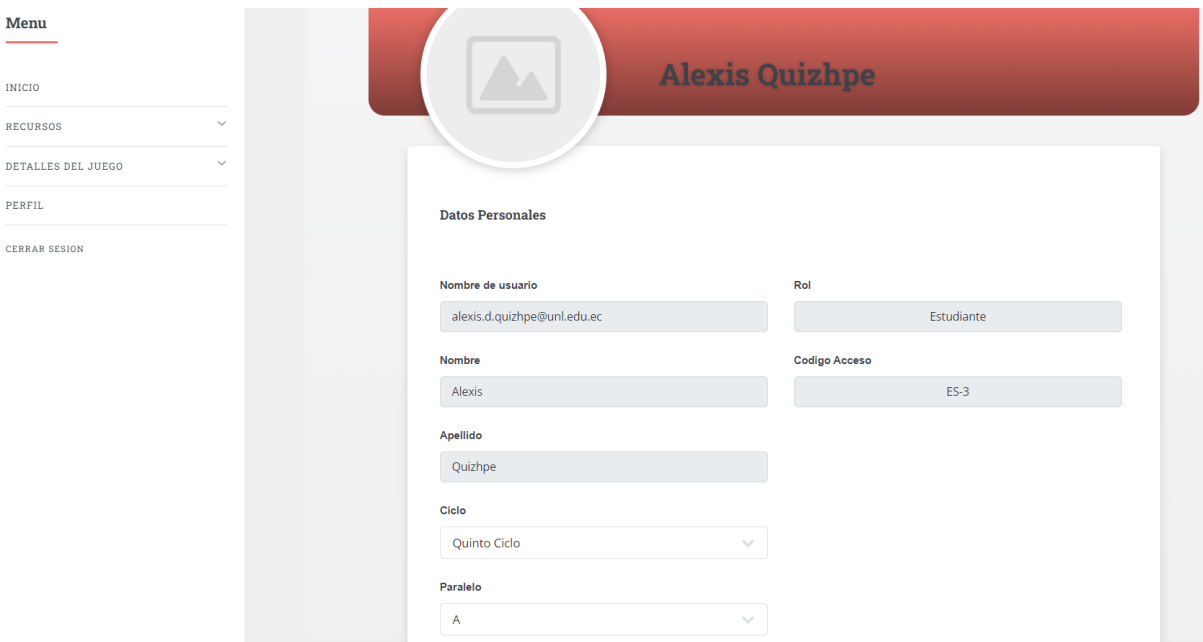

Figura A5 17 Vista de Perfil del Usuario

El usuario podrá modificar su información, únicamente sus datos personales como nombre, apellido, ciclo, paralelo e imagen de perfil.

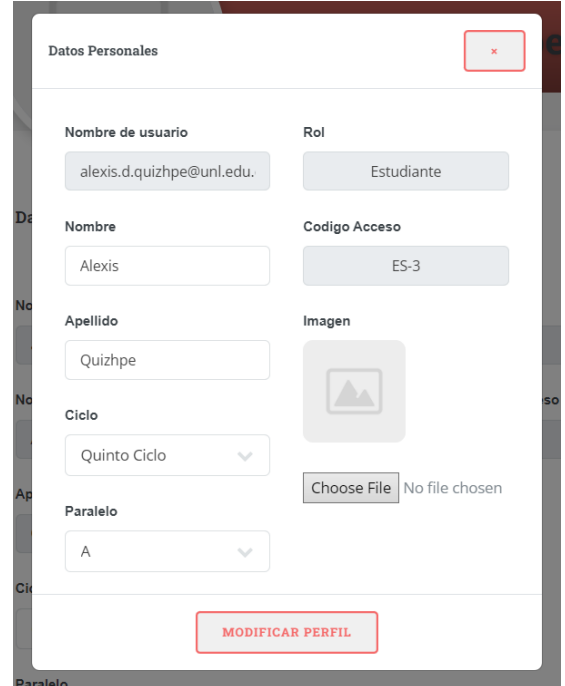

Figura A5 18 Panel para modificar la información del usuario

## **2.6. Sección Estudiantes**

La sección de estudiantes solo la puede observar el docente. En esta interfaz se listan todos los estudiantes registrados en el ciclo que están realizando sus prácticas mediante el uso de la aplicación móvil.

| Menu                            | $\equiv$ | <b>Bienvenido Alexis Quizhpe</b> |                               |                 |                      |          |          |                          |               |              |        |             |          |                 |     |
|---------------------------------|----------|----------------------------------|-------------------------------|-----------------|----------------------|----------|----------|--------------------------|---------------|--------------|--------|-------------|----------|-----------------|-----|
| <b>INICIO</b>                   |          |                                  |                               |                 |                      |          |          |                          |               |              |        |             |          |                 |     |
| $\checkmark$<br><b>RECURSOS</b> |          |                                  | <b>Lista de Estudiantes</b>   |                 |                      |          |          |                          |               |              |        |             |          |                 |     |
| <b>ESTUDIANTES</b>              |          |                                  | Mostrar                       |                 | $10 \times$ Entradas |          |          |                          | <b>Buscar</b> |              |        |             |          |                 |     |
| PERFIL                          |          |                                  |                               |                 |                      |          |          | $\overline{\phantom{a}}$ |               |              |        |             |          |                 |     |
| <b>CERRAR SESION</b>            |          |                                  | $NR^*$                        | $\frac{A}{\pi}$ | ÷<br><b>NOMBRE</b>   | APELLIDO | $\Delta$ | CICLO                    | ÷             | PARALELO     | $\sim$ | CODIGO      | $\Delta$ | <b>ACCIONES</b> |     |
|                                 |          |                                  | $\mathbf{1}$                  |                 | anthonny             | torres   |          | Quinto Ciclo             |               | $\mathsf{A}$ |        | <b>ES-1</b> |          | a               |     |
|                                 |          |                                  | $\overline{2}$                |                 | Luis                 | Padrique |          | Quinto Ciclo             |               | A            |        | <b>ES-3</b> |          | $\odot$         |     |
|                                 |          |                                  | $\mathbf{3}$                  |                 | Anthonny             | Torres   |          | Quinto Ciclo             |               | $\mathsf{A}$ |        | <b>ES-3</b> |          | $\odot$         |     |
|                                 |          |                                  | Mostrando 1 a 3 de 3 Entradas |                 |                      |          |          |                          |               |              |        |             |          |                 | Sig |
|                                 |          |                                  |                               |                 |                      |          |          |                          |               |              |        |             |          |                 |     |

Figura A5 19 Listado de estudiantes registrados en el servidor web

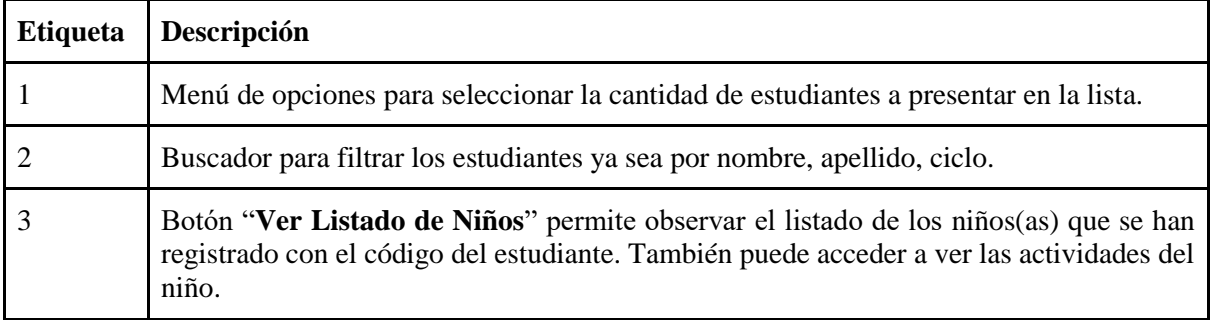

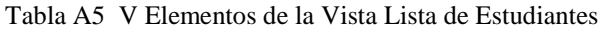

## **3. Aplicativo Móvil**

## **3.1. Registro de Niños y Niñas en el aplicativo móvil**

Para realizar el registro deberán haber descargado la aplicación móvil "**Aprende Conmigo. Fonema /r**/" en un dispositivo Android con versión 4.1 o superior. Al iniciar la aplicación aparecerá la siguiente pantalla.

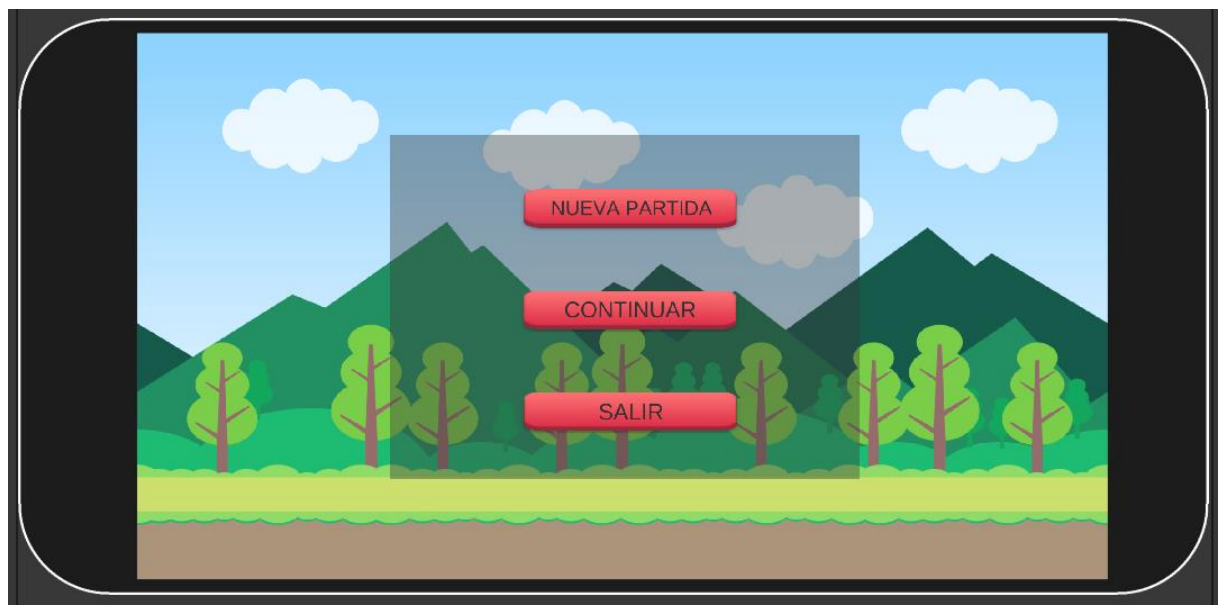

Figura A5 20 Escena de Menú Principal del Juego

En esta escena se presentan los siguientes elementos:

| <b>Etiqueta</b> | Descripción                                                                                                    |
|-----------------|----------------------------------------------------------------------------------------------------|
| Nueva Partida   | Al presionar el botón Nueva Partida, lo redirigirá a un panel para su registro en<br>donde el niño o niño debe ingresar su nombre, apellido, edad, nombre de usuario<br>y código proporcionado por el estudiante (Ver Código en su perfil web). |
| Continuar       | Al presionar el botón <b>Continuar</b> , lo redirigirá a un panel para ingresar al aplicativo<br>móvil si ya se ha registrado anteriormente.                                                                                                    |
| Salir           | Al presionar el botón Salir, terminará de ejecutar la aplicación móvil.                                                                                                    |

Tabla A5 VI Elementos del Menú Principal del Juego

## **3.1.1. Apartado de Nueva Partida**

Una vez que el niño o niña presione el botón de **Nueva Partida** se le aparecerá un panel donde debe ingresar sus datos personales más el código del estudiante, y finalmente presionar el botón de **Registrar**.

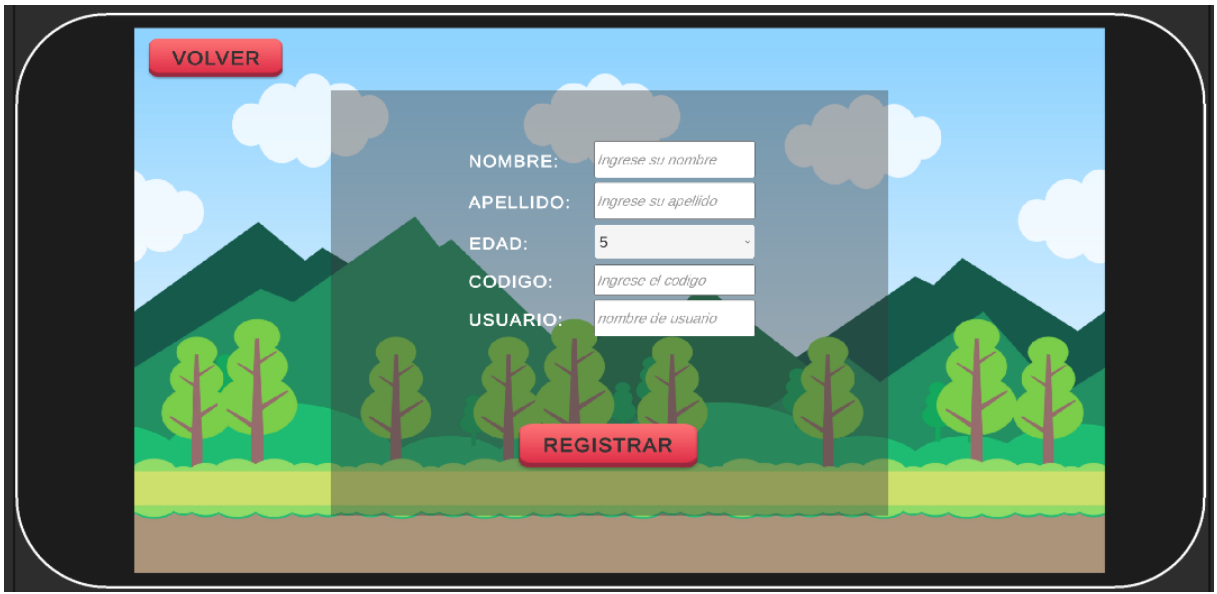

Figura A5 21 Panel para el registro del niño(a)

Al final se le presentará un mensaje informando de que se registró correctamente y procederá a ingresar a la aplicación móvil.

## **3.1.2. Apartado de Continuar**

En el caso de que el niño(a) ya se haya registrado en la aplicación móvil con anterioridad, lo que deberá hacer es ingresar su nombre de usuario y dar clic en botón **Continuar.**

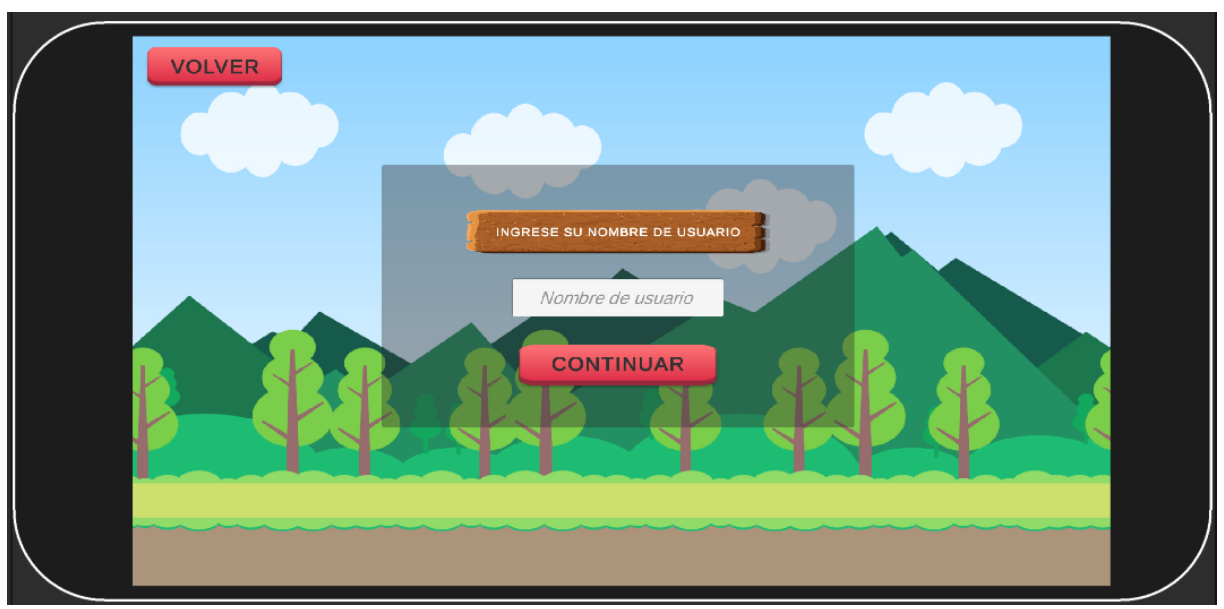

Figura A5 22 Panel para ingresar al juego si ya se encuentra registrado

Al final se le presentará un mensaje informando si su perfil se ha encontrado correctamente y procederá a ingresar al juego.

# **3.2. Lista de Actividades del Juego**

Una vez que ha ingresado al juego se le presentará una escena con 5 tipos de actividades con las que el niño puede interactuar.

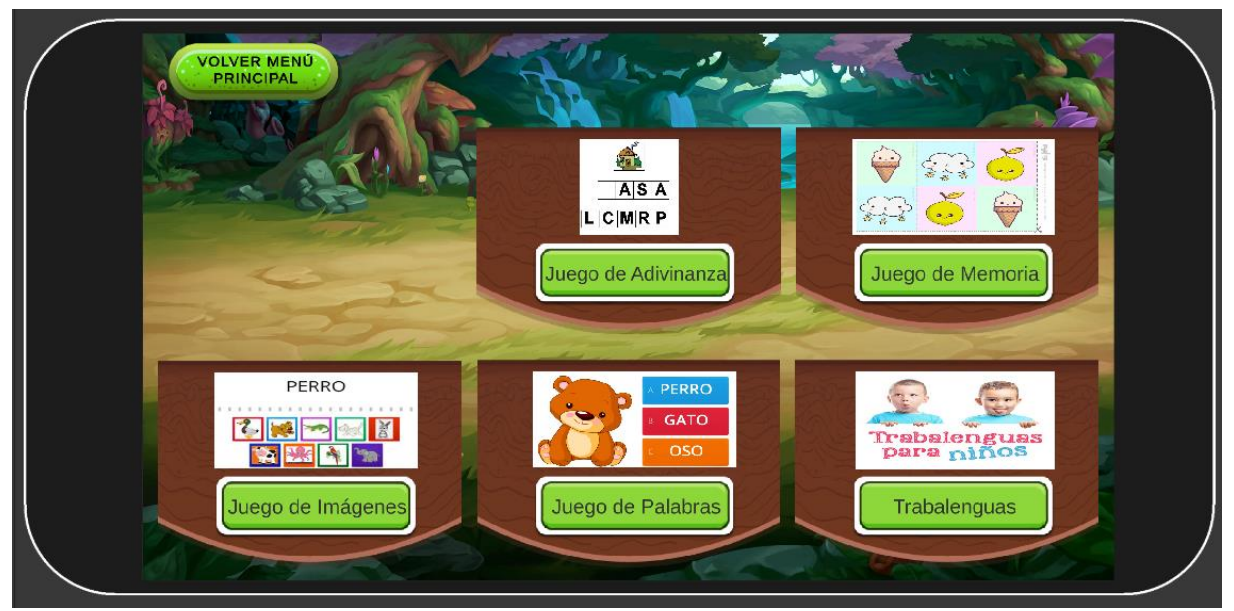

Figura A5 23 Escena principal del juego con las actividades

En el caso de que el niño(a) seleccione **Juego de Adivinanza, Juego de Imágenes, Juego de Palabras o Juego de Memoria**, se abrirá un panel preguntando sobre la posición de la R que va a practicar en las palabras, como muestra la Figura A5 24. Además, en el **Juego de Memoria**, luego de seleccionar la posición de la R, aparecerá otro panel preguntado sobre la cantidad de imágenes a presentar en la matriz para dicho juego, tal como se ve en la Figura A5 25.

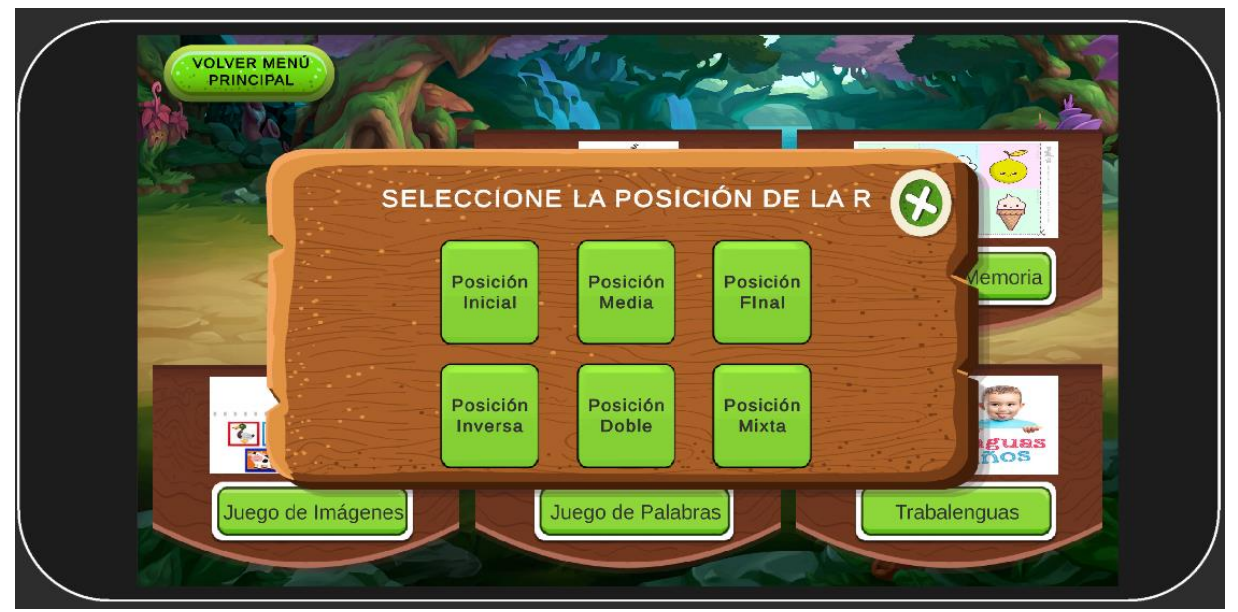

Figura A5 24 Panel para seleccionar la posición de la R

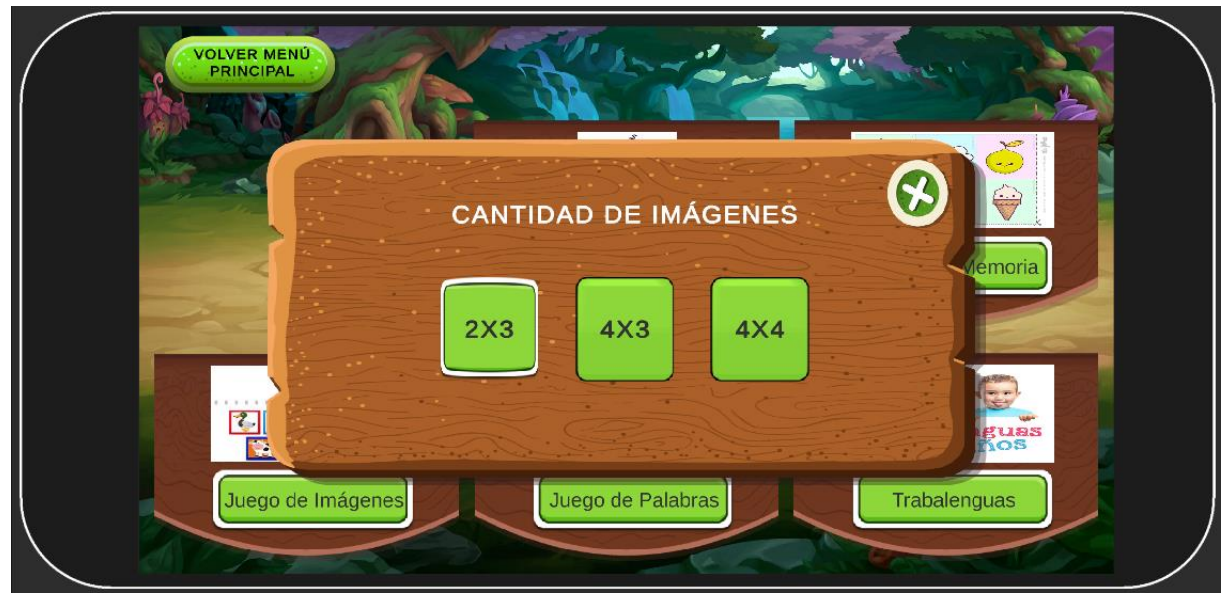

Figura A5 25 Panel para seleccionar la cantidad de imágenes en el juego

En caso de que el niño(a) seleccione la opción de **Trabalenguas**, se le aparecerá un panel con diferentes dificultades para el desarrollo de dicha actividad, como se en la Figura A5 26.

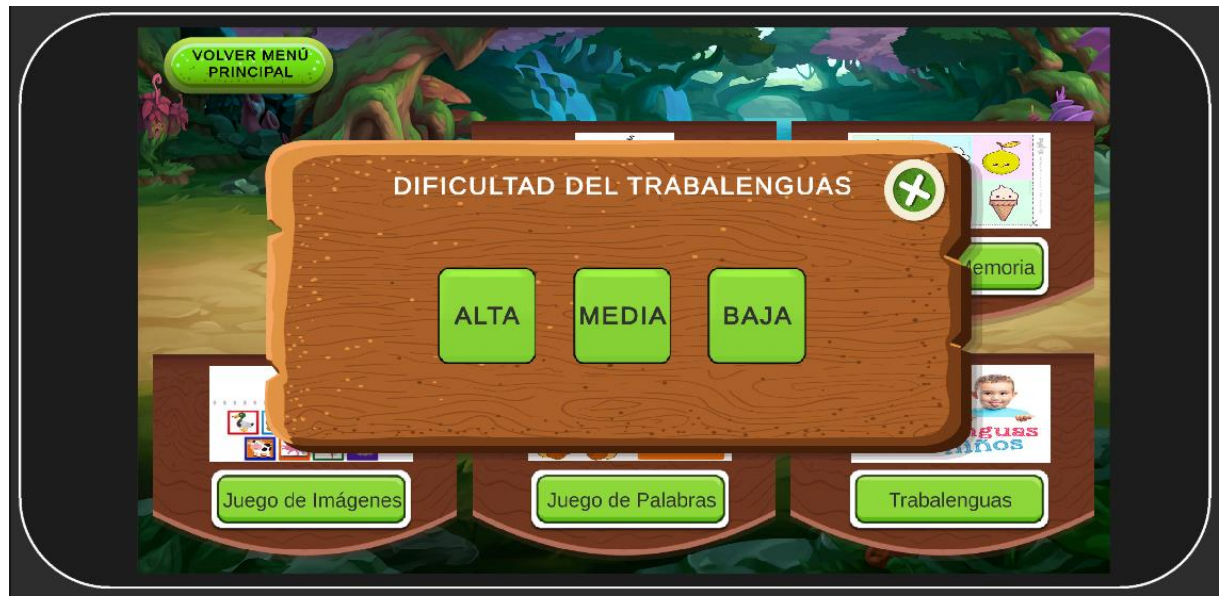

Figura A5 26 Panel para seleccionar la dificultad de los trabalenguas

Si desea regresar al **Menú Principal**, debe hacer clic en el botón de la parte superior izquierda y se le aparecerá un panel de confirmación.

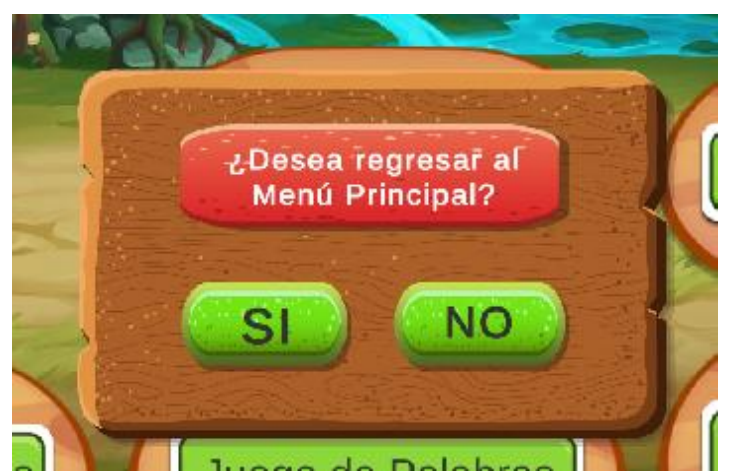

Figura A5 27 Panel de confirmación para regresar al menú principal

# **3.3. Juego de Adivinanza**

En esta actividad el niño(a) deberá completar la palabra a la que hace referencia la imagen que se le presenta.

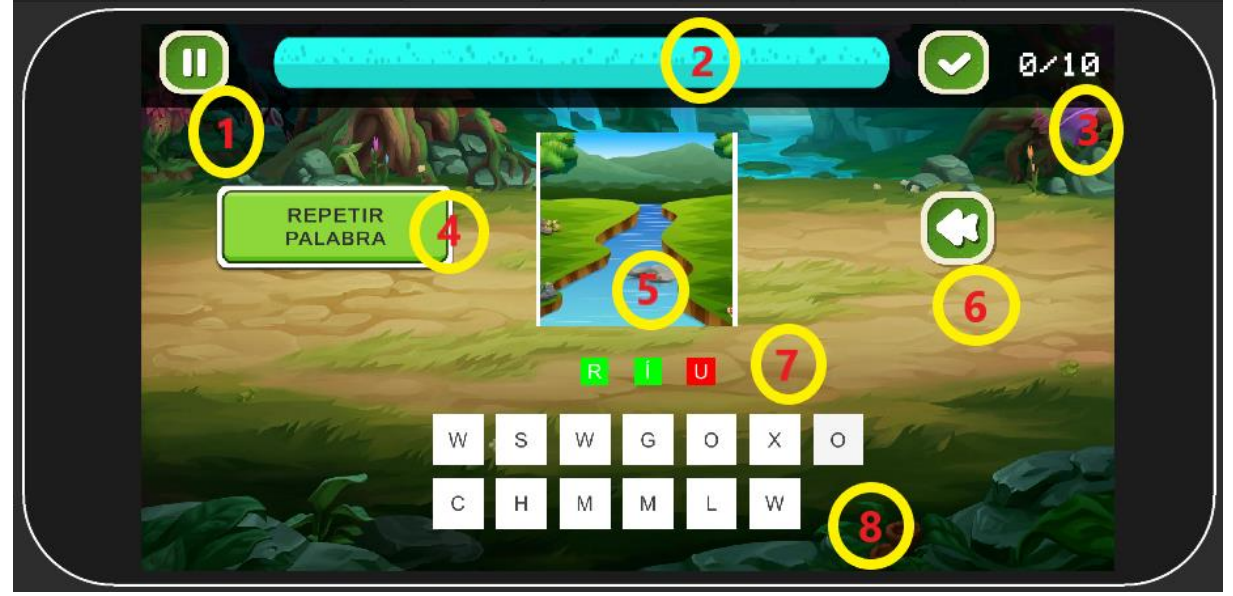

Figura A5 28 Escena del Jugo de Adivinanza

| Etiqueta | Descripción                                                                                                    |
|----------|----------------------------------------------------------------------------------------------------|
|          | Botón para abrir el panel de Pausa. En ese panel el jugador podrá escoger reiniciar la<br>actividad, volver al menú de actividades o continuar jugando. |
|          | Barra de progreso que se va llenando conforme el niño va realizando la actividad.                                                                       |
|          | Marcador que muestra el número de palabras que ha realizado durante la actividad. Son<br>un total de 10.                                                |

Tabla A5 VII Elementos de la escena Juego de Adivinanza

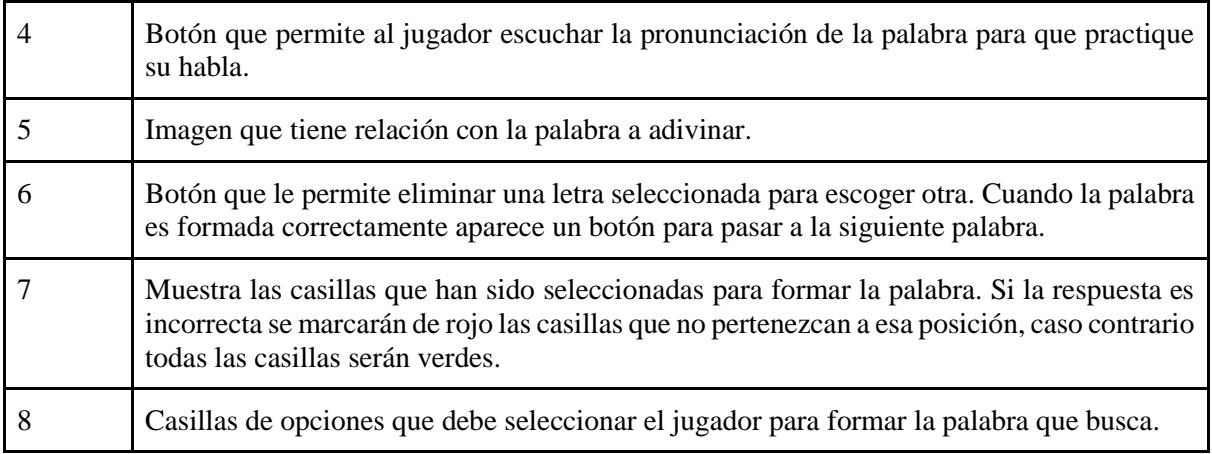

# **3.4. Juego de Palabras**

En esta actividad, el niño(a) deberá escoger la palabra que haga referencia a la imagen que se le presenta sobre las opciones.

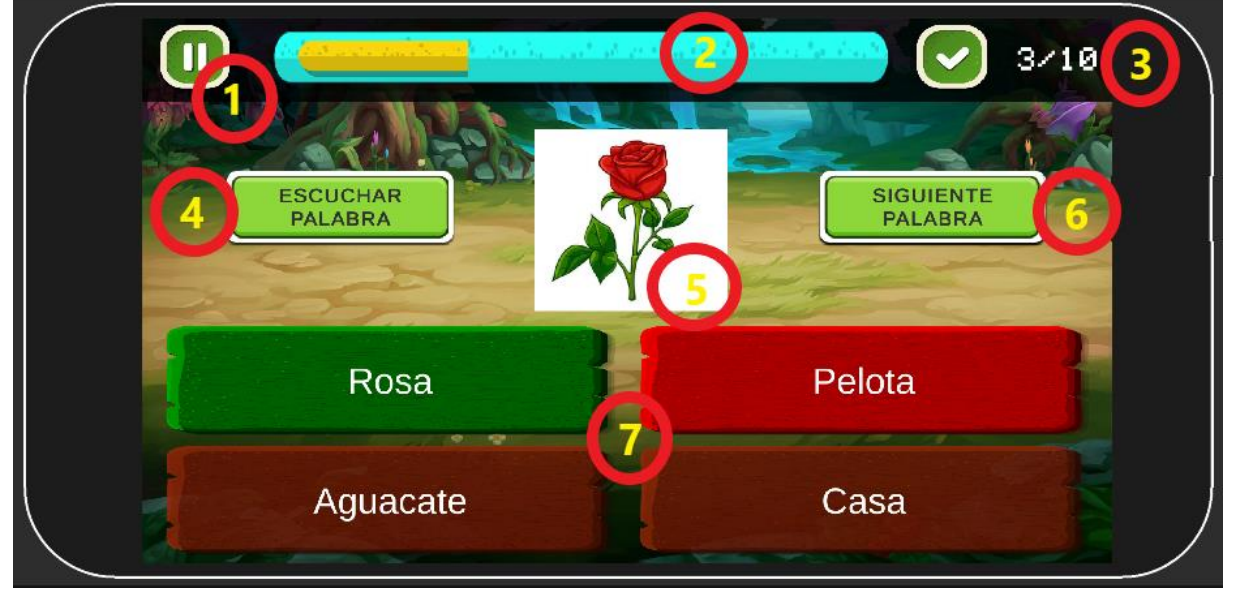

Figura A5 29 Escena de Juego de Palabras

| Etiqueta | Descripción                                                                                                    |
|----------|----------------------------------------------------------------------------------------------------|
|          | Botón para abrir el panel de Pausa. En ese panel el jugador podrá escoger reiniciar la<br>actividad, volver al menú de actividades o continuar jugando. |
|          | Barra de progreso que se va llenando conforme el niño va realizando la actividad.                                                                       |
|          | Marcador que muestra el número de palabras que ha realizado durante la actividad. Son                                                                   |

Tabla A5 VIII Elementos de la escena Juego de Palabras

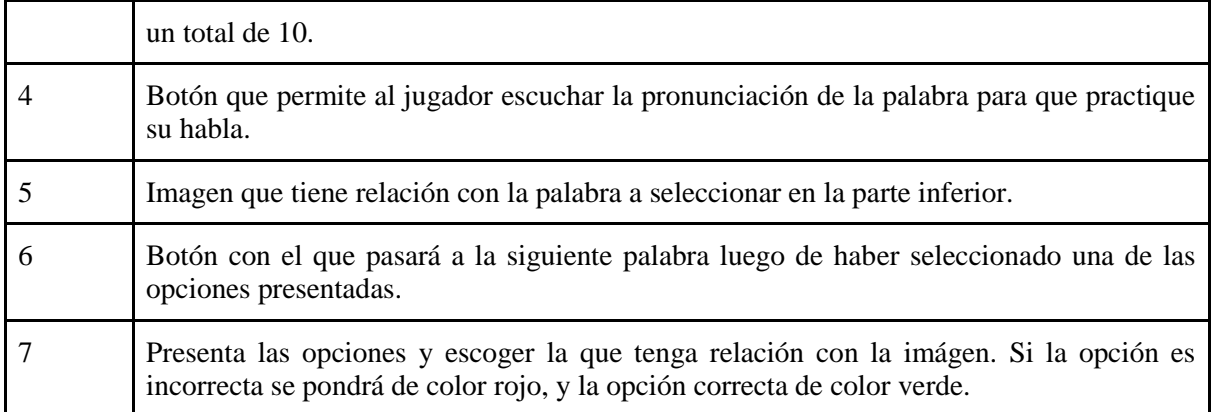

## **3.5. Juego de Imágenes**

En esta actividad, el niño(a) deberá escoger la imágen que haga referencia a la palabra que se le presenta en el centro de la escena.

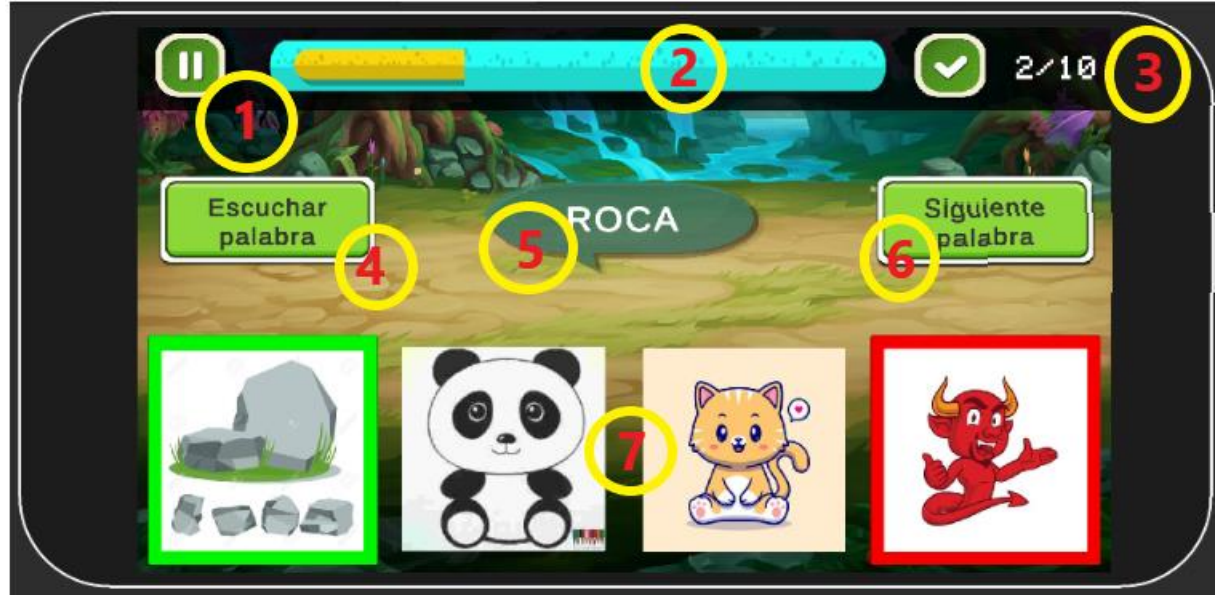

Figura A5 30 Escena del Juego de Imágenes

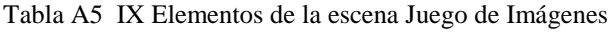

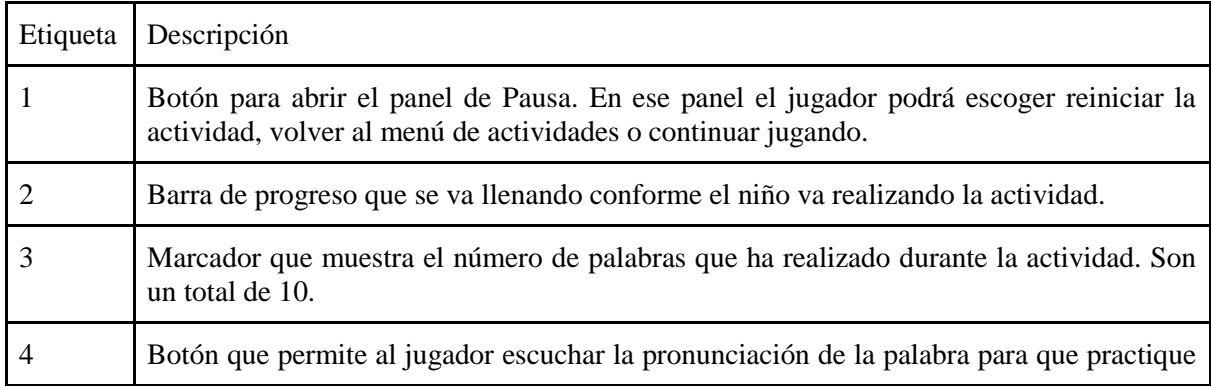

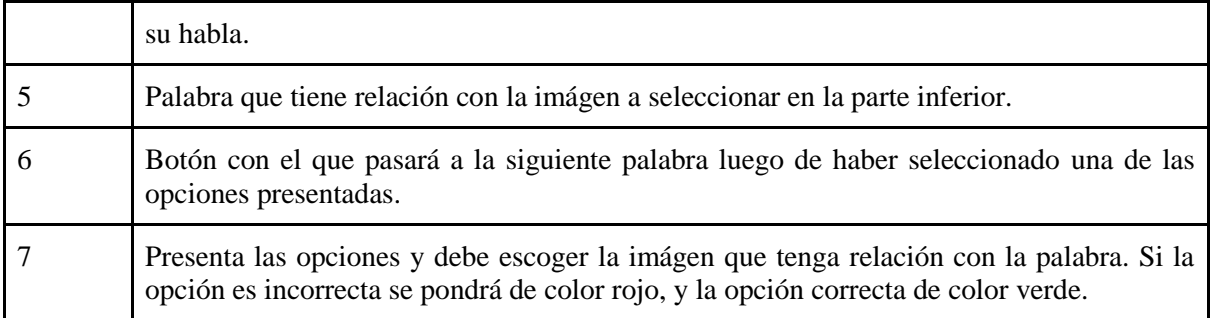

## **3.6. Juego de Memoria**

En esta actividad, el niño(a) debe formar parejas hasta que no quede ninguna en la pantalla.

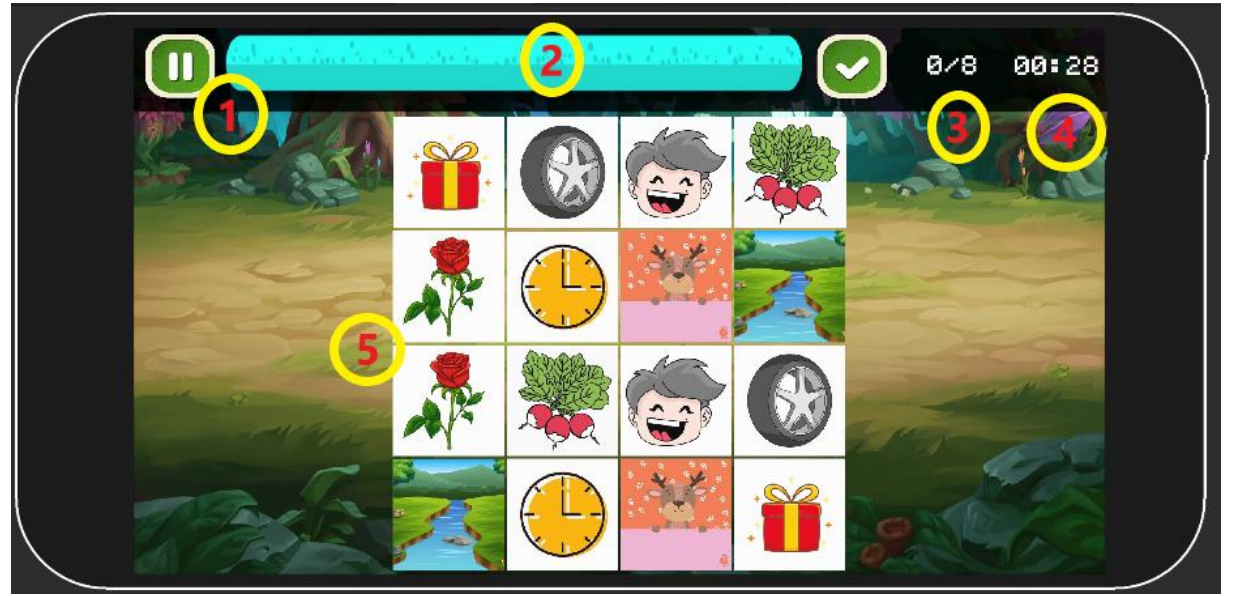

Figura A5 31Escena Juego de Memoria

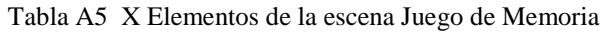

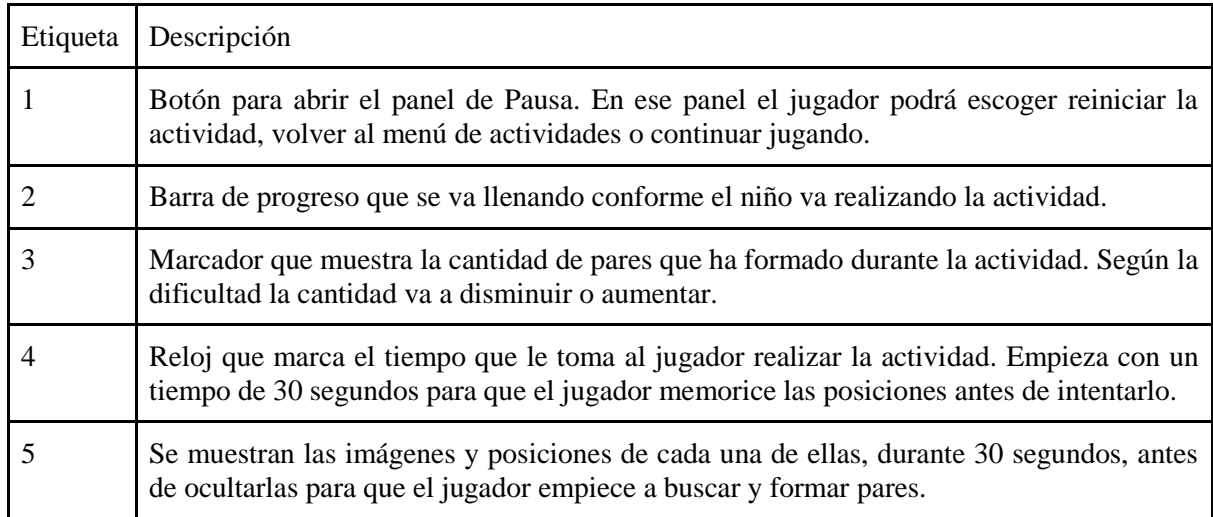

## **3.7. Trabalenguas**

En esta actividad, el niño(a) debe escuchar el trabalenguas y luego mediante el micrófono repetir lo que escucho para controlar su pronunciación.

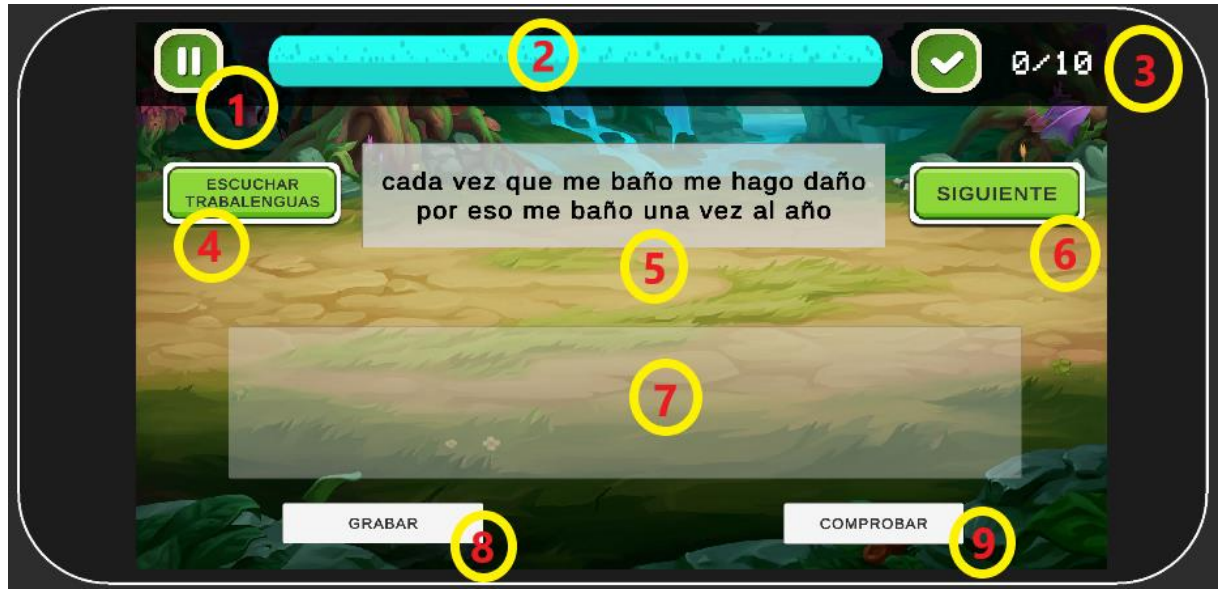

Figura A5 32 Escena del Trabalenguas

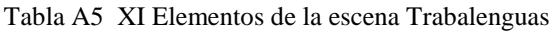

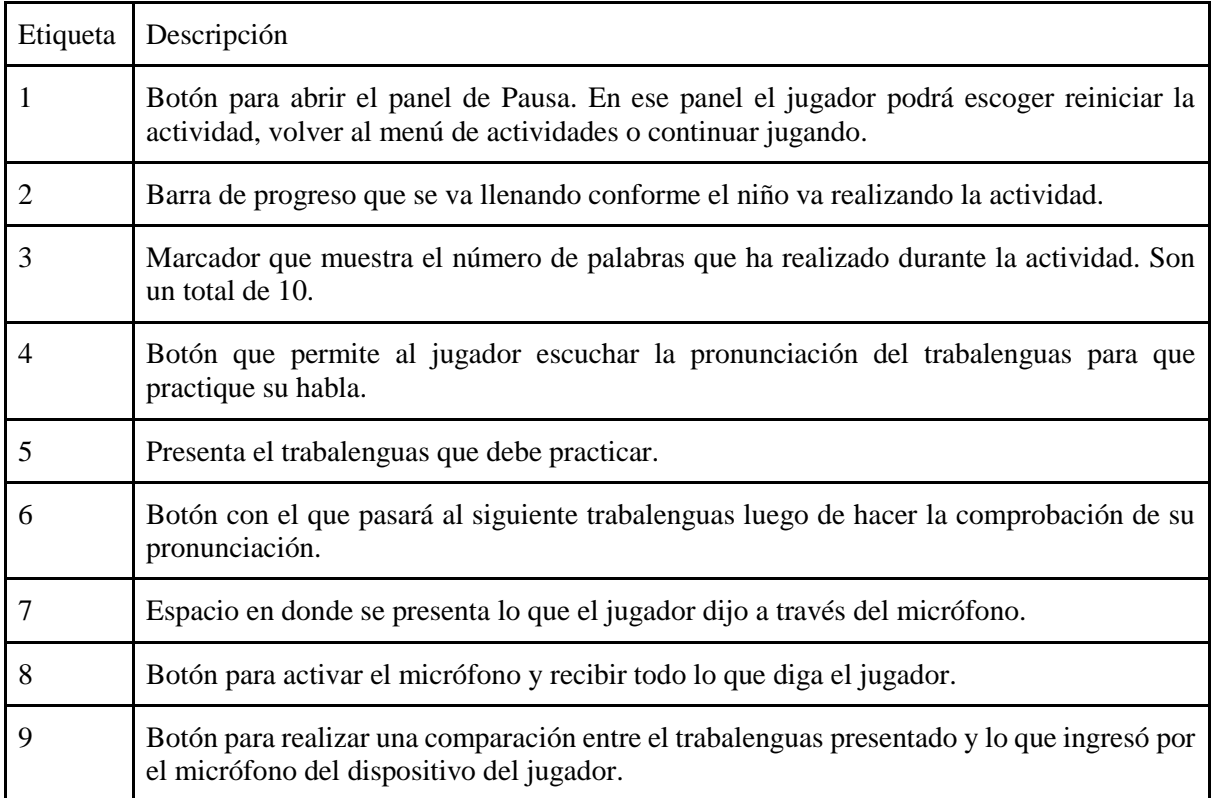

#### **Anexo 5: Certificado de la Carrera de Educación Especial**

#### **Certificado docente de la Carrera de Educación Especial**

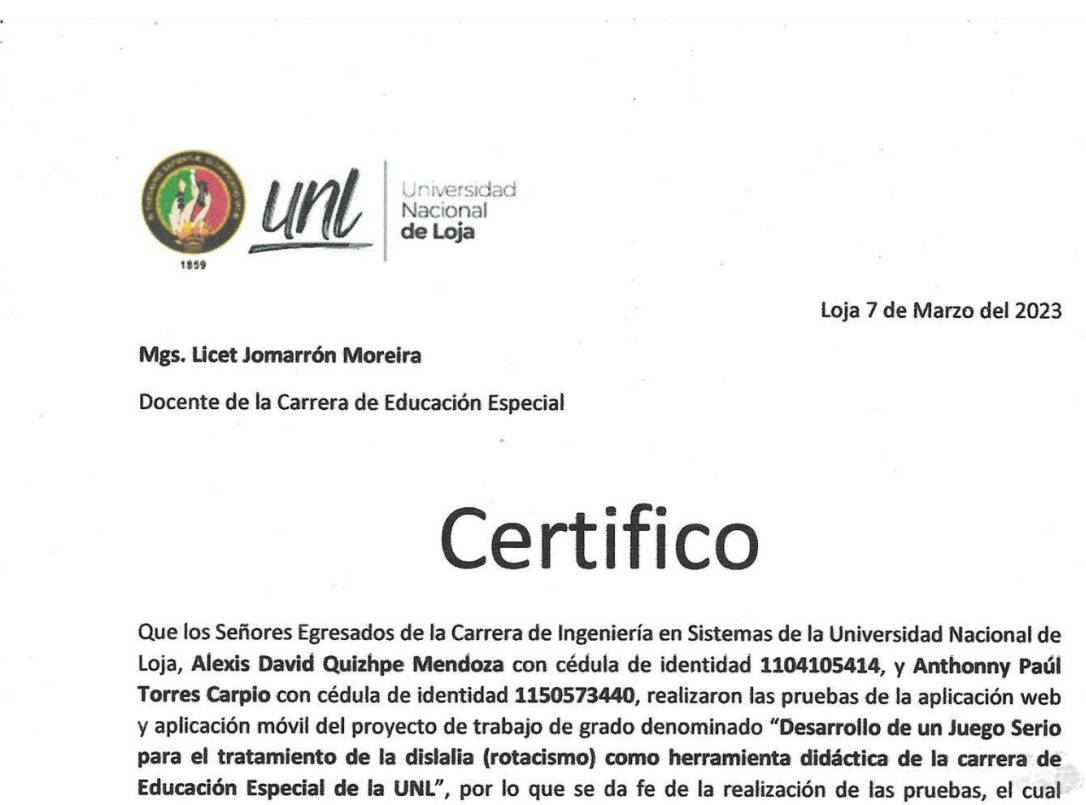

Es todo cuanto puedo certificar en honor a la verdad.

solución informática.

concluyo que cumple con los requerimientos del usuario y hay la aceptación satisfactoria de la

Mgs. Licet Jomarrón Moreira Docente de la Carrera de Educación Especial

C.I. 1757091127

**Anexo 6: Manual de Instalación**

# **"Desarrollo de un Juego Serio para el tratamiento de la dislalia (rotacismo) como herramienta didáctica de la carrera de Educación Especial de la UNL"**

**\_\_\_\_\_\_\_\_\_\_\_\_\_\_\_\_\_\_\_\_\_\_\_\_\_\_\_\_\_\_\_\_\_\_\_\_\_\_\_\_\_\_**

Manual de Instalación Web

#### **1. Introducción**

Este documento presenta la información respecto a las herramientas y procesos que se deben de seguir para realizar una correcta instalación del sistema web desarrollado en el presente TT en los diferentes entornos, ya sea en producción o desarrollo.

#### **2. Objetivo**

El propósito de este documento es especificar los pasos necesarios a seguir para una correcta instalación del sistema web "Servidor de Juego Serio para niño(as) con problemas de Rotacismo", en un entorno de producción o bien en un entorno de desarrollo para distintos sistemas operativos como Windows o Ubuntu.

## **3. Alcance**

Este documento es diseñado para los integrantes de la Carrera de Ingeniería en Sistemas/Computación de la Universidad Nacional de Loja, tanto administrativos como docentes o estudiantes, de modo que puedan instalar y ejecutar correctamente el "Servidor de Juego Serio para niño(as) con problemas de Rotacismo".

#### **4. Requisitos Previos**

Requisitos para el entorno de desarrollo:

- Haber instalado MongoDB
- Haber instalado Node.js

Requisitos para el entorno de producción y desarrollo:

- Tener acceso al repositorio del BackEnd.
- Tener instalado un editor de código.
- Tener instalado la herramienta Git.
- Tener instalado herramientas para el uso de SSH

#### **5. Restricciones**

- No podrá actualizar cambios al repositorio si no es un usuario autorizado.
- Las versiones antiguas de Nodej.js pueden no ser compatibles con las dependencias del proyecto. Se recomienda revisar las versiones antes de ejecutar.

#### **6. Instalación y Configuración del Software**

En este apartado se presenta los pasos a realizar para la instalación del sistema web en distintos entornos junto con cada una de sus configuraciones y puesto en marcha.

#### 6.1.Entorno de Desarrollo

6.1.1. Instalación de Dependencias en Windows

Debe ingresar a la consola de Windows (CMD) y dirigirse a la carpeta en donde va a clonar el repositorio de GitHub. Para ello debe ejecutar en consola el siguiente comando:

git clone https://github.com/Computacion-UNL/dislalia

Una vez termine de clonar el repositorio debe ingresar a la carpeta y ejecutar el siguiente comando:

## >npm install\_

6.1.2. Instalación de Dependencias en Ubuntu

Para instalar el sistema web en Ubuntu, debe ingresar a la terminal y dirigirse a la carpeta en la cual va clonar el repositorio de GitHub. Primero debe ejecutar el siguiente comando:

apt-get update

Una vez actualizados todos los paquetes, procede a clonar el repositorio con el siguiente comando:

git clone https://github.com/Computacion-UNL/dislalia

Una vez termine de clonar el repositorio, entrará a la carpeta del proyecto y ejecutará el siguiente comando:

npm install

## 6.1.3. Configuración

Una vez instaladas las dependencias en ambos proyectos, se procede a abrir mediante un editor de código el proyecto de back-end y en el directorio raíz, crear un archivo llamado .env, donde se agregará el siguiente código:

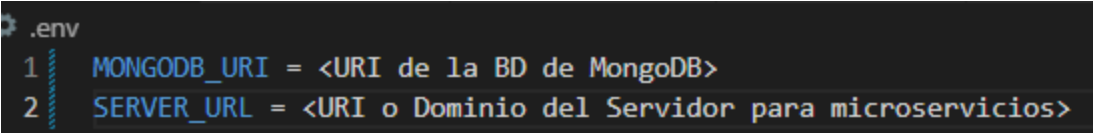

Adicionalmente, en el directorio raíz del backend se debe crear una carpeta llamada imágenes y audios.

## 6.1.4. Ejecución del proyecto

Una vez realizadas las respectivas configuraciones e instalado el sistema web, debe entrar a la carpeta del proyecto y ejecutar el siguiente comando:

## - **./node\_modules/nodemon/bin/nodemon.js**

```
(base) [cis@cis dislalia]$ ./node modules/nodemon/bin/nodemon.js
[nodemon] 2.0.21
[nodemon] to restart at any time, enter 'rs'
[nodemon] watching path(s): *.*
[nodemon] watching extensions: js, mjs, json
[nodemon] starting 'node ./bin/www
 Server running at http://localhost:3000/
  Base de Datos Conectada
```
Para la ejecución de pruebas unitarias que desee realizar, ingrese el siguiente comando:

- **npm test**

|vio.*9*.1<br>|(base) [cis@cis dislalia]\$ npm test game-project@0.0.0 test<br>mocha ./test/api.test.js --exit / Get Microservicio **Get Microservicio**<br> **v** Responde con json los datos que contiene un solo usuario<br> **v** Responde con json los datos que contiene un solo usuario no existe<br> **v** Responde con json los datos de los resultados de la actividad q **POST Microservicio**<br>v respond with 201 created<br>v respond with 400 on bad request (base) [cis@cis dislalia]\$

#### **Anexo 7: Encuesta de satisfacción**

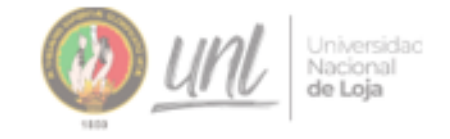

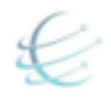

Pruebas de Aceptación

# Universidad Nacional de Loja

# Facultad de Energía, las Industrias y de los **Recursos Naturales no Renovables**

Nombre del Proyecto: "Desarrollo de un Juego Serio para el tratamiento de la dislalia (Rotacismo) como herramienta didáctica de la carrera de educación especial de la UNL"

#### Nombre de los desarrolladores: Alexis David Quizhpe Mendoza /Anthonny Torres

Producto a evaluar: Aplicación Móvil y Web

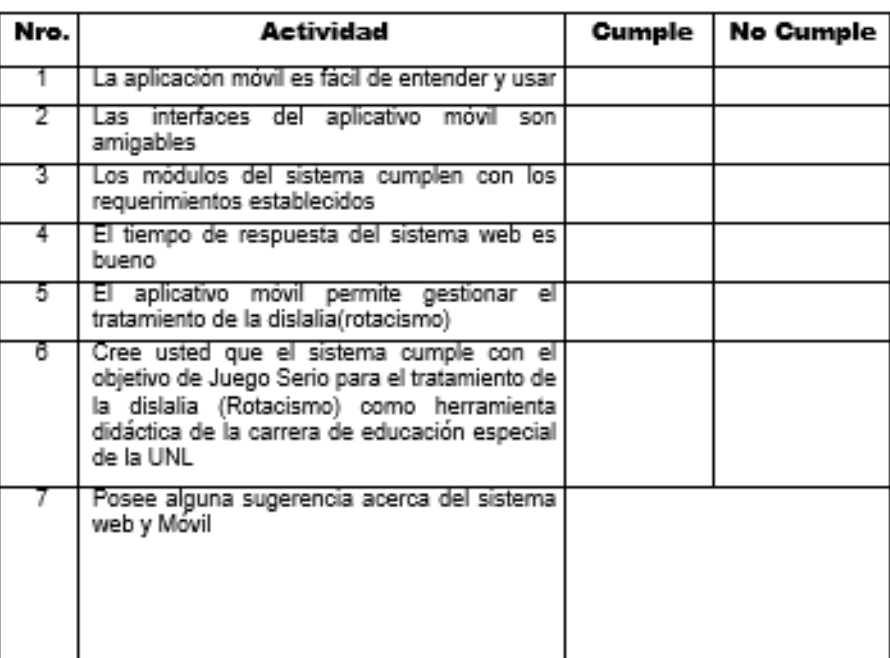

#### Parámetros a Evaluar

#### **Anexo 8: Encuestas de la prueba de aceptación**

Resultados de las encuestas de las pruebas de aceptación

[https://drive.google.com/file/d/1-ot8-LSyxraiaKXUCUEPJuVf62dYGE8m/view?usp=share\\_link](https://drive.google.com/file/d/1-ot8-LSyxraiaKXUCUEPJuVf62dYGE8m/view?usp=share_link)

# **"Desarrollo de un Juego Serio para el tratamiento de la dislalia (rotacismo) como herramienta didáctica de la carrera de Educación Especial de la UNL"**

**\_\_\_\_\_\_\_\_\_\_\_\_\_\_\_\_\_\_\_\_\_\_\_\_\_\_\_\_\_\_\_\_\_\_\_\_\_\_\_\_\_\_**

Documento de Arquitectura de Software

#### **1. Introducción**

Este documento proporciona una visión general de la arquitectura del sistema, a través del uso de una serie de vistas arquitectónicas que permiten representar diferentes aspectos del sistema. El objetivo que tienen estas vistas es capturar y transmitir las decisiones arquitectónicas importantes que se han tomado en el sistema.

#### **1.1. Propósito**

El propósito de este documento es detallar el diseño arquitectónico general creado utilizando patrones arquitectónicos: en Capas y Basados en componentes, detallando la lógica y el comportamiento del sistema en el entorno web y permitiendo entender las perspectivas y diferentes opiniones de todas las partes. Interesado.

#### **1.2. Alcance**

Este documento proporciona una descripción general de la arquitectura del sistema basada en Capas y Componentes, cubriendo así aspectos esenciales del modelo y omitiendo algunas partes que no son esenciales para el sistema. Específicamente, las vistas incluidas son: Vista conceptual, Vista de módulos, Vistas código, Vistas de ejecución

## **1.3. Organización del Documento**

La documentación está organizada de acuerdo a una plantilla creada para artefactos de *Documentación de Arquitectura de Software* (SAD) basada en patrones arquitectónicos propuesto por Robert L. Nord [21]

A lo largo del documento, se desarrolla cada vista del modelo, desde la vista de escena hasta la vista de diseño. Los diagramas desarrollados en cada vista se incluyen en la descripción introductoria para garantizar una comprensión completa de la arquitectura del sistema, cómo se ensambla y cómo funciona.

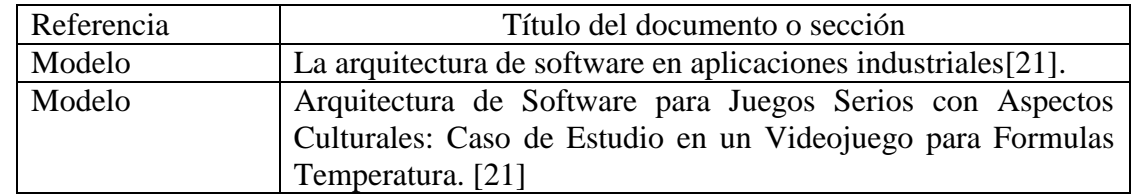

#### **1.4. Referencias**

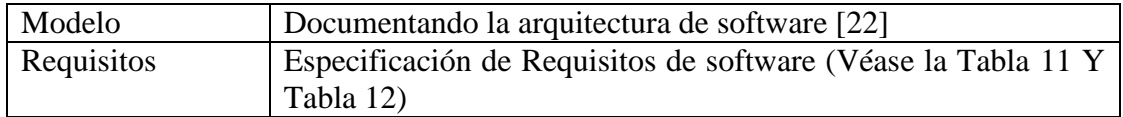

#### **2. Representación de la Arquitectura**

Este documento presenta la arquitectura como una serie de vistas construidas sobre un modelo base de Lenguaje de modelado unificado (UML), incluidas las 4 vistas anteriores:

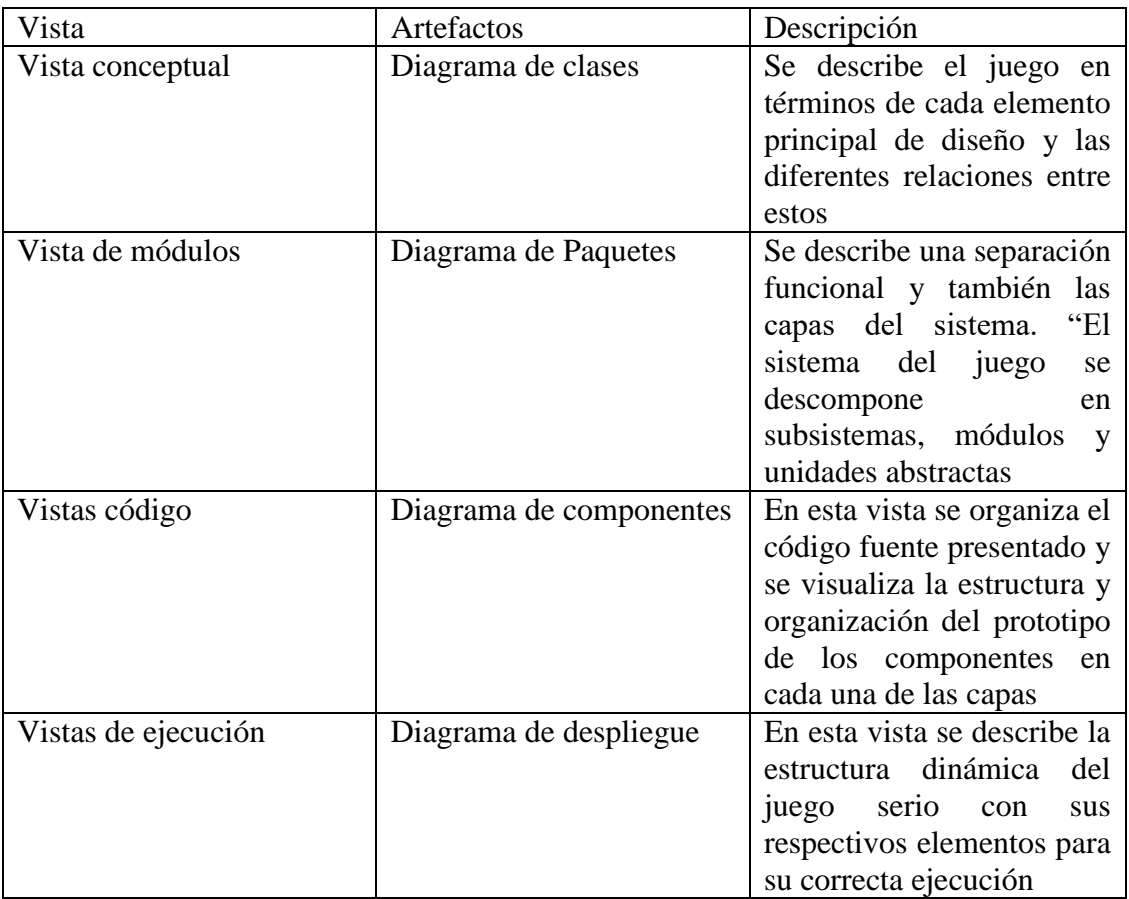

## **3. Objetivos y Restricciones**

El sistema deberá cumplir con los siguientes objetivos:

- La arquitectura del producto debe ser desarrollada para que este se pueda usar en multiplataforma (Android, Windows, Linux).
- Las prestaciones de hardware dependen de los requerimientos no funcionales de los productos que se desarrollen utilizando la arquitectura propuesta
- Usar el motor de video juegos Unity.

#### **4. Capas de componentes**

En el desarrollo de la Arquitectura de Software (AS) se consideró los patrones arquitectónicos: en Capas y Basados en componentes, estructurando los elementos que componen al juego. Los componentes que tiene cada Capa interactúan con diferentes capas simultáneamente por medio de interfaces definidas o instancias de clases (las clases se comunican con el Game Manager que posee los recursos para que las demás clases de la capa Principal interactúen entre sí). En la Figura A9 1 se observa la distribución de las capas presentes en la arquitectura propuesta estructurada en 5 capas.

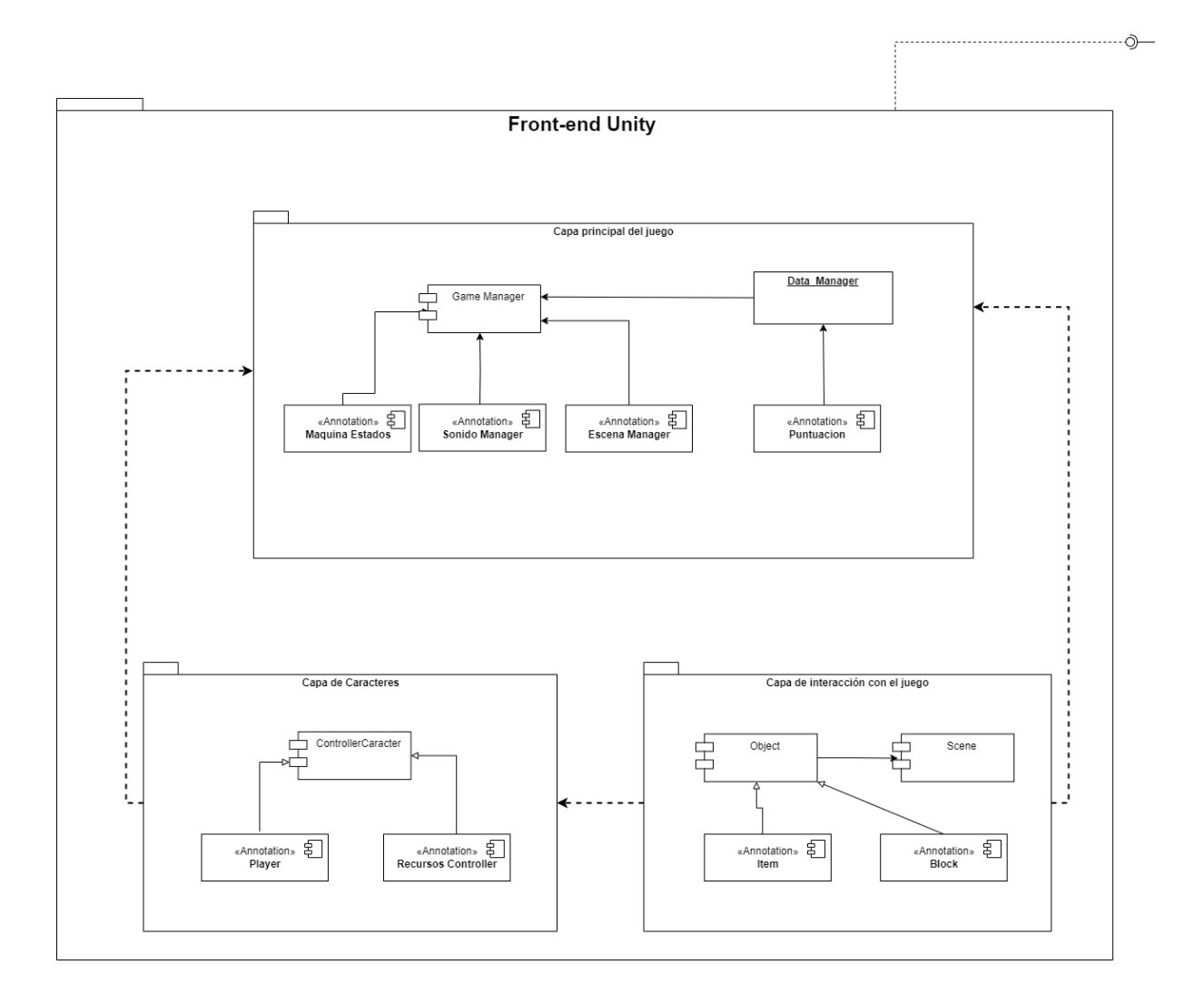

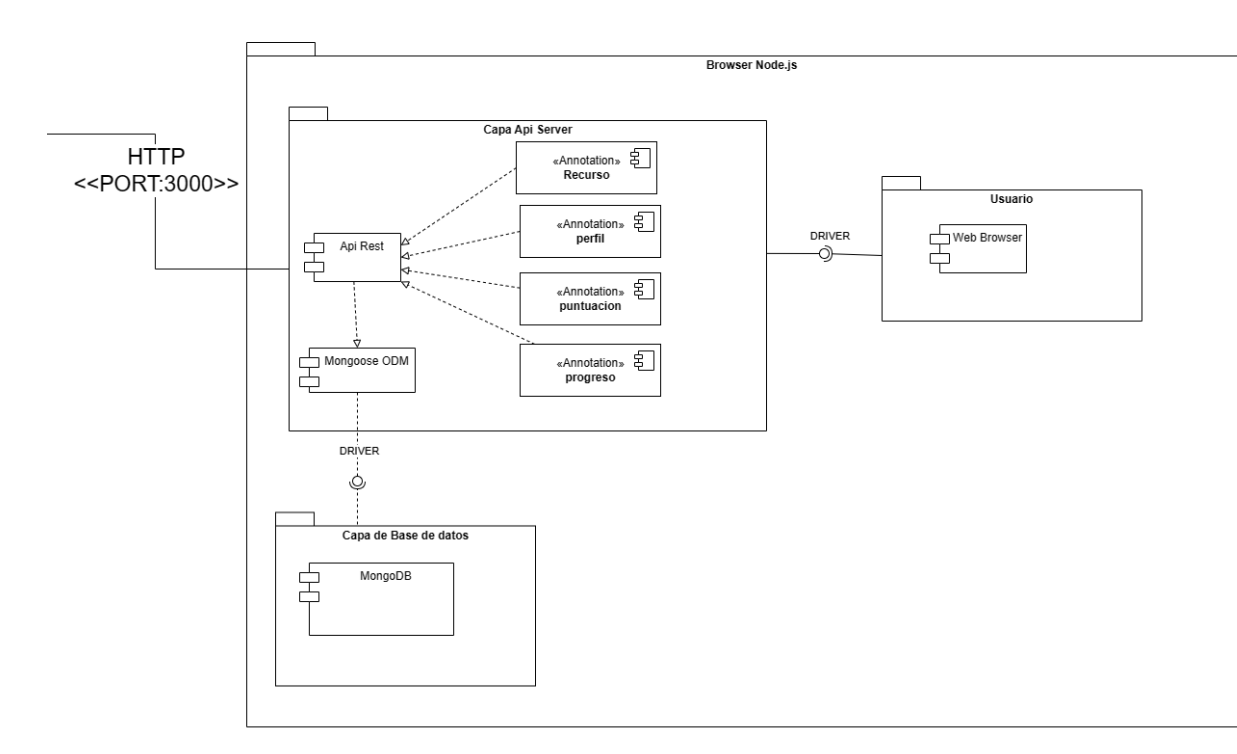

Figura A9 1 Arquitectura de software base para el desarrollo de videojuegos

Según [21], [22], se debe tener un punto de vista orientado a objetos. Cada script en la AS propuesta se define como un componente que está conectado a un servidor para obtener los recursos de las actividades de cada juego planteado. Para cada uno de los componentes de la AS se definen las clases (Atributos y Operaciones). Cada clase que está en un componente se debe elaborar por completo para que incluya todos los métodos y acciones relevantes para la implementación. Cada componente se construyó en base a la reutilización, involucrando las interfaces, las funciones que realizan, así como la comunicación y colaboración al servidor para obtener todos los recursos.

Las Capas se componen en:

Capa Principal del Juego: Está conformada por Game Manager, máquina de estados, sonido, datos, escenas y puntuación.

● **Game Manager:** Es el controlador principal del sistema. Se implementa como una GameObject de Unity que se encuentra en todas las escenas del videojuego. Tiene asociados el resto de los managers. almacenando una instancia de cada uno de ellos. En caso de obtener los recursos del servidor o se necesite usar puntuaciones para el videojuego, los datos se guardan a través del servidor, el cual se encarga de asociar datos con valores y que pueden ser usados en la AS propuesta para almacenar grandes cantidades de información y si se desea acceder al controlador principal del juego se usa un patrón de diseño singleton que se implementó en el mismo.

- **Máquina de estados**: Guarda los estados del juego en una variable enum para tener un control de las últimas acciones que estuvo realizando el jugador.
- **Sonido Manager**: Controla el sonido que sea efectuado por la interacción del jugador con cada elemento o acción que lo active. Almacenará los sonidos recibidos desde el servidor que contienen la pronunciación de las palabras, además se encargará de recibir un Audio por micrófono el cual después de comparar si es similar a los tipos de audios obtenidos desde el servidor del juego.
- **Data Manager:** Su objetivo es guardar o cargar la información del juego, ya sea este el estado o la puntuación.
- **Escena Manager:** Controla las interacciones de las escenas y cambios entre ellas.
- **Puntuación:** Maneja la puntuación que obtiene el jugador durante la ejecución del juego.
- **Capa de Caracteres:** En esta capa se encuentran los caracteres (ControladorPersonaje), donde el player selecciona el personaje que tenga el cual aparecerá en las diferentes escenas. También se tiene los recursos de las diferentes actividades que se cargaran las Game Manager.
- **Capa de Interacción con el juego:** Se presentan los escenarios y los objetos que se encuentran dentro de ella o que pueden modificar el juego.
- **Capa Api Server:** En esta capa se muestra la conexión que tendrá del Game Manager para obtener todos los recursos de las diferentes actividades que posteriormente se utilizará en las demás capas
- **Capa Base de Datos**: En esta capa se muestra donde se almacenarán los datos de la capa Data Manager por medio del servidor.

#### **5. Vistas arquitectónicas**

Para tener una mejor descripción de la arquitectura de software propuesta se utilizará "La arquitectura de software en aplicaciones industriales" de Robert L. Nord [21] para el desarrollo del videojuego:

- Vista conceptual
- Vista de módulos
- Vistas código
- Vistas de ejecución

#### **5.1. Vista conceptual**

Se describe el juego en términos de cada elemento principal de diseño y las diferentes relaciones entre estos, como se puede observar en la Figura 14.

#### **5.2. Vista de Módulos**

En esta vista se intenta una separación funcional y también las capas del sistema. "El sistema del juego se descompone en subsistemas, módulos y unidades abstractas. Cada capa representa las distintas interfaces de comunicación permitidas entre los módulos" [38].

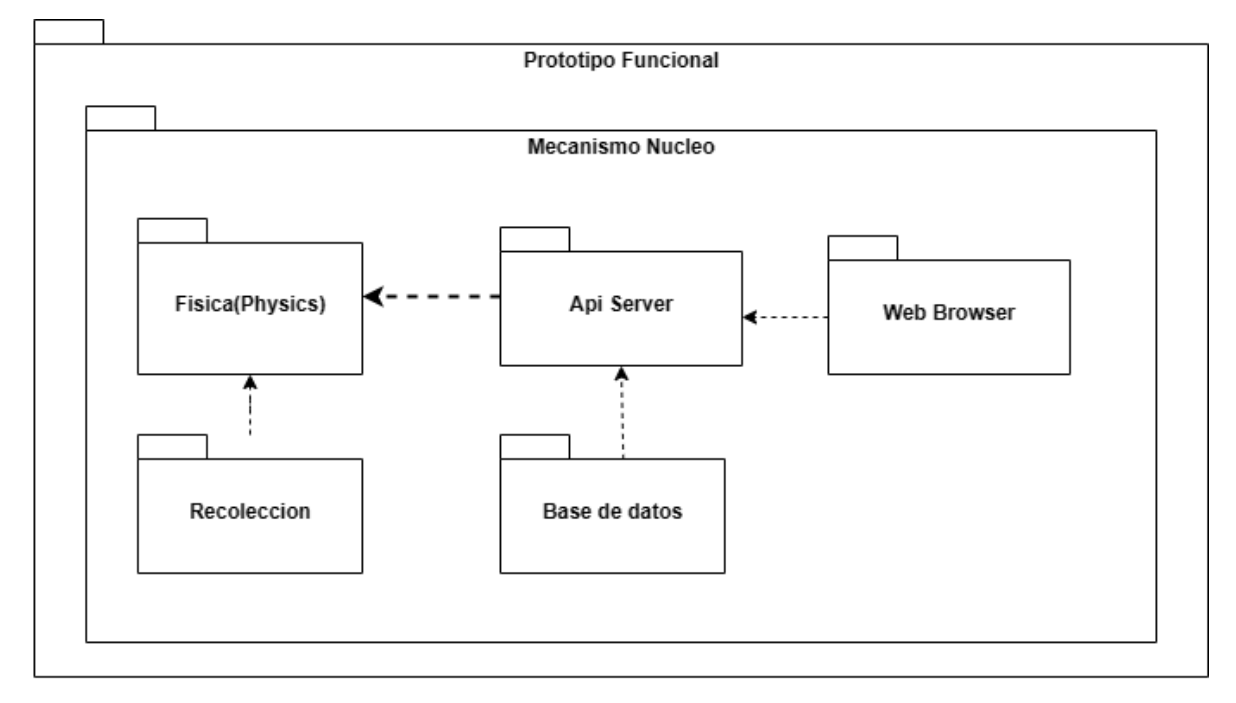

Figura A9 2 Diagrama de paquetes de la solución propuesta.

Para las diferentes interacciones de las funcionalidades de la solución se utilizará los diagramas de transición de estados para hacer una representación de comportamiento entre objetos, los cuales se relacionan en tiempo real por los procesos que ejecutan, así como se muestra en la Figura A9 2.

#### **5.3.Vistas de código**

funcional se dividió en diferentes componentes.

En esta vista se organiza el código fuente presentado y se visualiza la estructura y organización del prototipo de los componentes en cada una de las capas. En la Figura A9 3 se tiene un punto de vista más cercano al código y como el prototipo
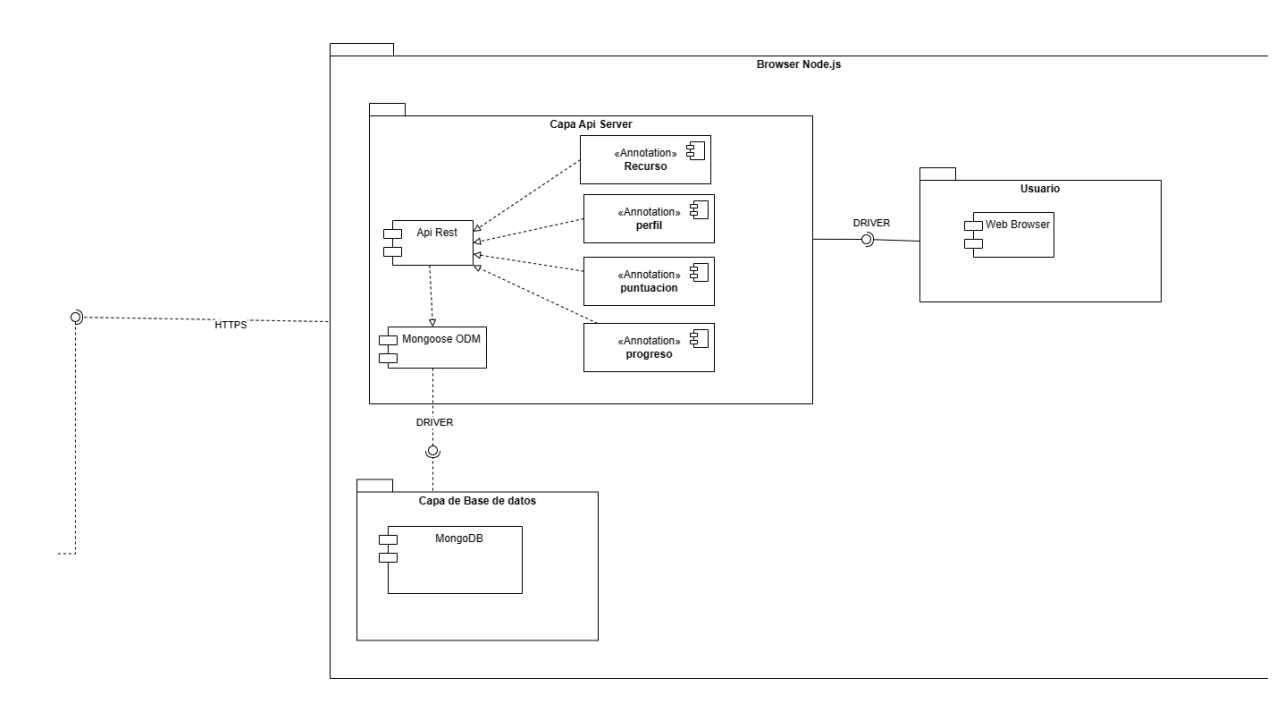

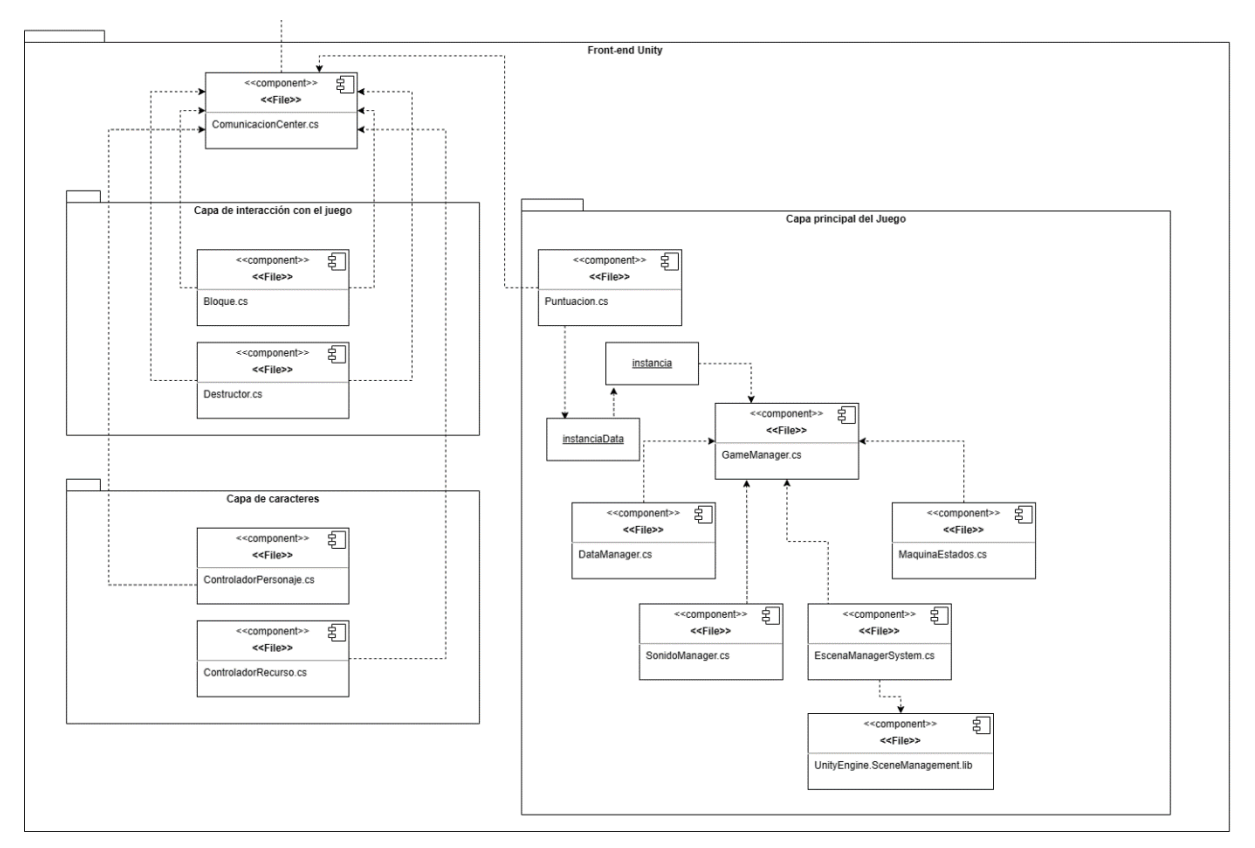

Figura A9 3 Diagrama de componentes de la solución propuesta

#### **5.4.Vista de ejecución**

En esta vista se describe la estructura dinámica del juego serio con sus respectivos elementos para su correcta ejecución, tal y como se muestra en la Figura A9 4.

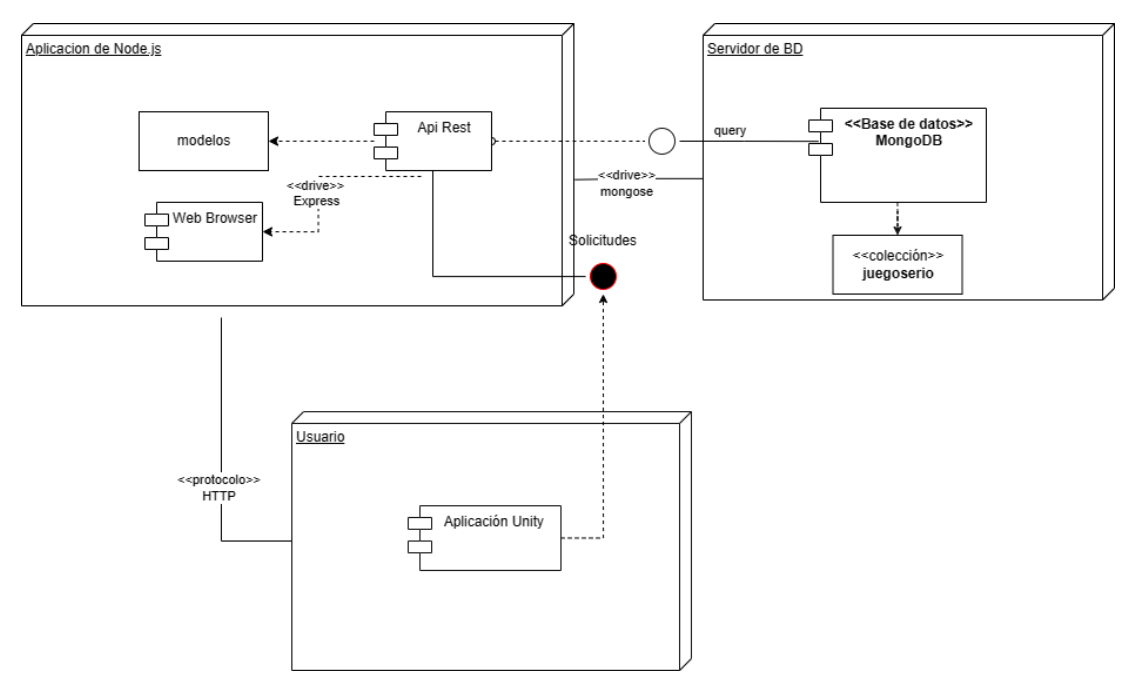

Figura A9 4 Diagrama de despliegue

#### **Anexo 10: Interfaces gráficas de la implementación de la solución informática.**

A continuación, se muestran los resultados obtenidos en el diseño de las escenas del juego serio utilizando el motor de videojuegos Unity, y el servidor web de la aplicación.

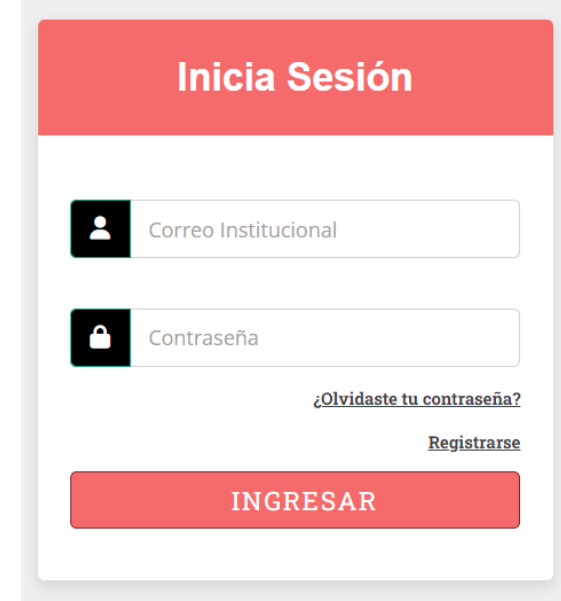

#### **1. Servidor Web de la aplicación**

Figura A10 1 Inicio de Sesión

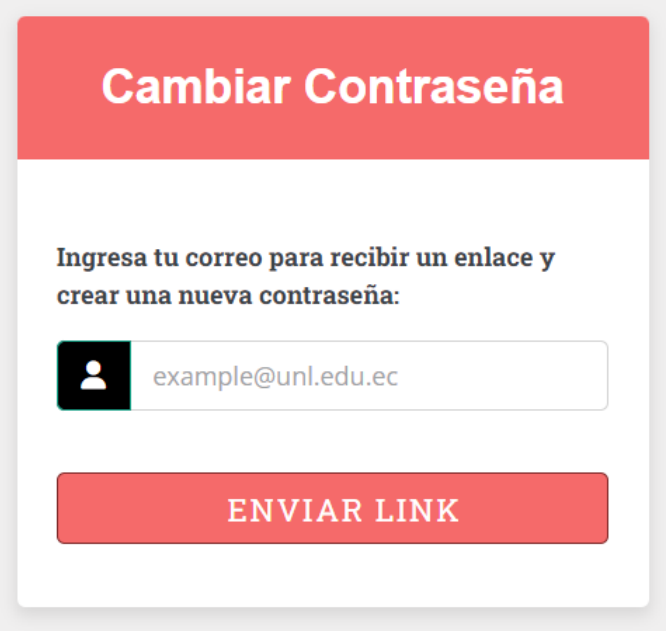

Figura A10 2 Interfaz Gráfica de Cambiar Contraseña

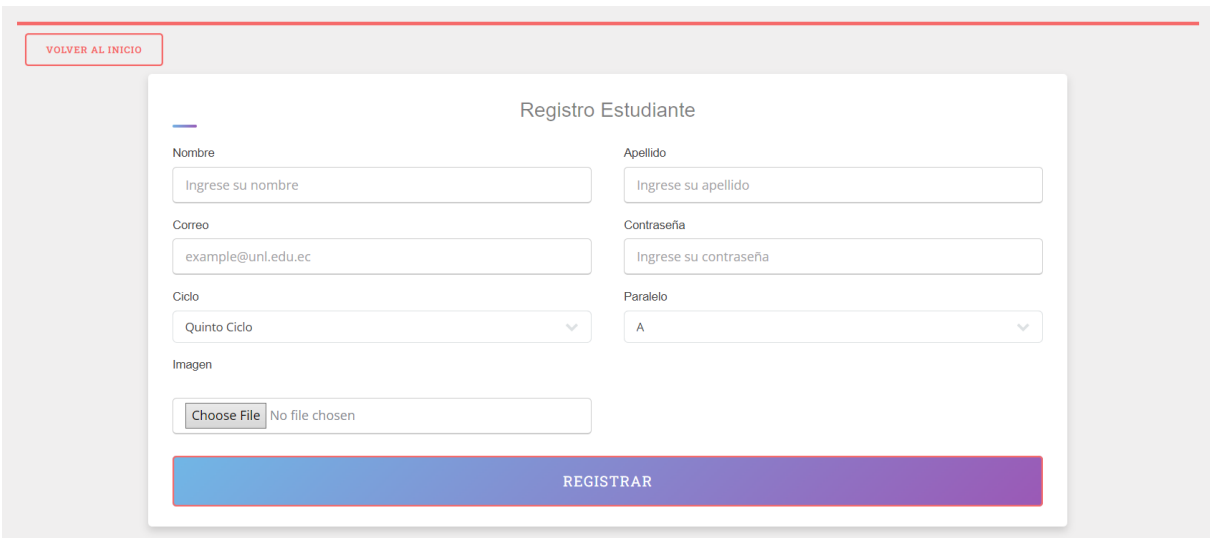

Figura A10 3 Registro de Estudiantes en el sistema web

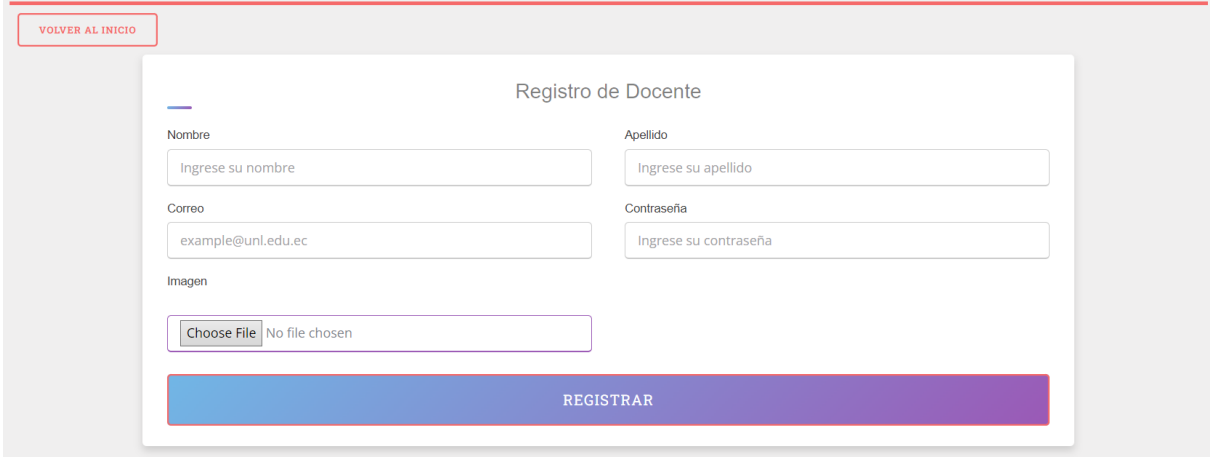

Figura A10 4 Registro de Docentes en el sistema web

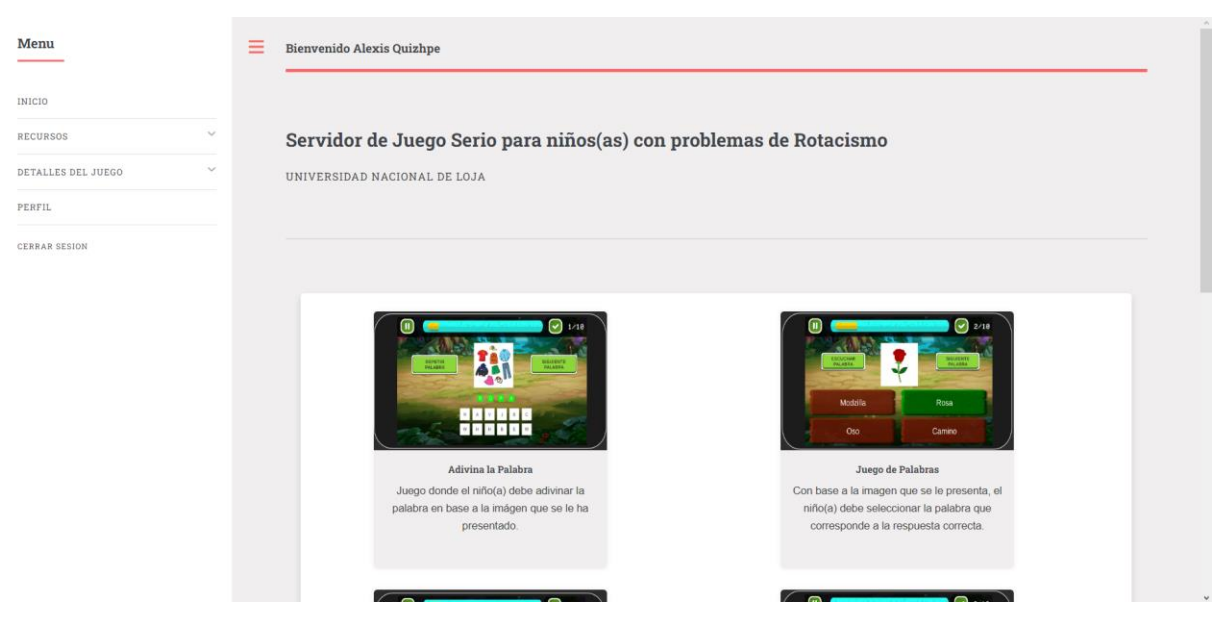

Figura A10 5 Interfaz Gráfica de la Página Principal

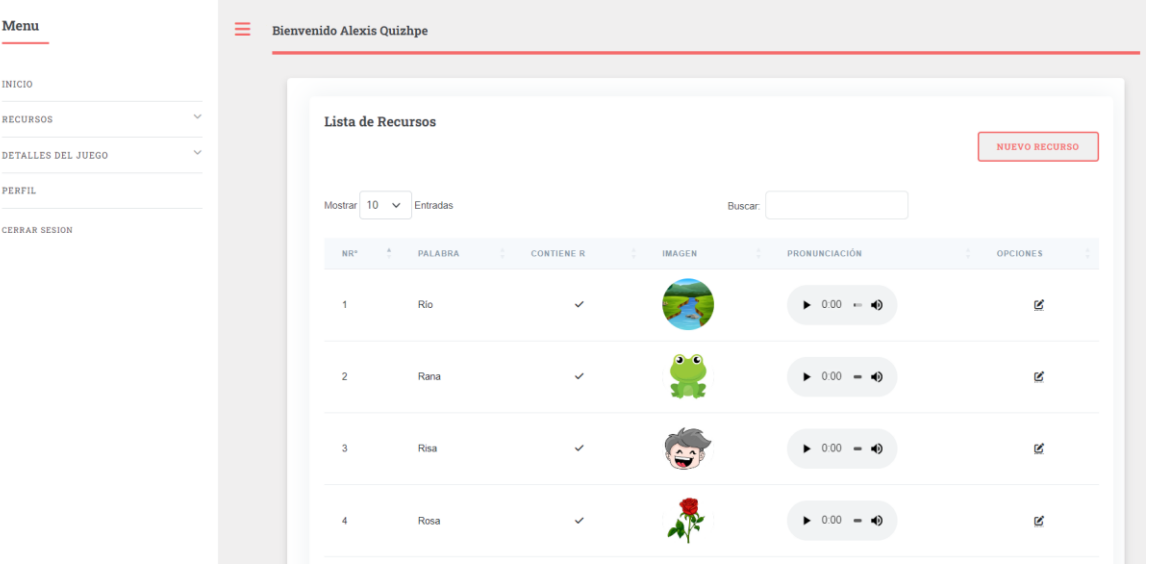

Figura A10 6 Interfaz Gráfica de los Recursos

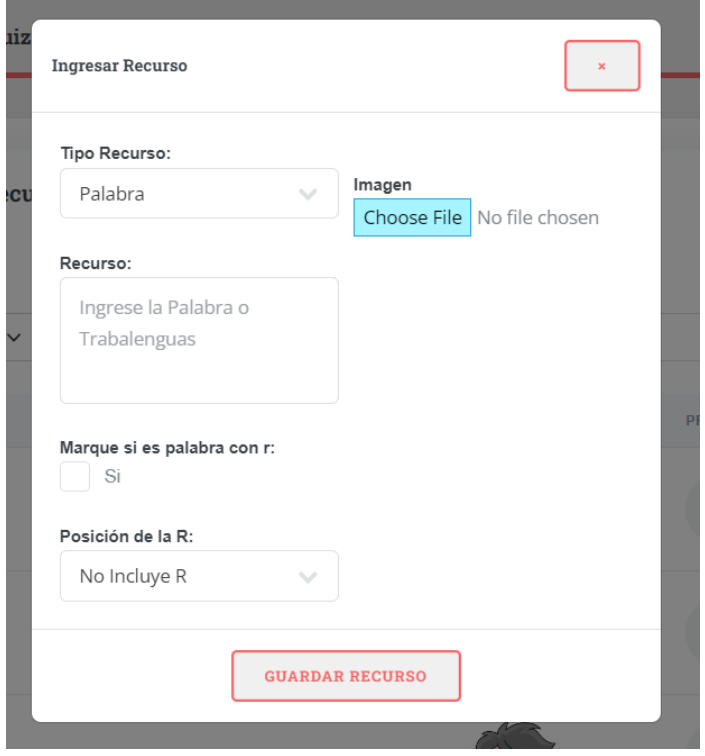

Figura A10 7 Interfaz Gráfica para Registrar Recursos

| Menu                            | $\equiv$ | <b>Bienvenido Alexis Quizhpe</b> |                                 |                                      |                    |              |         |                    |                                |                 |  |
|---------------------------------|----------|----------------------------------|---------------------------------|--------------------------------------|--------------------|--------------|---------|--------------------|--------------------------------|-----------------|--|
| <b>INICIO</b>                   |          |                                  |                                 |                                      |                    |              |         |                    |                                |                 |  |
| $\checkmark$<br><b>RECURSOS</b> |          | <b>Lista de Estudiantes</b>      |                                 |                                      |                    |              |         |                    |                                |                 |  |
| <b>ESTUDIANTES</b><br>PERFIL    |          |                                  | Mostrar<br>$10 \times$ Entradas |                                      |                    |              | Buscar: |                    |                                |                 |  |
| <b>CERRAR SESION</b>            |          |                                  | $\hat{a}$<br>$NR^o$             | $\hat{\mathcal{L}}$<br><b>NOMBRE</b> | $\sim$<br>APELLIDO | CICLO        | $\sim$  | $\sim$<br>PARALELO | $\ddot{\phantom{a}}$<br>CODIGO | <b>ACCIONES</b> |  |
|                                 |          |                                  | $\mathbf{1}$                    | anthonny                             | torres             | Quinto Ciclo |         | A                  | <b>ES-1</b>                    | $\bullet$       |  |
|                                 |          |                                  | $\overline{2}$                  | Luis                                 | Padriqu            | Quinto Ciclo |         | $\mathsf{A}$       | <b>ES-3</b>                    | $\bullet$       |  |
|                                 |          |                                  | $\overline{3}$                  | Anthonny                             | Torres             | Quinto Ciclo |         | A                  | <b>ES-3</b>                    | $\bullet$       |  |
|                                 |          |                                  | Mostrando 1 a 3 de 3 Entradas   |                                      |                    |              |         |                    |                                | Sig<br>Ant      |  |
|                                 |          |                                  |                                 |                                      |                    |              |         |                    |                                |                 |  |

Figura A10 8 Interfaz Gráfica del Listado de Estudiantes

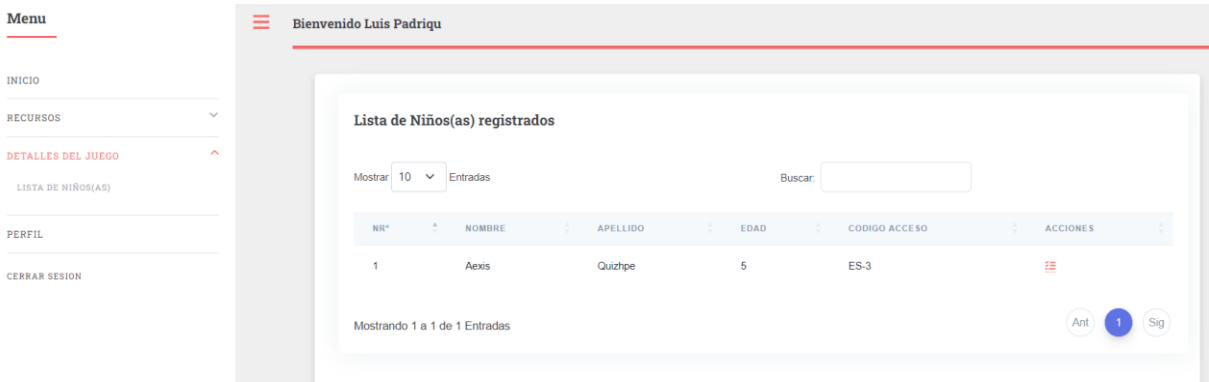

Figura A10 9 Interfaz Gráfica del Listado de Niños Registrados

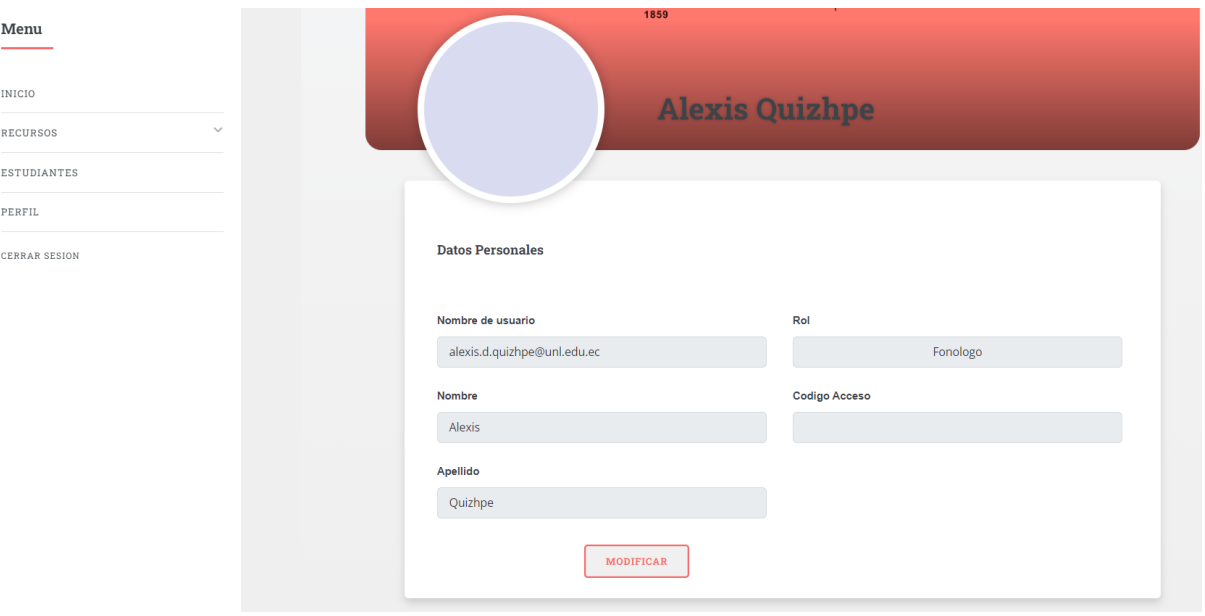

Figura A10 10 Interfaz Gráfica del Perfil de Usuario

#### **2. Interfaces de la aplicación móvil**

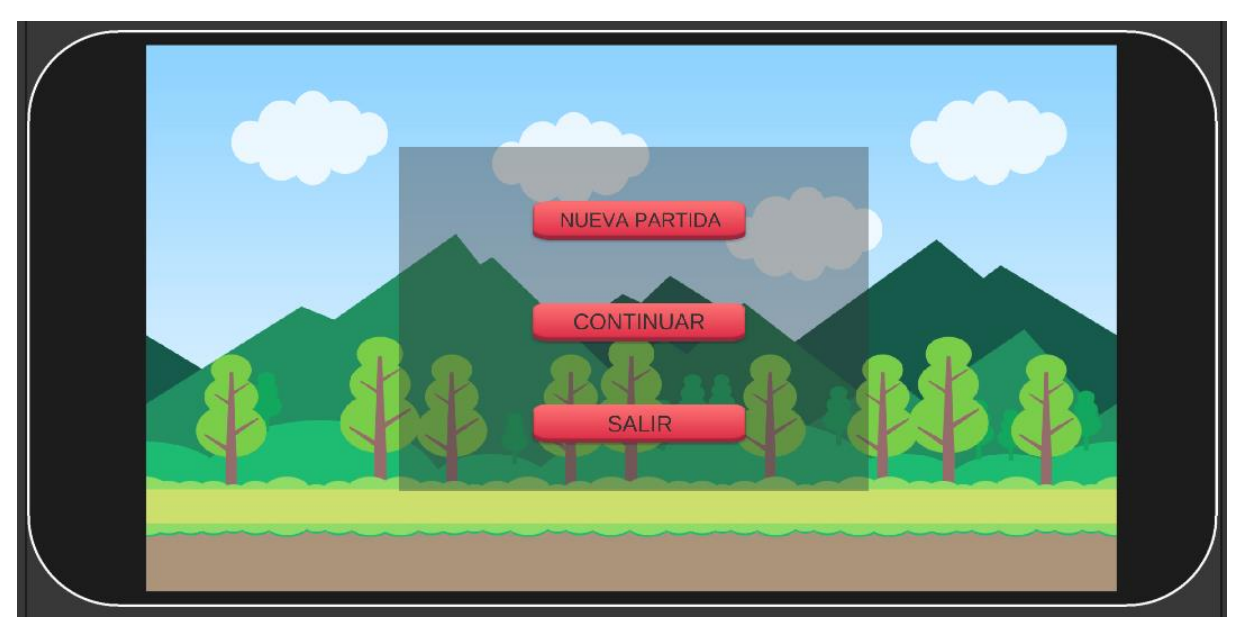

Figura A10 11 Interfaz Gráfica del Menú del Juego

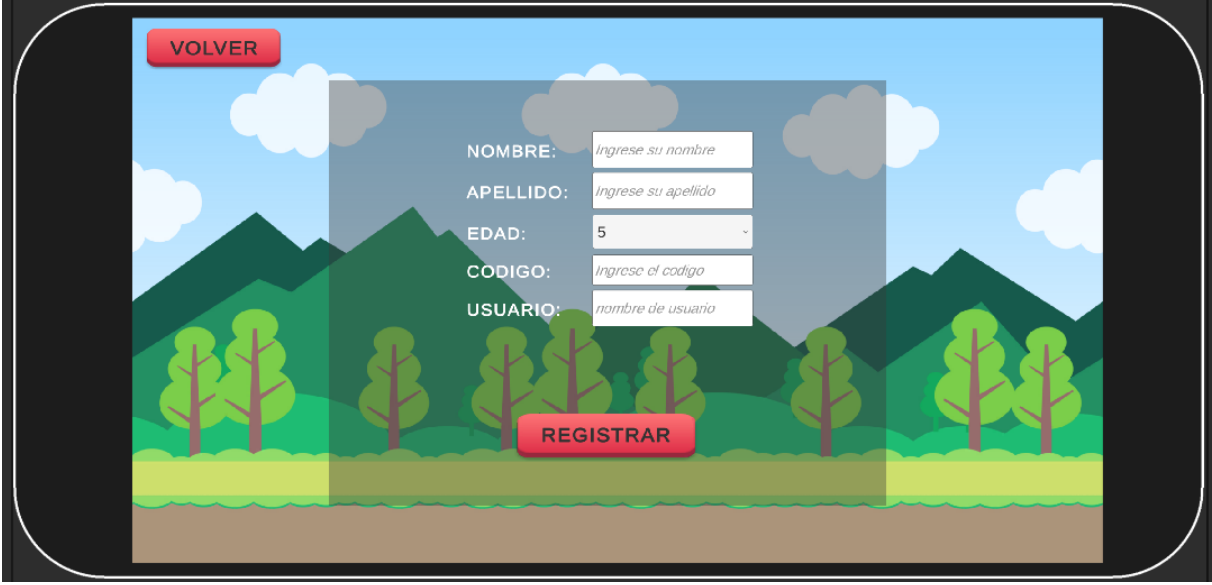

Figura A10 12 Interfaz Gráfica del Registro del Juego

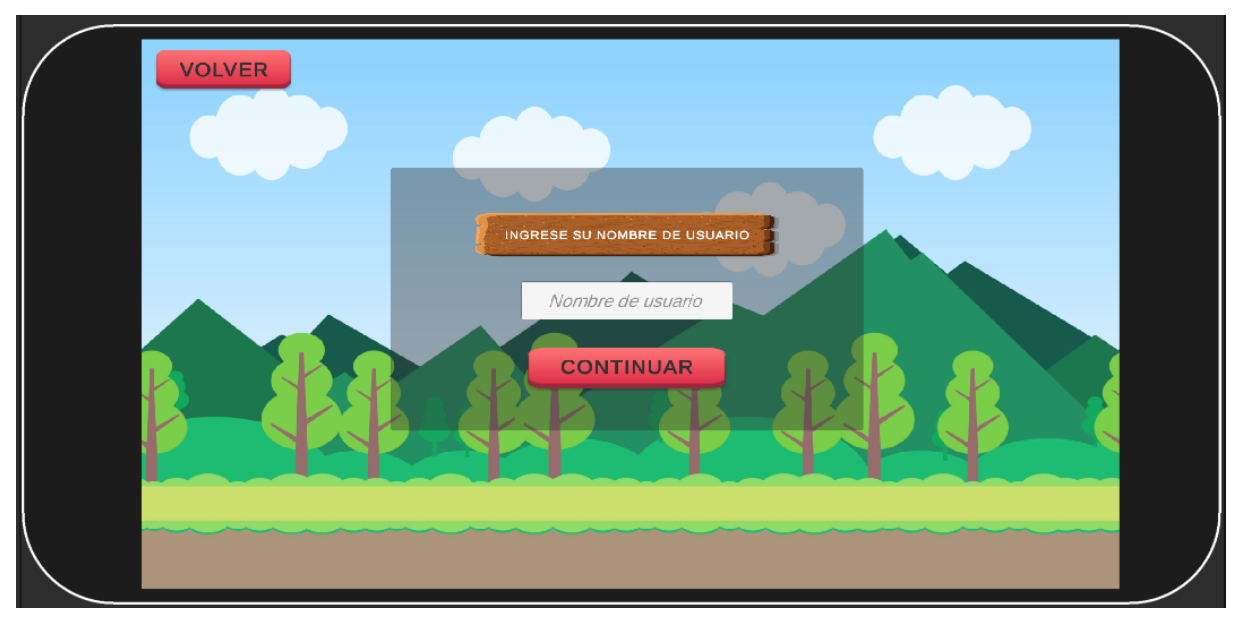

Figura A10 13 Interfaz Gráfica para Buscar Perfil Registrado

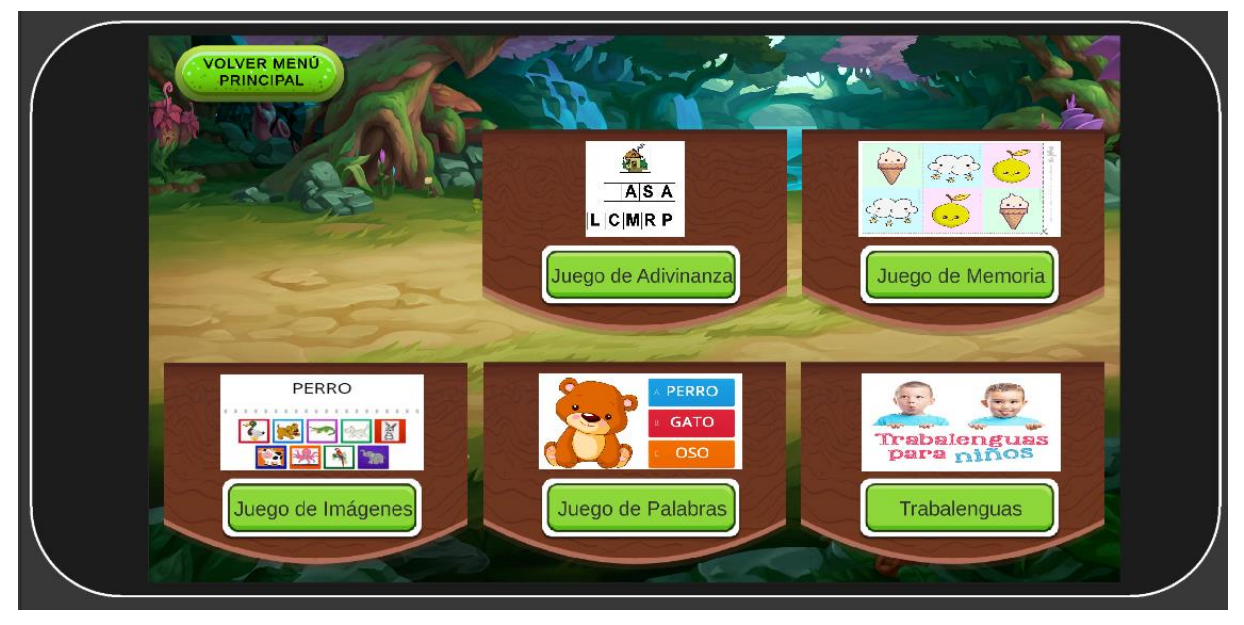

Figura A10 14 Interfaz Gráfica del Menú de Actividades

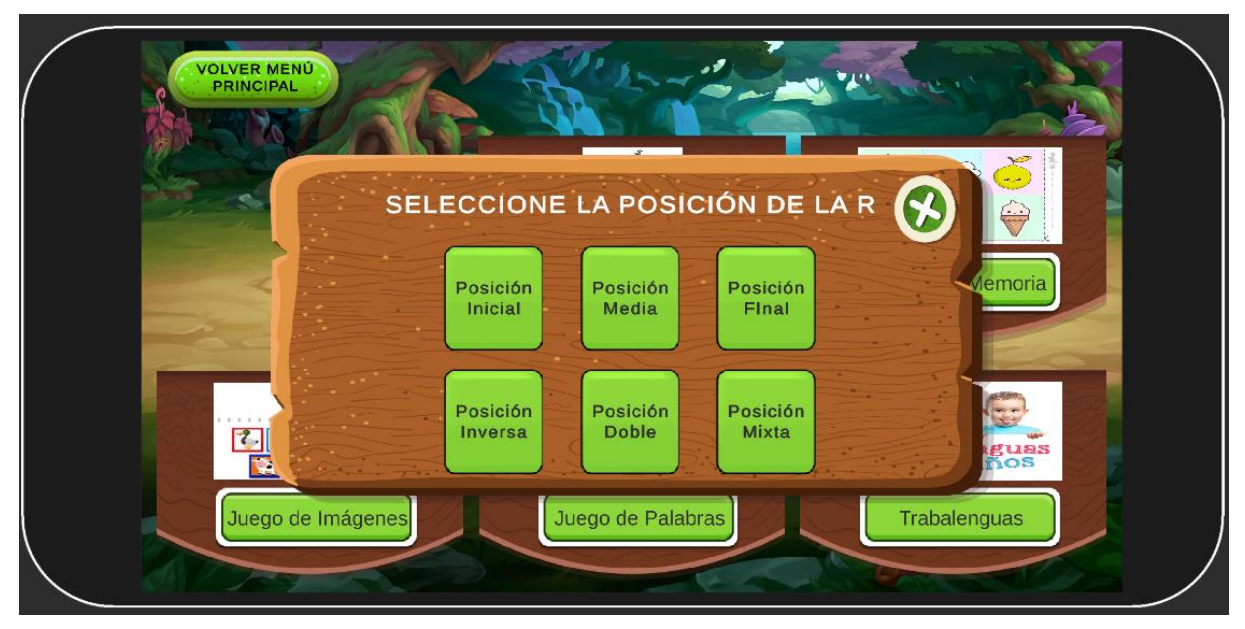

Figura A10 15 Interfaz Gráfica de los niveles de las actividades

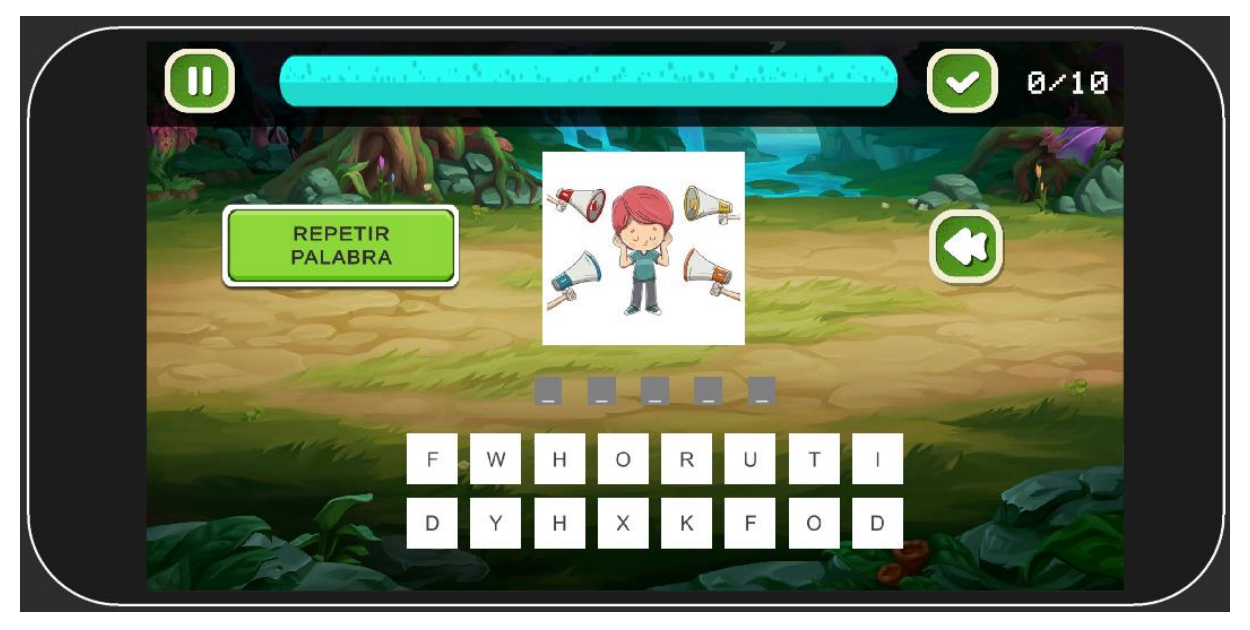

Figura A10 16 Interfaz Gráfica de la actividad Juego de Adivinanza

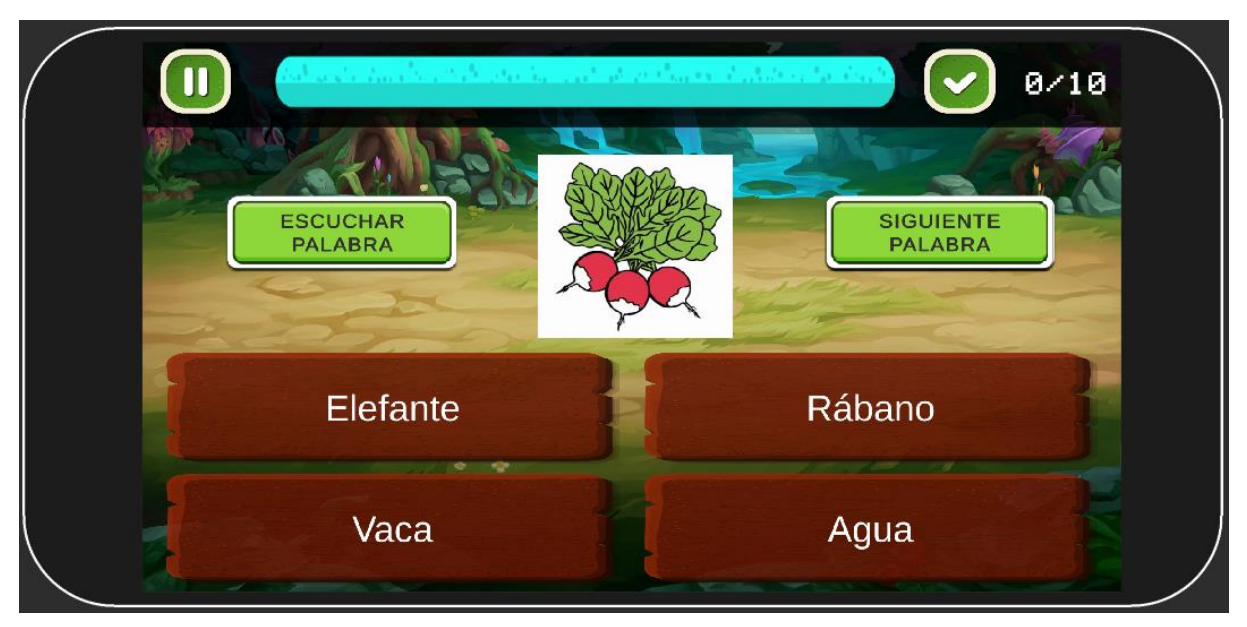

Figura A10 17 Interfaz Gráfica de la actividad Juego de Palabras

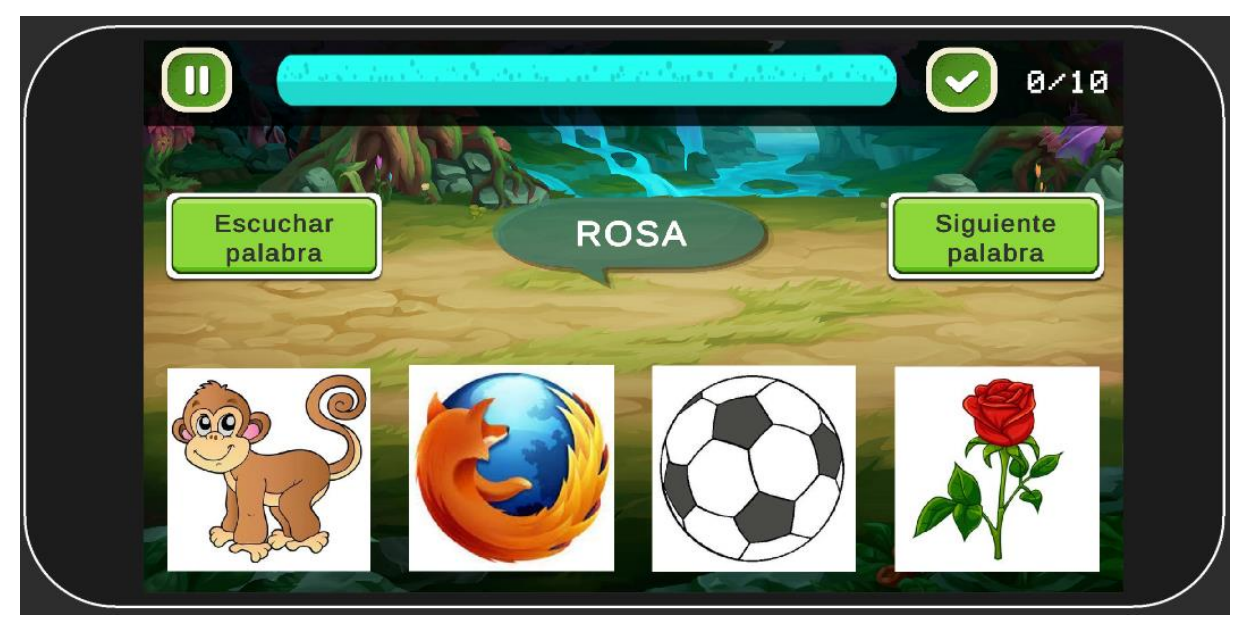

Figura A10 18 Interfaz Gráfica de la actividad Juego de Imágenes

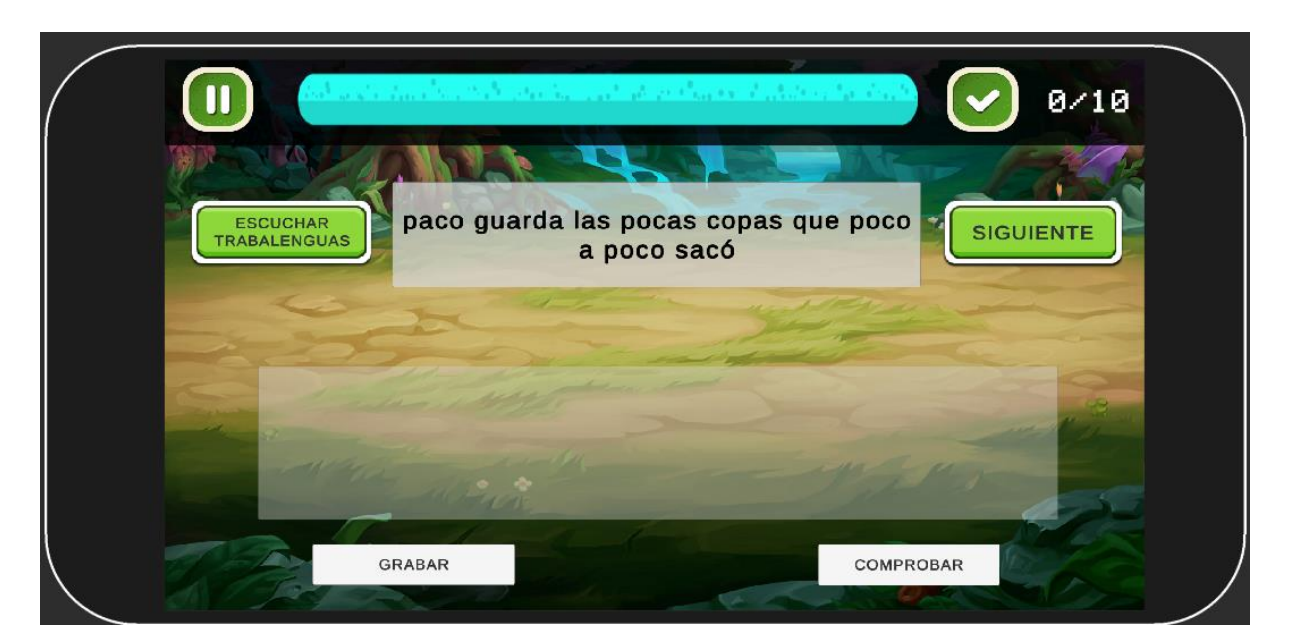

Figura A10 19 Interfaz Gráfica de la actividad Trabalenguas

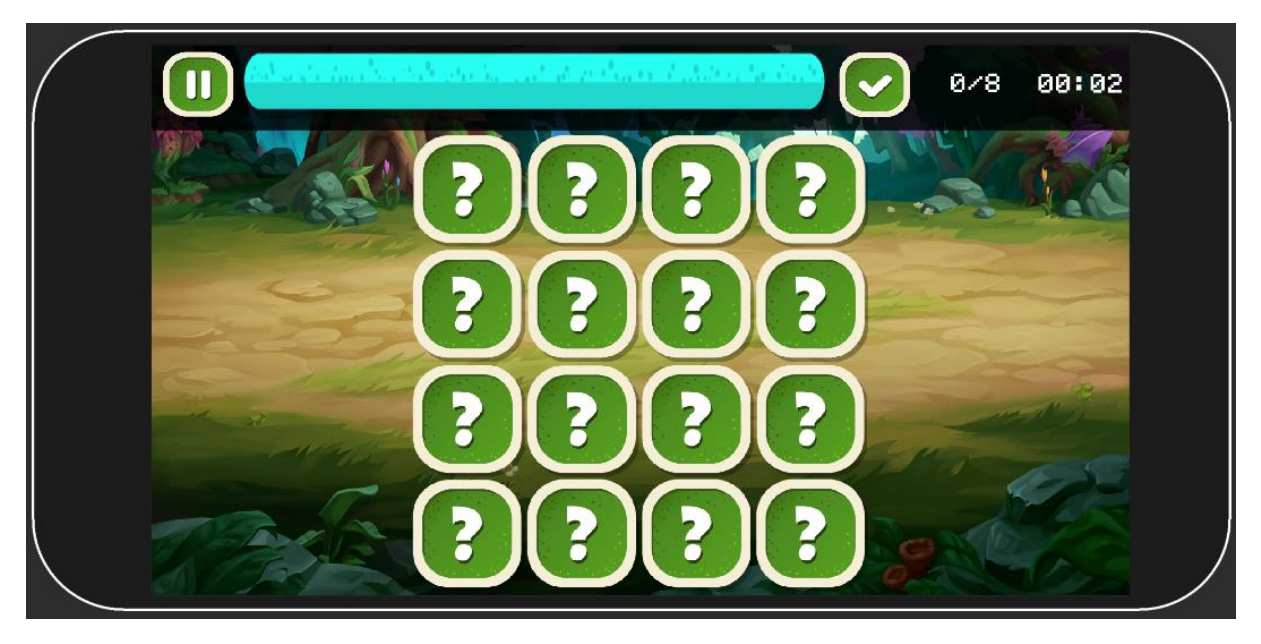

Figura A10 20 Interfaz Gráfica de la actividad Juego de Memoria

#### **Anexo 11: Plan de Pruebas**

#### **1. Actividad 1: Consolidación del comité del proyecto**

Para iniciar la primera fase del proyecto, era importante conformar un comité de planificación que participará directa o indirectamente en el proceso y se encargará de probar las funciones de la herramienta desarrollada.

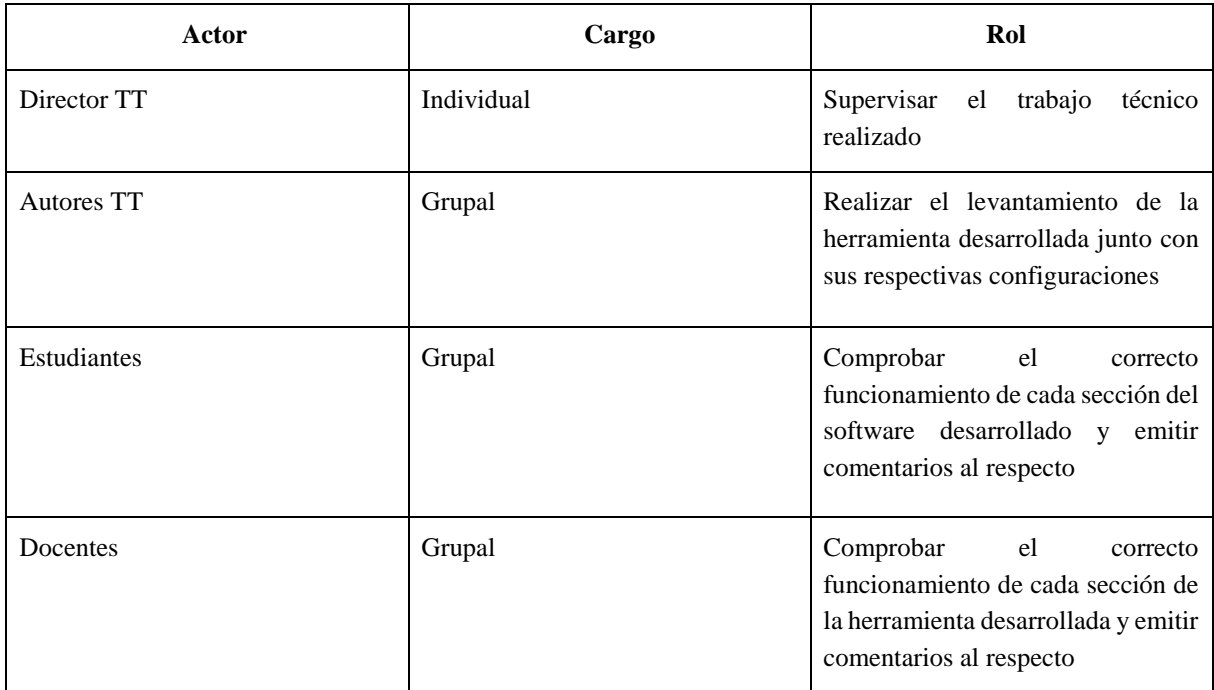

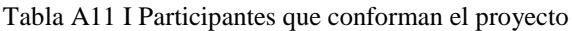

#### **2. Actividad 2. Establecimiento de Cronograma**

Para la realización de la primera etapa, se diseñó un cronograma para establecer los tiempos límite en una de las actividades que serán llevadas a cabo durante el presente objetivo, en la Tabla A11 2 se describe lo establecido para el cronograma.

**Actividades Actores Semana 1 Semana 2 Semana 3 Semana 4**  $L$  **M M J V L M M J I V L M M J V L M M J V** E1. AC1. Identificación y mitigación de posibles riesgos. Director TT y Autores de TT E2. AC1. Carga de Datos en un entorno de desarrollo y Configuraciones. Director TT y Autores de TT E3. AC1. Carga de Datos en un entorno de producción y Configuraciones. Director TT y Autores de TT E3. AC2. Documentación de manual de usuario del sistema web. Director TT y Autores de TT E3. AC3. Pruebas del sistema web en un entorno de producción. Autores de TT, Docente de la Educación Especial y Estudiantes. E3. AC4. Elaboración y aplicación de una encuesta de satisfacción. Autores de TT y Estudiantes. E3. AC5. Aplicación de Acta de Validación del sistema web. Autores de TT y Docentes.

Tabla A11 II Cronograma de Actividades

#### **3. Actividad 3. Mitigación de riesgos**

La tercera actividad resume brevemente los problemas que pueden surgir durante la implementación del sistema web desarrollado. Se dividen en: categorías técnicas (errores de hardware) o categorías funcionales (errores de usuario).

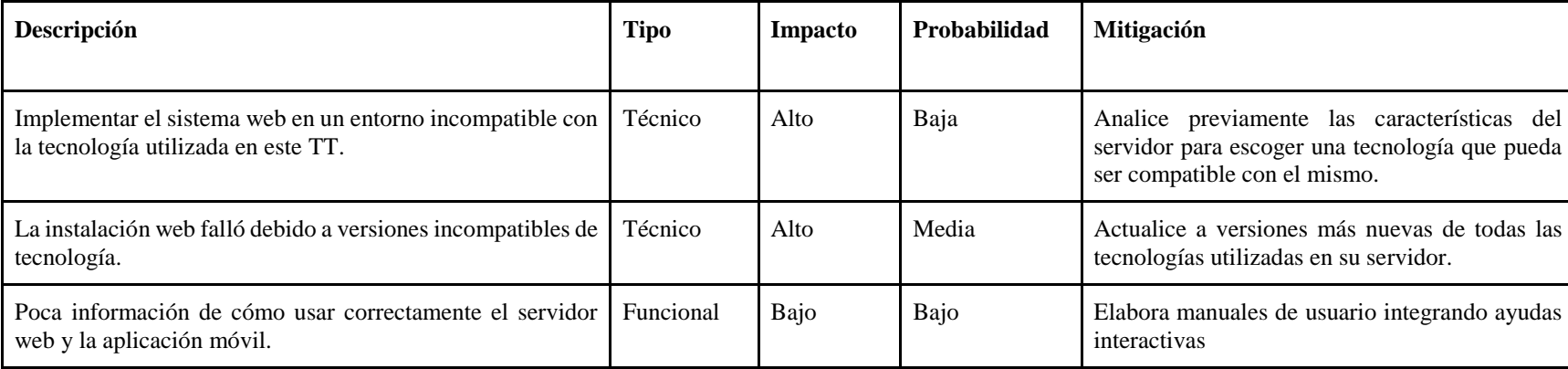

Tabla A11 III Riesgos en la implementación del sistema web

#### Consideraciones

Medio: El sistema informático se ejecuta, pero marcando errores y **Media**: El riesgo previsto en ocasiones llega a suceder.

**Bajo**: El sistema informático se ejecuta, pero marca errores leves que no interrumpen la ejecución del sistema

#### **Impacto Probabilidad**

**Alto**: El sistema informático no puede ejecutarse. **Alta**: El riesgo previsto siempre llega a suceder.

es posible que deje de ejecutarse. **Baja**: El riesgo casi nunca llega a suceder.

#### **4. Etapa 2. Análisis Funcional**

#### **4.1.Resumen de Requisitos Funcionales**

En esta actividad, se lleva a cabo un resumen de los requisitos funcionales y no funcionales del juego serio. Sin embargo, ya se lo realizó en el desarrollo del primer objetivo, dando por hecho que esta actividad ya queda cubierta. Puede ver la **Tabla 10** para conocer más sobre los requisitos del sistema.

#### **5. Etapa 3. Diseño Conceptual**

#### **5.1.Modelo Funcional**

A partir de la tercera fase de desarrollo, el método propone ejecutar un modelo funcional basado en los requisitos funcionales definidos anteriormente. Sin embargo, en el primer objetivo en base a la metodología empleada se utilizaron los requisitos del sistema de acuerdo a los diferentes puntos de vista, por lo que se cubre esta actividad. Puede ver la **sección 6.2.5.2** para saber más sobre estos patrones.

#### **5.2.Diseño de Interfaces**

Continuando con esta etapa de desarrollo, se propone la creación de una interfaz gráfica del sistema para garantizar una comprensión más clara de la funcionalidad de la herramienta. Sin embargo, al igual que con la etapa anterior, estos prototipos se generaron durante el desarrollo del segundo objetivo, por lo que esta etapa está cubierta. Para visualizar el prototipo, **ver la Sección 6.2.5.3 y Sección 6.2.5.4**.

#### **6. Etapa 4. Construcción**

#### **6.1.Carga de Datos y Configuraciones**

Acompañando a esta actividad está la instalación y configuración de las tecnologías y herramientas apropiadas utilizadas en el entorno de desarrollo, así como la definición de los datos que se cargarán una vez que el servidor comience a ejecutarse. Además, se ha elaborado una guía para la correcta instalación y configuración del software en entornos de producción y desarrollo. Para ver esta guía, ver el **[Anexo 6: Manual de Instalación.](#page-95-0)**

#### **6.2.Pruebas en entorno de desarrollo**

Luego de haber culminado las tareas correspondientes a las actividades anteriores, se empezó a probar el sistema en el entorno de desarrollo, iniciando con la creación de varias cuentas que representan a los participantes en el tablero del proyecto, evaluando la funcionalidad del sistema antes ser ejecutada en un entorno de producción.

Adicionalmente, se realizaron pruebas unitarias y de integración, se usaron las herramientas Mocha y SuperTest. En la Figura A11 1 se muestra todas las pruebas que fueron efectuadas. En ella se detallan 12 pruebas individuales agrupadas en 1 suites, de las cuales el 100% se ejecutaron correctamente en un tiempo aproximado de 0.319 segundos.

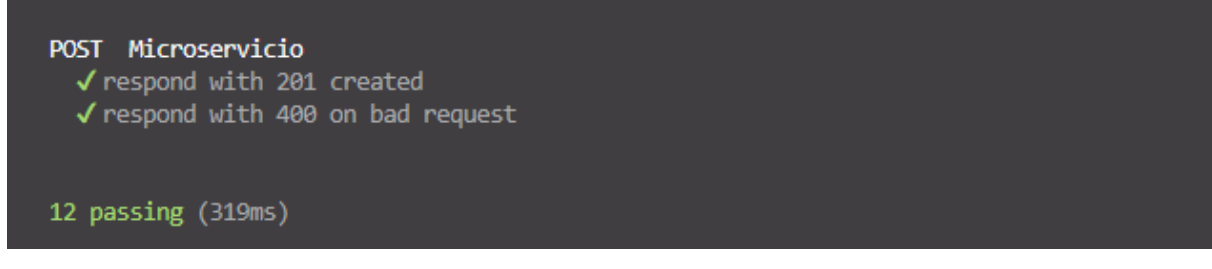

Figura A11 1 Pruebas individuales realizadas al sistema

#### **7. Etapa 5. Preparación Final y Arranque del Sistema**

#### **7.1.Carga de Datos en Entorno de Producción**

En esta fase, se implementan los procesos y configuraciones apropiados para cargar herramientas desde un entorno local o de desarrollo a un entorno de nube. De esta forma, los miembros preestablecidos en el tablero del proyecto pueden realizar la prueba del sistema web.

Relacionado con la idea anterior, todas las operaciones realizadas en la base de datos en la fecha de prueba dada (ver Figura A11 2) fueron recopiladas desde el propio clúster MongoDB utilizando su servicio Atlas.

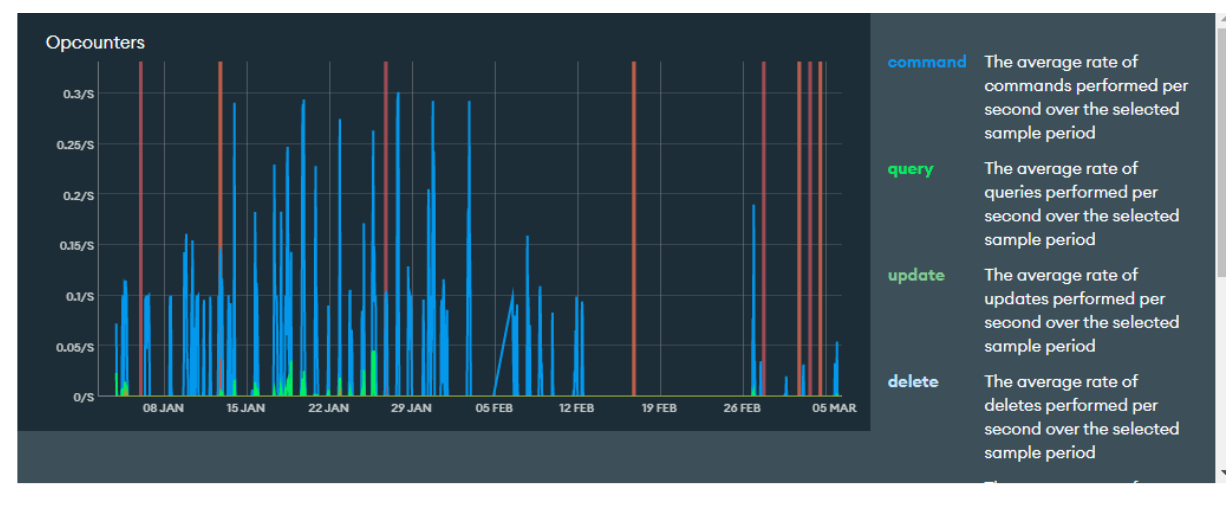

Figura A11 2 Registro de operaciones realizadas a las bases de datos

#### **7.2.Pruebas**

Para ello, se realizan pruebas unitarias y de integración prefabricadas en el entorno de producción para garantizar que el servidor funciona correctamente. Al igual que en la fase anterior, los resultados de las pruebas realizadas se muestran en la Figura A11 3, donde se realizaron 12 pruebas separadas, de las cuales el 100% se pasaron correctamente en unos 12 segundos.

| (base) [cis@cis dislalia]\$ npm test                                                            |
|-------------------------------------------------------------------------------------------------|
| > game-project@0.0.0 test<br>> mocha ./test/api.test.js --exit                                  |
| / Get Microservicio                                                                             |
| . Responde con json los datos que contiene un solo usuario                                      |
| . Responde con json los datos que contiene un solo usuario no existe                            |
| . Responde con ison los datos de los resultados de la actividad que realizo el niño             |
| « Responde con ison los datos de los resultados de la actividad que no realizo el niño          |
| . Responde con ison los datos del reusltado de cada actividad para graficas estadisticas        |
| · Responde con json los datos que no dan reusitado de cada actividad para graficas estadisticas |
| . Responde con json los datos del reusltado de actividad para graficas estadisticas             |
| . Responde con ison los datos que no dan reusltado de cada actividad para graficas estadisticas |
| « Responde con json con el reporte de los errores cometedios por niños en actividades           |
| « Responde con json los datos que no dan reusltado de reporte de actvidad                       |
| POST Microservicio                                                                              |
| Gespond with 201 created                                                                        |
| . respond with 400 on bad request                                                               |
|                                                                                                 |
| 12 passing (169ms)                                                                              |
| (base) [cisecis dislalia]\$                                                                     |

Figura A11 3 Pruebas unitarias y de integración en producción

Luego de estas pruebas, se organizó una reunión con estudiantes de la carrera de educación especial para conocer su opinión y aceptación del estudio. Para ello se elaboró una encuesta **(véase Anexo: Modelo de Encuesta de Satisfacción)** y tras su aplicación se resumieron los resultados obtenidos **(ver el Anexo: Resultados de Encuesta de Satisfacción)**. Vale la pena señalar que hubo algunos errores en la prueba de aceptación con los estudiantes, pero estos se corrigieron rápidamente a medida que avanzaba la prueba. Además, hay algunas sugerencias de los estudiantes, la mayoría de las cuales se están implementando a medida que se corrigen. Cabe señalar que todas las recomendaciones fueron incluidas en el sistema, como el mejoramiento del módulo de trabalenguas y mejoramiento de la interfaz del juego, la mayoría de ellas quedaron dentro del alcance del proyecto. Todos estos datos se resumen en las Tabla 15, Tabla 16 y. Tabla A11 4

Tabla A11 IV Mejoras realizadas en base a las recomendaciones dadas por los estudiantes

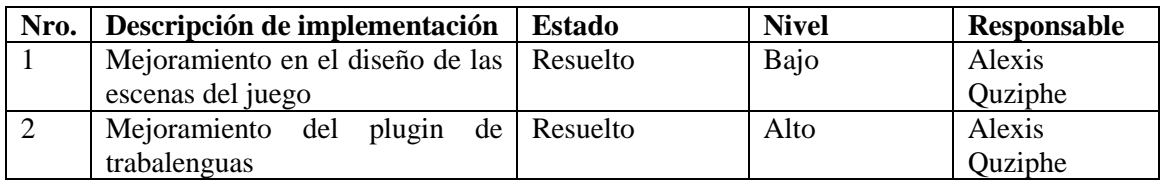

Luego de realizar la Encuesta de Satisfacción, se puede apreciar que el sistema desde el punto de vista de los estudiantes y docente cumple en su mayoría con todos los parámetros

establecidos y los requisitos necesarios para gestionar adecuadamente los procesos relacionados con un juego serio para la dislalia (rotacismo), por lo que se ubica entre octubre de 2022 y marzo de 2023 dan la aceptación del sistema web y móvil.

#### **8. Actividad 3. Documentación**

El último paso es elaborar un manual de usuario del sistema que describa la gestión de aplicaciones de los distintos roles del sistema a nivel general y en cada proyecto generado. Para obtener el manual de usuario **[\(Anexo 4: Manual de Usuario\)](#page-72-0),** manual de instalación **[\(Anexo](#page-95-0)  [6: Manual de Instalación\)](#page-95-0)** y Manual del programador **[\(Anexo 13: Manual del Programador\)](#page-127-0)**

#### **Anexo 12: Certificado de Traducción**

English Speak Up Center Nosotros "English Speak Up Center" CERTIFICAMOS que La traducción del resumen de Trabajo de Titualción titulado "DESARROLLO DE UN JUEGO SERIO PARA EL TRATAMIENTO DE LA DISLALIA (ROTACISMO) COMO HERRAMIENTA DIDÁCTICA DE LA CARRERA DE EDUCACIÓN ESPECIAL DE LA UNL." documento adjunto solicitado por los señores Alexis David Quizhpe Mendoza con cédula de ciudadanía número 1104105414 y el señor Anthonny Paul Torres Carpio 1150573440 con cédula de ciudadanía número ha sido realizada por el Centro Particular de Enseñanza de Idiomas "English Speak Up Center" Esta es una traducción textual del documento adjunto. El traductor es competente y autorizado para realizar traducciones. Loja, 29 de agosto de 2023 Elerabeth Sarden dever Mg. Sc. Elizabeth Sánchez Burneo DIRECTORA ACADÉMICA DIRECCION: SUCRE 207-46 ENTRE AZUAY Y MIGUEL RIOFRIO TELÉFONO: 099 5263 264

### <span id="page-127-0"></span>**"Desarrollo de un Juego Serio para el tratamiento de la dislalia (rotacismo) como herramienta didáctica de la carrera de Educación Especial de la UNL"**

**\_\_\_\_\_\_\_\_\_\_\_\_\_\_\_\_\_\_\_\_\_\_\_\_\_\_\_\_\_\_\_\_\_\_\_\_\_\_\_\_\_\_**

Manual del programador

#### 1. Introducción

Este documento presenta la información respecto a las herramientas y procesos que se deben de seguir para realizar una correcta revisión de los modelos, librerías y controladores que se utilizaron para el desarrollo del sistema web "Servidor de Juego Serio para niño(as) con problemas de Rotacismo".

#### 2. Objetivo

El propósito de este documento es especificar los modelos, librerías y controladores del sistema web "Servidor de Juego Serio para niño(as) con problemas de Rotacismo", en un entorno de desarrollo

#### 3. Raquitismos

Para que la aplicación pueda ser levantada, se necesita que el ordenador cumpla con los siguientes

requerimientos:

- Base de datos MongoDB 5.13.2 o superior
- Servidor apache 2.0 o superior
- Nodejs v14.21.2 o superior

#### 4. Diccionario de datos

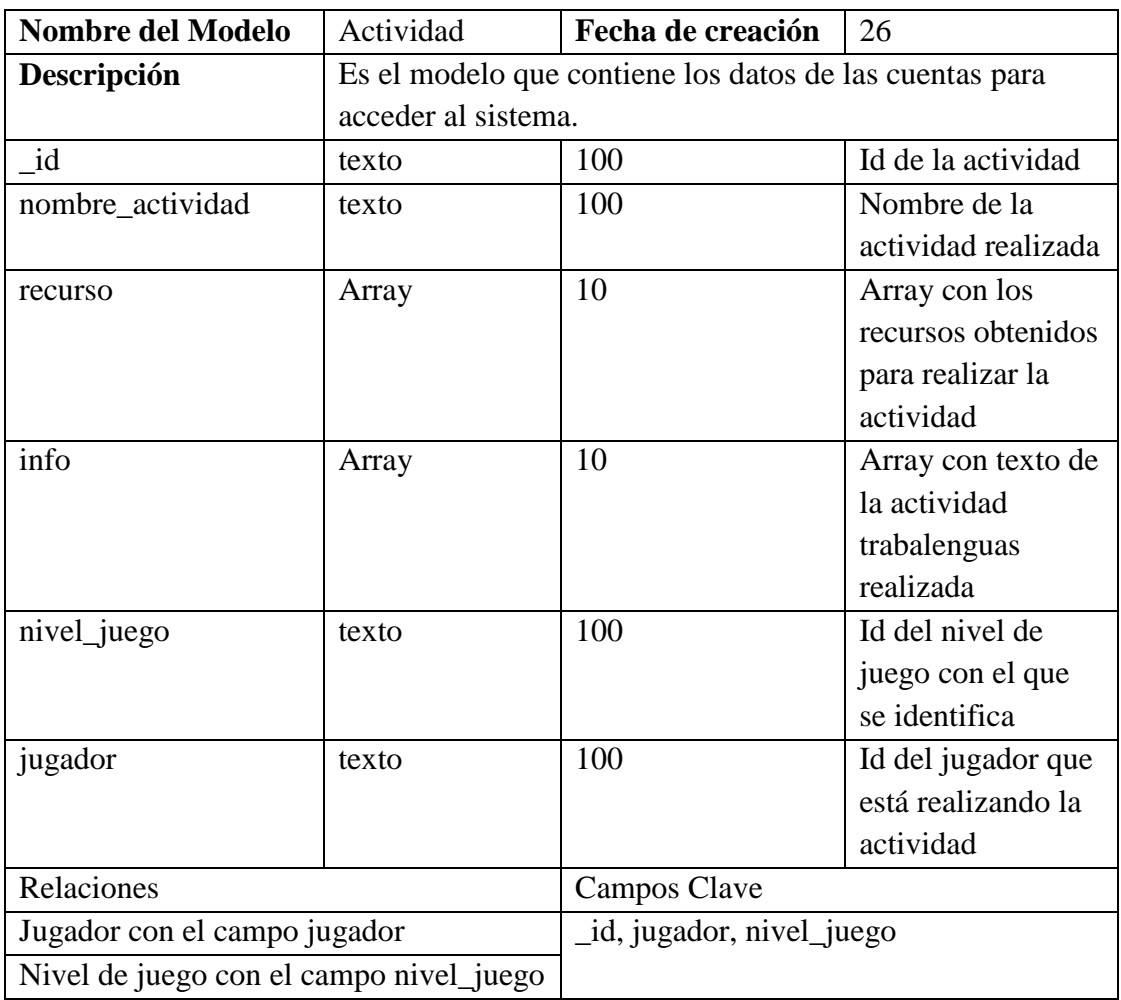

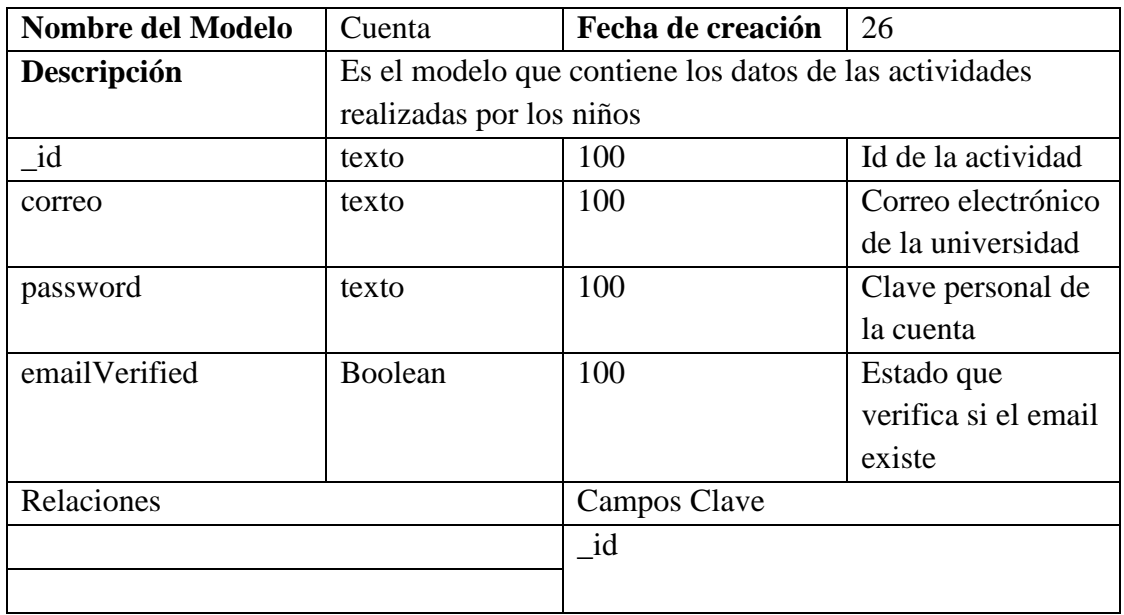

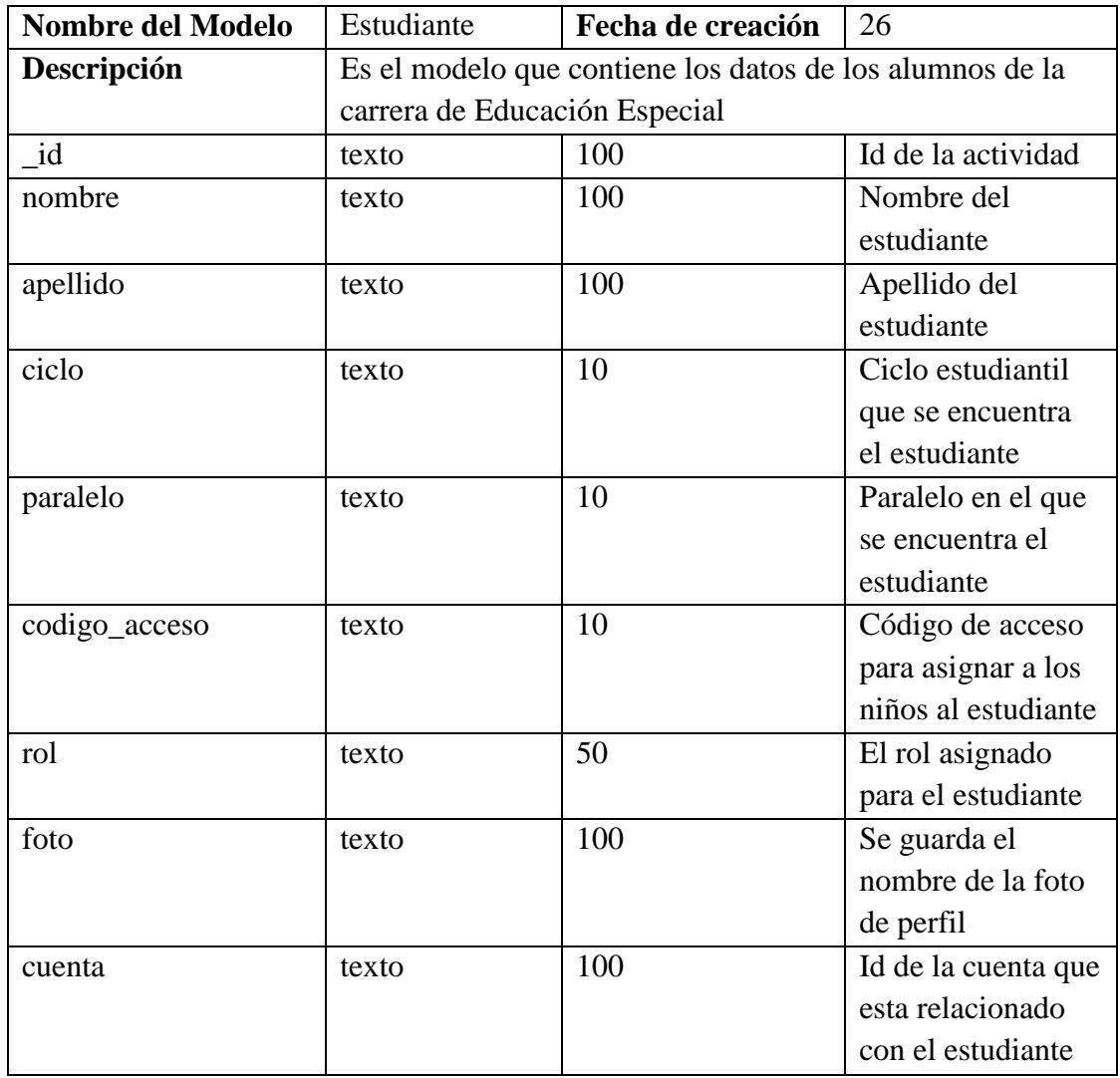

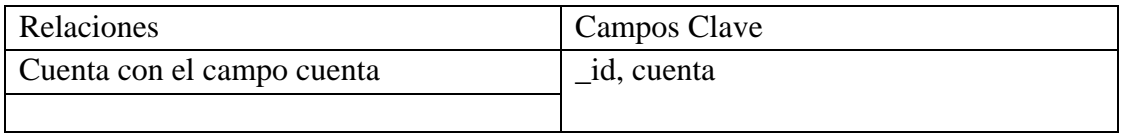

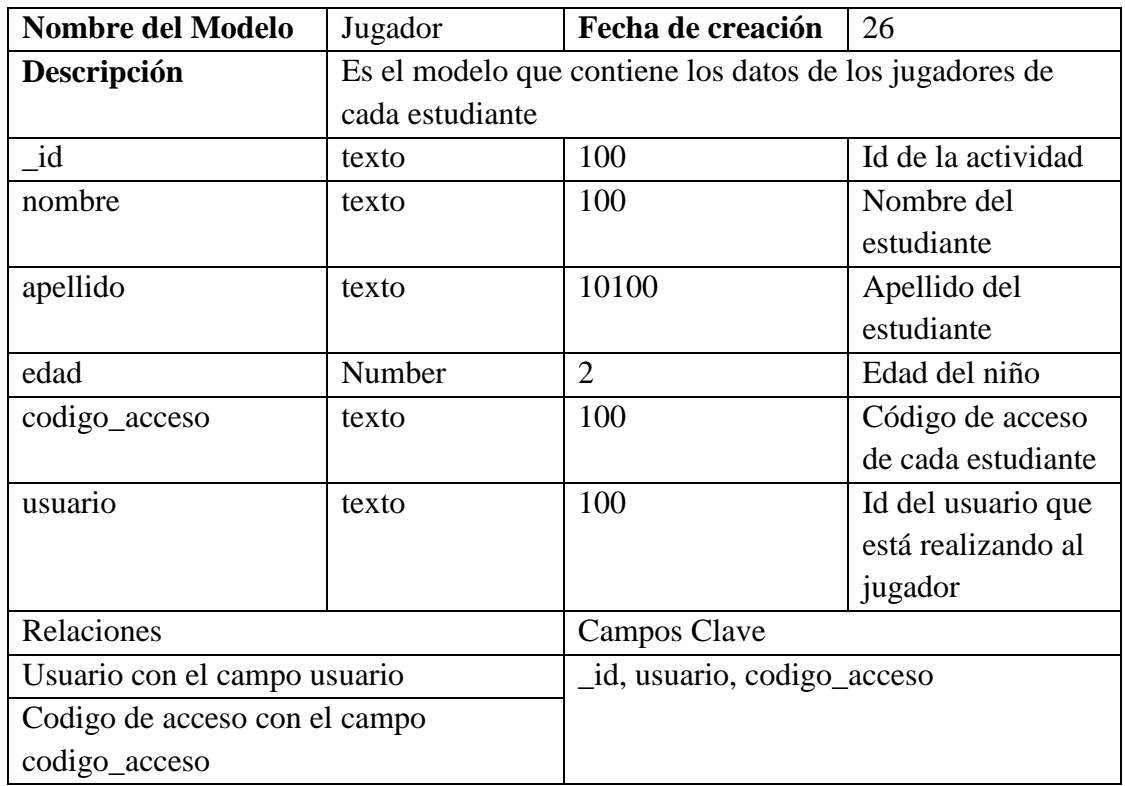

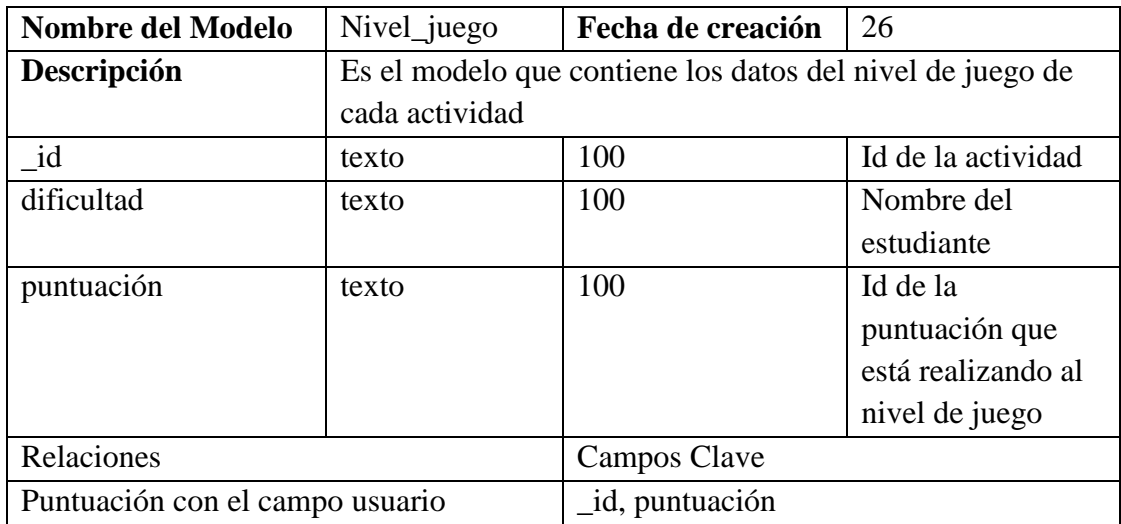

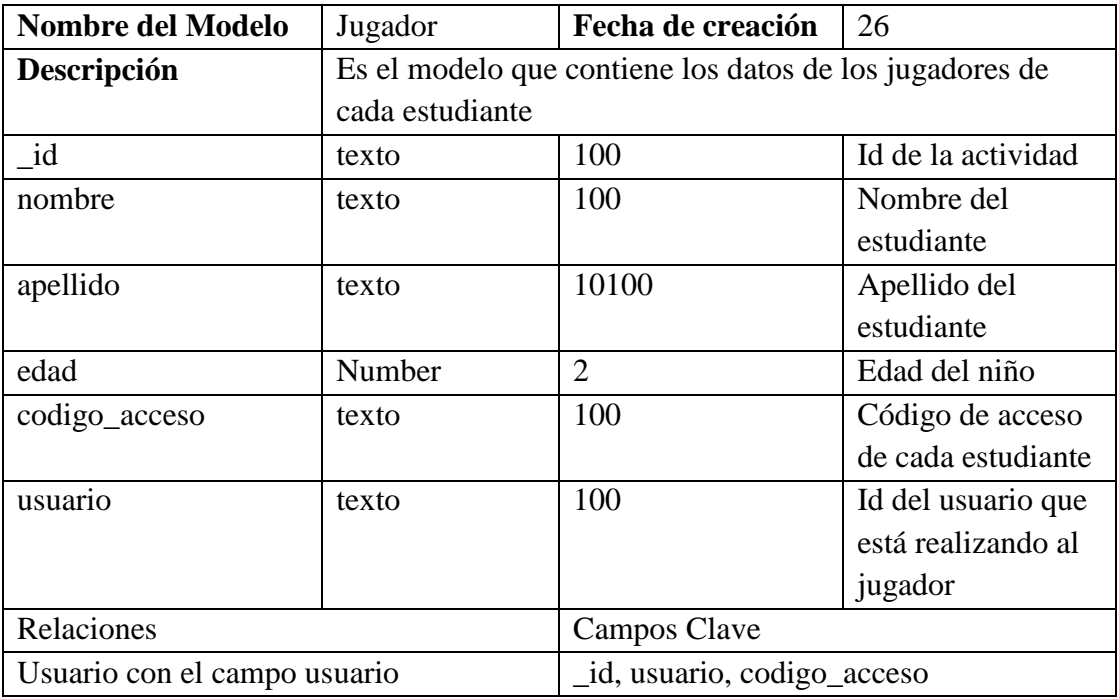

- 5. Api de la Aplicación
	- 5.1. Descripción de librerías utilizadas

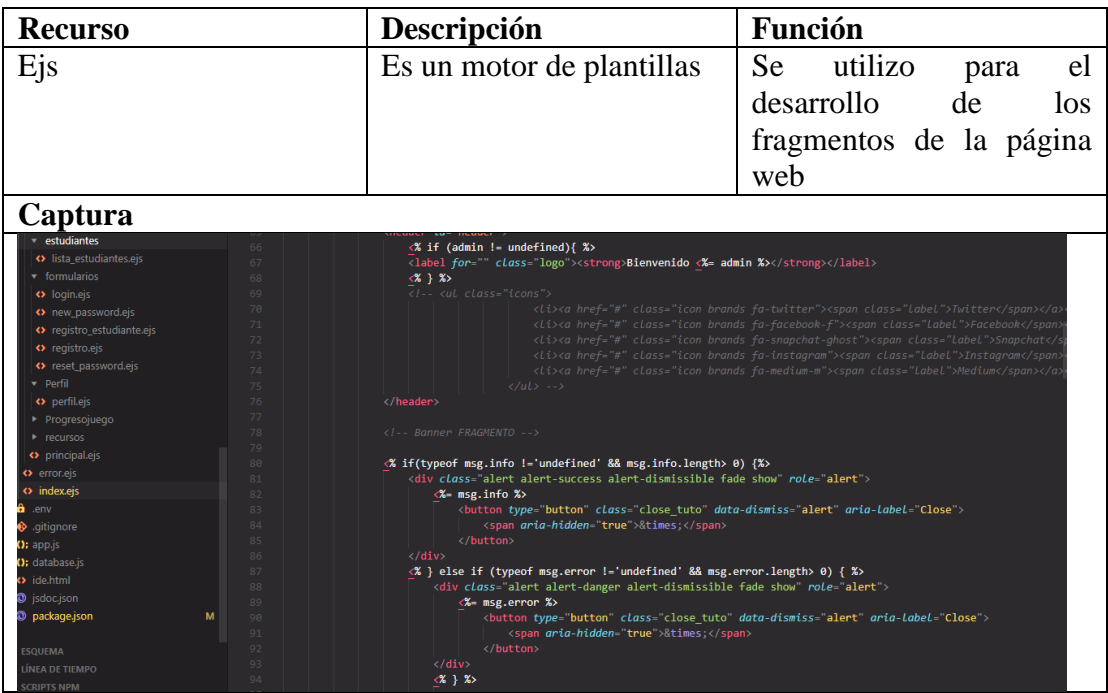

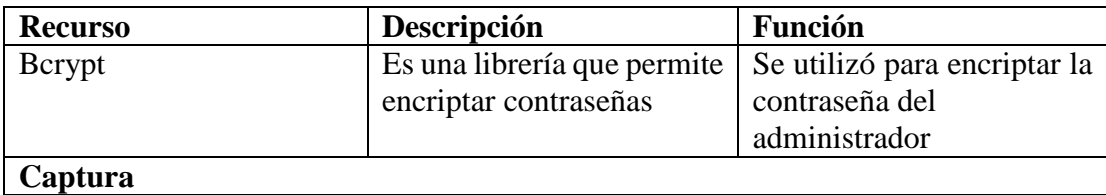

```
const encrypt = async (textPlain) => {
    const hash = await bcrypt.hash(textPlain, 10);
    return hash;
```
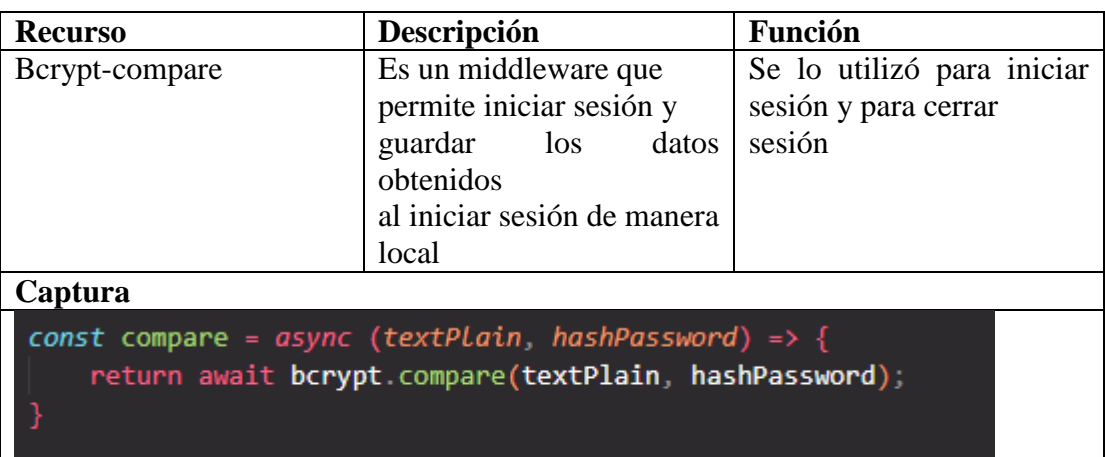

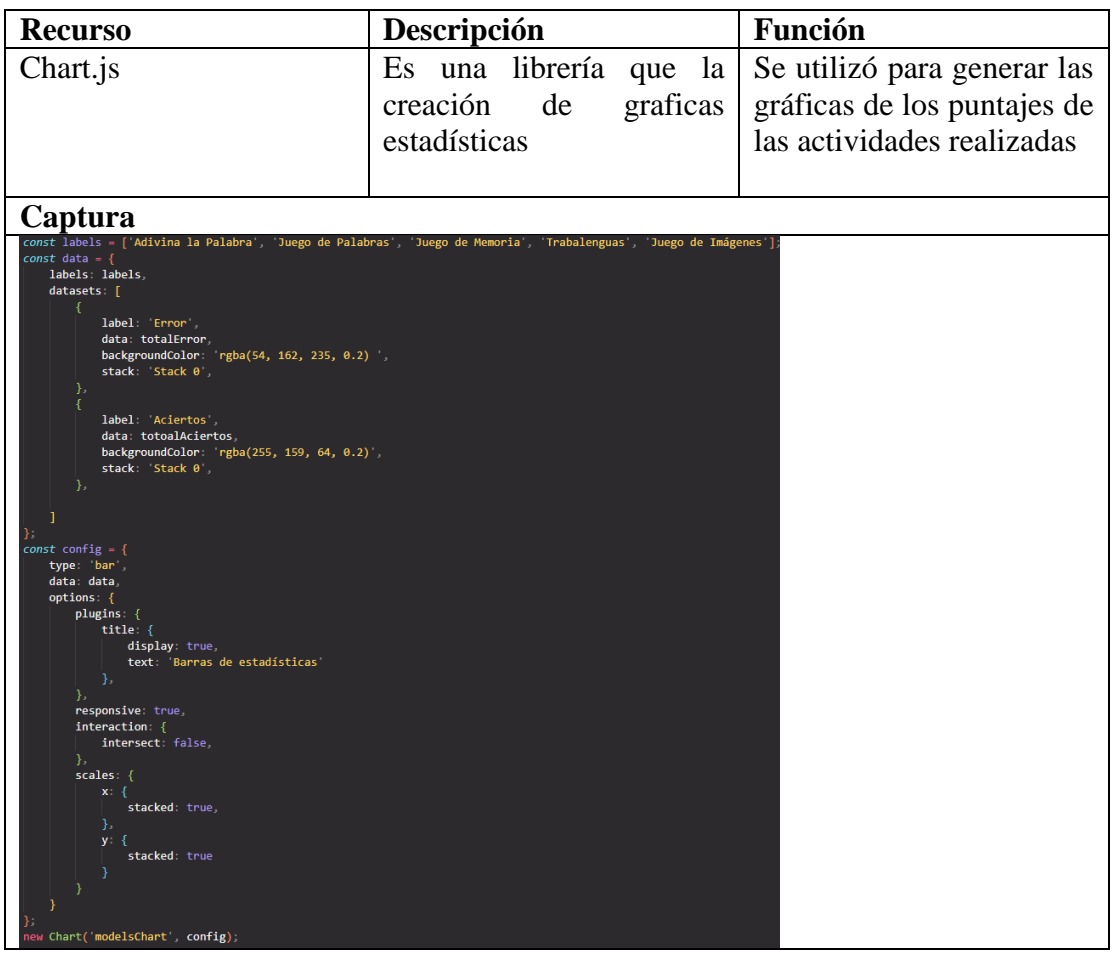

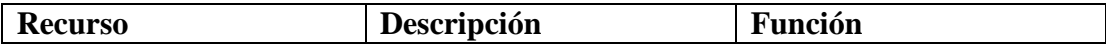

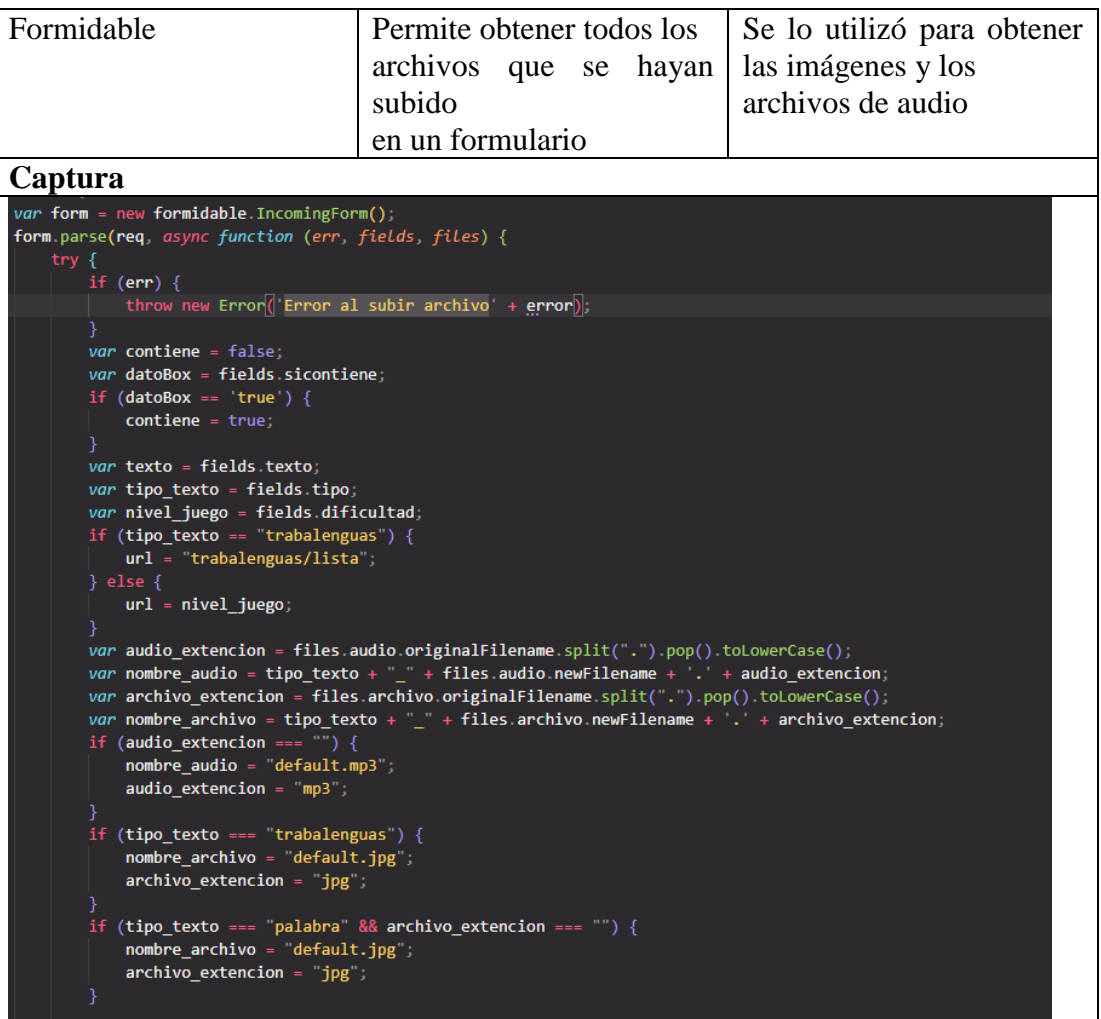

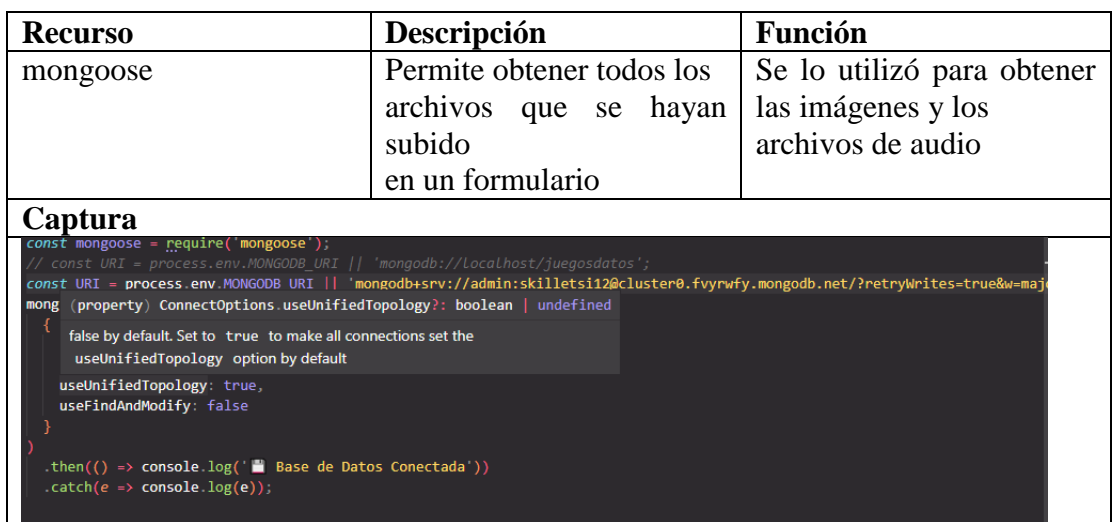

5.2. Descripción general de las clases del Modelo.

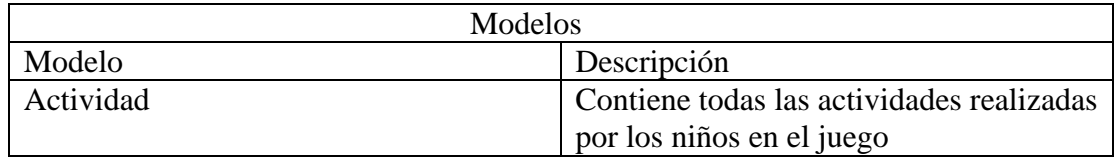

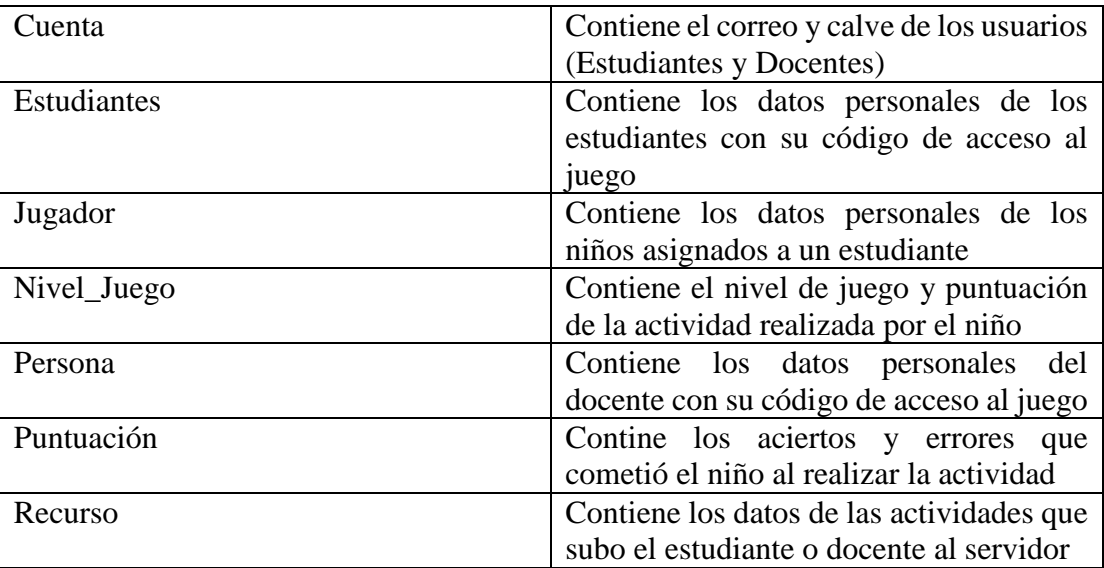

5.3. Descripción detallada de las clases con sus métodos

# Class: cuentaController

### cuentaController**()**

new cuentaController()

Source:

[cuenta.controller.js](file:///D:/respaldo/Documents/Universidad/10mo%20ciclo/Proyecto%20de%20titulacion/Wed/dislalia-main/docs/cuenta.controller.js.html), [line 14](file:///D:/respaldo/Documents/Universidad/10mo%20ciclo/Proyecto%20de%20titulacion/Wed/dislalia-main/docs/cuenta.controller.js.html#line14)

### **Methods**

(async) cambio\_password(req, res)

Método para cambiar contraseña

#### Parameters:

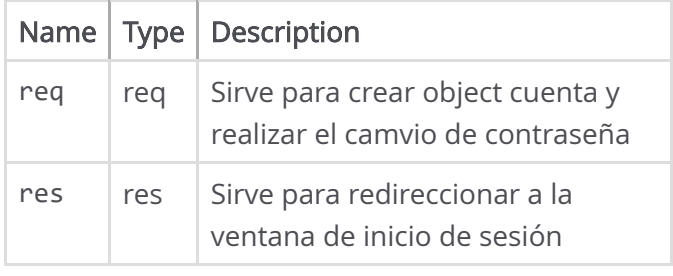

Source:

[cuenta.controller.js](file:///D:/respaldo/Documents/Universidad/10mo%20ciclo/Proyecto%20de%20titulacion/Wed/dislalia-main/docs/cuenta.controller.js.html), [line 428](file:///D:/respaldo/Documents/Universidad/10mo%20ciclo/Proyecto%20de%20titulacion/Wed/dislalia-main/docs/cuenta.controller.js.html#line428)

cambio\_password\_vista(req, res)

Método para solicitar el cambio de contraseña

#### Parameters:

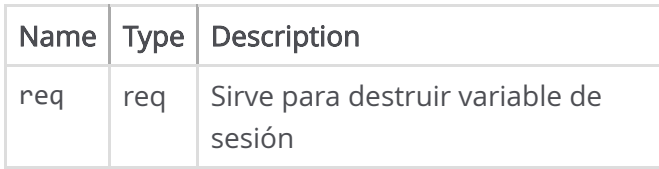

# [Home](file:///D:/respaldo/Documents/Universidad/10mo%20ciclo/Proyecto%20de%20titulacion/Wed/dislalia-main/docs/index.html)

### Classes

[EstudianteController](file:///D:/respaldo/Documents/Universidad/10mo%20ciclo/Proyecto%20de%20titulacion/Wed/dislalia-main/docs/EstudianteController.html) [JugadorController](file:///D:/respaldo/Documents/Universidad/10mo%20ciclo/Proyecto%20de%20titulacion/Wed/dislalia-main/docs/JugadorController.html) [MultimediaController](file:///D:/respaldo/Documents/Universidad/10mo%20ciclo/Proyecto%20de%20titulacion/Wed/dislalia-main/docs/MultimediaController.html) [ProgresoController](file:///D:/respaldo/Documents/Universidad/10mo%20ciclo/Proyecto%20de%20titulacion/Wed/dislalia-main/docs/ProgresoController.html) [cuentaController](file:///D:/respaldo/Documents/Universidad/10mo%20ciclo/Proyecto%20de%20titulacion/Wed/dislalia-main/docs/cuentaController.html)

### Global

[compare](file:///D:/respaldo/Documents/Universidad/10mo%20ciclo/Proyecto%20de%20titulacion/Wed/dislalia-main/docs/global.html#compare) [eliminarFoto](file:///D:/respaldo/Documents/Universidad/10mo%20ciclo/Proyecto%20de%20titulacion/Wed/dislalia-main/docs/global.html#eliminarFoto) [eliminarRecurso](file:///D:/respaldo/Documents/Universidad/10mo%20ciclo/Proyecto%20de%20titulacion/Wed/dislalia-main/docs/global.html#eliminarRecurso) [encrypt](file:///D:/respaldo/Documents/Universidad/10mo%20ciclo/Proyecto%20de%20titulacion/Wed/dislalia-main/docs/global.html#encrypt)

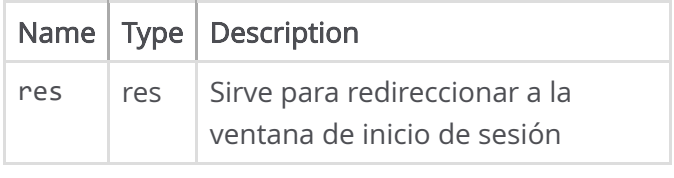

Source: [cuenta.controller.js](file:///D:/respaldo/Documents/Universidad/10mo%20ciclo/Proyecto%20de%20titulacion/Wed/dislalia-main/docs/cuenta.controller.js.html), [line 412](file:///D:/respaldo/Documents/Universidad/10mo%20ciclo/Proyecto%20de%20titulacion/Wed/dislalia-main/docs/cuenta.controller.js.html#line412)

#### cerrar\_sesion(req, res)

Método para cerrar sesión

#### Parameters:

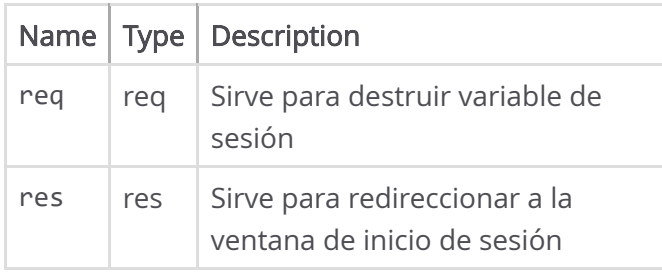

Source: [cuenta.controller.js](file:///D:/respaldo/Documents/Universidad/10mo%20ciclo/Proyecto%20de%20titulacion/Wed/dislalia-main/docs/cuenta.controller.js.html), [line 401](file:///D:/respaldo/Documents/Universidad/10mo%20ciclo/Proyecto%20de%20titulacion/Wed/dislalia-main/docs/cuenta.controller.js.html#line401)

#### (async) confirmar\_cuenta(req, res)

Método para confirmar correo

#### Parameters:

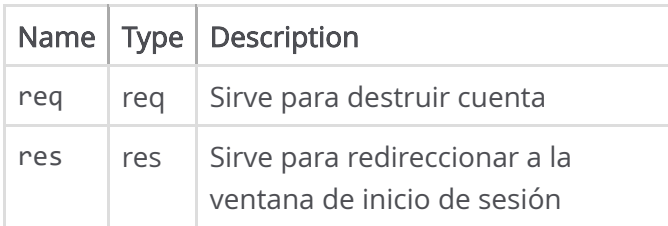

Source: [cuenta.controller.js](file:///D:/respaldo/Documents/Universidad/10mo%20ciclo/Proyecto%20de%20titulacion/Wed/dislalia-main/docs/cuenta.controller.js.html), [line 364](file:///D:/respaldo/Documents/Universidad/10mo%20ciclo/Proyecto%20de%20titulacion/Wed/dislalia-main/docs/cuenta.controller.js.html#line364)

#### iniciar\_sesion(req, res)

Método para Iniciar sesión

#### Parameters:

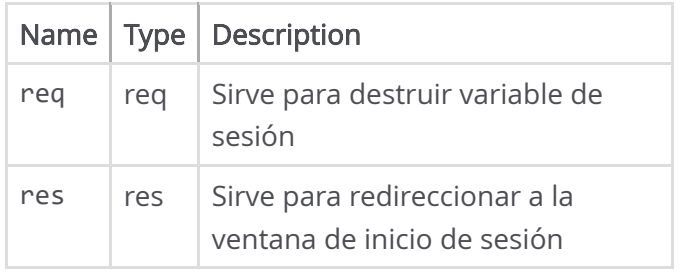

Source:

[cuenta.controller.js](file:///D:/respaldo/Documents/Universidad/10mo%20ciclo/Proyecto%20de%20titulacion/Wed/dislalia-main/docs/cuenta.controller.js.html), [line 305](file:///D:/respaldo/Documents/Universidad/10mo%20ciclo/Proyecto%20de%20titulacion/Wed/dislalia-main/docs/cuenta.controller.js.html#line305)

#### (async) modificar\_perfil(req, res)

Método para modificar los datos personales del usuario

#### Parameters:

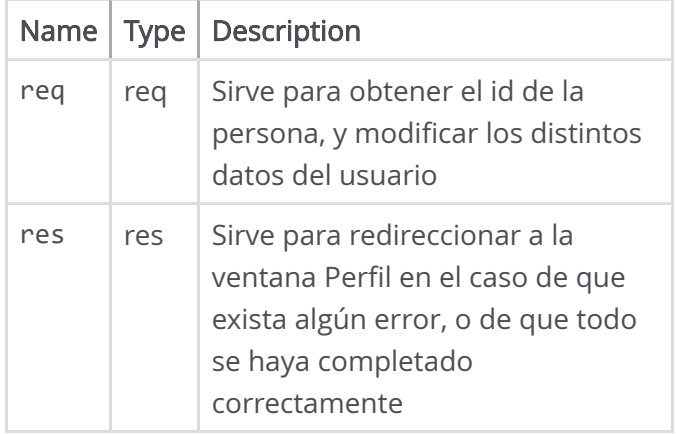

Source:

[cuenta.controller.js](file:///D:/respaldo/Documents/Universidad/10mo%20ciclo/Proyecto%20de%20titulacion/Wed/dislalia-main/docs/cuenta.controller.js.html), [line 634](file:///D:/respaldo/Documents/Universidad/10mo%20ciclo/Proyecto%20de%20titulacion/Wed/dislalia-main/docs/cuenta.controller.js.html#line634)

#### (async) nueva\_password(req, res)

Método para cambiar ccontraseña

#### Parameters:

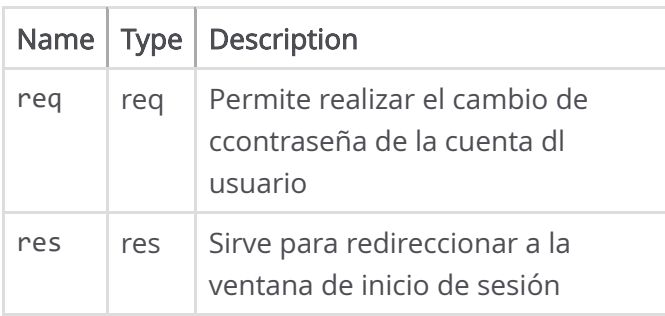

```
(async) nueva_password_vista(req,
res)
```
Método para ingresar a vista de nuvea contraseña

#### Parameters:

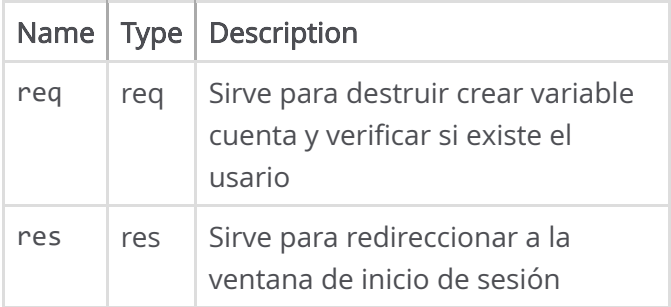

Source: [cuenta.controller.js](file:///D:/respaldo/Documents/Universidad/10mo%20ciclo/Proyecto%20de%20titulacion/Wed/dislalia-main/docs/cuenta.controller.js.html), [line 528](file:///D:/respaldo/Documents/Universidad/10mo%20ciclo/Proyecto%20de%20titulacion/Wed/dislalia-main/docs/cuenta.controller.js.html#line528)

#### perfil(req, res)

Pemite visualizar la ventana Perfil, de cada usuario para revisar sus datos

#### Parameters:

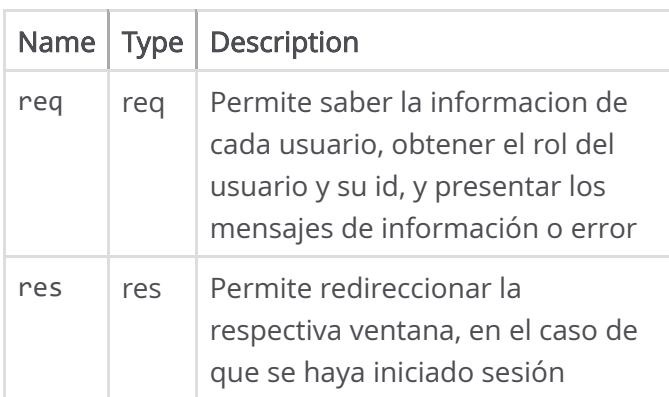

Source:

[cuenta.controller.js](file:///D:/respaldo/Documents/Universidad/10mo%20ciclo/Proyecto%20de%20titulacion/Wed/dislalia-main/docs/cuenta.controller.js.html), [line 593](file:///D:/respaldo/Documents/Universidad/10mo%20ciclo/Proyecto%20de%20titulacion/Wed/dislalia-main/docs/cuenta.controller.js.html#line593)

registrar(req, res)

Método para guardar los datos de un nuevo usuario. En esta tabla se relacionan las tablas de Persona y Docentes, ya que se guardará información

#### Parameters:

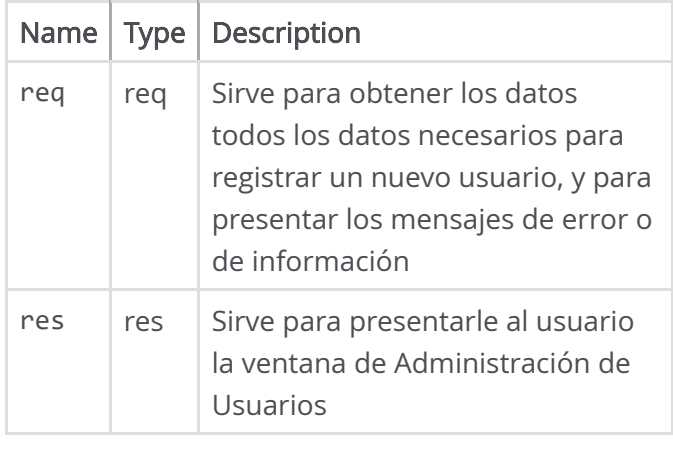

Source: [cuenta.controller.js](file:///D:/respaldo/Documents/Universidad/10mo%20ciclo/Proyecto%20de%20titulacion/Wed/dislalia-main/docs/cuenta.controller.js.html), [line 24](file:///D:/respaldo/Documents/Universidad/10mo%20ciclo/Proyecto%20de%20titulacion/Wed/dislalia-main/docs/cuenta.controller.js.html#line24)

#### registro\_estudiantes(req, res)

Método para guardar los datos de un nuevo usuario. En esta tabla se relacionan las tablas de Estudiante , ya que se guardará información

#### Parameters:

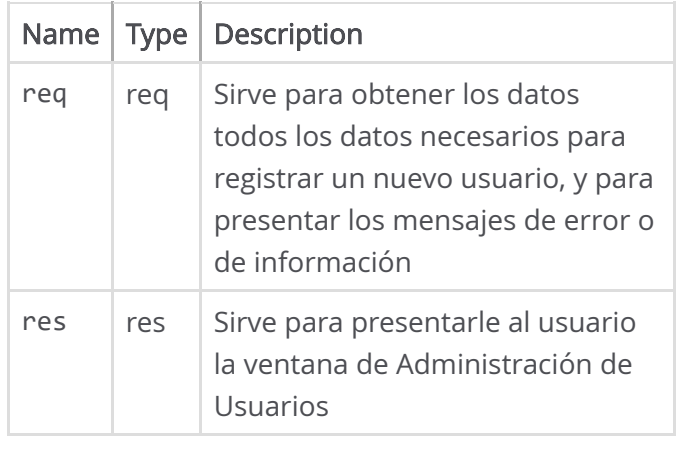

Source:

[cuenta.controller.js](file:///D:/respaldo/Documents/Universidad/10mo%20ciclo/Proyecto%20de%20titulacion/Wed/dislalia-main/docs/cuenta.controller.js.html), [line 162](file:///D:/respaldo/Documents/Universidad/10mo%20ciclo/Proyecto%20de%20titulacion/Wed/dislalia-main/docs/cuenta.controller.js.html#line162)

Documentation generated by [JSDoc 4.0.2](https://github.com/jsdoc/jsdoc) on Fri Mar 10 2023 00:39:14 GMT-0500 (hora de Ecuador)

# Class: EstudianteController

## EstudianteController**()**

new EstudianteController()

Source:

[estudiante.controller.j](file:///D:/respaldo/Documents/Universidad/10mo%20ciclo/Proyecto%20de%20titulacion/Wed/dislalia-main/docs/estudiante.controller.js.html)[s, line](file:///D:/respaldo/Documents/Universidad/10mo%20ciclo/Proyecto%20de%20titulacion/Wed/dislalia-main/docs/estudiante.controller.js.html#line3) 3

## **Methods**

listar\_estudiantes(req, res)

Método para obtener todos los estudiantes registrados

#### Parameters:

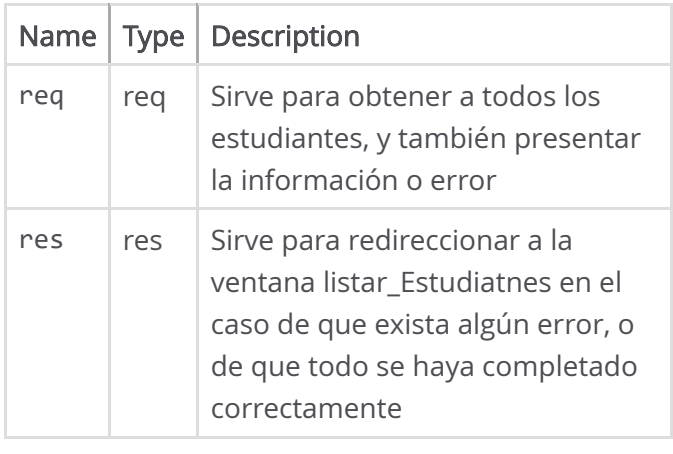

Source:

[estudiante.controller.j](file:///D:/respaldo/Documents/Universidad/10mo%20ciclo/Proyecto%20de%20titulacion/Wed/dislalia-main/docs/estudiante.controller.js.html)[s, line](file:///D:/respaldo/Documents/Universidad/10mo%20ciclo/Proyecto%20de%20titulacion/Wed/dislalia-main/docs/estudiante.controller.js.html#line12)

12

# [Home](file:///D:/respaldo/Documents/Universidad/10mo%20ciclo/Proyecto%20de%20titulacion/Wed/dislalia-main/docs/index.html)

### Classes

[EstudianteController](file:///D:/respaldo/Documents/Universidad/10mo%20ciclo/Proyecto%20de%20titulacion/Wed/dislalia-main/docs/EstudianteController.html) [JugadorController](file:///D:/respaldo/Documents/Universidad/10mo%20ciclo/Proyecto%20de%20titulacion/Wed/dislalia-main/docs/JugadorController.html) [MultimediaController](file:///D:/respaldo/Documents/Universidad/10mo%20ciclo/Proyecto%20de%20titulacion/Wed/dislalia-main/docs/MultimediaController.html) [ProgresoController](file:///D:/respaldo/Documents/Universidad/10mo%20ciclo/Proyecto%20de%20titulacion/Wed/dislalia-main/docs/ProgresoController.html) [cuentaController](file:///D:/respaldo/Documents/Universidad/10mo%20ciclo/Proyecto%20de%20titulacion/Wed/dislalia-main/docs/cuentaController.html)

### Global

[compare](file:///D:/respaldo/Documents/Universidad/10mo%20ciclo/Proyecto%20de%20titulacion/Wed/dislalia-main/docs/global.html#compare) [eliminarFoto](file:///D:/respaldo/Documents/Universidad/10mo%20ciclo/Proyecto%20de%20titulacion/Wed/dislalia-main/docs/global.html#eliminarFoto) [eliminarRecurso](file:///D:/respaldo/Documents/Universidad/10mo%20ciclo/Proyecto%20de%20titulacion/Wed/dislalia-main/docs/global.html#eliminarRecurso) [encrypt](file:///D:/respaldo/Documents/Universidad/10mo%20ciclo/Proyecto%20de%20titulacion/Wed/dislalia-main/docs/global.html#encrypt)

Documentation generated by [JSDoc 4.0.2](https://github.com/jsdoc/jsdoc) on Fri Mar 10 2023 00:39:14 GMT-0500 (hora de Ecuador)

# Class: JugadorController

# JugadorController**()**

new JugadorController()

Source:

[jugador.controller.js,](file:///D:/respaldo/Documents/Universidad/10mo%20ciclo/Proyecto%20de%20titulacion/Wed/dislalia-main/docs/jugador.controller.js.html) [line 8](file:///D:/respaldo/Documents/Universidad/10mo%20ciclo/Proyecto%20de%20titulacion/Wed/dislalia-main/docs/jugador.controller.js.html#line8)

### **Methods**

buscarProgresoJugador(req, res)

Método para obtener el progreso de cada jugador

#### Parameters:

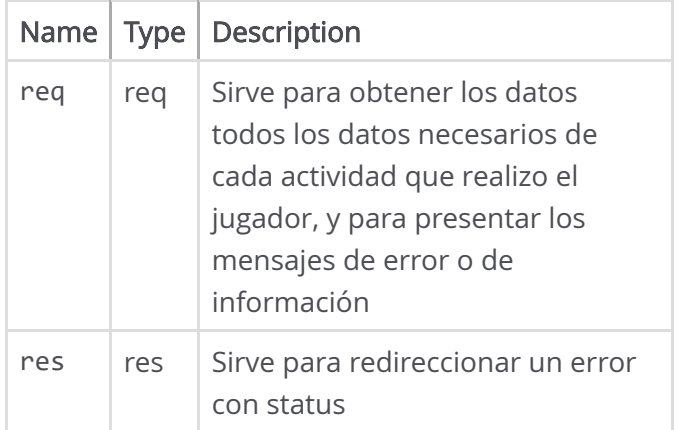

Source:

[jugador.controller.js,](file:///D:/respaldo/Documents/Universidad/10mo%20ciclo/Proyecto%20de%20titulacion/Wed/dislalia-main/docs/jugador.controller.js.html) [line 58](file:///D:/respaldo/Documents/Universidad/10mo%20ciclo/Proyecto%20de%20titulacion/Wed/dislalia-main/docs/jugador.controller.js.html#line58)

#### detalleActividad(req, res)

Método que permite visulizar la ventana ProgresoPlayer , en la cuál el usuario podrá ver

# [Home](file:///D:/respaldo/Documents/Universidad/10mo%20ciclo/Proyecto%20de%20titulacion/Wed/dislalia-main/docs/index.html)

### Classes

[EstudianteController](file:///D:/respaldo/Documents/Universidad/10mo%20ciclo/Proyecto%20de%20titulacion/Wed/dislalia-main/docs/EstudianteController.html) [JugadorController](file:///D:/respaldo/Documents/Universidad/10mo%20ciclo/Proyecto%20de%20titulacion/Wed/dislalia-main/docs/JugadorController.html) [MultimediaController](file:///D:/respaldo/Documents/Universidad/10mo%20ciclo/Proyecto%20de%20titulacion/Wed/dislalia-main/docs/MultimediaController.html) [ProgresoController](file:///D:/respaldo/Documents/Universidad/10mo%20ciclo/Proyecto%20de%20titulacion/Wed/dislalia-main/docs/ProgresoController.html) [cuentaController](file:///D:/respaldo/Documents/Universidad/10mo%20ciclo/Proyecto%20de%20titulacion/Wed/dislalia-main/docs/cuentaController.html)

### Global

[compare](file:///D:/respaldo/Documents/Universidad/10mo%20ciclo/Proyecto%20de%20titulacion/Wed/dislalia-main/docs/global.html#compare) [eliminarFoto](file:///D:/respaldo/Documents/Universidad/10mo%20ciclo/Proyecto%20de%20titulacion/Wed/dislalia-main/docs/global.html#eliminarFoto) [eliminarRecurso](file:///D:/respaldo/Documents/Universidad/10mo%20ciclo/Proyecto%20de%20titulacion/Wed/dislalia-main/docs/global.html#eliminarRecurso) [encrypt](file:///D:/respaldo/Documents/Universidad/10mo%20ciclo/Proyecto%20de%20titulacion/Wed/dislalia-main/docs/global.html#encrypt)

todos sus datos de las diferentes actividades realizadas por los jugadores

#### Parameters:

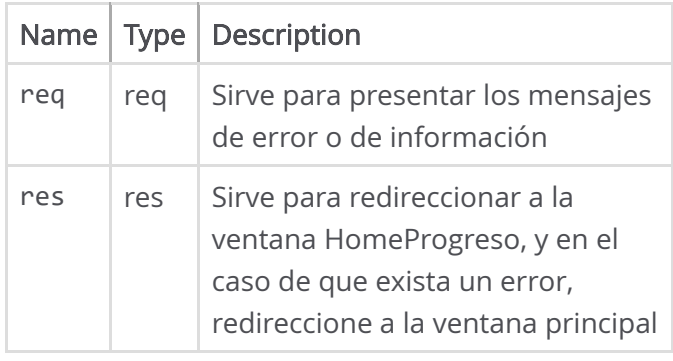

Source: [jugador.controller.js,](file:///D:/respaldo/Documents/Universidad/10mo%20ciclo/Proyecto%20de%20titulacion/Wed/dislalia-main/docs/jugador.controller.js.html) [line 179](file:///D:/respaldo/Documents/Universidad/10mo%20ciclo/Proyecto%20de%20titulacion/Wed/dislalia-main/docs/jugador.controller.js.html#line179)

#### (async) detalleGraficas(req, res)

Método que permite generar graficas estadisticas de cada actividad

#### Parameters:

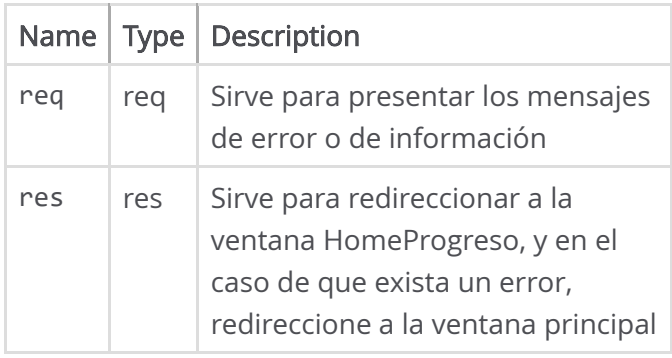

Source: [jugador.controller.js,](file:///D:/respaldo/Documents/Universidad/10mo%20ciclo/Proyecto%20de%20titulacion/Wed/dislalia-main/docs/jugador.controller.js.html) [line 236](file:///D:/respaldo/Documents/Universidad/10mo%20ciclo/Proyecto%20de%20titulacion/Wed/dislalia-main/docs/jugador.controller.js.html#line236)

#### detalleReporteActividad(req, res)

Método que permite visulizar los resultados de cada actividad por separado

#### Parameters:

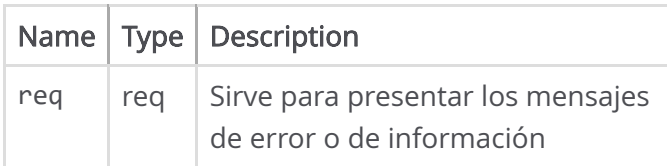
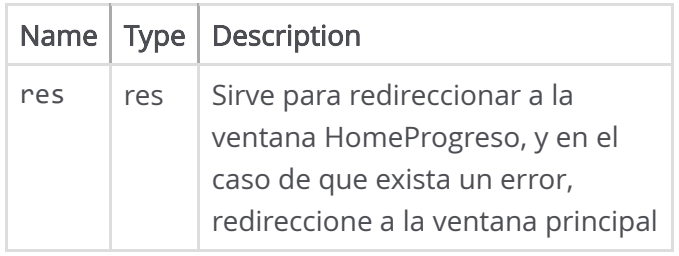

Source: [jugador.controller.js,](file:///D:/respaldo/Documents/Universidad/10mo%20ciclo/Proyecto%20de%20titulacion/Wed/dislalia-main/docs/jugador.controller.js.html) [line 201](file:///D:/respaldo/Documents/Universidad/10mo%20ciclo/Proyecto%20de%20titulacion/Wed/dislalia-main/docs/jugador.controller.js.html#line201)

### listar\_jugadores(req, res)

Método que permite visulizar la ventana HomeProgreso , en la cuál el usuario podrá ver todos sus datos al momento de registrarse de los estudiantes

### Parameters:

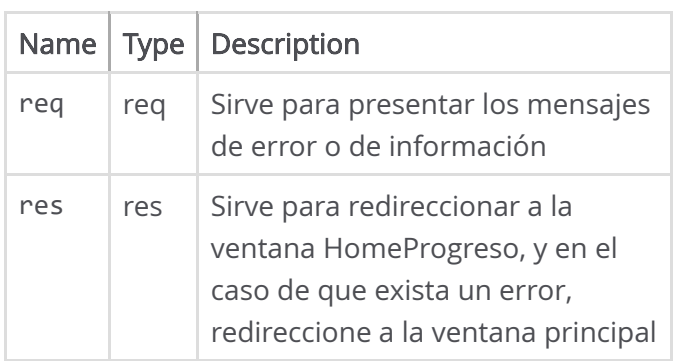

Source: [jugador.controller.js,](file:///D:/respaldo/Documents/Universidad/10mo%20ciclo/Proyecto%20de%20titulacion/Wed/dislalia-main/docs/jugador.controller.js.html) [line 81](file:///D:/respaldo/Documents/Universidad/10mo%20ciclo/Proyecto%20de%20titulacion/Wed/dislalia-main/docs/jugador.controller.js.html#line81)

### listar\_jugadores\_docente(req, res)

Método que permite visulizar la ventana HomeProgreso , en la cuál el usuario podrá ver todos sus datos al momento de registrarse de los jugadores

### Parameters:

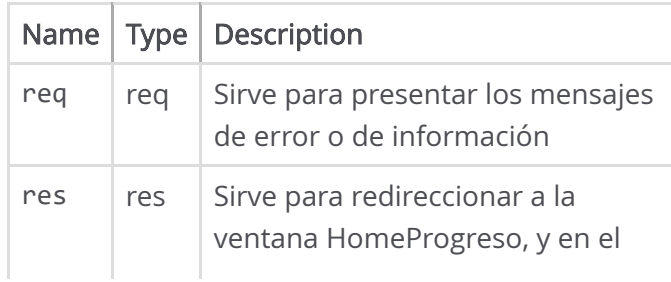

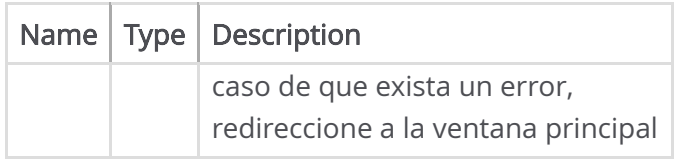

Source: [jugador.controller.js,](file:///D:/respaldo/Documents/Universidad/10mo%20ciclo/Proyecto%20de%20titulacion/Wed/dislalia-main/docs/jugador.controller.js.html) [line 106](file:///D:/respaldo/Documents/Universidad/10mo%20ciclo/Proyecto%20de%20titulacion/Wed/dislalia-main/docs/jugador.controller.js.html#line106)

### listar\_progreso\_jugador(req, res)

Método que permite visulizar la ventana HomeProgreso , en la cuál el usuario podrá ver todos sus datos al momento de registrarse de los jugadores

#### Parameters:

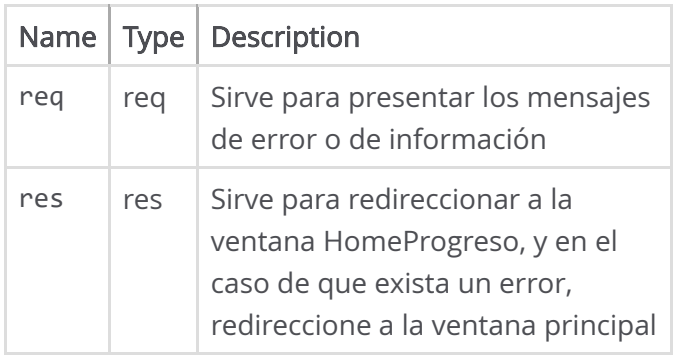

Source: [jugador.controller.js,](file:///D:/respaldo/Documents/Universidad/10mo%20ciclo/Proyecto%20de%20titulacion/Wed/dislalia-main/docs/jugador.controller.js.html) [line 128](file:///D:/respaldo/Documents/Universidad/10mo%20ciclo/Proyecto%20de%20titulacion/Wed/dislalia-main/docs/jugador.controller.js.html#line128)

### progreso\_count(req, res)

Método que permite contar todas las actividades realizadas por los jugadores

#### Parameters:

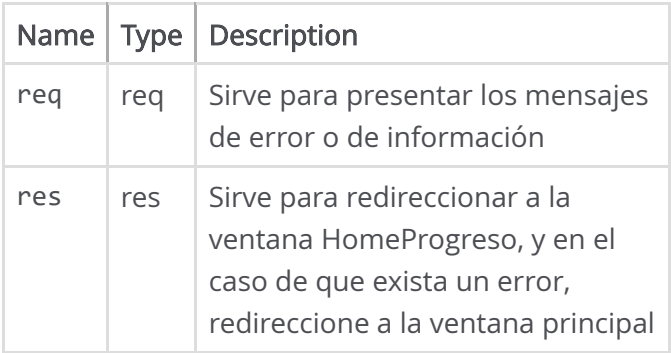

Source: [jugador.controller.js,](file:///D:/respaldo/Documents/Universidad/10mo%20ciclo/Proyecto%20de%20titulacion/Wed/dislalia-main/docs/jugador.controller.js.html) [line 158](file:///D:/respaldo/Documents/Universidad/10mo%20ciclo/Proyecto%20de%20titulacion/Wed/dislalia-main/docs/jugador.controller.js.html#line158)

### registrarJugador(req, res)

Método para guardar los datos de los jugadores. En esta tabla se relacionan las tablas de jugar y estudiantes, ya que se guardará información de los tres al mismo tiempo

#### Parameters:

Source:

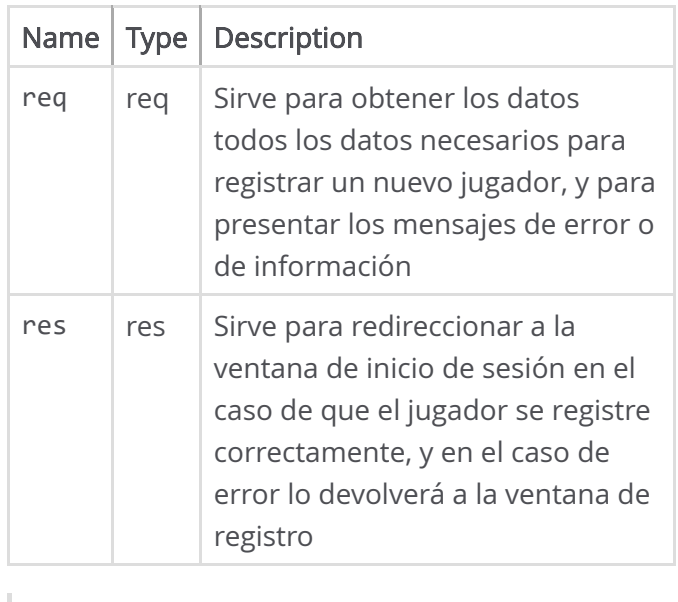

Documentation generated by [JSDoc 4.0.2](https://github.com/jsdoc/jsdoc) on Fri Mar 10 2023 00:39:14 GMT-0500 (hora de Ecuador)

[jugador.controller.js,](file:///D:/respaldo/Documents/Universidad/10mo%20ciclo/Proyecto%20de%20titulacion/Wed/dislalia-main/docs/jugador.controller.js.html) [line 18](file:///D:/respaldo/Documents/Universidad/10mo%20ciclo/Proyecto%20de%20titulacion/Wed/dislalia-main/docs/jugador.controller.js.html#line18)

# Class: **MultimediaController Classes**

## MultimediaController**()**

new MultimediaController()

Source:

[multimedia.controller.js](file:///D:/respaldo/Documents/Universidad/10mo%20ciclo/Proyecto%20de%20titulacion/Wed/dislalia-main/docs/multimedia.controller.js.html)[, line](file:///D:/respaldo/Documents/Universidad/10mo%20ciclo/Proyecto%20de%20titulacion/Wed/dislalia-main/docs/multimedia.controller.js.html#line14) 14

## **Methods**

buscar\_recurso(req, res)

Método que permite buscar recursos

### Parameters:

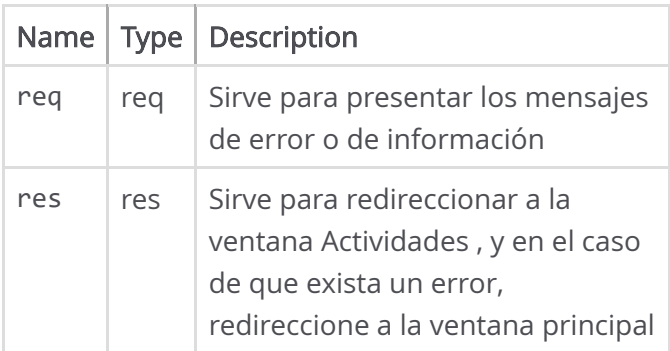

Source:

[multimedia.controller.js](file:///D:/respaldo/Documents/Universidad/10mo%20ciclo/Proyecto%20de%20titulacion/Wed/dislalia-main/docs/multimedia.controller.js.html)[, line](file:///D:/respaldo/Documents/Universidad/10mo%20ciclo/Proyecto%20de%20titulacion/Wed/dislalia-main/docs/multimedia.controller.js.html#line192) 192

(async) guardar\_recurso(req, res)

Método para guardar los datos de un nuevo recursos. En esta tabla se relacionan las tablas de

# [Home](file:///D:/respaldo/Documents/Universidad/10mo%20ciclo/Proyecto%20de%20titulacion/Wed/dislalia-main/docs/index.html)

[EstudianteController](file:///D:/respaldo/Documents/Universidad/10mo%20ciclo/Proyecto%20de%20titulacion/Wed/dislalia-main/docs/EstudianteController.html) [JugadorController](file:///D:/respaldo/Documents/Universidad/10mo%20ciclo/Proyecto%20de%20titulacion/Wed/dislalia-main/docs/JugadorController.html) [MultimediaController](file:///D:/respaldo/Documents/Universidad/10mo%20ciclo/Proyecto%20de%20titulacion/Wed/dislalia-main/docs/MultimediaController.html) [ProgresoController](file:///D:/respaldo/Documents/Universidad/10mo%20ciclo/Proyecto%20de%20titulacion/Wed/dislalia-main/docs/ProgresoController.html) [cuentaController](file:///D:/respaldo/Documents/Universidad/10mo%20ciclo/Proyecto%20de%20titulacion/Wed/dislalia-main/docs/cuentaController.html)

### Global

[compare](file:///D:/respaldo/Documents/Universidad/10mo%20ciclo/Proyecto%20de%20titulacion/Wed/dislalia-main/docs/global.html#compare) [eliminarFoto](file:///D:/respaldo/Documents/Universidad/10mo%20ciclo/Proyecto%20de%20titulacion/Wed/dislalia-main/docs/global.html#eliminarFoto) [eliminarRecurso](file:///D:/respaldo/Documents/Universidad/10mo%20ciclo/Proyecto%20de%20titulacion/Wed/dislalia-main/docs/global.html#eliminarRecurso) [encrypt](file:///D:/respaldo/Documents/Universidad/10mo%20ciclo/Proyecto%20de%20titulacion/Wed/dislalia-main/docs/global.html#encrypt)

Recurso, estudiante y docente, ya que se guardará información de los tres al mismo tiempo

#### Parameters:

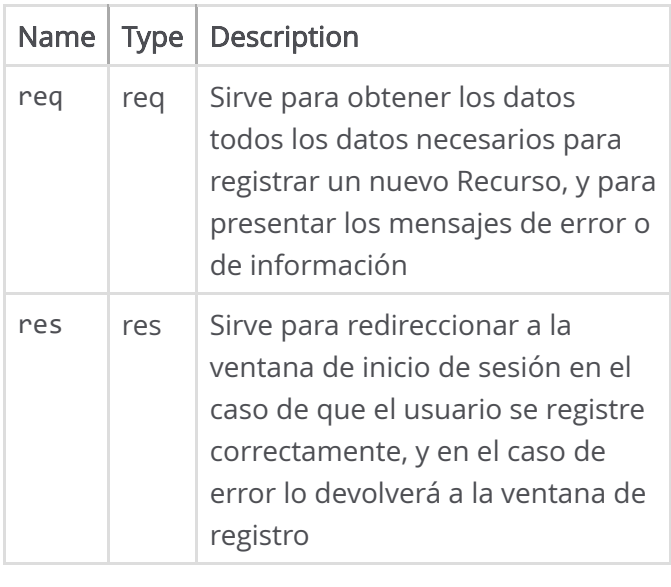

Source: [multimedia.controller.js](file:///D:/respaldo/Documents/Universidad/10mo%20ciclo/Proyecto%20de%20titulacion/Wed/dislalia-main/docs/multimedia.controller.js.html)[, line](file:///D:/respaldo/Documents/Universidad/10mo%20ciclo/Proyecto%20de%20titulacion/Wed/dislalia-main/docs/multimedia.controller.js.html#line61) 61

### listar\_recursos(req, res)

Método que permite visulizar la ventana HomeProgreso , en la cuál el usuario podrá ver todos sus datos de los jugadores

### Parameters:

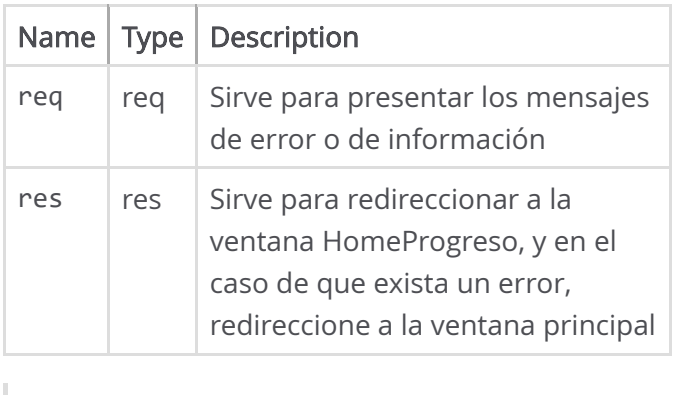

Source: [multimedia.controller.js](file:///D:/respaldo/Documents/Universidad/10mo%20ciclo/Proyecto%20de%20titulacion/Wed/dislalia-main/docs/multimedia.controller.js.html)[, line](file:///D:/respaldo/Documents/Universidad/10mo%20ciclo/Proyecto%20de%20titulacion/Wed/dislalia-main/docs/multimedia.controller.js.html#line23) 23

(async) modificar\_recuso(req, res)

Método para modificar los datos de un recurso

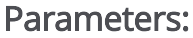

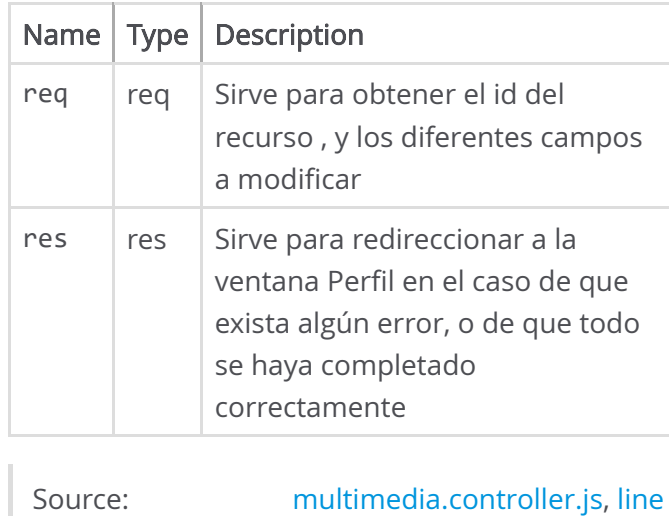

trabalenguas\_recurso(req, res)

209

Método que permite visulizar la ventana HomeProgreso , la actividad trabalenguas

#### Parameters:

I

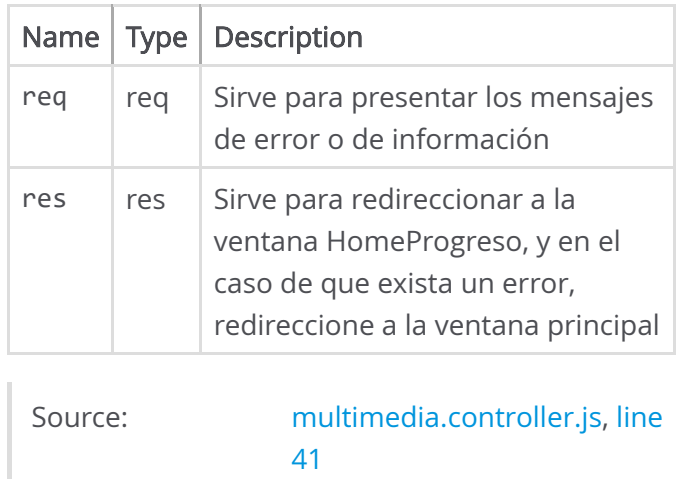

Documentation generated by [JSDoc 4.0.2](https://github.com/jsdoc/jsdoc) on Fri Mar 10 2023 00:39:14 GMT-0500 (hora de Ecuador)

# Class: ProgresoController

## ProgresoController**()**

new ProgresoController()

Source:

[progreso.controller.js](file:///D:/respaldo/Documents/Universidad/10mo%20ciclo/Proyecto%20de%20titulacion/Wed/dislalia-main/docs/progreso.controller.js.html), [line 14](file:///D:/respaldo/Documents/Universidad/10mo%20ciclo/Proyecto%20de%20titulacion/Wed/dislalia-main/docs/progreso.controller.js.html#line14)

# **Methods**

### guardar\_puntuacion(req, res)

Método para guardar los datos de puntacion . En esta tabla se relacionan las tablas de Jugador, Actividad, Nivel y Puntuacion , ya que se guardará información de los cuatro al mismo tiempo

### Parameters:

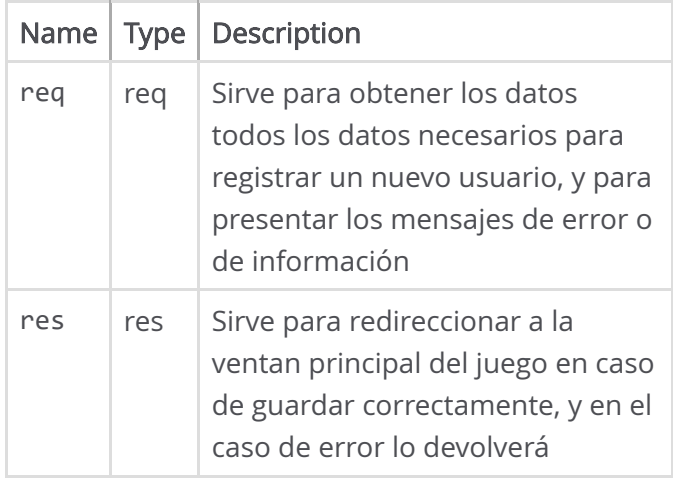

Source:

[progreso.controller.js](file:///D:/respaldo/Documents/Universidad/10mo%20ciclo/Proyecto%20de%20titulacion/Wed/dislalia-main/docs/progreso.controller.js.html), [line 24](file:///D:/respaldo/Documents/Universidad/10mo%20ciclo/Proyecto%20de%20titulacion/Wed/dislalia-main/docs/progreso.controller.js.html#line24)

optener puntuacion(req, res)

# [Home](file:///D:/respaldo/Documents/Universidad/10mo%20ciclo/Proyecto%20de%20titulacion/Wed/dislalia-main/docs/index.html)

### Classes

[EstudianteController](file:///D:/respaldo/Documents/Universidad/10mo%20ciclo/Proyecto%20de%20titulacion/Wed/dislalia-main/docs/EstudianteController.html) [JugadorController](file:///D:/respaldo/Documents/Universidad/10mo%20ciclo/Proyecto%20de%20titulacion/Wed/dislalia-main/docs/JugadorController.html) [MultimediaController](file:///D:/respaldo/Documents/Universidad/10mo%20ciclo/Proyecto%20de%20titulacion/Wed/dislalia-main/docs/MultimediaController.html) [ProgresoController](file:///D:/respaldo/Documents/Universidad/10mo%20ciclo/Proyecto%20de%20titulacion/Wed/dislalia-main/docs/ProgresoController.html) [cuentaController](file:///D:/respaldo/Documents/Universidad/10mo%20ciclo/Proyecto%20de%20titulacion/Wed/dislalia-main/docs/cuentaController.html)

### Global

[compare](file:///D:/respaldo/Documents/Universidad/10mo%20ciclo/Proyecto%20de%20titulacion/Wed/dislalia-main/docs/global.html#compare) [eliminarFoto](file:///D:/respaldo/Documents/Universidad/10mo%20ciclo/Proyecto%20de%20titulacion/Wed/dislalia-main/docs/global.html#eliminarFoto) [eliminarRecurso](file:///D:/respaldo/Documents/Universidad/10mo%20ciclo/Proyecto%20de%20titulacion/Wed/dislalia-main/docs/global.html#eliminarRecurso) [encrypt](file:///D:/respaldo/Documents/Universidad/10mo%20ciclo/Proyecto%20de%20titulacion/Wed/dislalia-main/docs/global.html#encrypt)

Método que permite datos de la puntiojn optenida por los jugadores

#### Parameters:

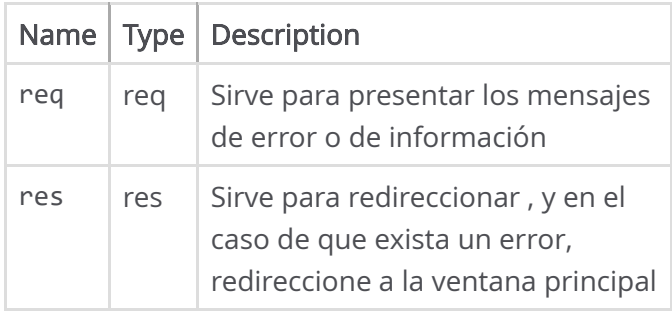

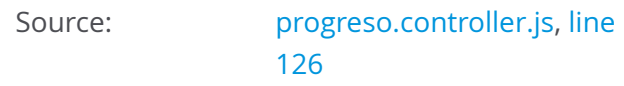

### ver\_actividades(req, res)

Método para obtener actividades

#### Parameters:

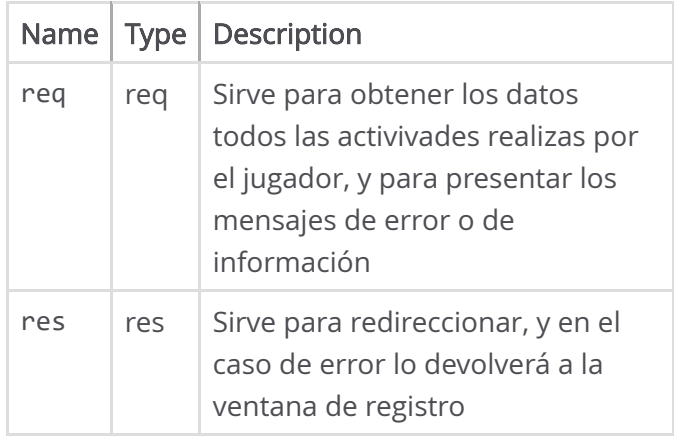

Source:

[progreso.controller.js](file:///D:/respaldo/Documents/Universidad/10mo%20ciclo/Proyecto%20de%20titulacion/Wed/dislalia-main/docs/progreso.controller.js.html), [line 83](file:///D:/respaldo/Documents/Universidad/10mo%20ciclo/Proyecto%20de%20titulacion/Wed/dislalia-main/docs/progreso.controller.js.html#line83)

### ver\_coins(req, res)

Método que permite visulizar puntuacion, en la cuál el usuario podrá ver todos los puntuaciones

### Parameters:

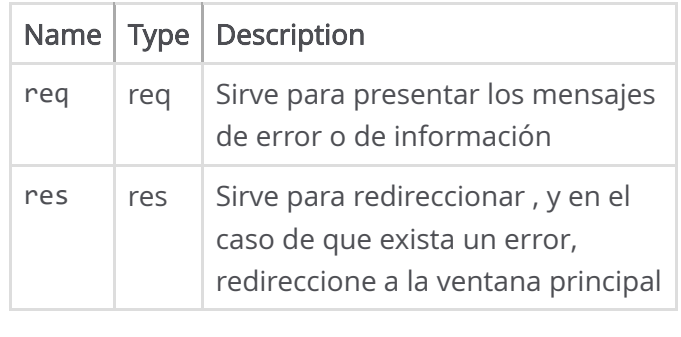

Source: [progreso.controller.js](file:///D:/respaldo/Documents/Universidad/10mo%20ciclo/Proyecto%20de%20titulacion/Wed/dislalia-main/docs/progreso.controller.js.html), [line 96](file:///D:/respaldo/Documents/Universidad/10mo%20ciclo/Proyecto%20de%20titulacion/Wed/dislalia-main/docs/progreso.controller.js.html#line96)

Documentation generated by [JSDoc 4.0.2](https://github.com/jsdoc/jsdoc) on Fri Mar 10 2023 00:39:14 GMT-0500 (hora de Ecuador)

# Global

# **Methods**

<span id="page-153-0"></span>(async) compare(textPlain, hashPassword)

Metodo para desencriptar contraseñas

### Parameters:

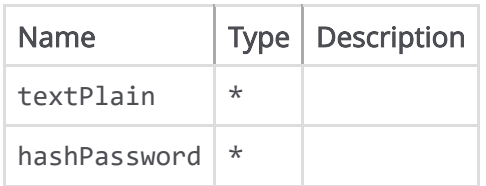

Source:

[helper.controller.js,](file:///D:/respaldo/Documents/Universidad/10mo%20ciclo/Proyecto%20de%20titulacion/Wed/dislalia-main/docs/helper.controller.js.html) [line 18](file:///D:/respaldo/Documents/Universidad/10mo%20ciclo/Proyecto%20de%20titulacion/Wed/dislalia-main/docs/helper.controller.js.html#line18)

### Returns:

<span id="page-153-1"></span>eliminarFoto(req, res)

Método para eliminar las fotos de pergil del usaurio

### Parameters:

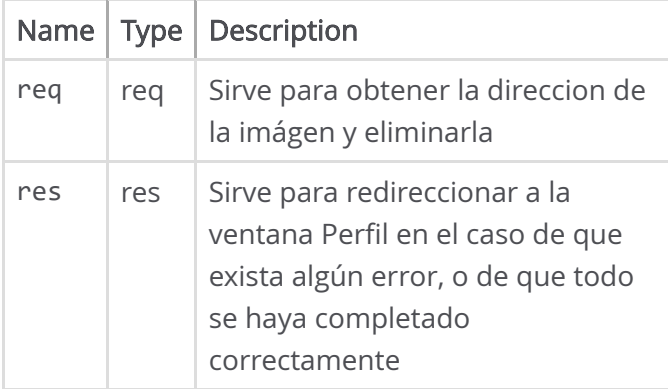

<span id="page-153-2"></span>Source:

[cuenta.controller.js](file:///D:/respaldo/Documents/Universidad/10mo%20ciclo/Proyecto%20de%20titulacion/Wed/dislalia-main/docs/cuenta.controller.js.html), [line 798](file:///D:/respaldo/Documents/Universidad/10mo%20ciclo/Proyecto%20de%20titulacion/Wed/dislalia-main/docs/cuenta.controller.js.html#line798)

### [Home](file:///D:/respaldo/Documents/Universidad/10mo%20ciclo/Proyecto%20de%20titulacion/Wed/dislalia-main/docs/index.html)

### Classes

[EstudianteController](file:///D:/respaldo/Documents/Universidad/10mo%20ciclo/Proyecto%20de%20titulacion/Wed/dislalia-main/docs/EstudianteController.html) [JugadorController](file:///D:/respaldo/Documents/Universidad/10mo%20ciclo/Proyecto%20de%20titulacion/Wed/dislalia-main/docs/JugadorController.html) [MultimediaController](file:///D:/respaldo/Documents/Universidad/10mo%20ciclo/Proyecto%20de%20titulacion/Wed/dislalia-main/docs/MultimediaController.html) [ProgresoController](file:///D:/respaldo/Documents/Universidad/10mo%20ciclo/Proyecto%20de%20titulacion/Wed/dislalia-main/docs/ProgresoController.html) [cuentaController](file:///D:/respaldo/Documents/Universidad/10mo%20ciclo/Proyecto%20de%20titulacion/Wed/dislalia-main/docs/cuentaController.html)

### Global

[compare](#page-153-0) [eliminarFoto](#page-153-1) [eliminarRecurso](#page-153-2) [encrypt](#page-154-0)

### eliminarRecurso(req, res)

Método para eliminar las fotos de pergil del usaurio

### Parameters:

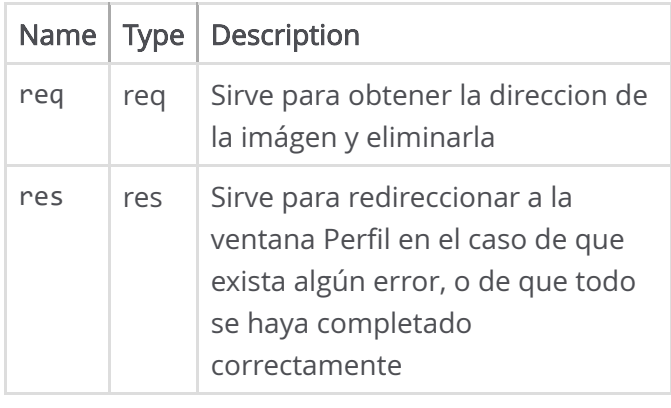

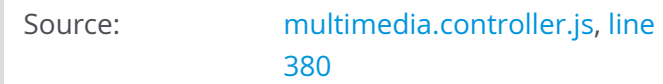

### <span id="page-154-0"></span>(async) encrypt(textPlain)

Metodo para encriptar

#### Parameters:

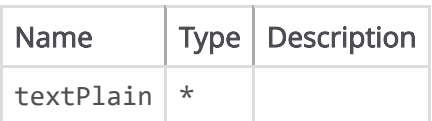

Source: [helper.controller.js,](file:///D:/respaldo/Documents/Universidad/10mo%20ciclo/Proyecto%20de%20titulacion/Wed/dislalia-main/docs/helper.controller.js.html) [line 8](file:///D:/respaldo/Documents/Universidad/10mo%20ciclo/Proyecto%20de%20titulacion/Wed/dislalia-main/docs/helper.controller.js.html#line8)

### Returns:

Documentation generated by [JSDoc 4.0.2](https://github.com/jsdoc/jsdoc) on Fri Mar 10 2023 00:39:14 GMT-0500 (hora de Ecuador)